# Wolf series Remote IO Modules User's Manual

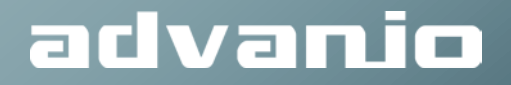

#### **Copyright**

The description, exemplary and software applied to Wolf Series Module are the copyright of Advanio Co., Ltd. Any modification, reproduction, duplication, translation, publicly distribution, transmitting and publishing in whole or in part without the prior consent of Advanio Co., Ltd may infringe the application laws and regulations.

The information provided in the manual is limited, Advanio Co., Ltd assume no liability for damage or loss resulting from use of this product.

#### **Warranty**

The warranty is a period of 5 years from the date of original purchase. No maintenance and repair fee would be charged for product failure or damage, but not applicable to the repaired or modified product.

Within the duration of the warranty, any damage caused by any improper installation/operation by any individual other than Advanio certified service technician, Advanio reserve the right to determine the warranty liabilities. Any kind of damage caused by human factors, improper installation and misuse, Advanio shall in no event be liable for any consequential and accidental damages whether by negligence specified above or otherwise.

Advanio guarantee the safety and stability of all the applications. The series modules which have been tested under rigorous process conform to the criteria declared. There is little chance that customers will need any further after-services.

Nevertheless, within the period of the warranty, the defective product will be repaired or be replaced at no extra cost; while for out-of-warranty service, Advanio will repair or replace product at nominal cost to customer.

For product repair, please contact the dealer and have the following information ready:

- 1. Collect all the information about the problem encountered. (For example, CPU speed, ADVANIO model number, other hardware and software used, etc.) Note anything abnormal and list any onscreen messages you got when the problem occurred.
- 2. Have your manual ready, contact the dealer, describe the abnormality encountered or provide reliable information on the defective product.
- 3. Once defect is diagnosed, you may obtain an RMA number by filling out the attached form. With the obtained number, you may return the product to our contact and trace the return process if required.
- 4. Carefully pack the defective product, a fully-completed Repair and Replacement Order Card and a photocopy proof of purchase date (such as your sales receipt) in a shippable container. A product returned without proof of the purchase date not eligible for warranty service.

Dear Customer,

Please fill out this form (blue color sections) and email it to our sales representative for confirmation within 3 days while we process your request referring to the information stated on this RMA Request Form. **Red color sections** will be filled by our sales representative. Thank you for your cooperation!

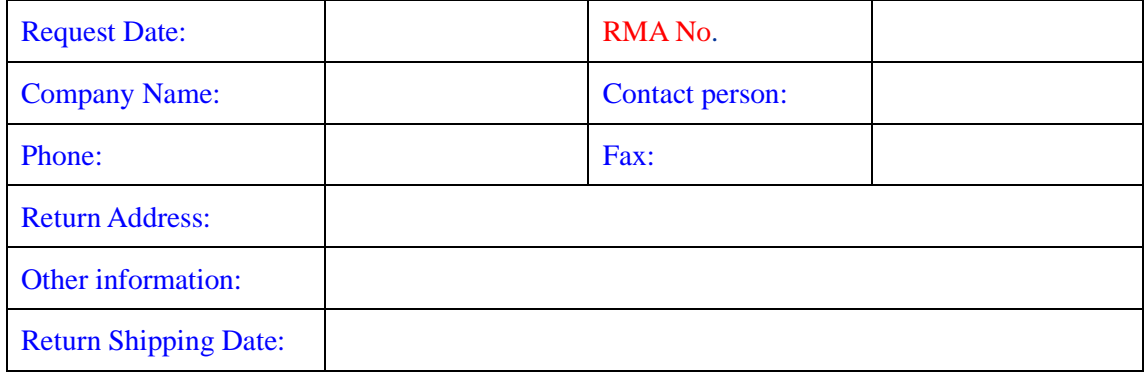

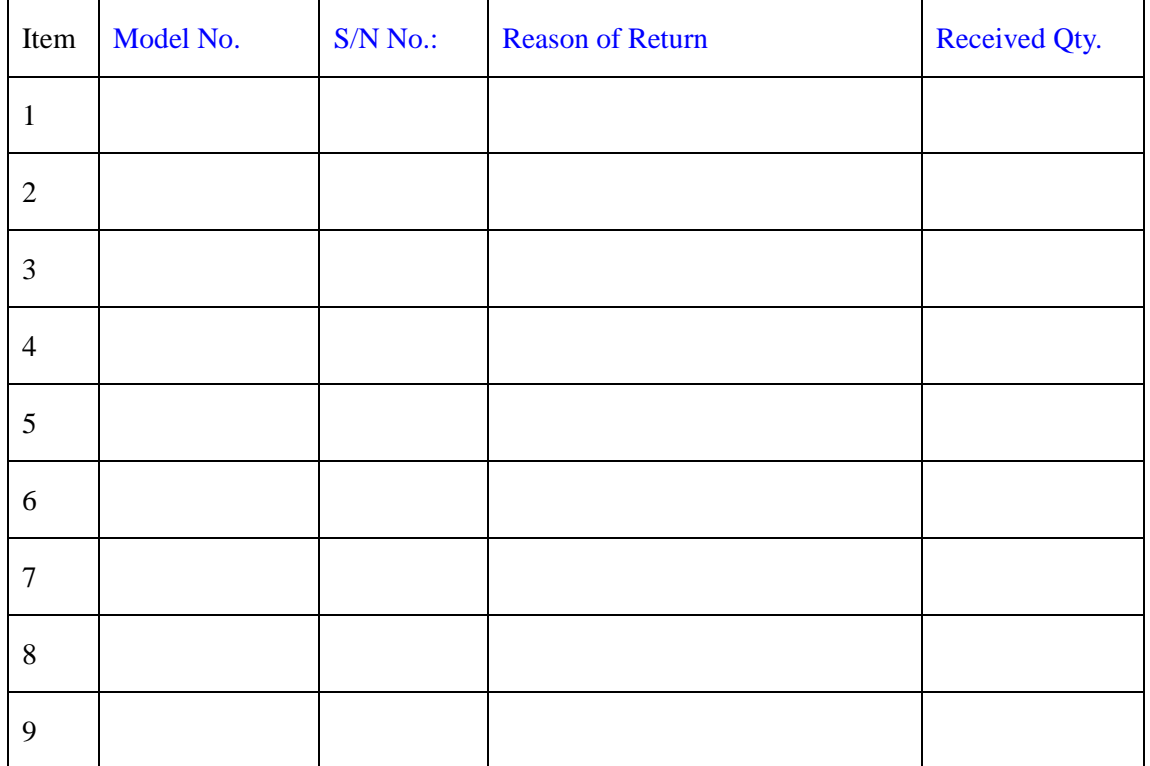

#### **Certification Claims Technology**

Wolf Series Product is developed and tested by Advanio, all tests certified by EMC including EMI and EMS are designed for module protection.

Hence, we strongly recommend pairing Wolf series modules with industrial chassis certified by CE.

#### **Certification:**

This device complies with Part 15 of the FCC Rules. Operation is subject to the following two conditions: (1) this device may not cause harmful interference, and (2) this device must accept any interference received, including interference that may cause undesired operation.

# **Table of Contents**

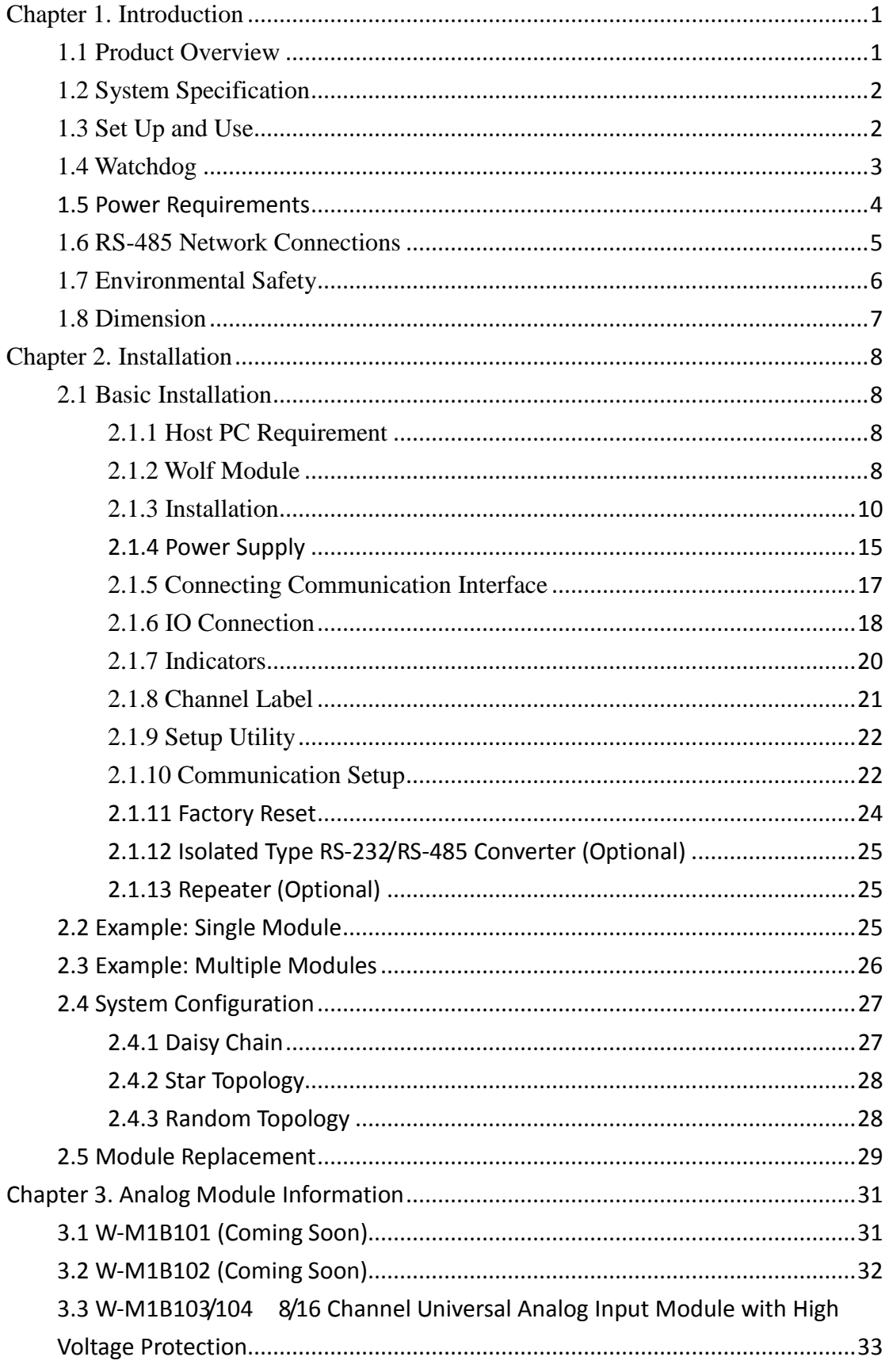

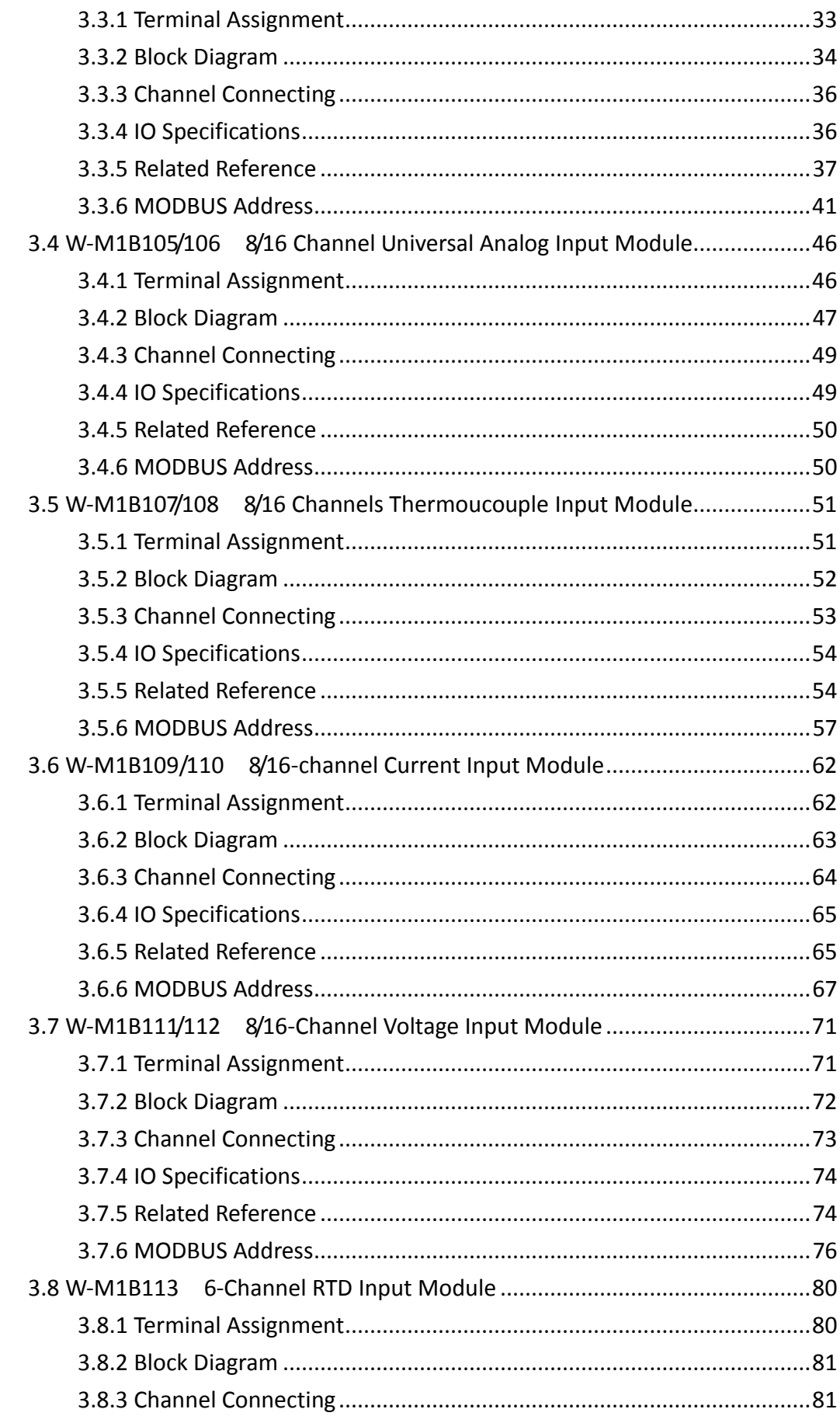

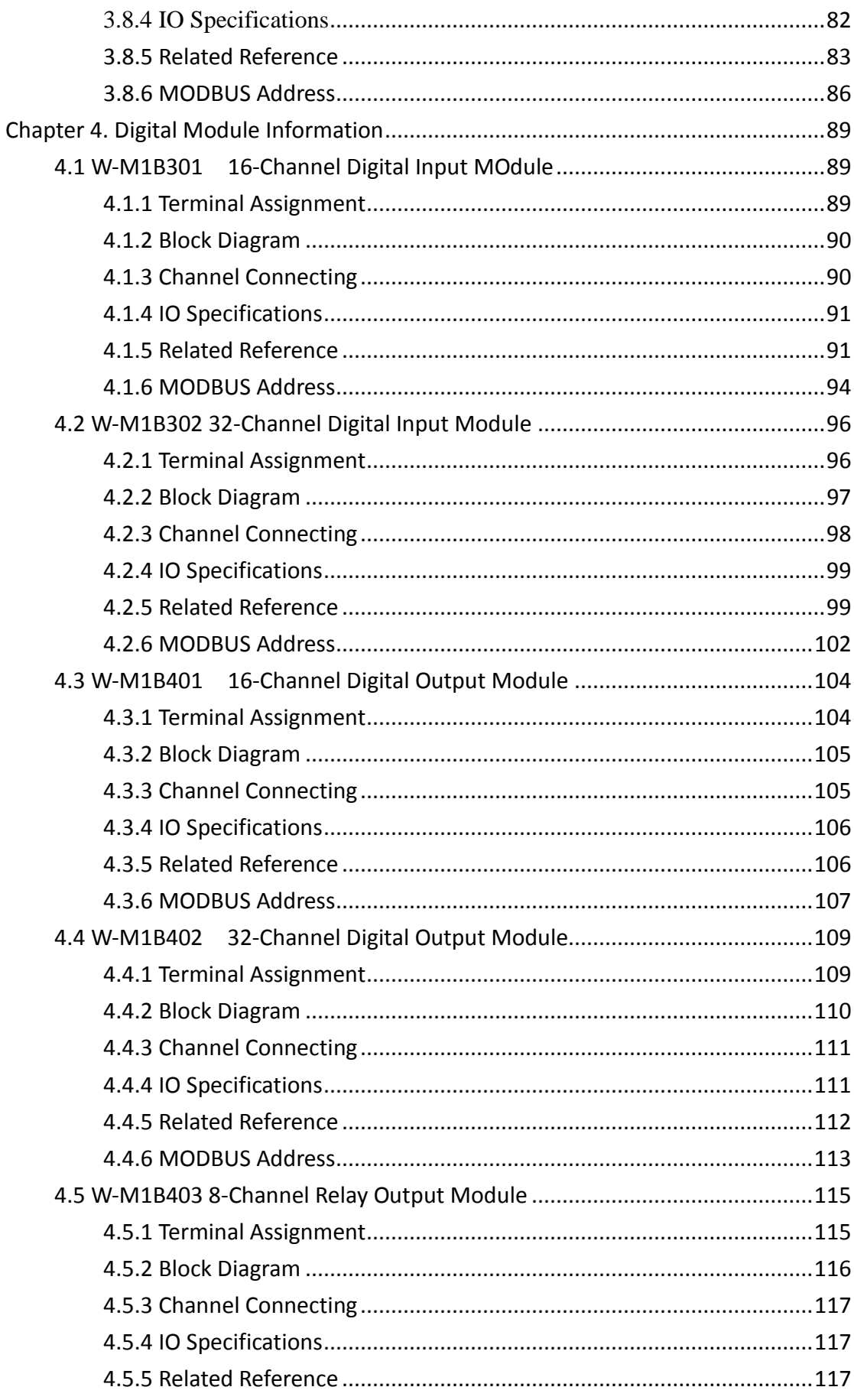

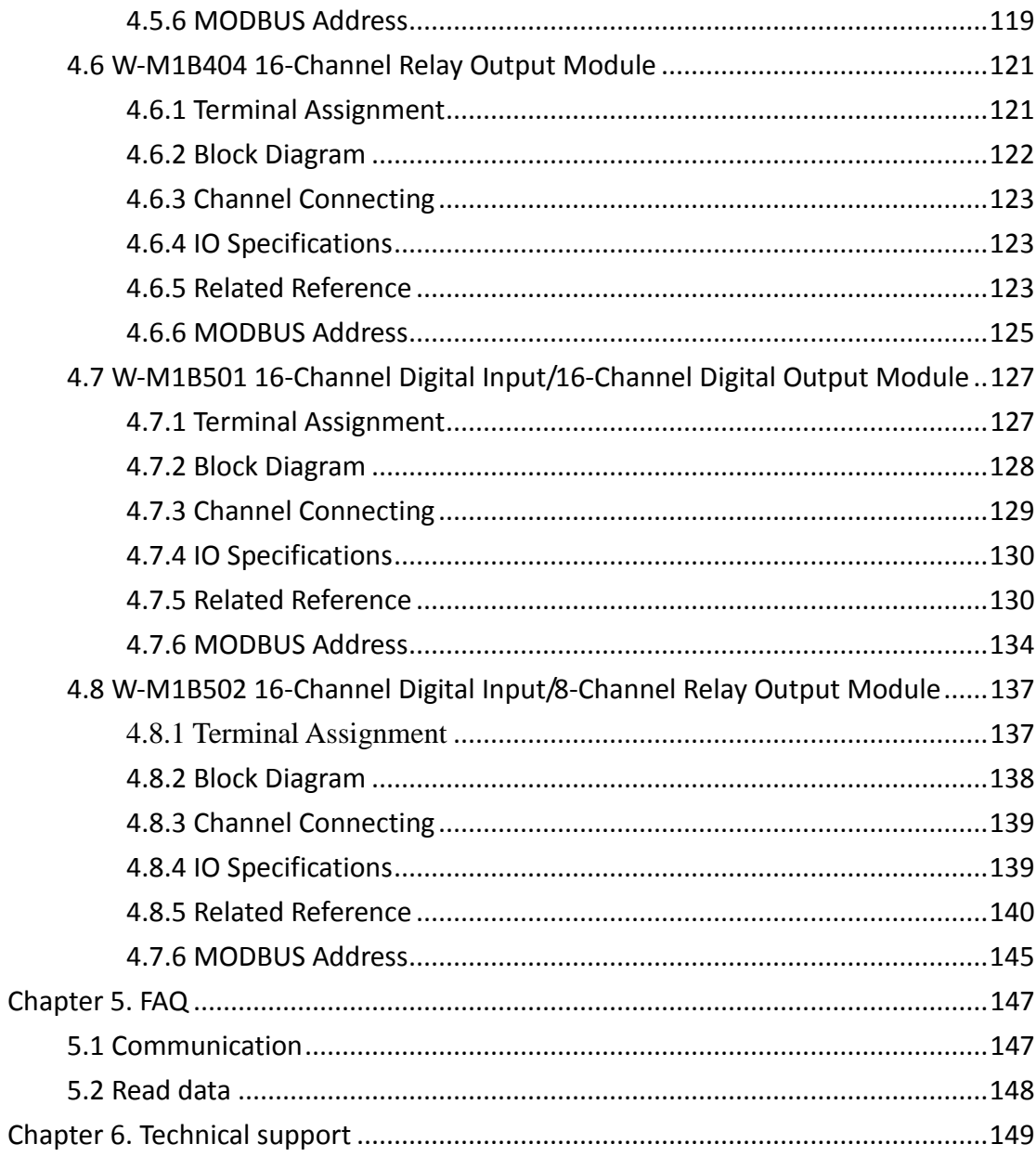

# <span id="page-8-0"></span>**Chapter 1. Introduction**

# <span id="page-8-1"></span>**1.1 Product Overview**

Thank you for selecting Wolf series. Wolf series is a remote I/O module providing 7 kinds of control mode: analog input, output, analog input/output, digital input, output, digital input/output and relay, all are connected by RS-485. Each control mode in Wolf series also provides different number of input/output channels for user's choice- for instance, 8, 16 and 32.

Wolf series module is a kind of remote I/O Module which is host sends command to control it. After receiving commands sent by host, remote control modules start responding. The protocol used in-between host and modules is Modbus/RTU. Furthermore, to have a more efficient application, a great variety of baud rates for user's selection (1200, 2400, 4800, 9600, 19.2k, 38.4k, 57.6k and 115.2k) are also available.

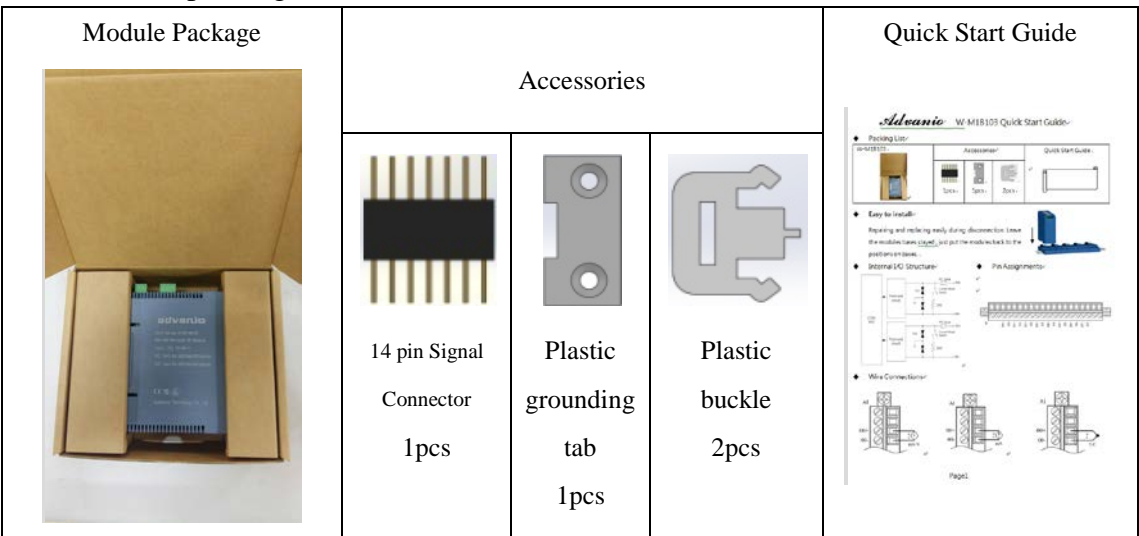

Product packing is shown below:

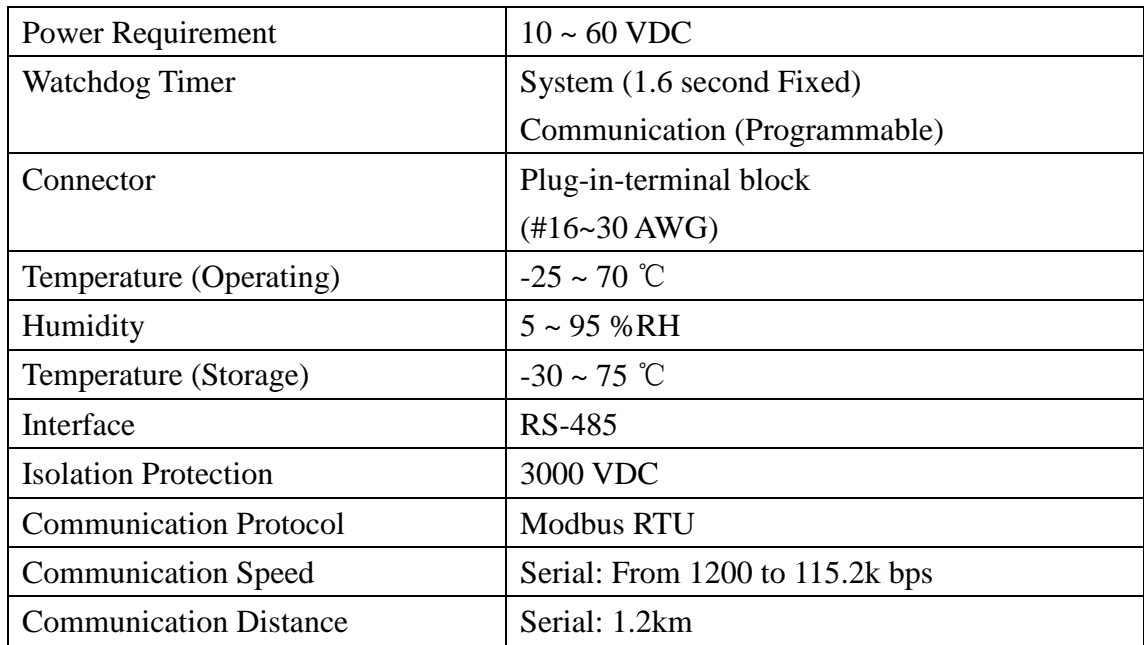

# <span id="page-9-0"></span>**1.2 System Specification**

# <span id="page-9-1"></span>**1.3 Set Up and Use**

The rotary switch provided by Wolf series module is a handy gadget for user to facilitate the address setup during the installation Utility software is employed to set up the module configuration parameter. The factory default can be reset by pressing INIT for at least 3 second. Furthermore, EEPROM built in the modules is detachable and can be changed on new module to retain the setting.

For the module installation and system settings in details, please refer to Chapter 2,, for the module details information please refer to Chapter 3 & Chapter 4, for the frequently asked questions, please refer to Chapter 5 for the technical support, please refer to Chapter 6.

# <span id="page-10-0"></span>**1.4 Watchdog**

There are module watchdog and system watchdog in Wolf Series module. Module watchdog is a hardware monitoring the operation status of module, when working in a harsh/noisy environment and encountering interference, the module can automatically reset and reboot by itself. The system watchdog is software monitoring the operation status of system, its purpose is to provide immediate counter-measure when erroneous network, communication or breakdown occur. Once time-out occurs, the module will reset all outputs to SAFE mode to prevent any improper operations on the controlled target.

| <b>Address</b> | <b>Function</b>         | R/W | <b>Initial value</b> |
|----------------|-------------------------|-----|----------------------|
| 44108          | Timeout value $(0.1s)$  | R/W | 0x0000               |
| (0x100B)       | Range: $0 \sim 0x00FF$  |     |                      |
| 44109          | Function enable/disable | R/W | 0x0000               |
| (0x100C)       | $0x0001$ : Enable       |     |                      |
|                | $0x0000$ : Disable      |     |                      |
| 44110          | Watchdog status         | R/W | 0x0000               |
| (0x100D)       | $0x0001$ : Timeout      |     |                      |
|                | $0x0000$ : Normal       |     |                      |

Watchdog of Modbus functions as following table~

Module watchdog: If discontinuation exceeds 1.6 sec (default), the system would reset the signal and reboot.

System watchdog: System watchdog is time programmable. When system watchdog is enabled and module doesn't receive polling from the host at the time set, system watchdog time-out will automatically start. Outputs mode is configurable on certain modules. Please refer to Chapter 3 & Chapter4.

# <span id="page-11-0"></span>**1.5 Power Requirements**

DC ranged from 10V to 60V is applicable to Wolf Series Module; the reverse power protection is also available.

# <span id="page-12-0"></span>**1.6 RS-485 Network Connections**

The most commonly used communication interface is adapted, co-called RS-485. It provides a remote transmitting and is applicable to all remote connect.

# <span id="page-13-0"></span>**1.7 Environmental Safety**

Wolf series modules are EMC certified in many countries. With EMI and EMS FREE to ensure the environmental quality of modules.

# <span id="page-14-0"></span>**1.8 Dimension**

Wolf series module dimension as following:

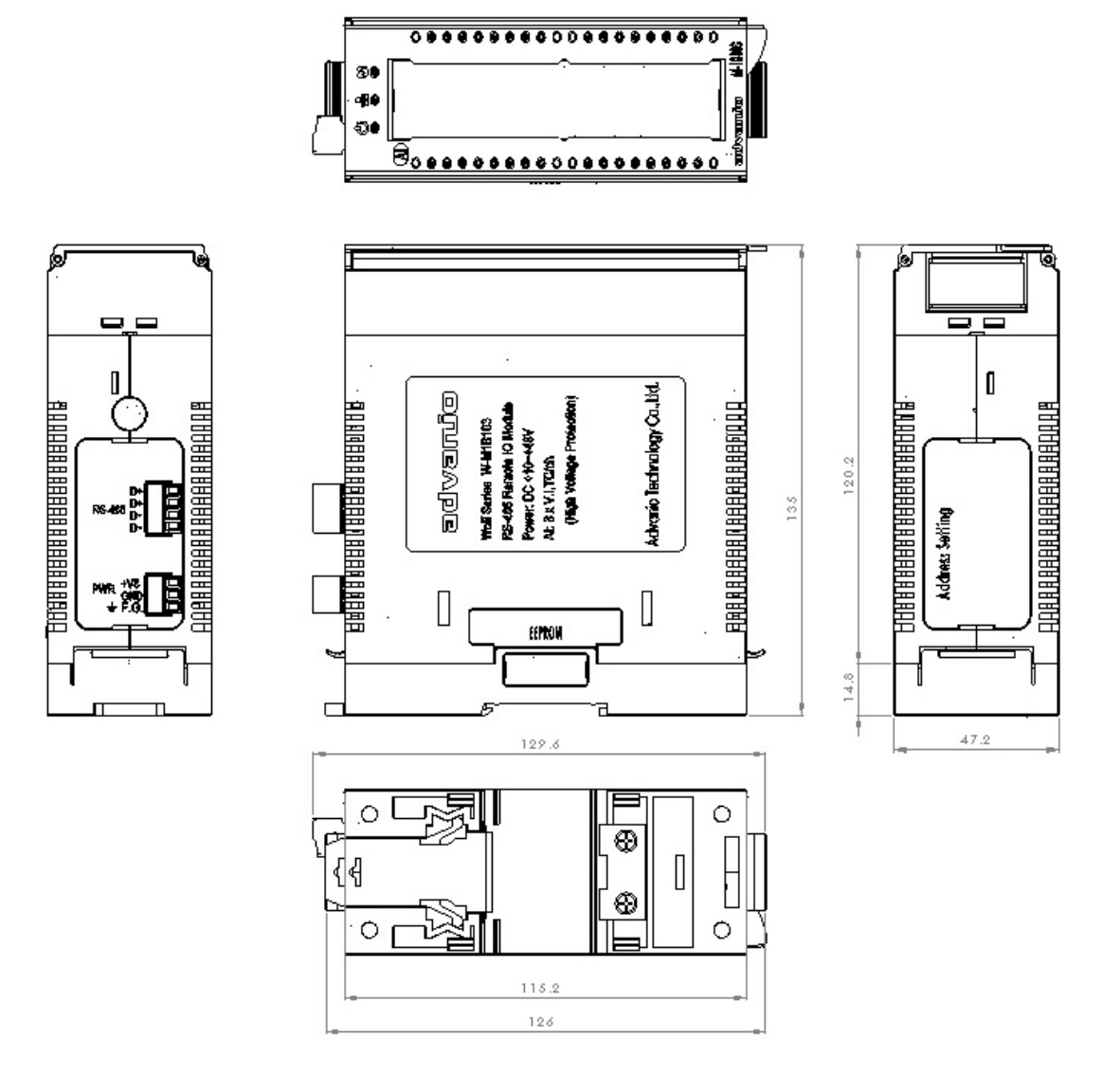

Unit : mm

# <span id="page-15-0"></span>**Chapter 2. Installation**

# <span id="page-15-1"></span>**2.1 Basic Installation**

The following parts/devices are necessary when constructing Wolf Series module.

### <span id="page-15-2"></span>**2.1.1 Host PC Requirement**

A PC equipped RS-232 or RS-485 communication port. It would be connecting Wolf modules directly by RS-485 port. Or an isolated RS-232-to-RS-485 converter from our company is necessary if this PC workstation is equipped RS-232 port only. Also, a USB to RS-485 converter of our company is alternative solution. These isolated converters are based on photo couple to protect your PC workstation.

### <span id="page-15-3"></span>**2.1.2 Wolf Module**

Ports connection and setup of Wolf Series module is shown as figures below. The external connecting and construction will be described in the sequential chapters.

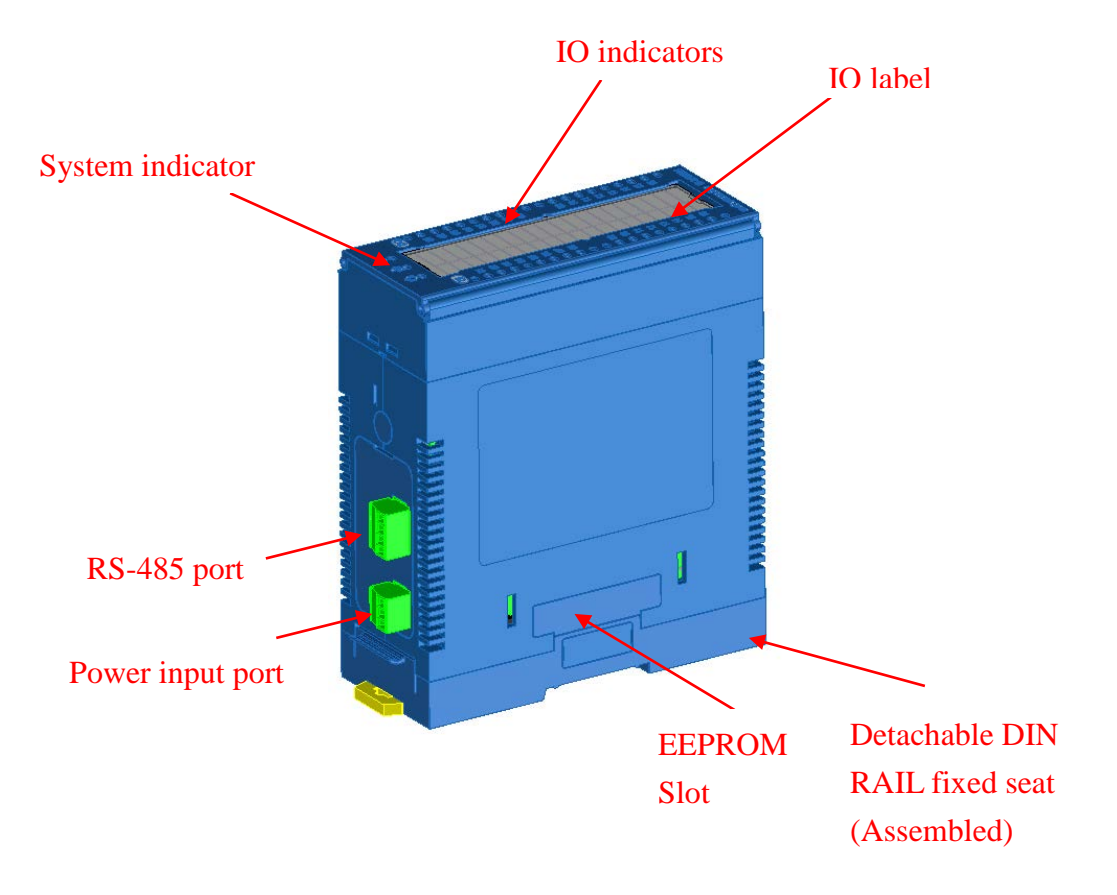

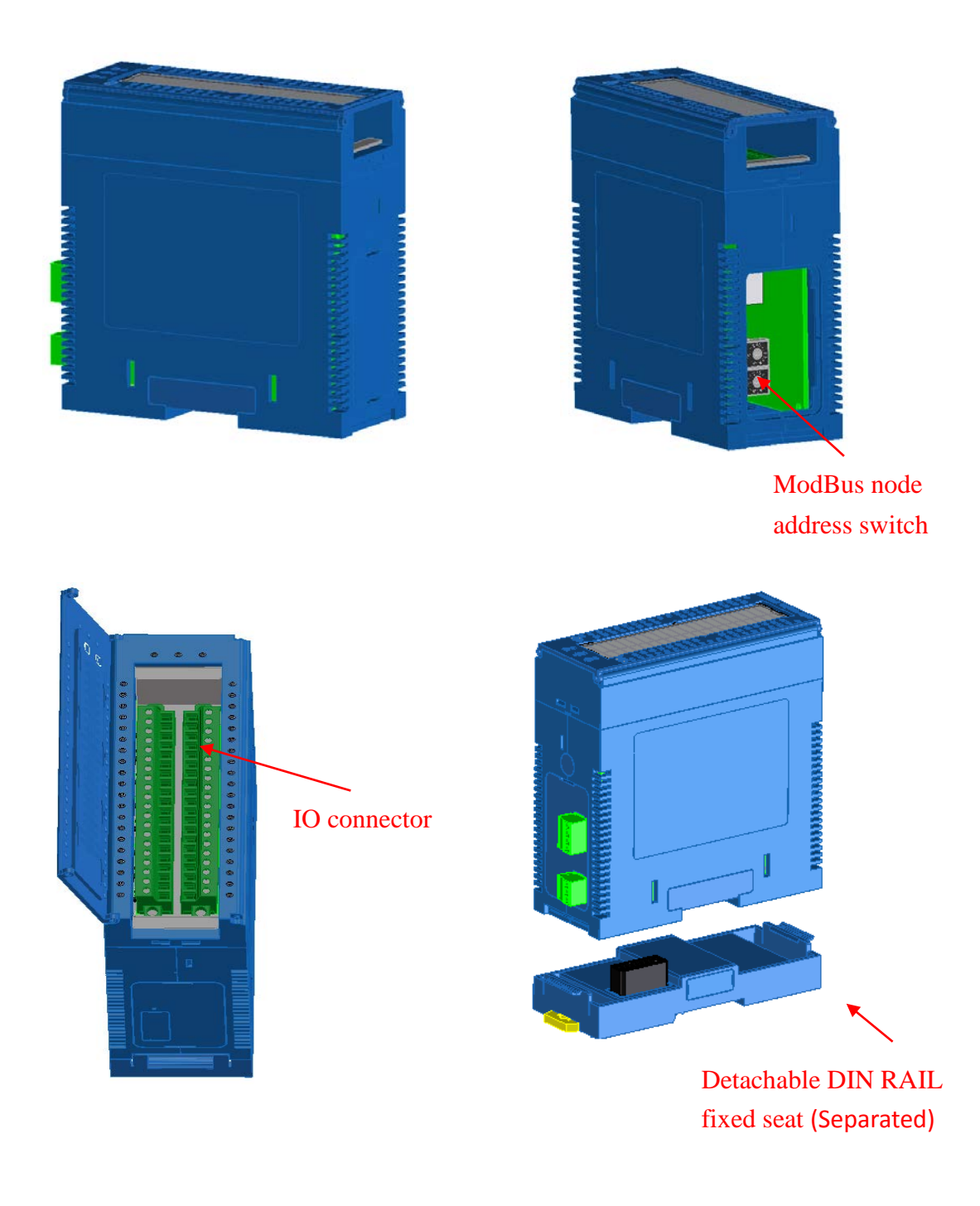

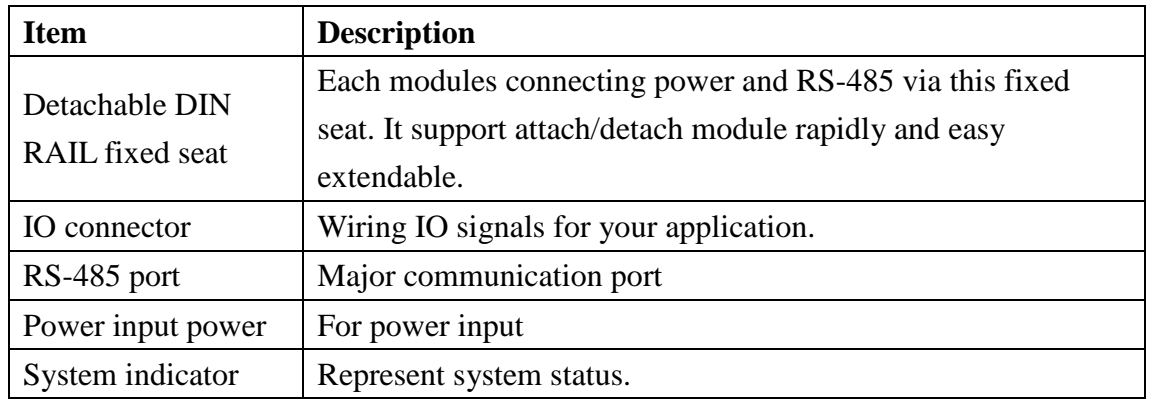

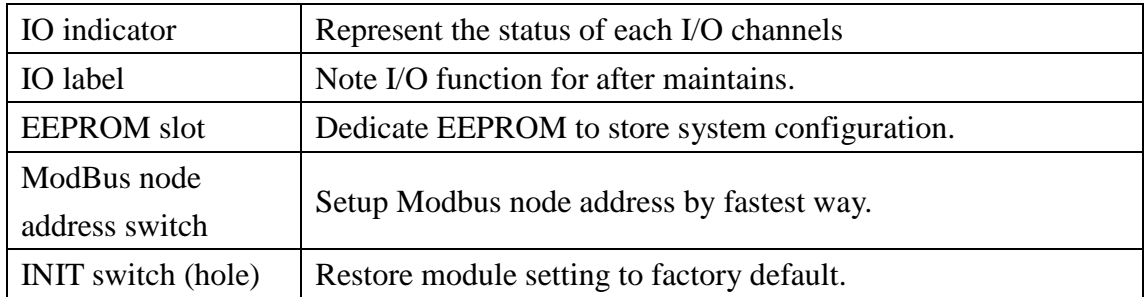

# <span id="page-17-0"></span>**2.1.3 Installation**

#### **DIN rail mounting**

Mounting the detachable DIN rail on standard DIN35 rail, therefore, more modules can be extended if required.

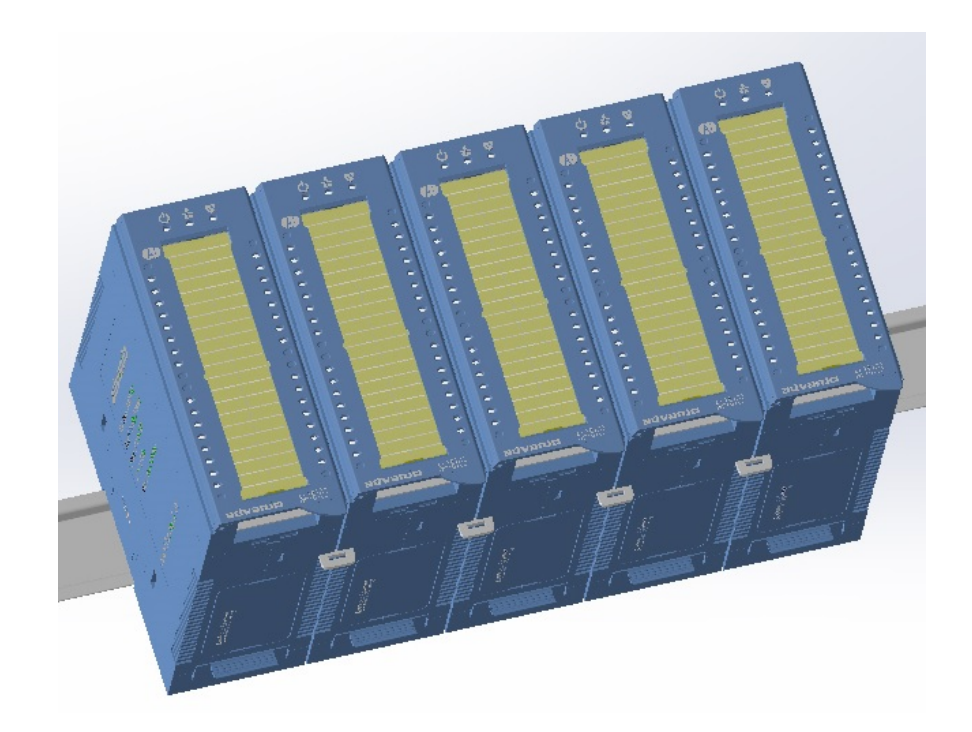

#### **DIN rail module chain installation**

Fixed seats been installed on DIN35 rail, also using connecting pin array to connect each fixed seats one by one as shown as following figure. The communication and power would be chain connected.

Chain connecting procedures as following:

Step 1: Use the connecting pin array which is in the accessory pack to connect fixed seats as shown as following figure.

Wolf series Remote IO Module User's Manual 10

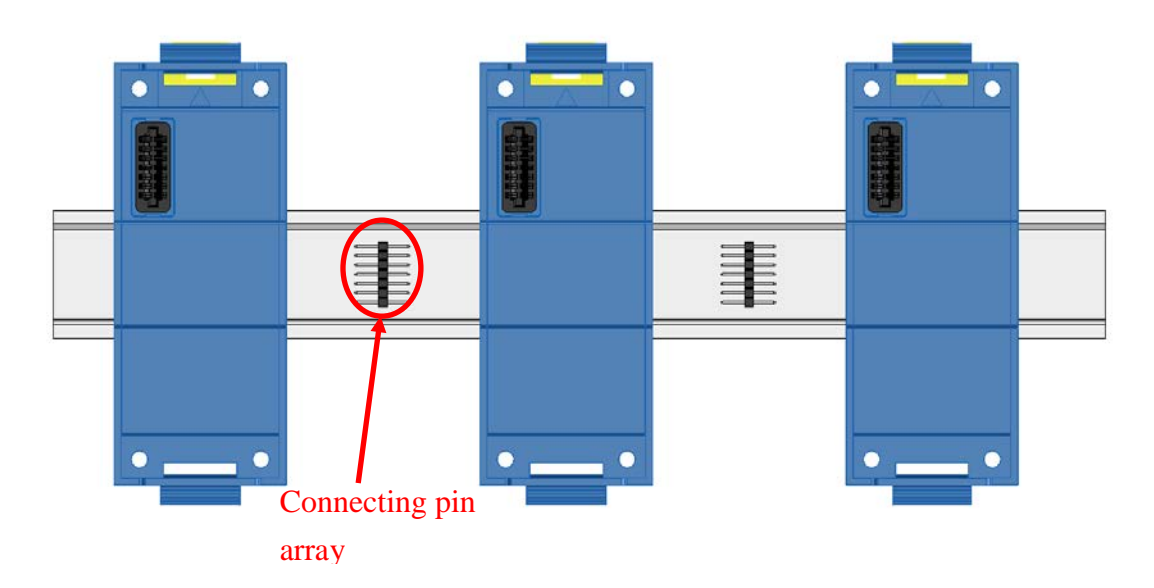

Step 2: Push modules together on DIN rail and connected by pin array.

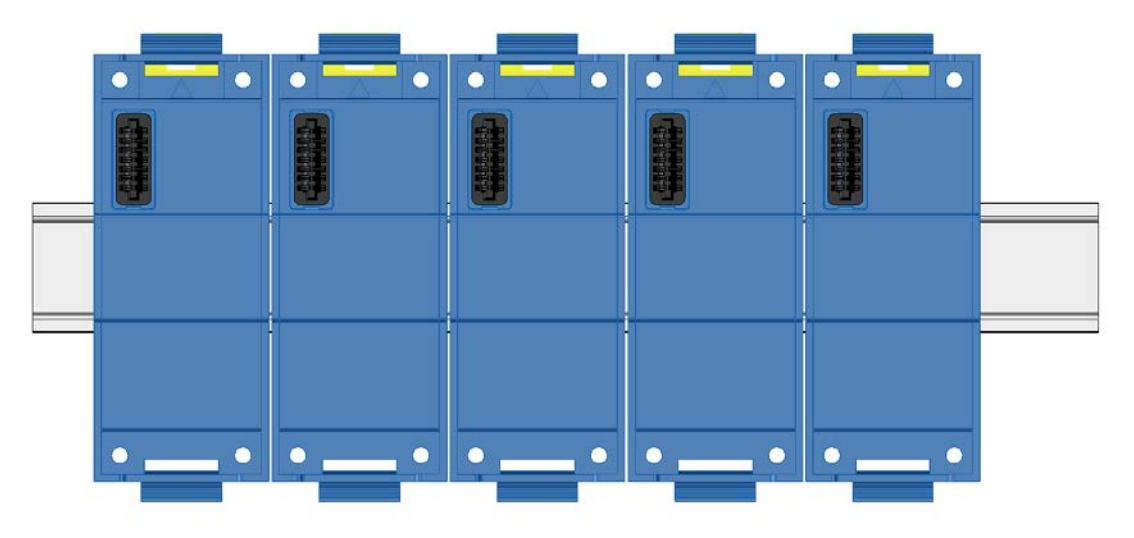

A chained fixed seat of module on DIN rail as shown as following figure:

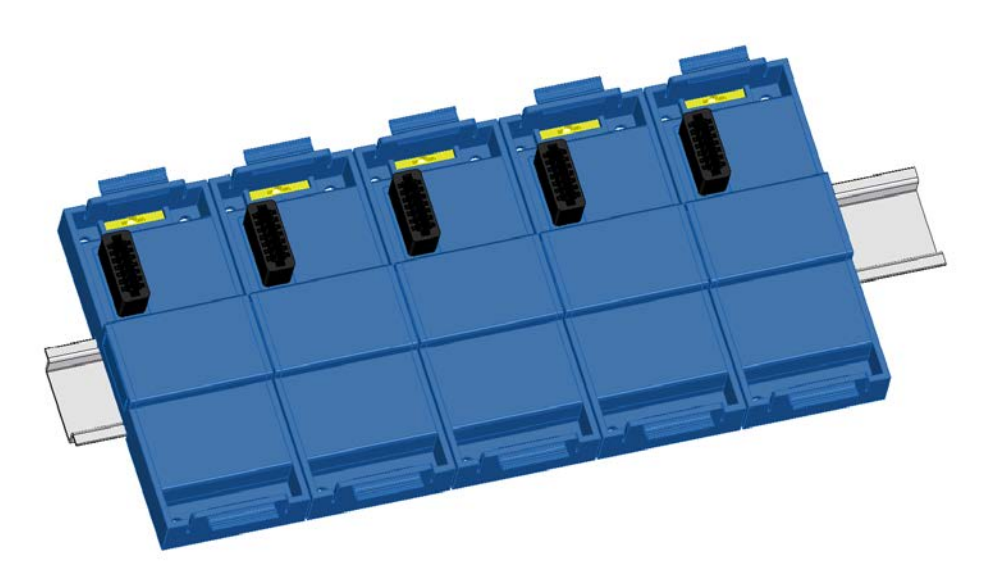

Step 3: Insert each I/O modules to detachable fixed seats by vertical direction:

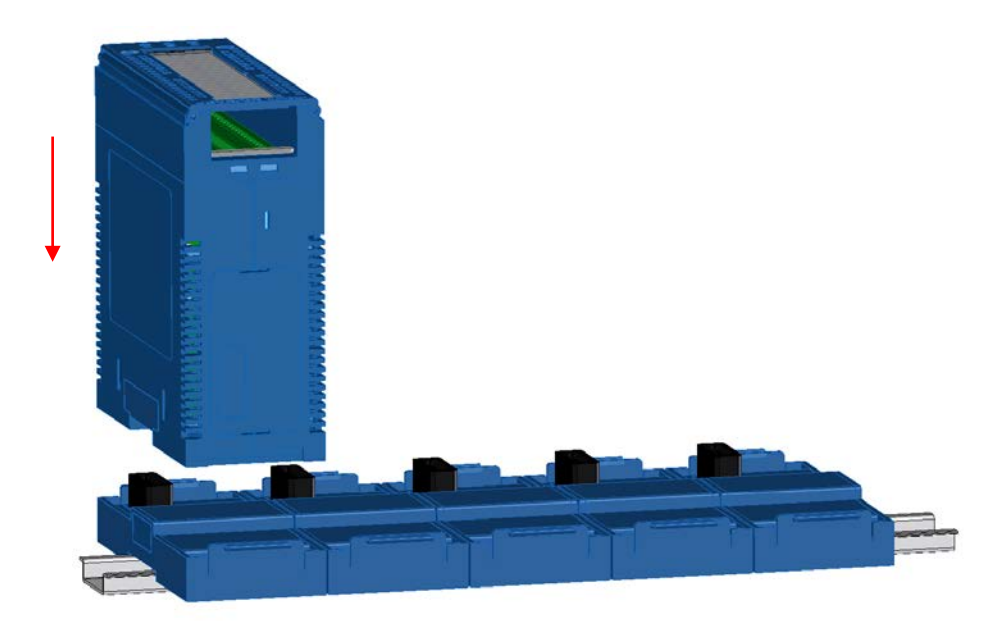

Step 4: A complete module chain on DIN rail as show as following figure:

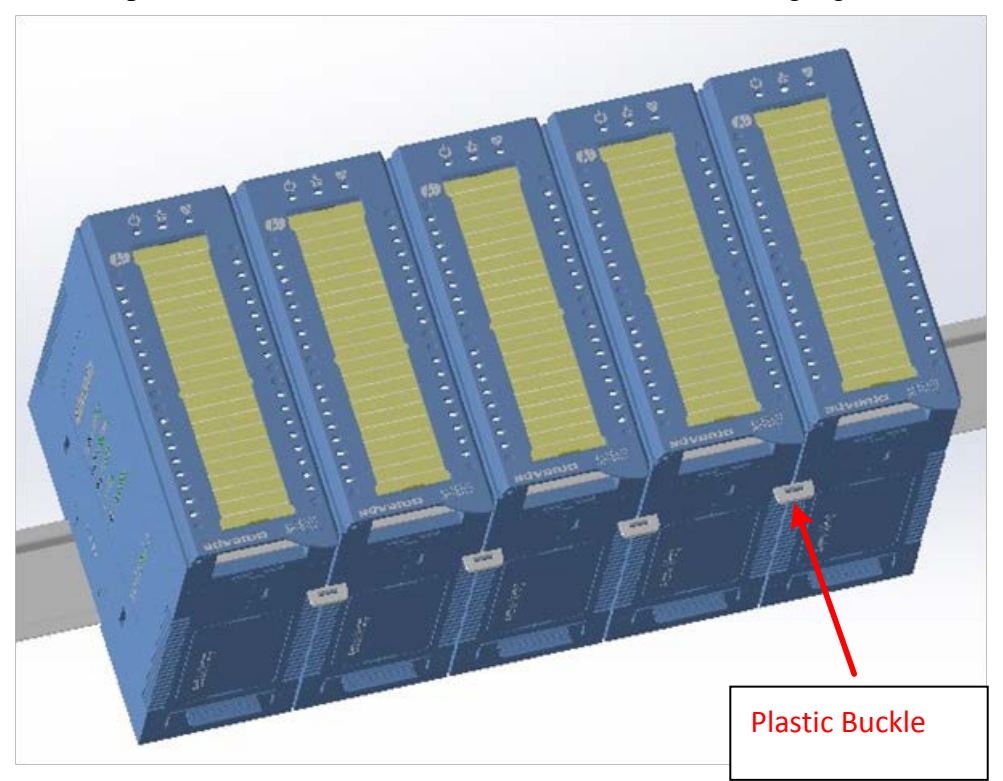

#### **Wall mounting**

Wolf series modules also support wall mounting mechanism. Mounting fixed seat on wall by screws first. The locations of screw hole as shown as following figure:

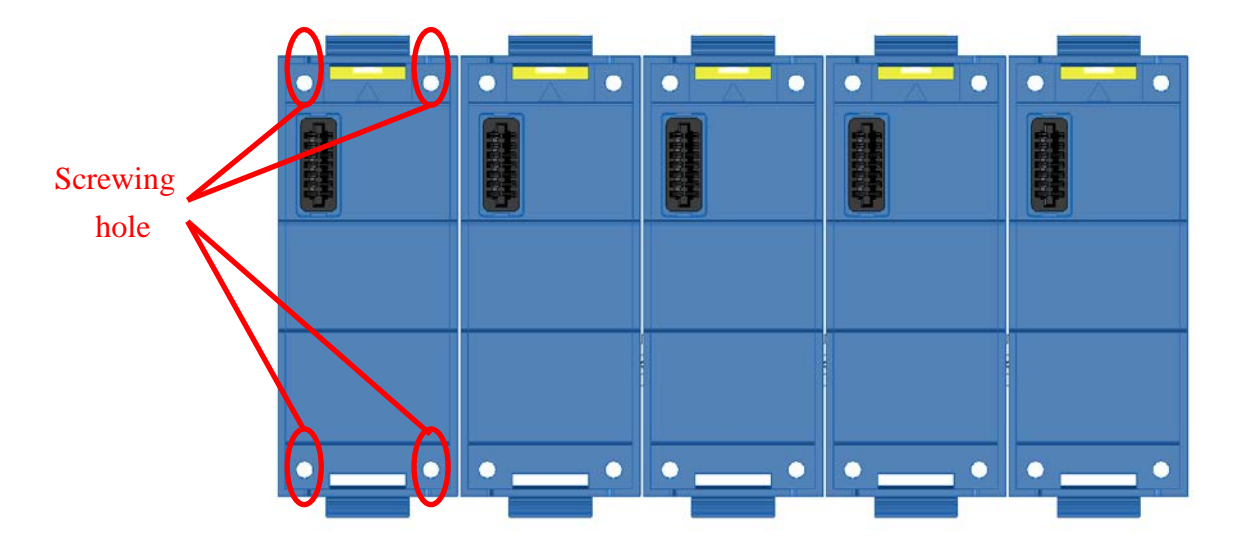

Insert each modules to fixed seats on wall, as shown as following figure:

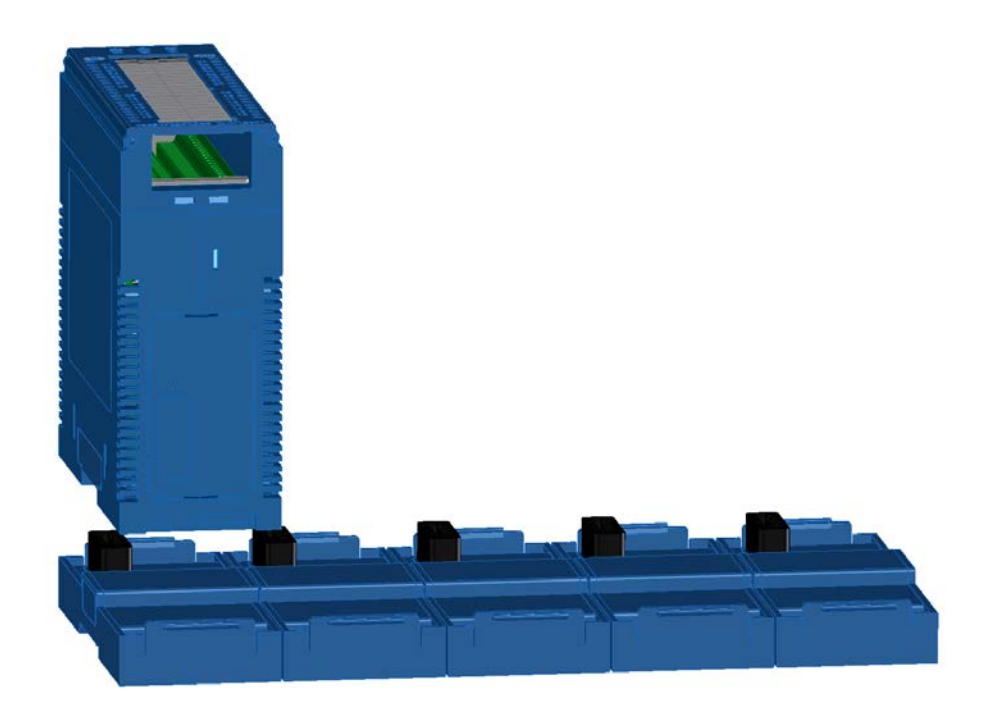

#### **Module grounding**

If Wolf series modules were installed on an aluminum DIN rail, then the module grounding would utilize aluminum rail for F.G. (Frame Ground), the grounding also could be connected by connector as shown as following figure:

#### **Module grounding by power connector**

Wolf series Remote IO Module User's Manual 13

If not DIN rail typed installation, the grounding could be connected by power connector. The detail for the frame grounding installation as shown as following figure:

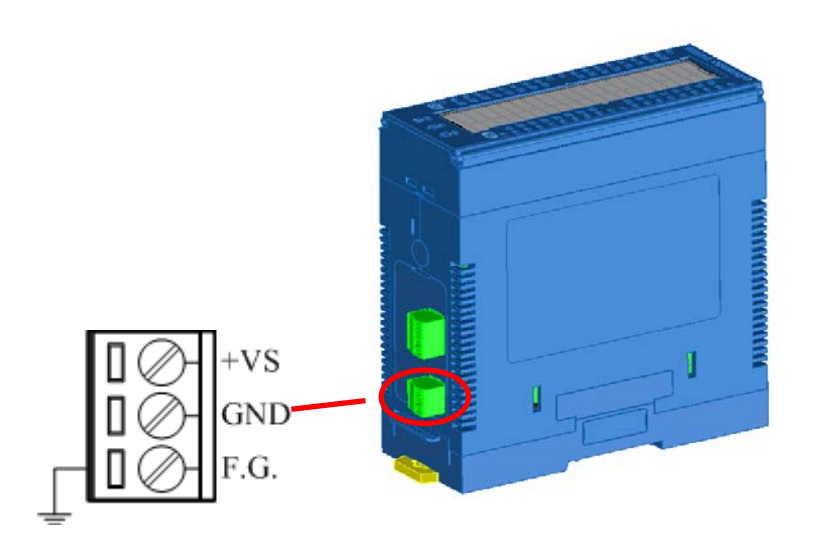

#### **DIN rail grounding**

When modules were installed on an aluminum DIN rail, A metal grounding tab could be installed between modules and rail. The install location of metal grounding tab as shown as following figure:

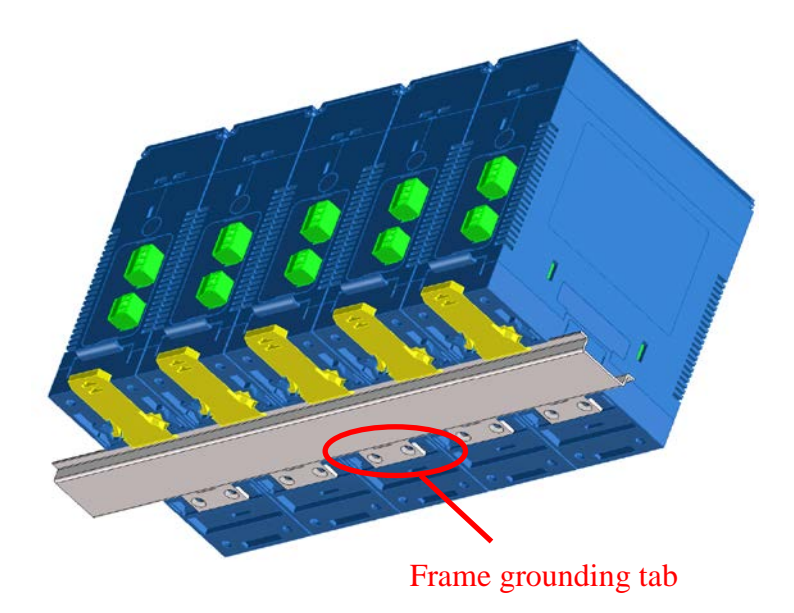

※ **We strongly recommends a suitable Grounding (Frame Grounding) is necessary to ensure the system stability. If the grounding of power supply is poor or there have noise on frame grounding, then it need isolate frame grounding of module. Use a plastic grounding tab instead to isolate module frame ground and DIN rail as show as following figure.**

Wolf series Remote IO Module User's Manual 14

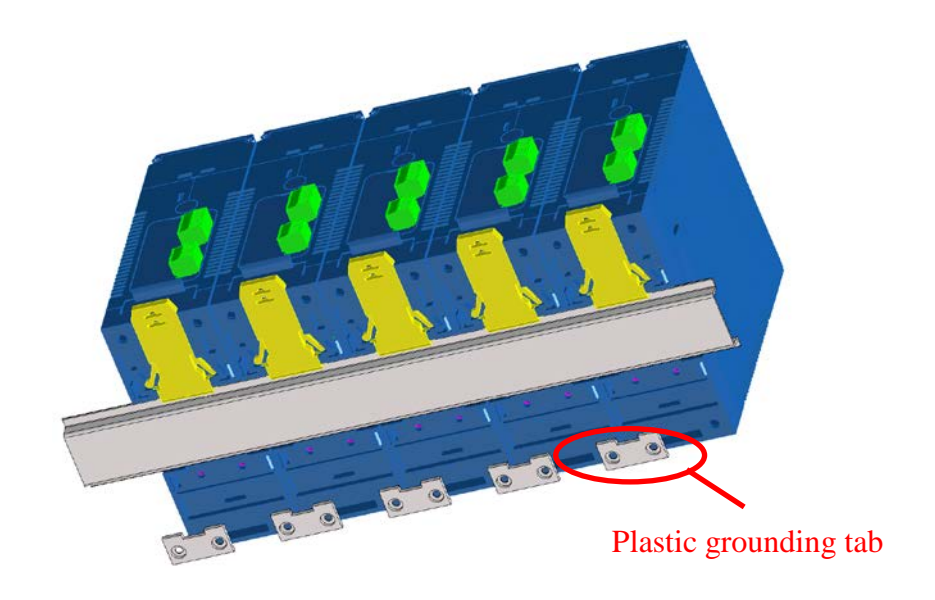

### <span id="page-22-0"></span>**2.1.4 Power Supply**

Wolf series modules support wide range DC power input, the voltage from 10V up to 60V to fit industrial application, there is power regulator inside for system power stabilization to supply high quality power if supplied power is within support rang. It is ideally on voltage and current in module are inversely proportional but the power ripple must be limited to 5V Vpp. How wire power connector as shown as following figure.

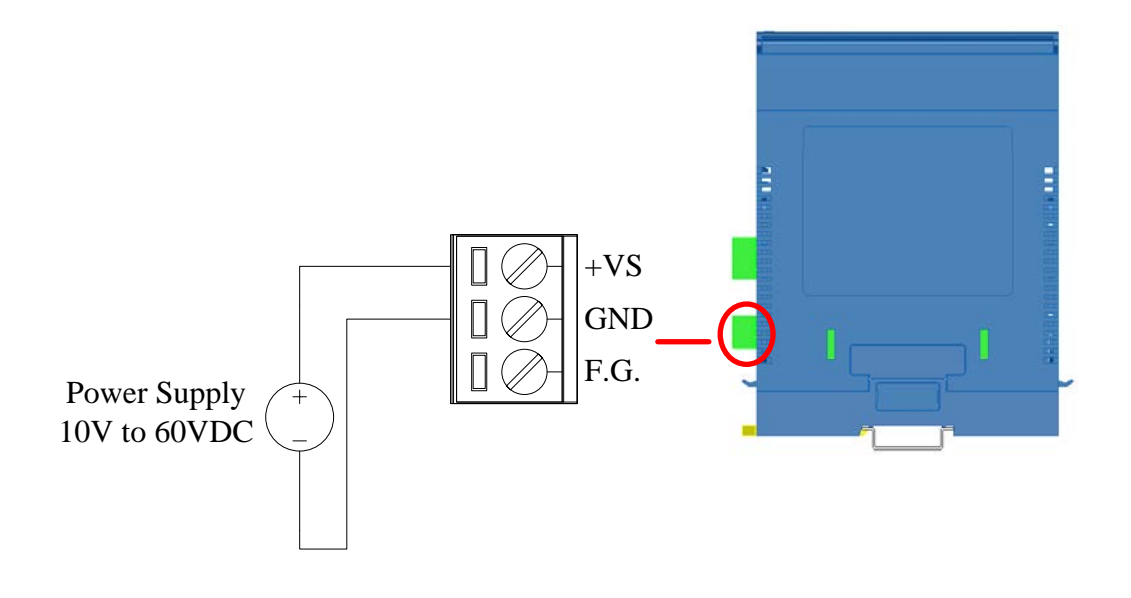

- ※ **Power level would be drop low when connected power line is too long, so strongly recommend the distance between power and module should be as short as possible in order to prevent the system unstable.**
- ※ **Each module power would be parallel connected on DIN rail, so the power connector are on same situation. While connecting the power supply to one of them on the rail then the power would distribute to every module via rail. (Be careful! only one power source could be connecting to one set of modules on one rail.) The maximum number of modules on one rail is 10 modules and power consumption approximant 30W.**
- ※ **Using power connector to connect power source on every modules if not on rail.**

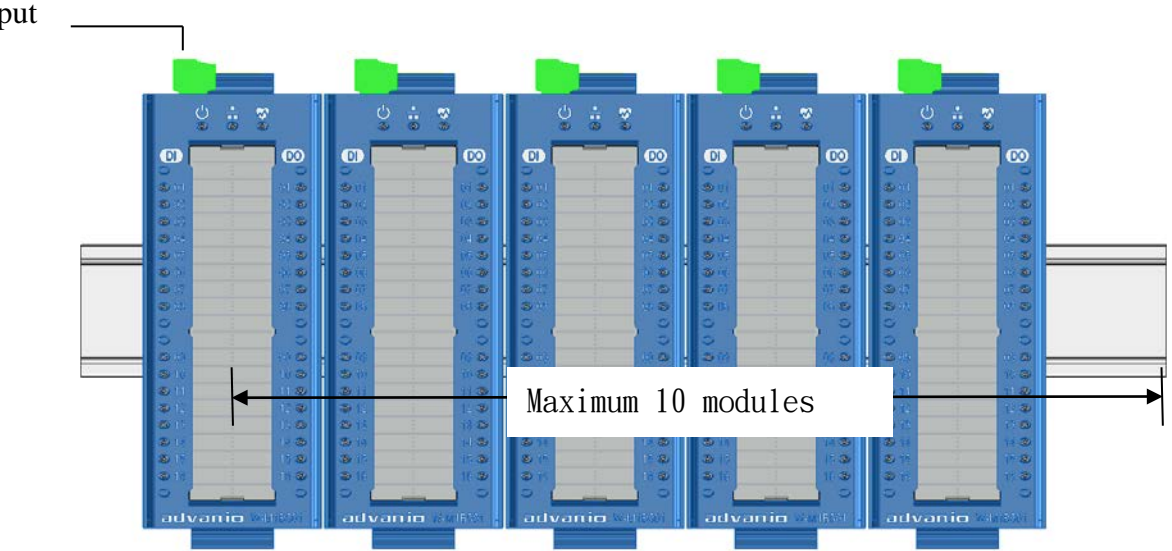

### <span id="page-24-0"></span>**2.1.5 Connecting Communication Interface**

Wolf M1B series modules follow the standard RS-485 to support communication. The RS-485 port and placement as following figure Besides, the next figure is show the RS-485 connection..

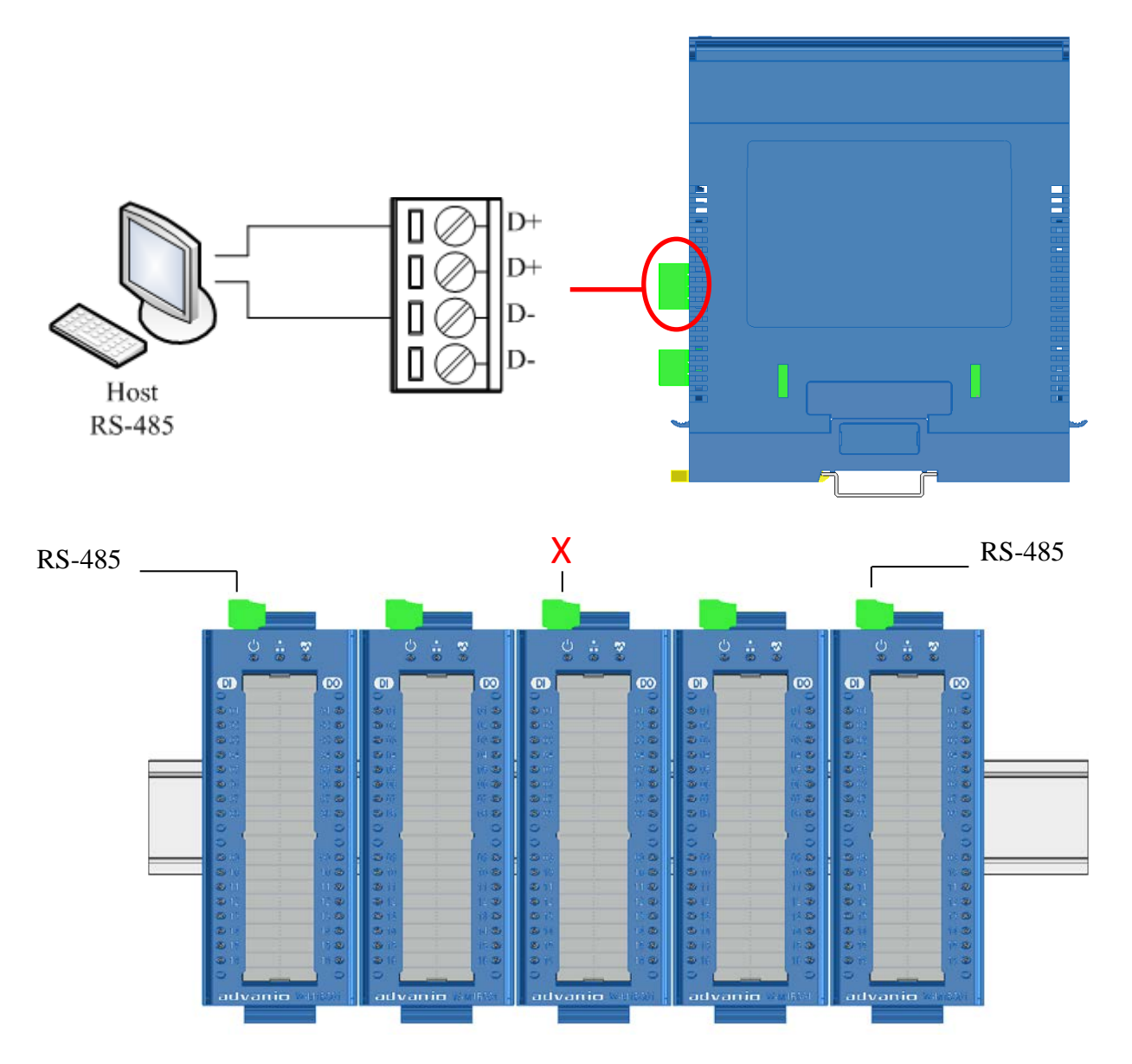

- ※ **When DIN rail mounting with modules alongside and the mounting base are connected to the dock connector RS485 Signals can enter from the first module only and out from the last module only. It is prohibited to use the intermediate module for the pick out to avoid communication instability.**
- ※ **If the base is not connected to the dock connector, then every module need to be connected with input communication cables for communication.**

# <span id="page-25-0"></span>**2.1.6 IO Connection**

User can choose the suitable I/O feature on module to fit specified application. Please refer to the section of module information and check if each I/O channel has been assigned appropriately.

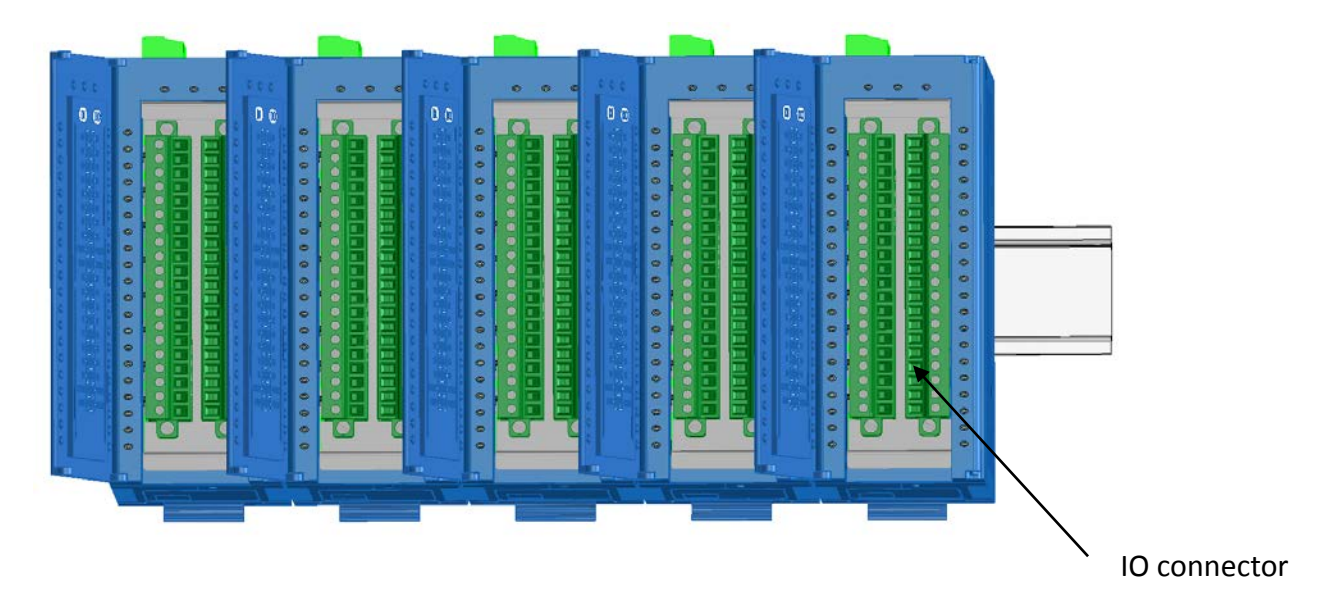

The description of each I/O channels on the back-side of cover. It is for user quick reference easily:

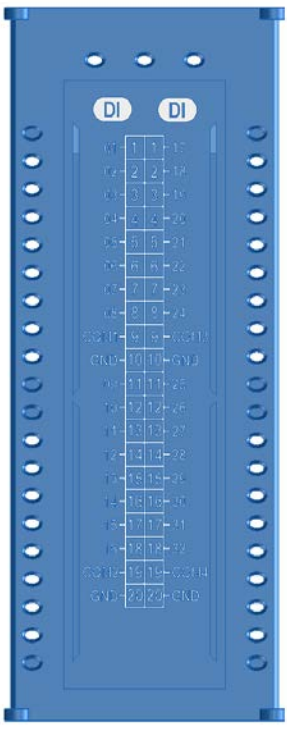

#### Procedures of removing I/O terminal

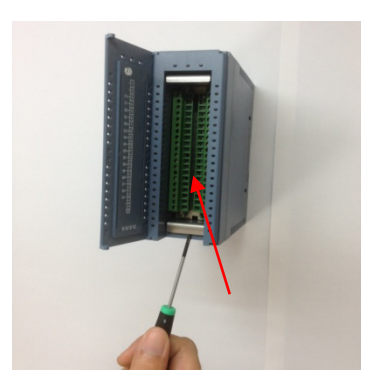

1. Insert the flathead screwdriver into the position as shown as above.

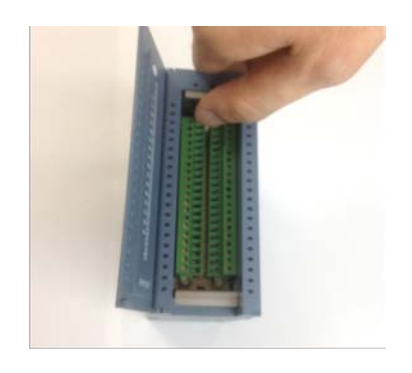

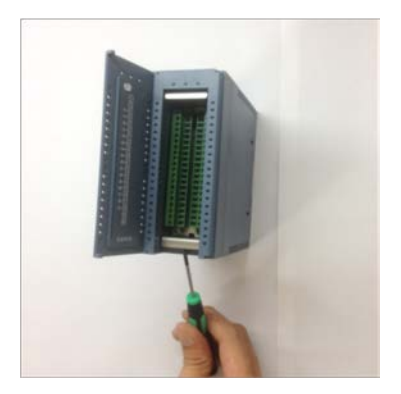

2. Push down the screwdriver

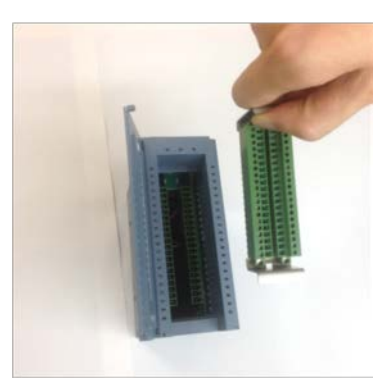

up side. 3. Remove the terminal by pulling the hook of

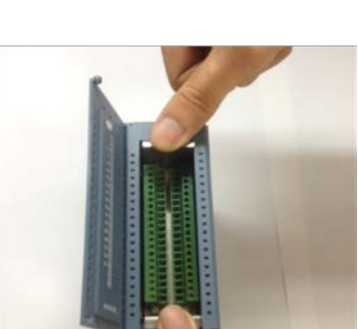

4. Terminal removed

1. Put the terminal on module 2. Push the top side and bottom side by two hands then complete.

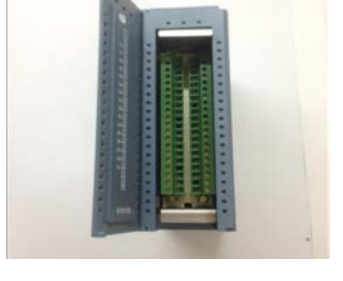

# <span id="page-27-0"></span>**2.1.7 Indicators**

The functions of each indicator are described in the attached table:

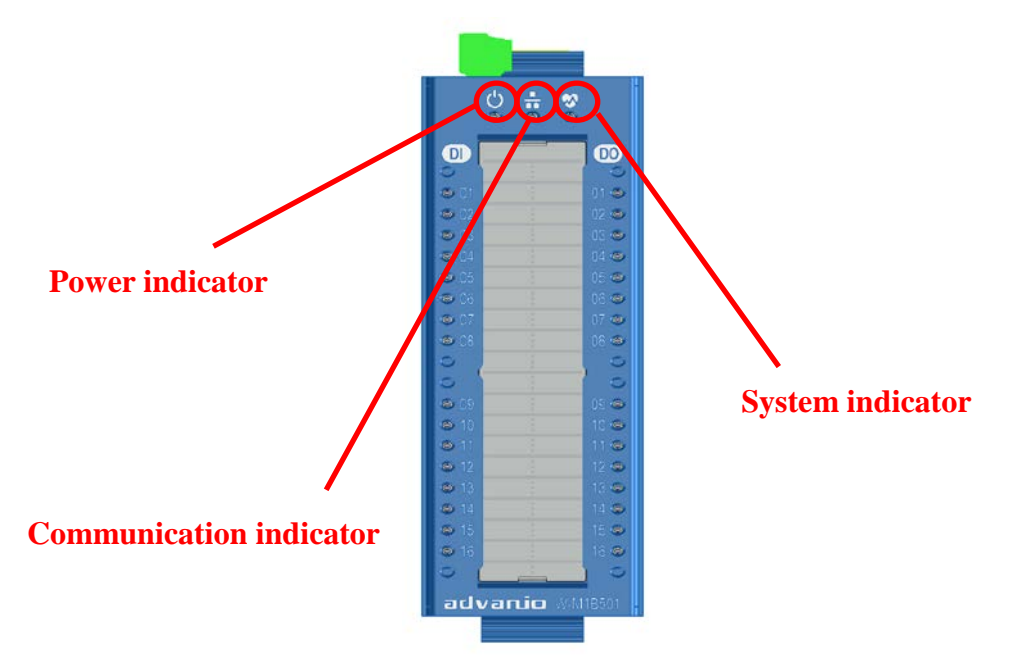

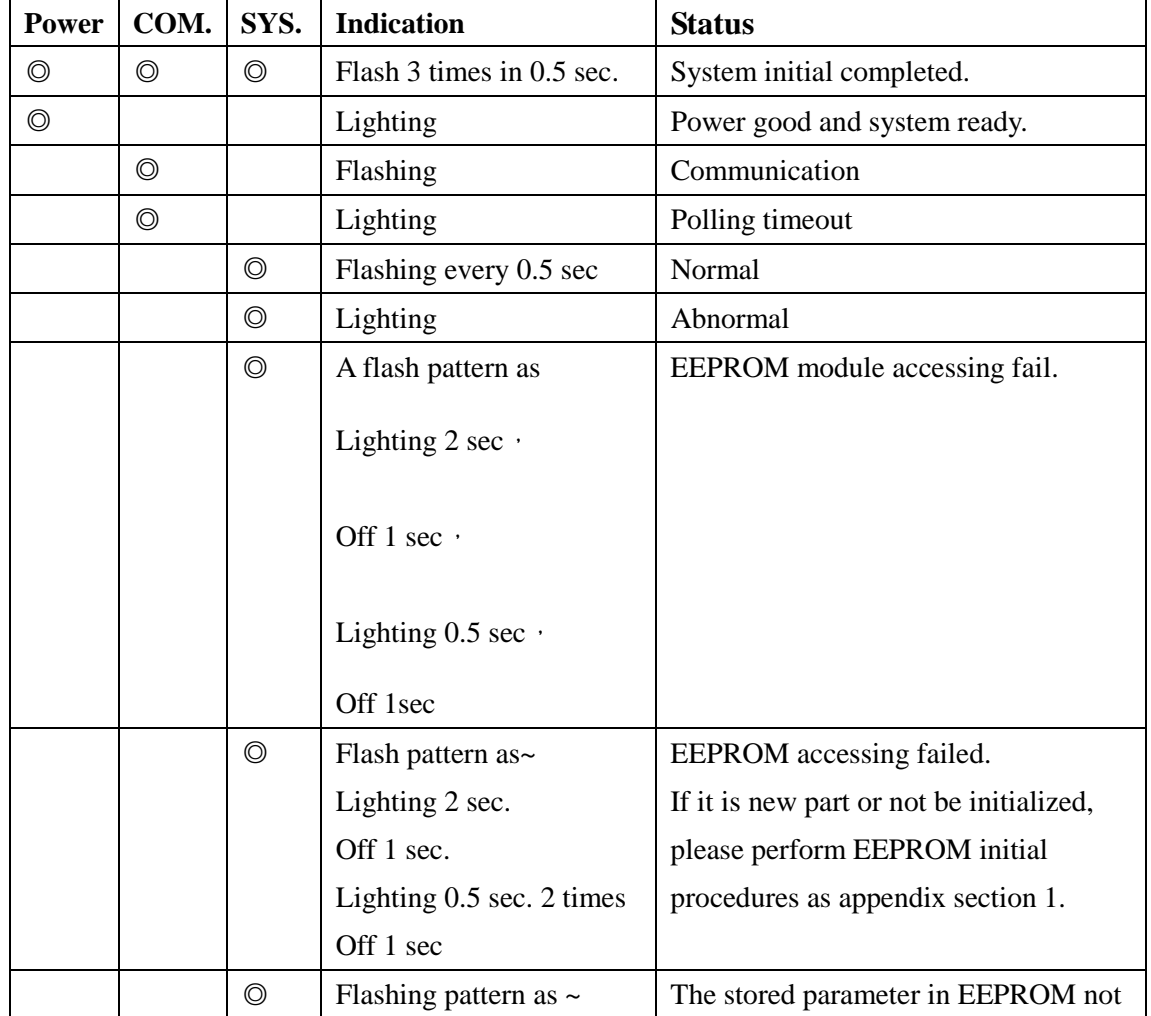

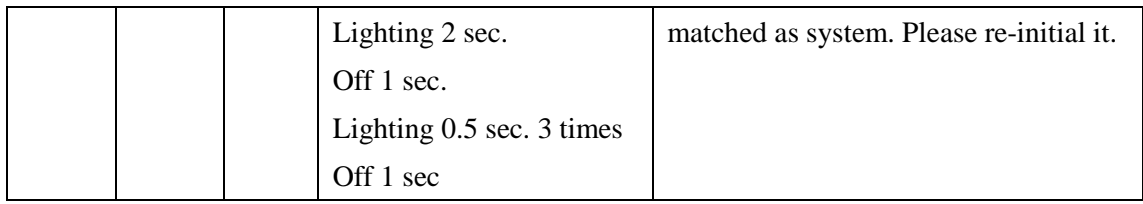

**Remark 1:**

**The re-initial procedure of change new EEPROM module is same as module initial procedure. Push the button on up side of connector board 3 sec then module would perform init procedure and store new parameter into EEPROM. Keeping the parameters which are in EEPROM same as system.**

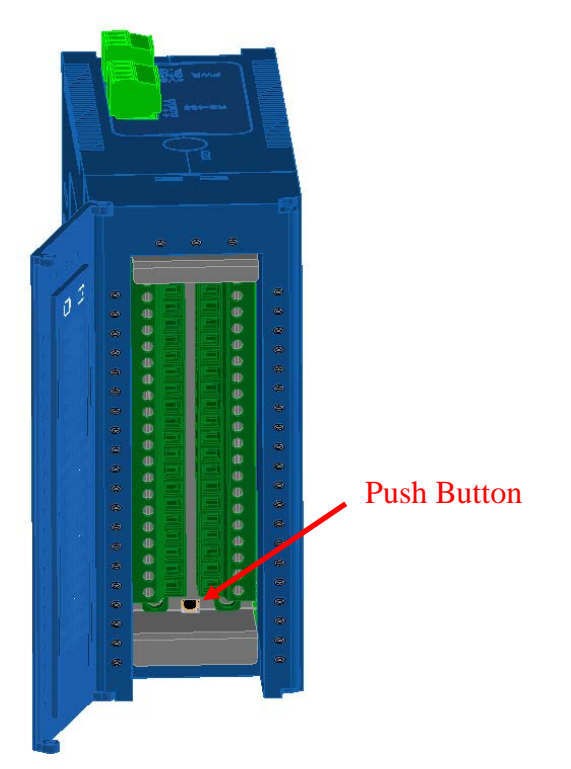

### <span id="page-28-0"></span>**2.1.8 Channel Label**

Tabs under the plastic film are accessible for user to record the assignment of each channel. If you want to change the tabs, please download Excel file via Advanio official website, print it and cut out the tabs. Remove the plastic film, insert the tab(s) and put the plastic film back.

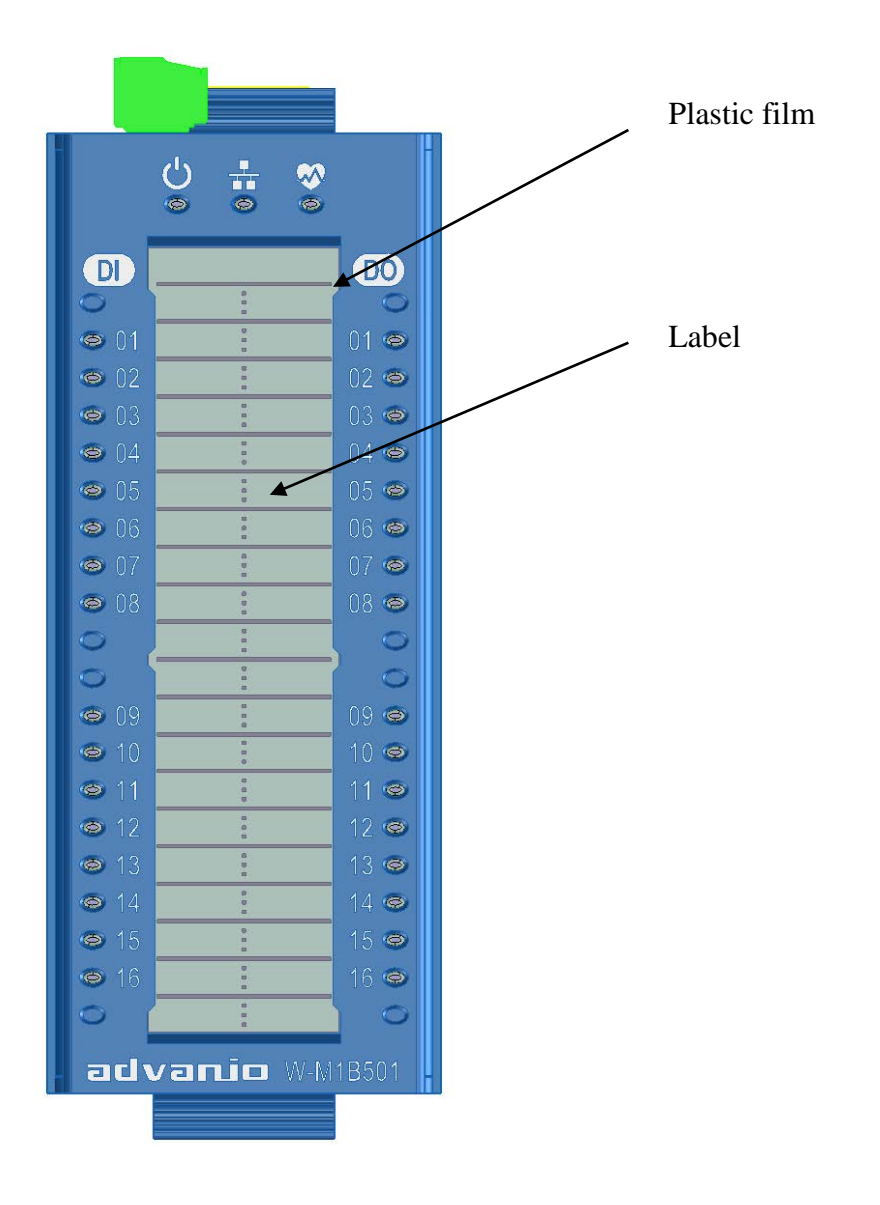

### <span id="page-29-0"></span>**2.1.9 Setup Utility**

Wolf series module could be configured via setup utility directly on the PC workstation equipped with RS-485. Or, use a RS-232 port through RS-485 converter, USB to RS-485 converter. Utility and setup guideline could be obtained from Advanio website.

### <span id="page-29-1"></span>**2.1.10 Communication Setup**

To setup Wolf series module, MODBUS node address should be determined first. The factory default to the node address of Wolf M1B series module is 01. The node address could be setup by two hexadecimal coded rotary switches. The range of node address is from 0x01 to 0xF7 (1 to 247).

This setup should turn off the power, then use a screwdriver to rotate the rotary switches, when complete the setup and power on module then the node address should be determined.

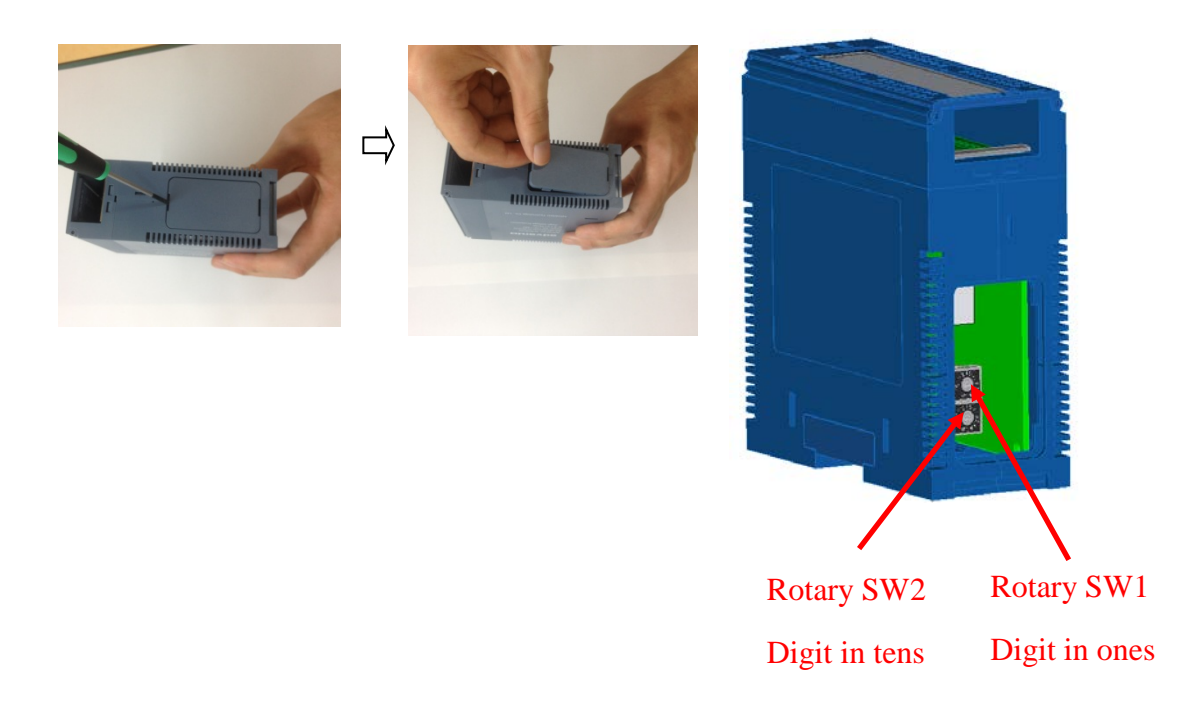

The factory default setting of RS-485 on Wolf series module is 9600bpsN,8,1.

The frame format and baud rate could be changed via utility or MODBUS command. The baud rate range is from 1200bps to 115.2Kbps. Even and Odd parity check. The setup utility could be downloaded via Advanio official website, set up MODBUS command of RS-485 as the following:

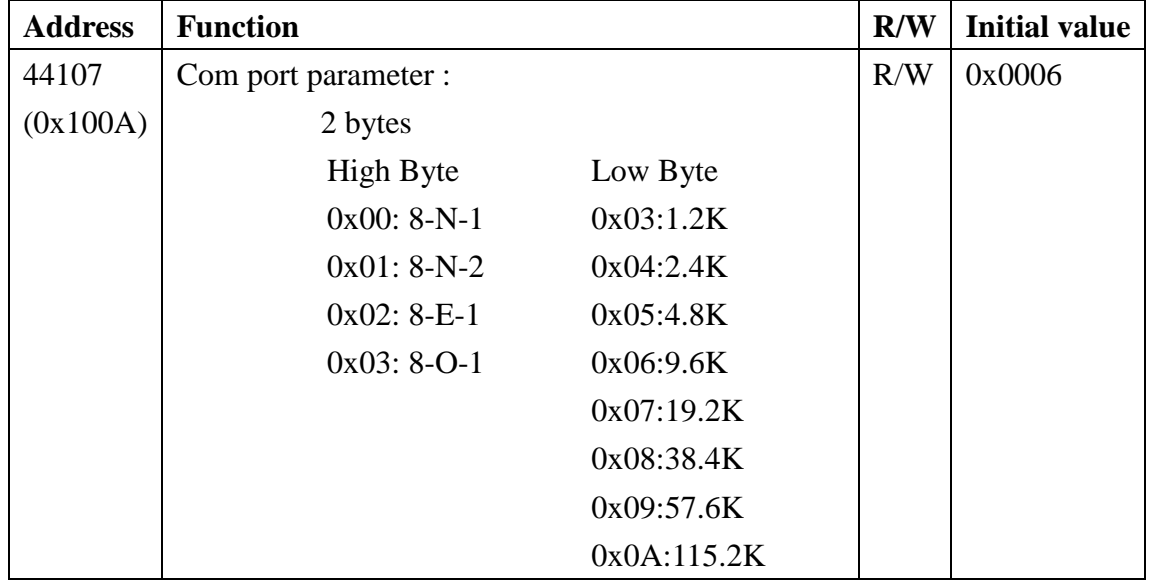

### <span id="page-31-0"></span>**2.1.11 Factory Reset**

Use factory reset if modules failed to communicate. Press "Push Button" to complete INIT. "Push Button" functions are described as follows:

Push INIT and hold for 3 seconds, the LED indication of power, communication and system will flash 3 times at 0.5 second interval.

After initial operation:

Resume factory default and reset modules:

Baud rate: 9600bps

Data format: N,8,1

Refer to chapter 4 for factory default setting:

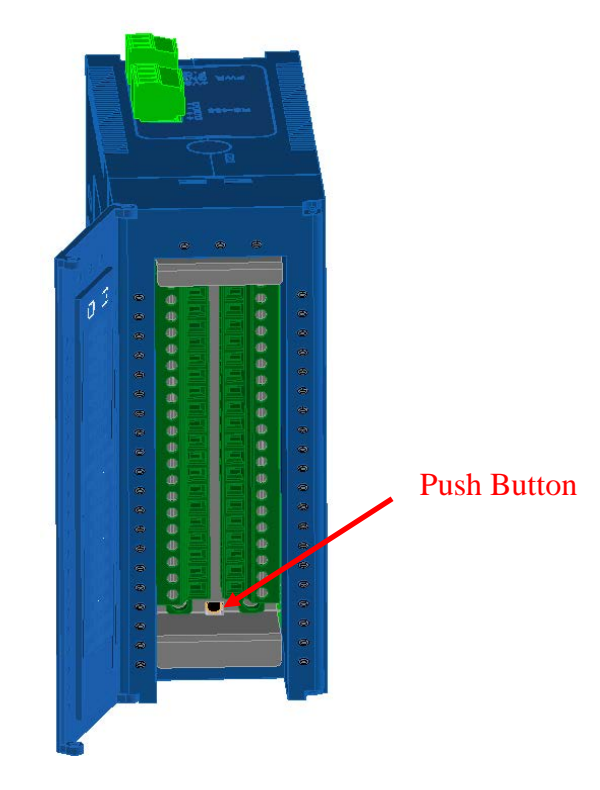

### <span id="page-32-0"></span>**2.1.12 Isolated Type RS-232/RS-485 Converter**

# **(Optional)**

If only RS232 port is available, a converter to isolate RS232/RS485 will be needed. Setup of module address for the converter is not required.

# <span id="page-32-1"></span>**2.1.13 Repeater (Optional)**

With a communication distance surpasses 4000 feet (1200m) or more than 32 modules are used, expanding repeaters may be needed. Maximum number of modules is 247 by 8 repeaters.

# <span id="page-32-2"></span>**2.2 Example: Single Module**

Construction of basic modules featuring network connecting of Wolf series module (single) is show as figures below.

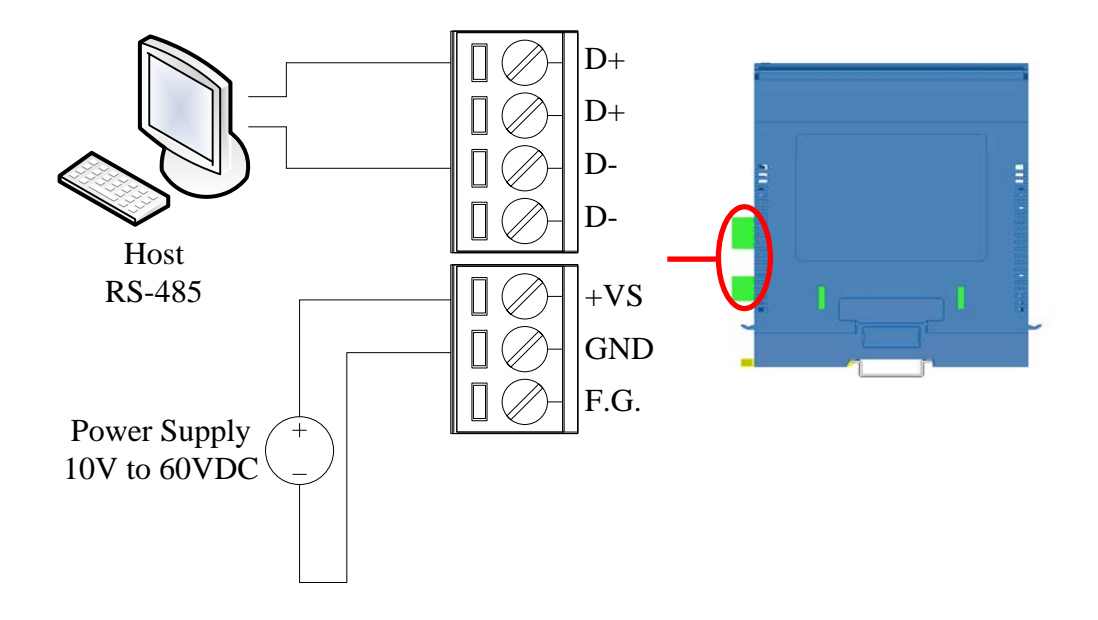

# <span id="page-33-0"></span>**2.3 Example: Multiple Modules**

Construction of multiple modules featuring network connecting of Wolf series modules is show as figures below.

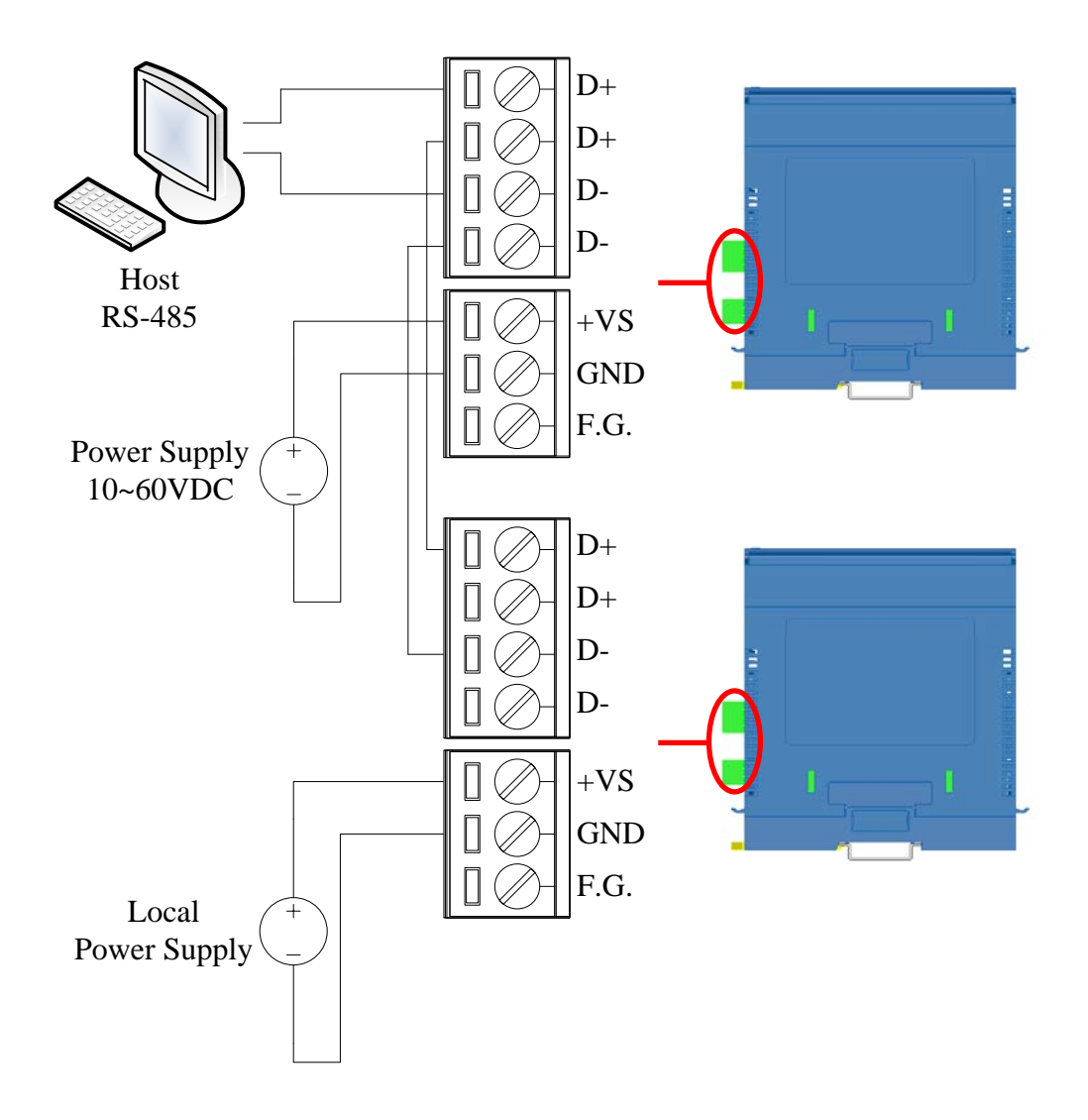

# <span id="page-34-0"></span>**2.4 System Configuration**

Wolf series modules are all connected in parallel by cables. Thus, failing of one segment does not affect the entire network system. The modules applied are based on RS485 interface and MODBUS protocol. When communicating via host or terminal is required, RS485 would be taken in consideration in term of different system architecture. Star topology, daisy chain and random topology will be briefed in the next sections.

### <span id="page-34-1"></span>**2.4.1 Daisy Chain**

 In each segment, the last node to connect modules must be repeater, with another end connected to the main cable, it served as an important medium. Each repeater can be connected by 32 modules at most, otherwise, the low current might result in communication error.

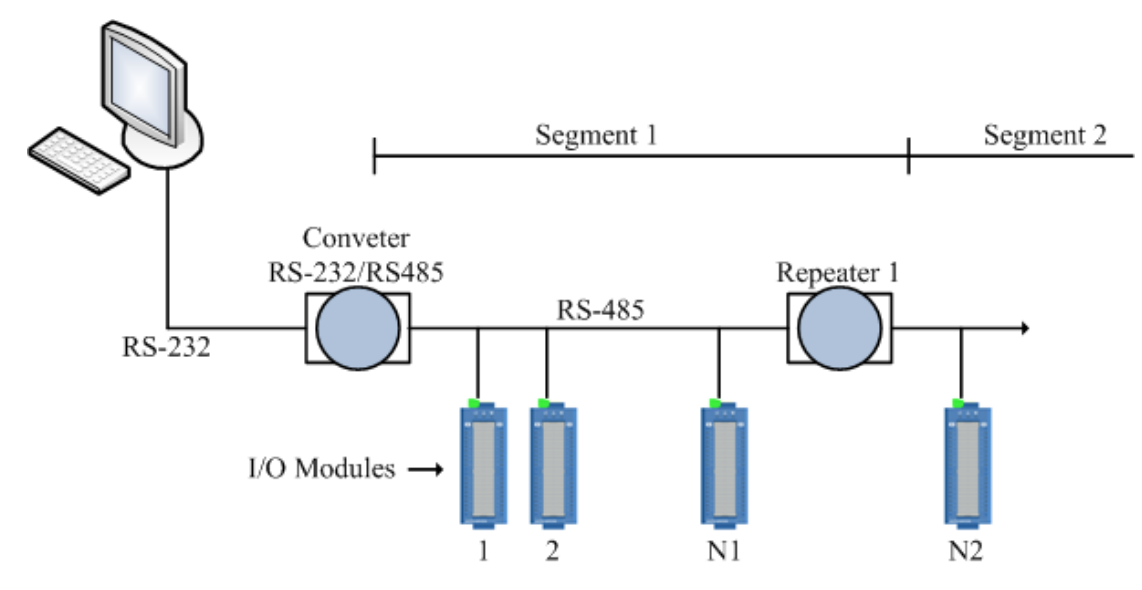

# <span id="page-35-0"></span>**2.4.2 Star Topology**

All the repeaters are connected to the main network through a cable and the modules are connected to the repeaters. It forms a tree.

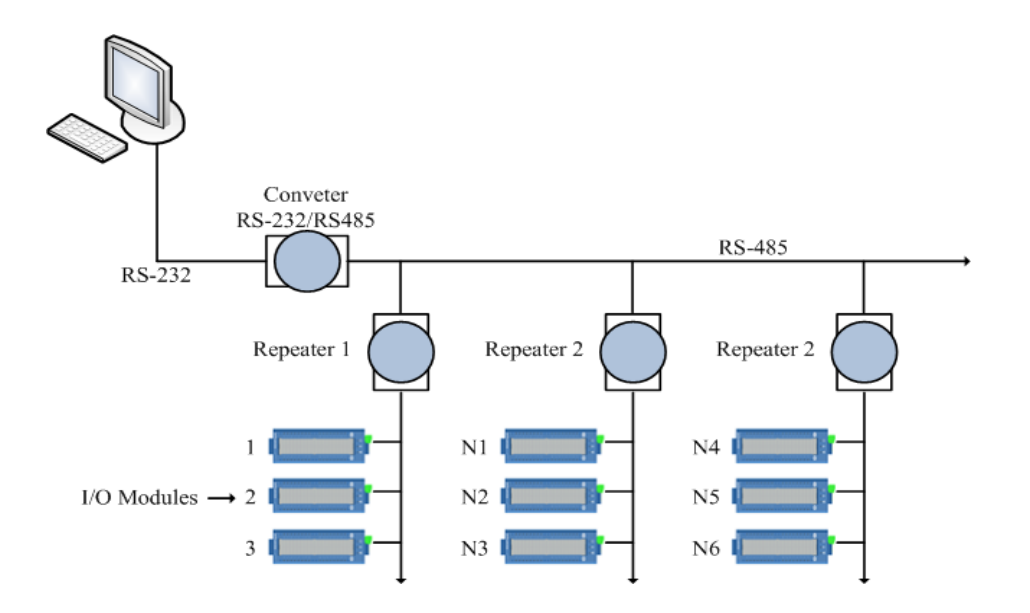

# <span id="page-35-1"></span>**2.4.3 Random Topology**

A combination of star and daisy chain topologies can be designated for every requirement.

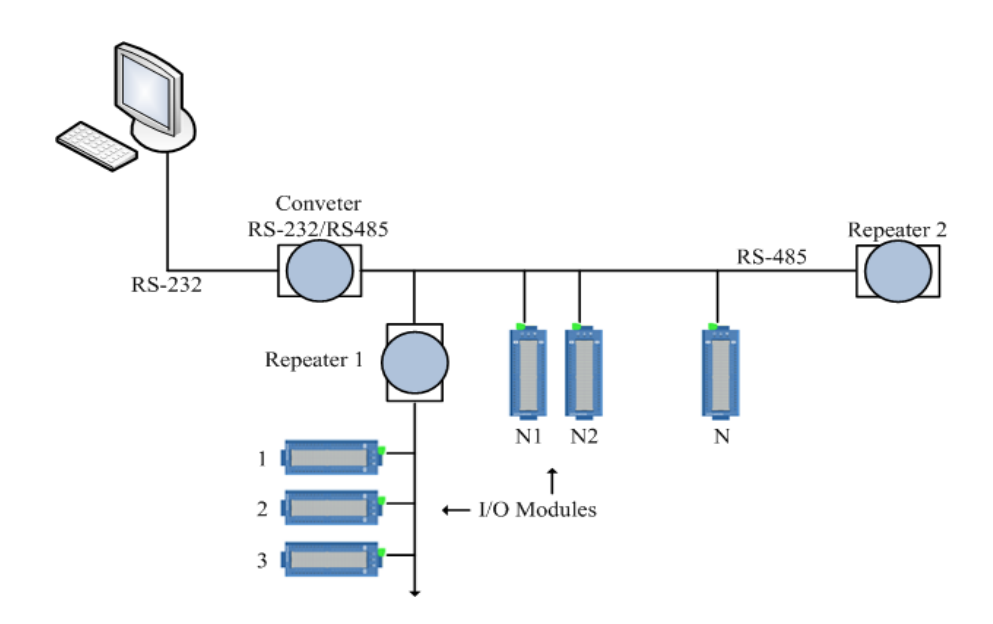
### **2.5 Module Replacement**

A quick replacement on site in case of module failure is indicated as follows:

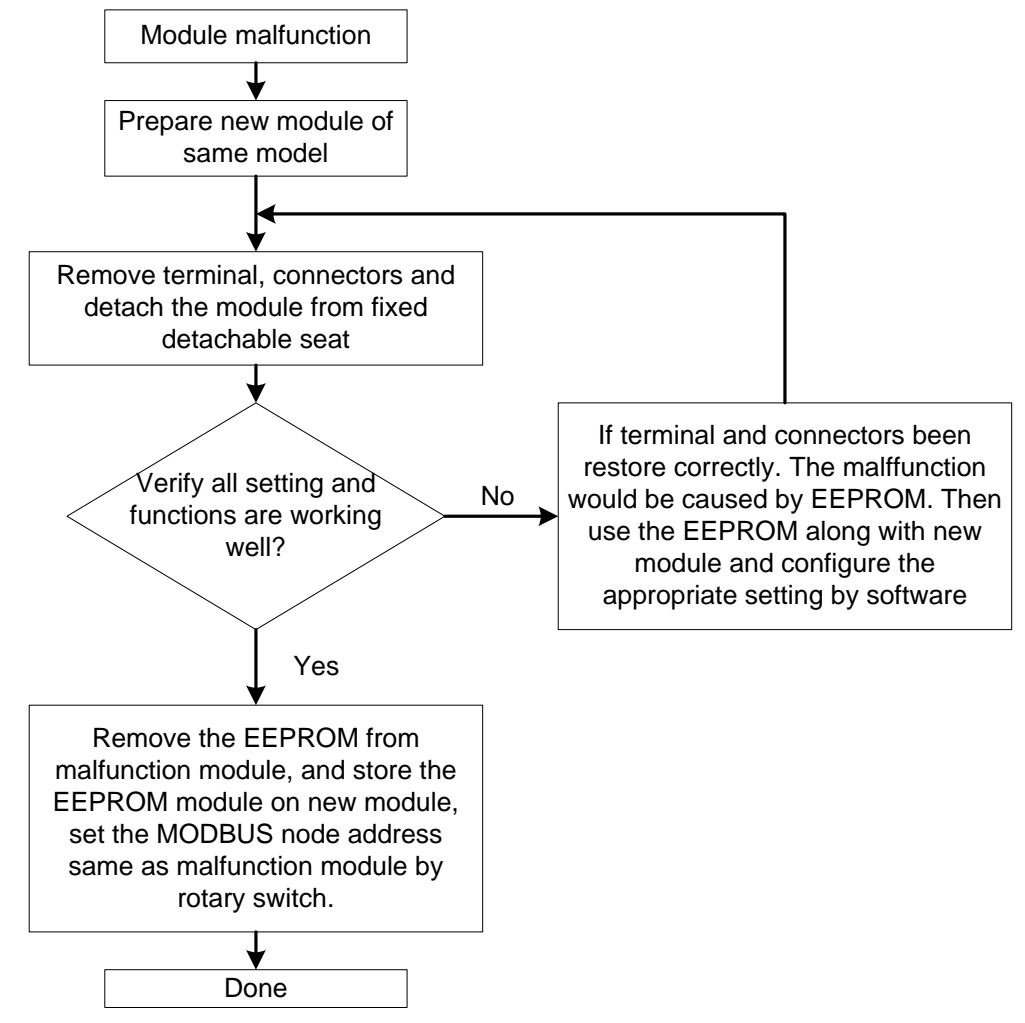

#### **EEPROM Replacement:**

EEPROM location is marked in the following figure.

Wolf Series module is an isolated module, under certain circumstances, if I/O is damaged, the parameter stored in EEPROM will remain intact. You can simply replace EEPROM and resume the setting.

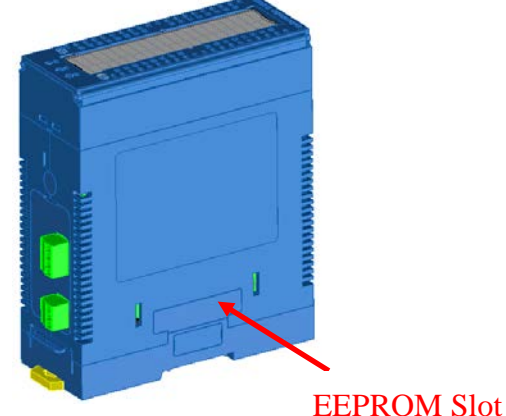

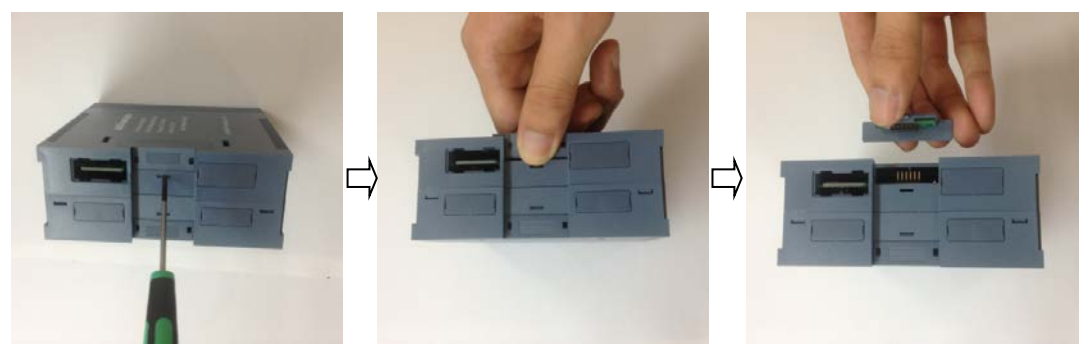

Procedures of remove EEPROM : To remove EEPROM, follow the steps below:

Procedures of restore EEPROM: To restore EEPROM, follow the steps below:

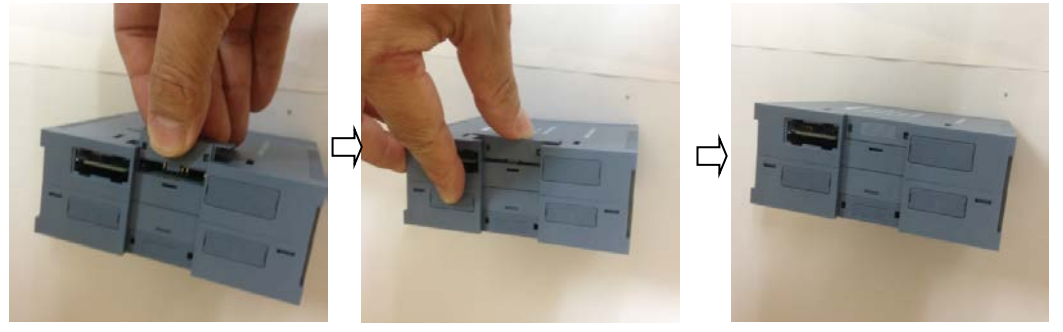

更換 IO 標示牌步驟:

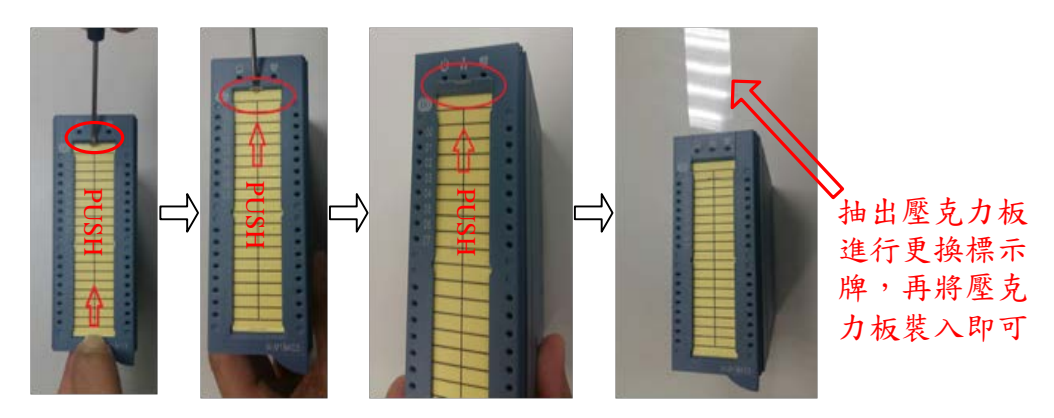

安裝模組川接塑膠扣步驟:

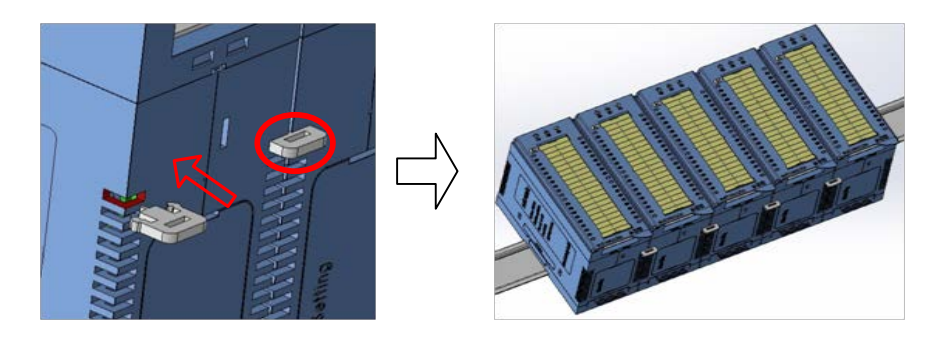

# **Chapter 3. Analog Module Information**

# **3.1 W-M1B101 (Coming Soon)**

# **3.2 W-M1B102 (Coming Soon)**

# **3.3 W-M1B103/104 8/16 Channel Universal Analog Input Module with High Voltage Protection**

### **3.3.1 Terminal Assignment**

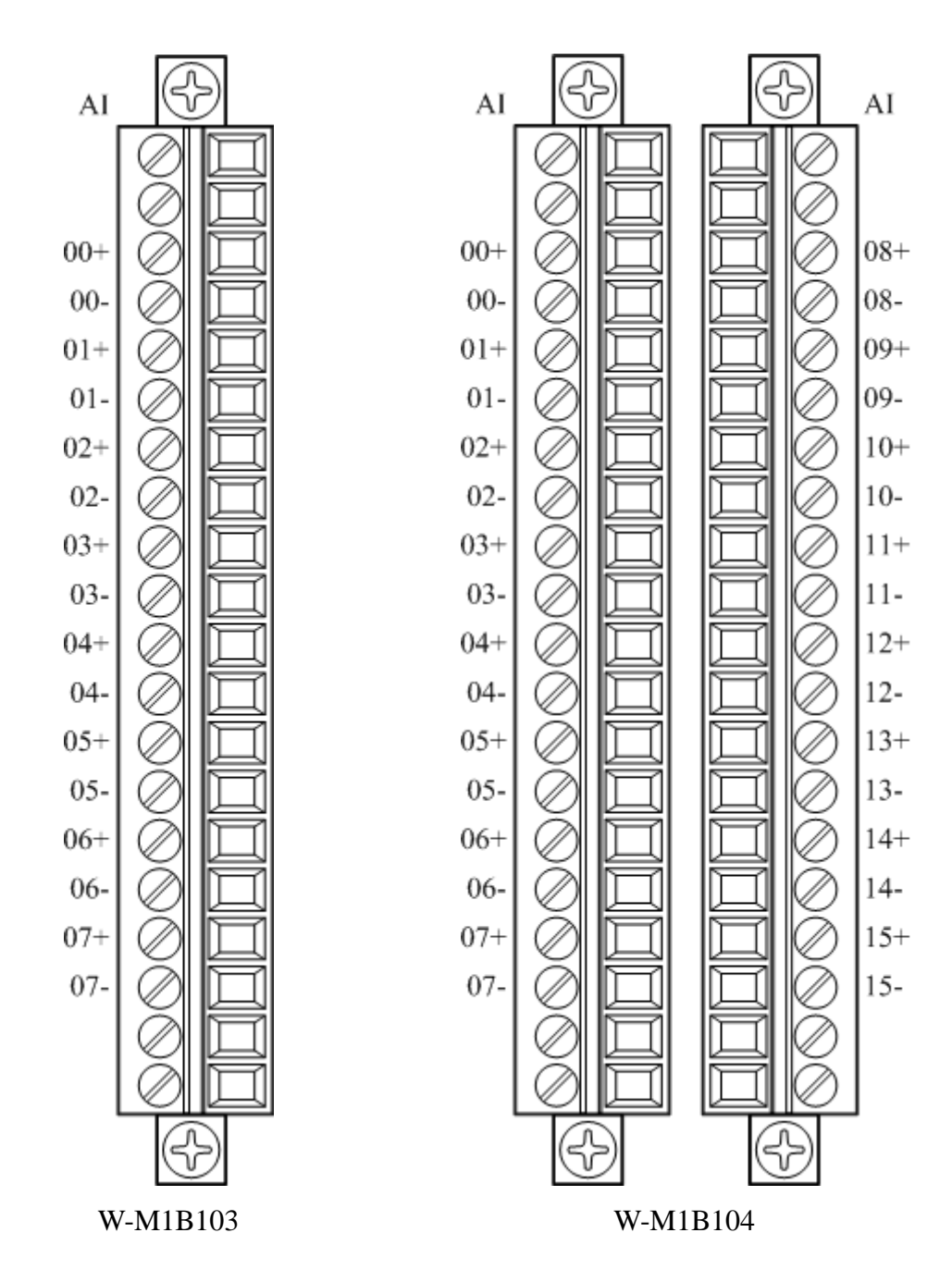

# **3.3.2 Block Diagram**

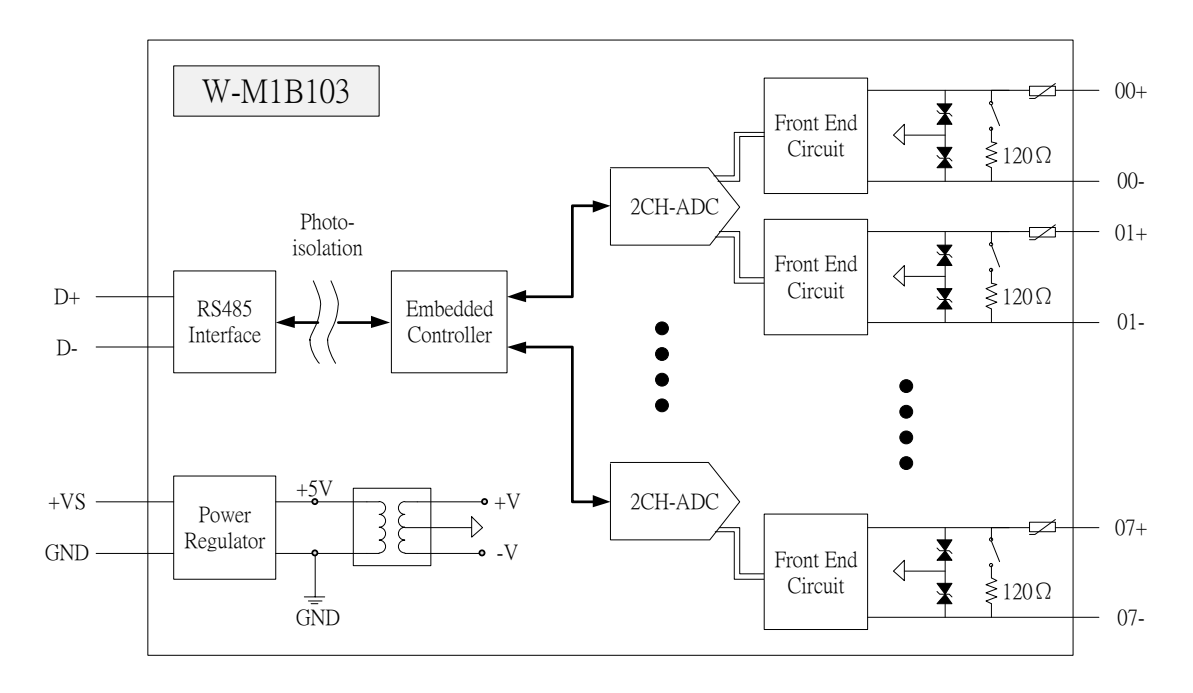

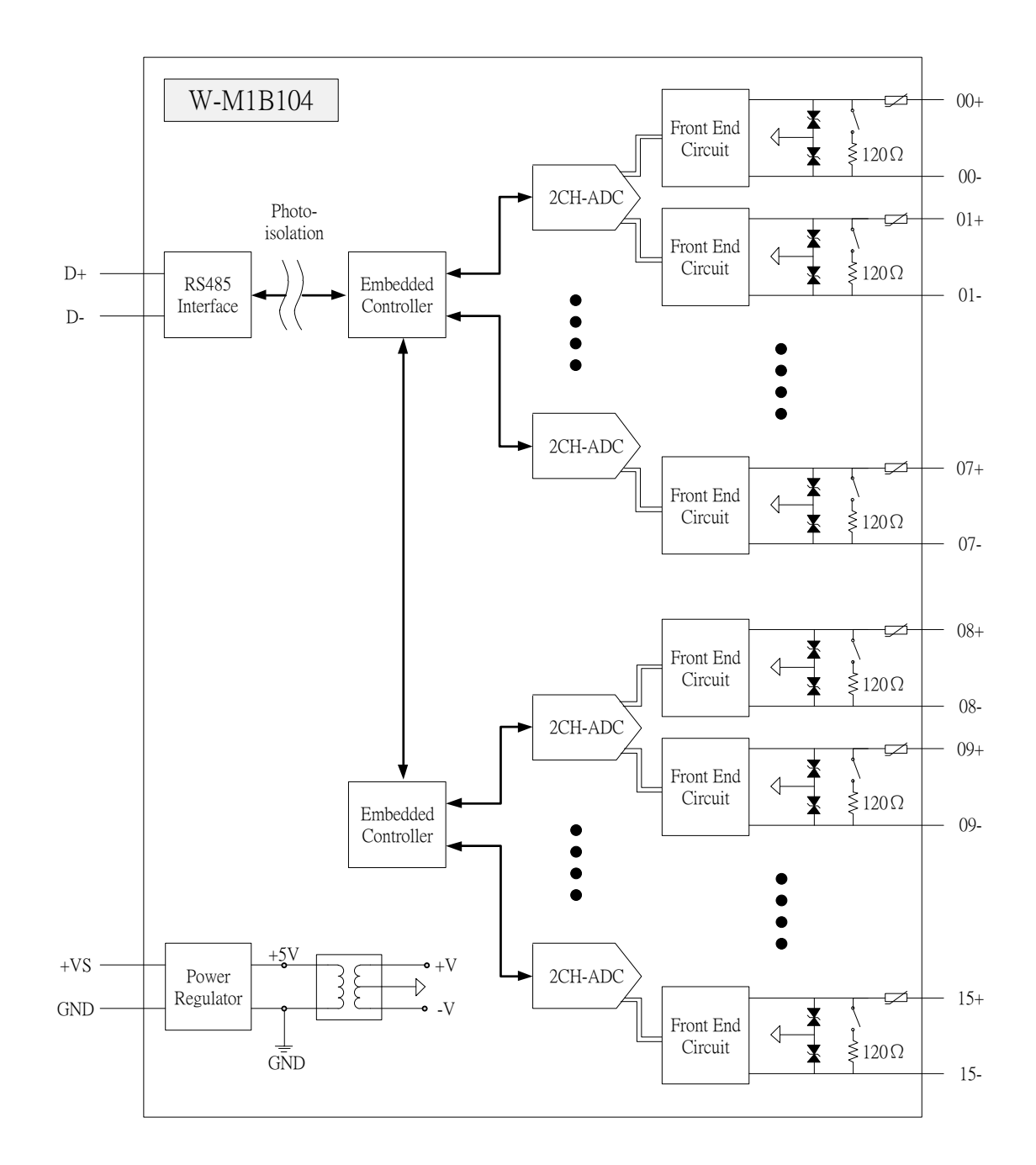

# **3.3.3 Channel Connecting**

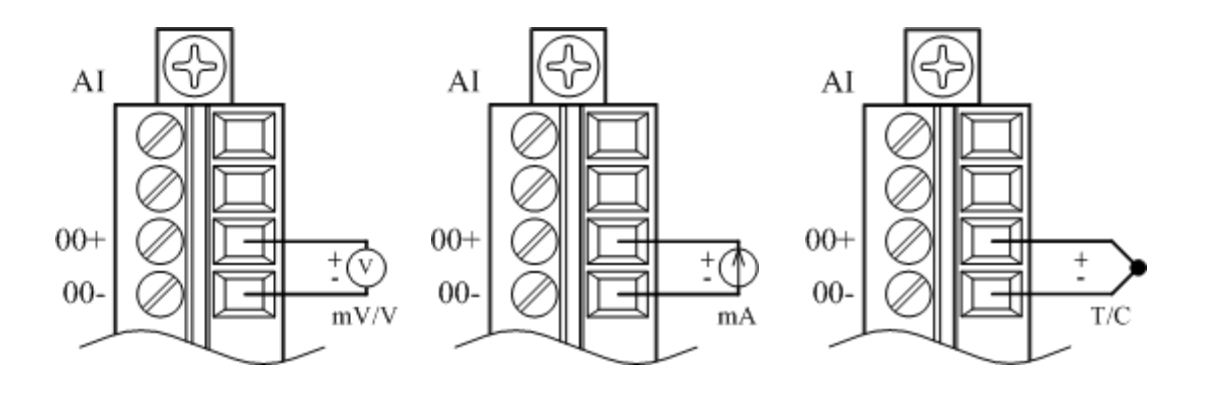

# **3.3.4 IO Specifications**

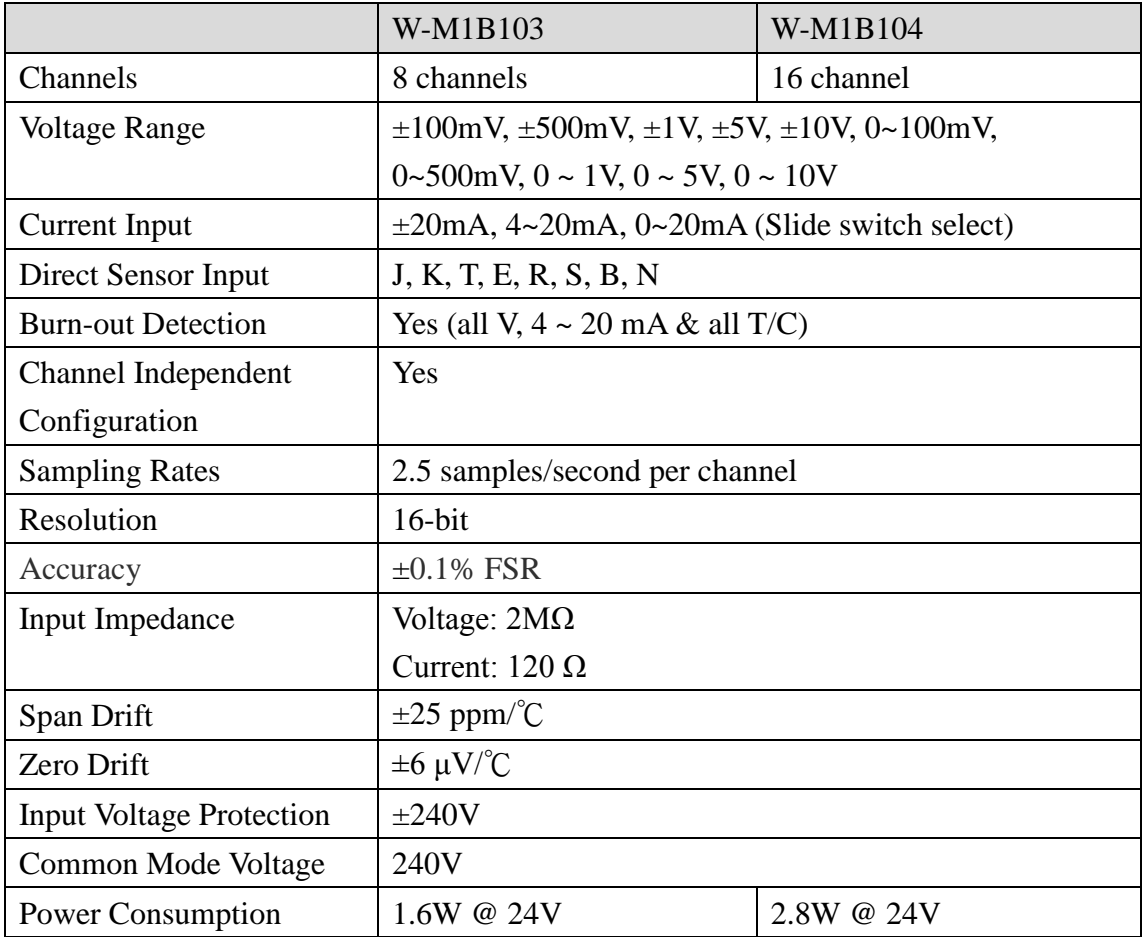

### **3.3.5 Related Reference**

#### 3.3.5.1 Input Signal Type Setup

Input ranges & type for each analog signal is adjustable. Modbus command is shown below.

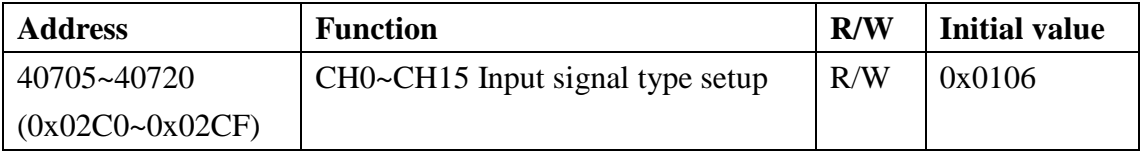

※**Caution: If "Current" input is selected, please turn the switch to "Current" Input by a flathead screwdriver. While switching to voltage and thermocouple, it is required to turn the switch to the appropriate mode. (See figure below)**

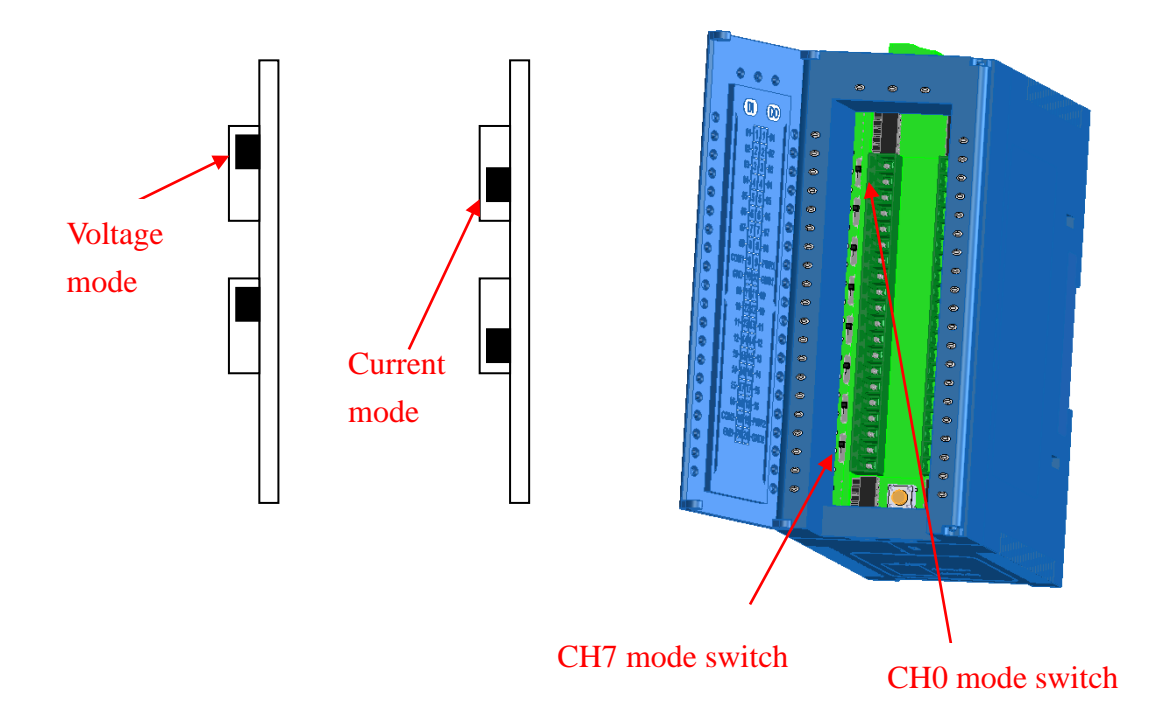

#### **Signals detect range:**

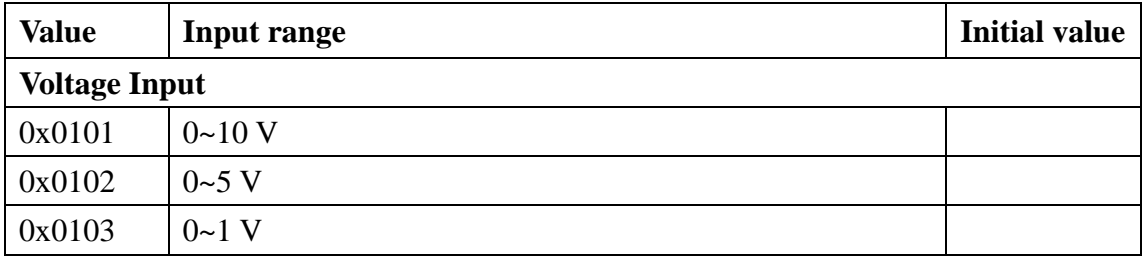

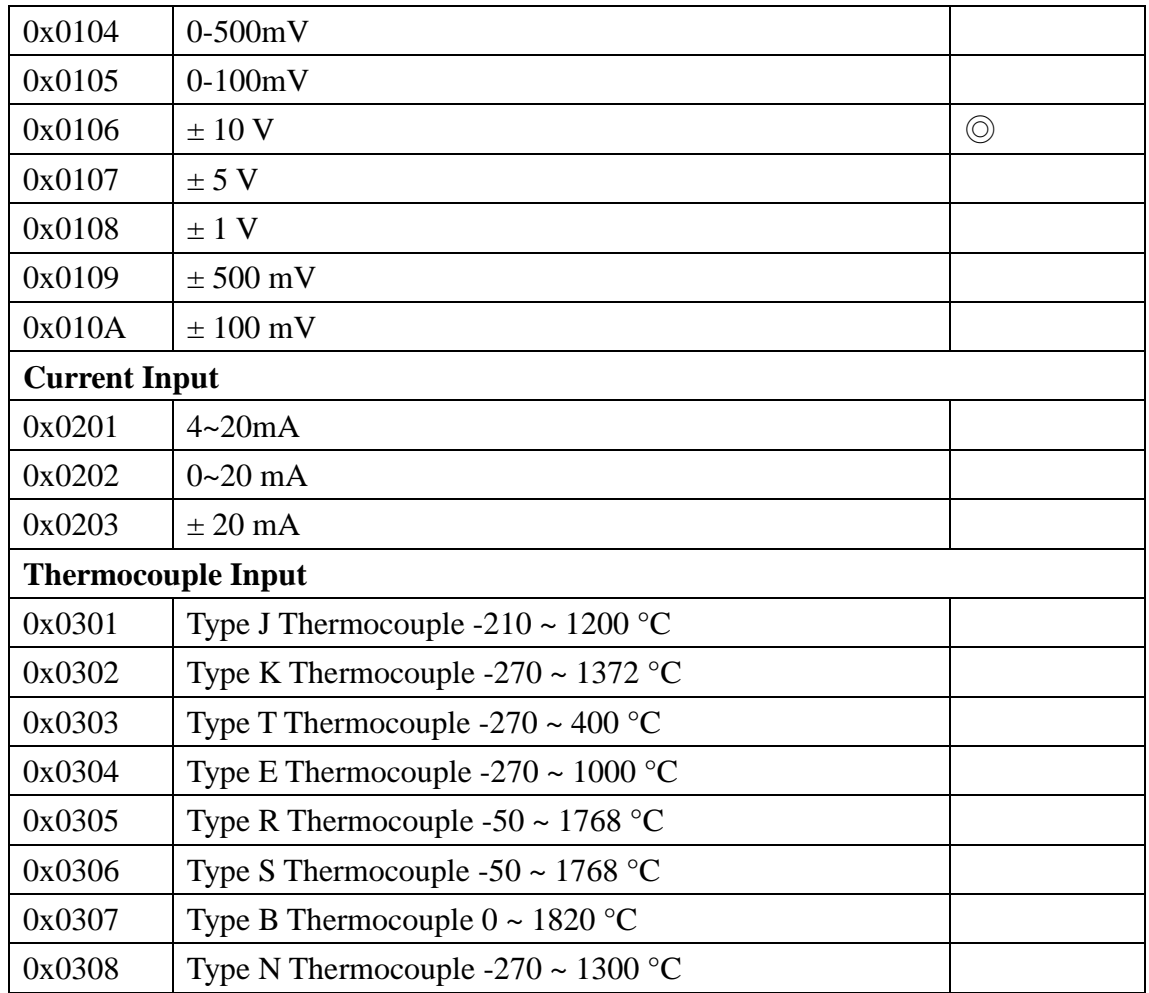

#### **3.3.5.2 CJC (Cold Junction Compensation)**

There is thermal sensor built in the module, the purpose is cold junction compensation to thermocouple. Modbus command is shown below.

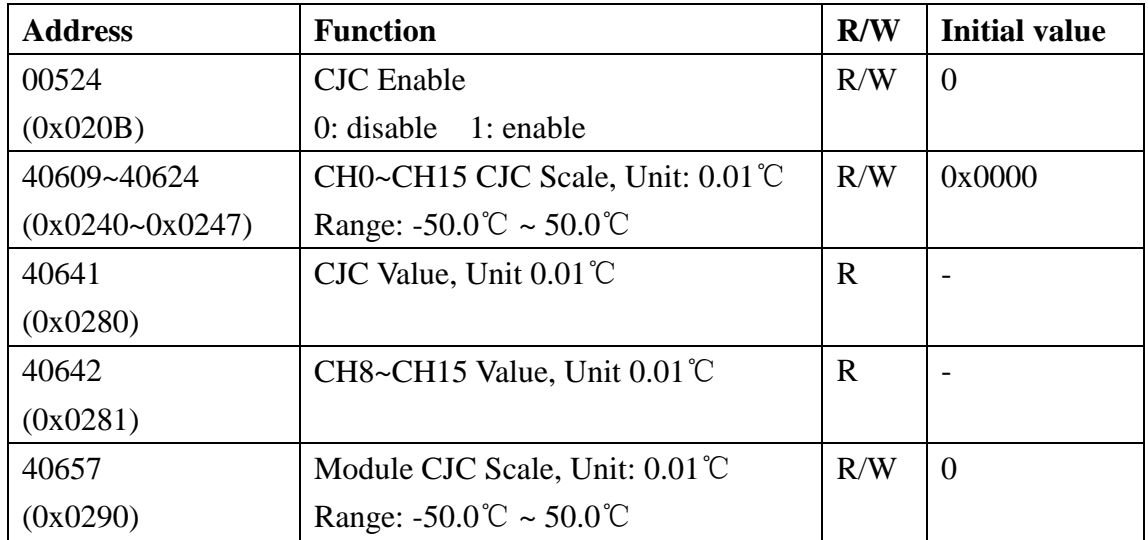

### 3.3.5.3 Hexadecimal / Engineering Unit

Setup the output value on Hexadecimal, or customer scaling. Modbus command is shown below.

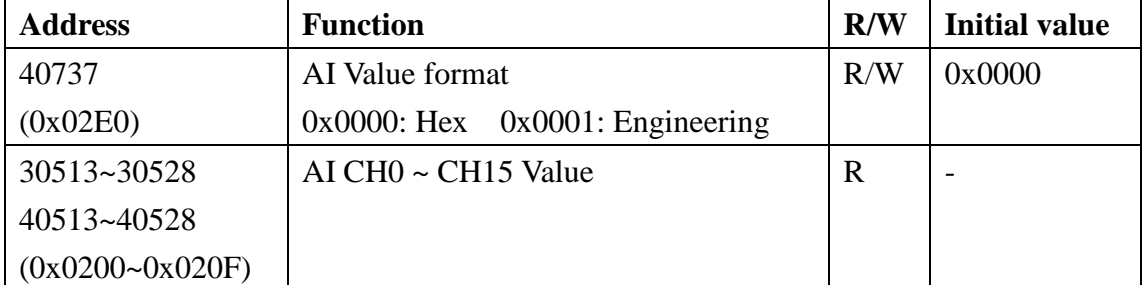

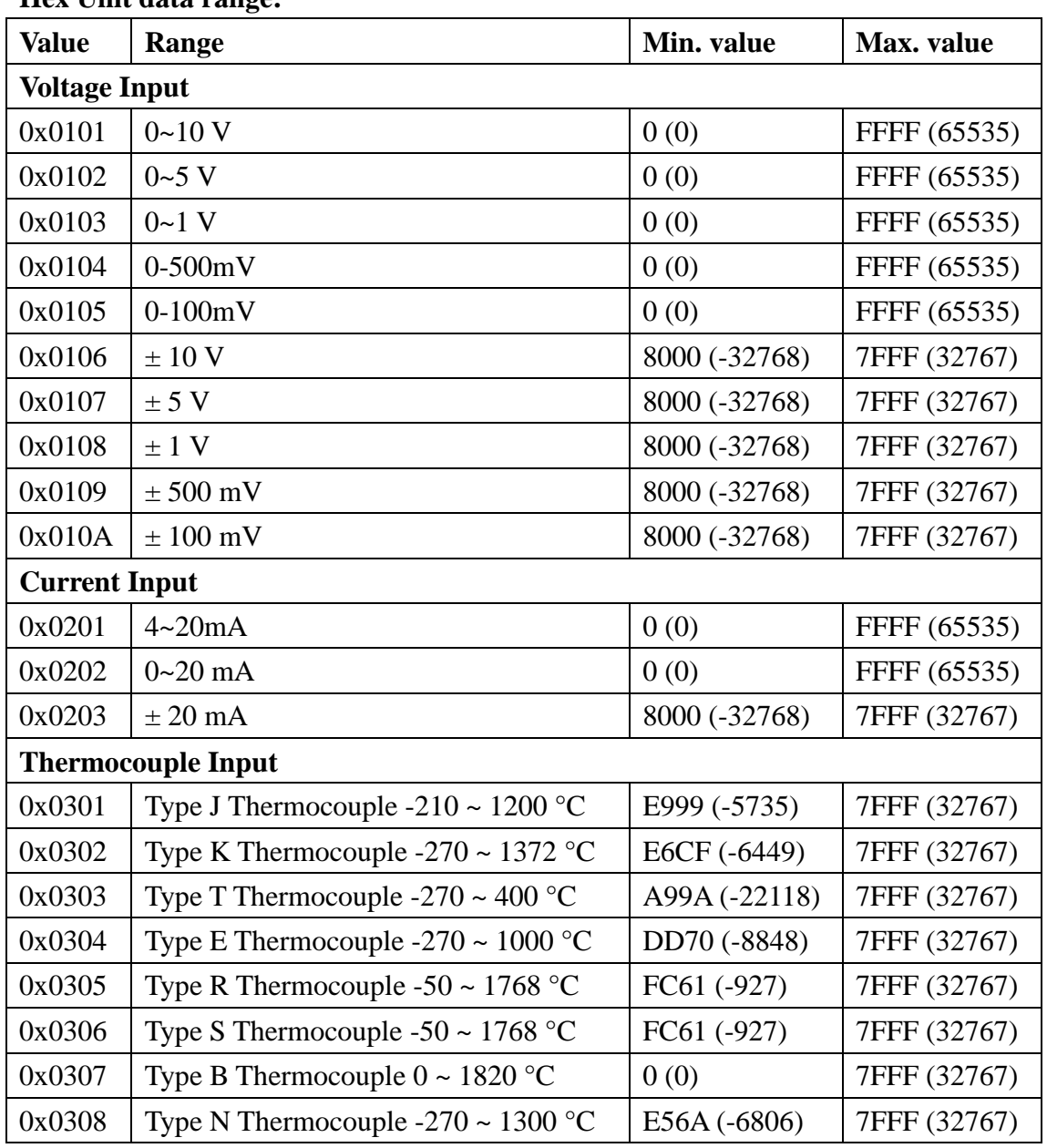

#### **Hex Unit data range:**

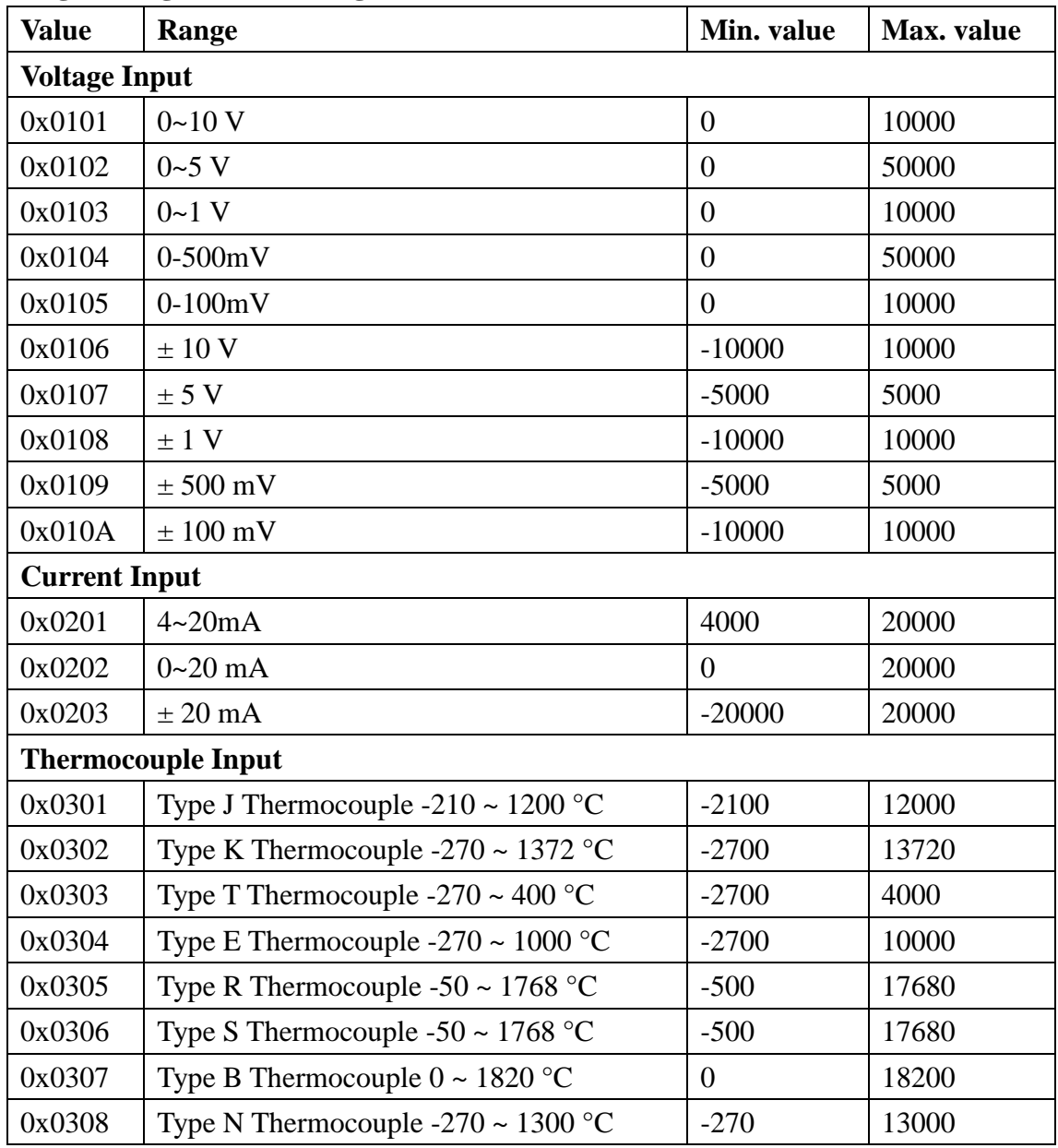

#### **Engineering Unit data range:**

#### 3.3.5.4 Signal Value

Once completing the setup, please enter the measured value. This is to enable/ disable the channel(s) and check if the value is out-of-range (valtage, 4~20mA or thermocouple contact loss is deemed to be "out of range"). Modbus command as following:

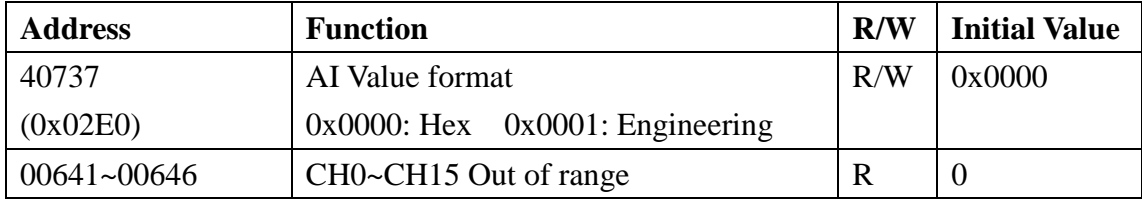

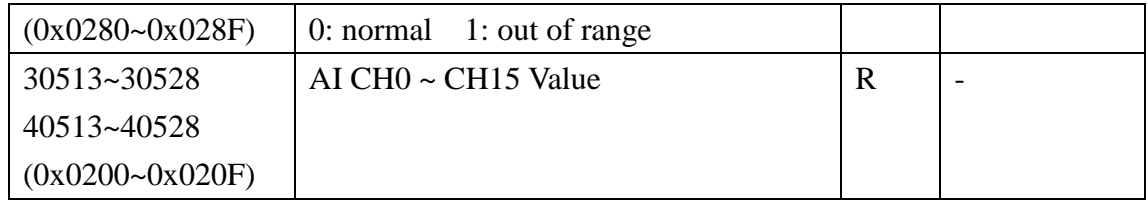

#### 3.3.5.5 Temperature Offset

Setting the temperature offset register with in the module. When selecting thermocouple intput mdoe, register can fine-tuning of temperature. Setting address is show below:

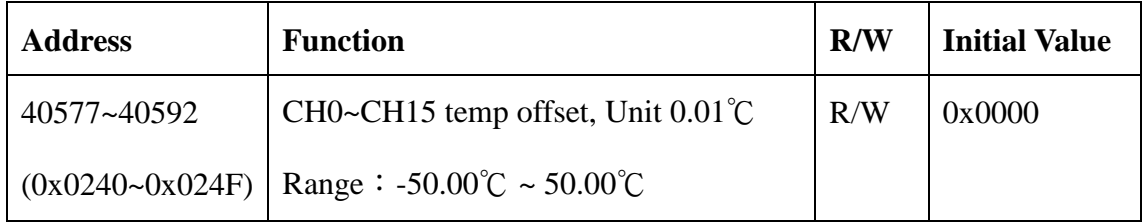

### **3.3.6 MODBUS Address**

#### 3.3.6.1 W-M1B103 Modbus Address Table

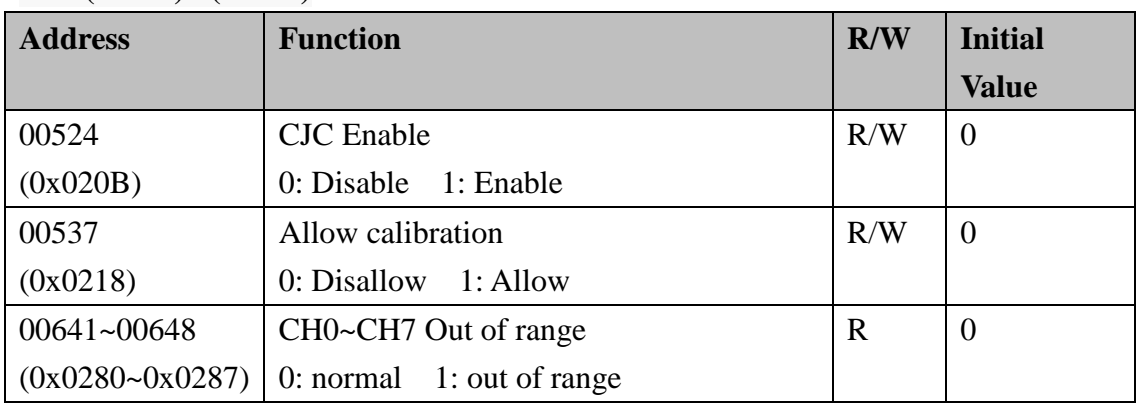

#### **Coil (0xxxx) / (1xxxx)**

**Holding Register( 4xxxx) / Input Register(3xxxx)**

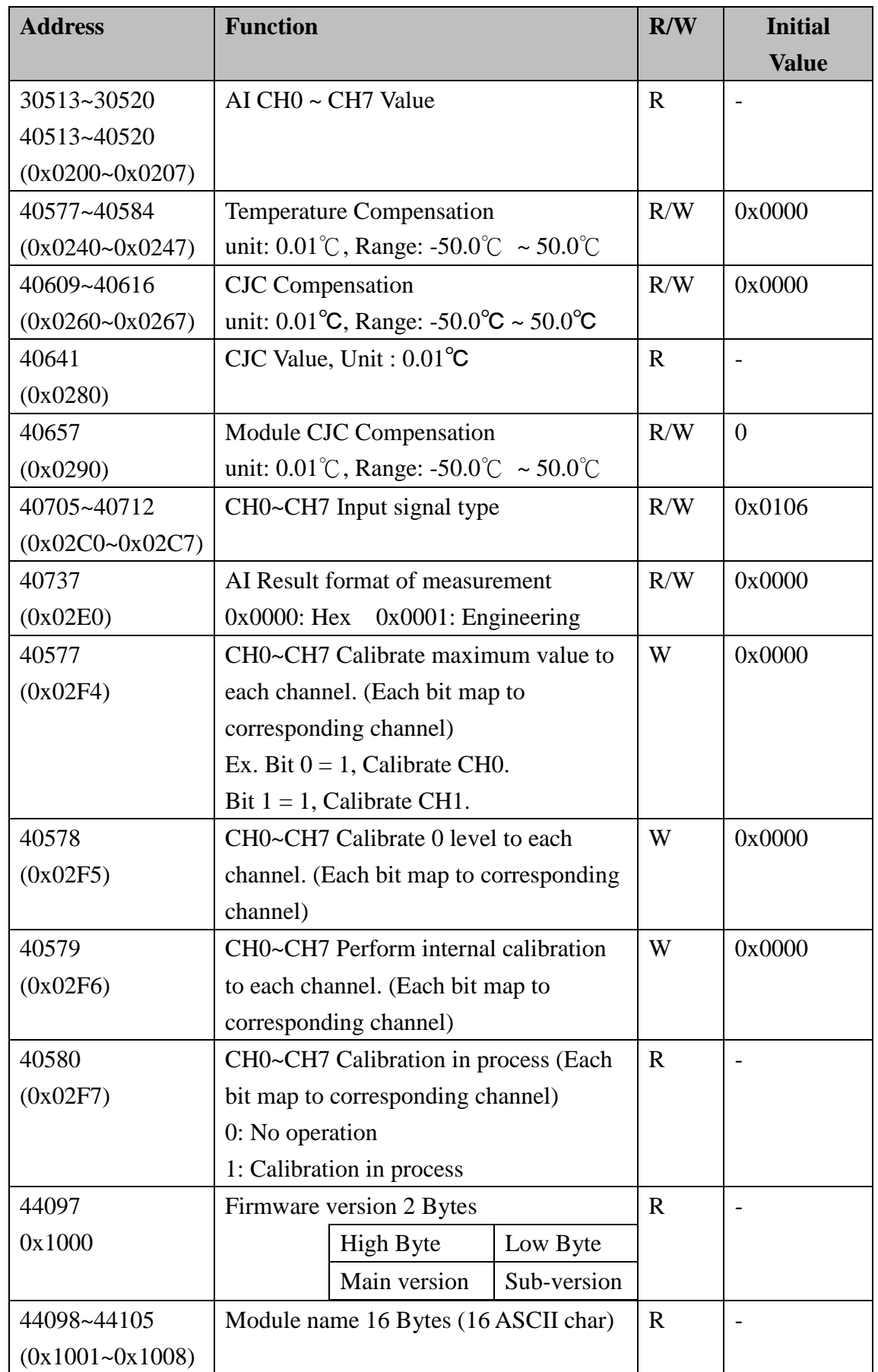

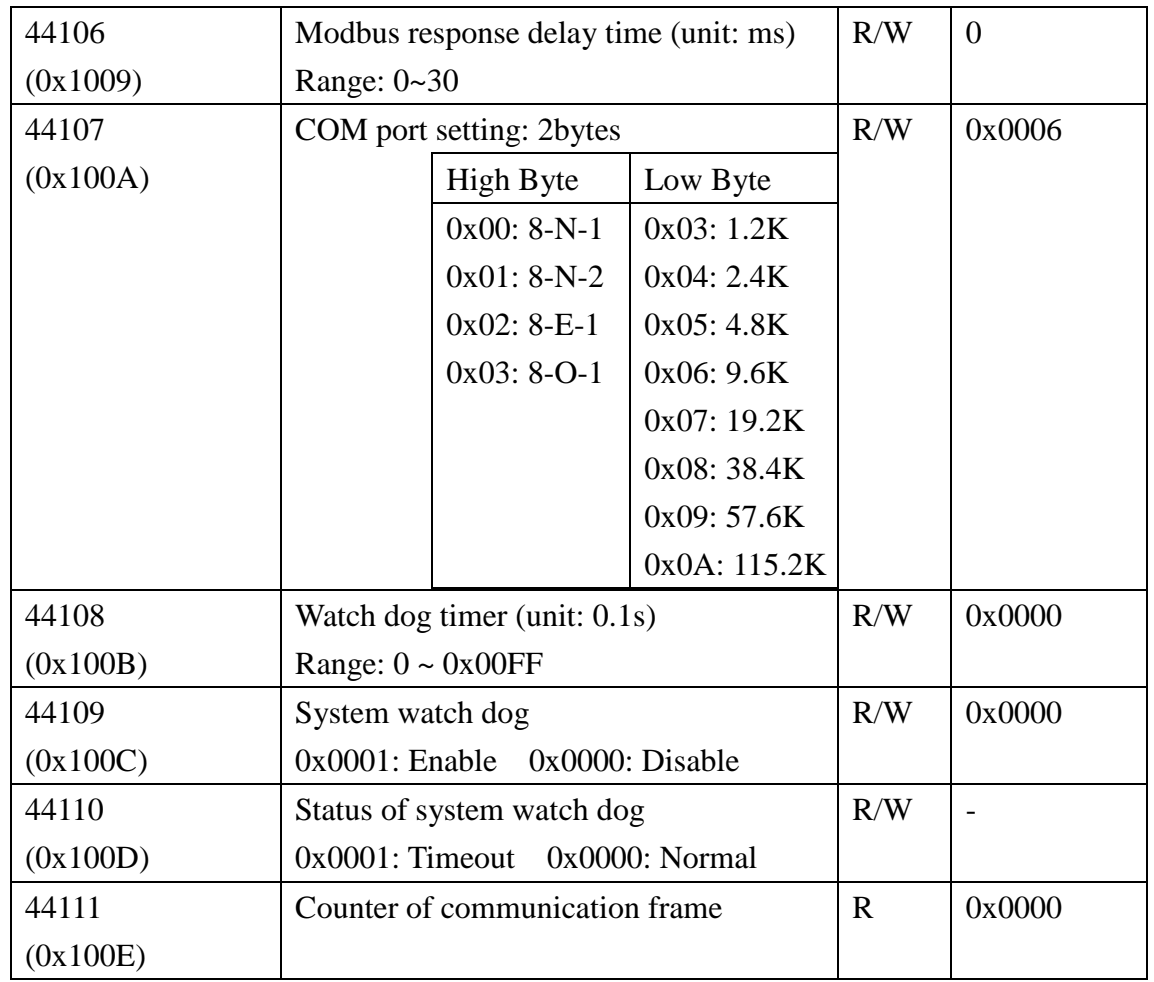

#### 3.3.6.2 W-M1B104 Modbus Address Table

#### **Coil (0xxxx) / (1xxxx)**

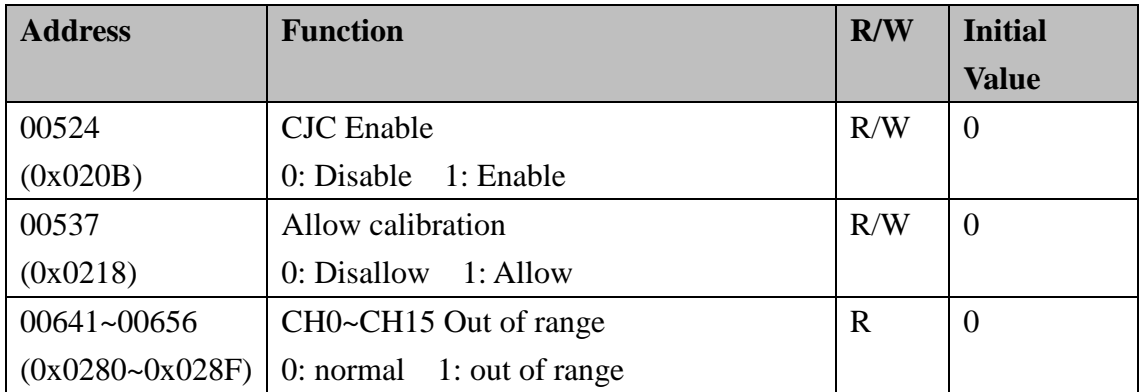

#### **Holding Register( 4xxxx) / Input Register(3xxxx)**

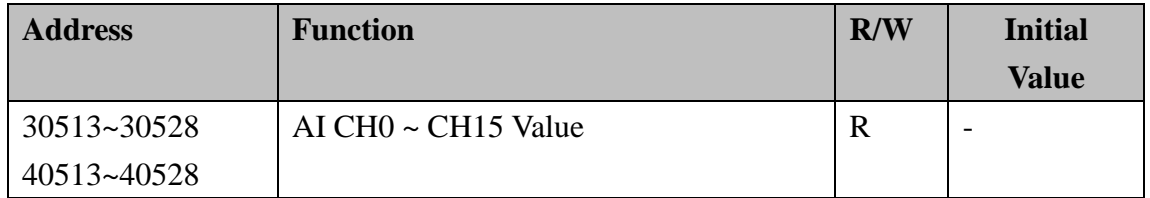

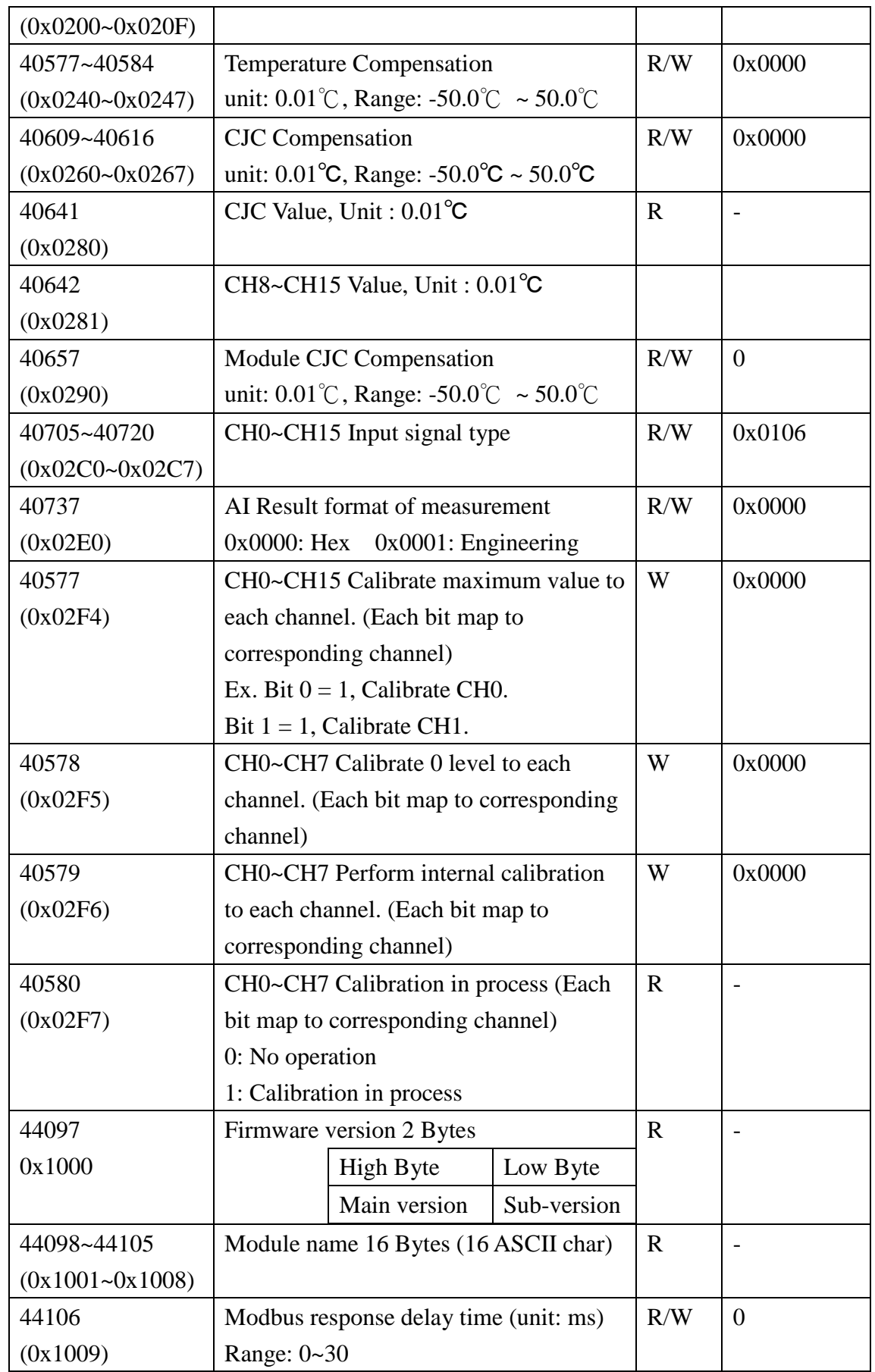

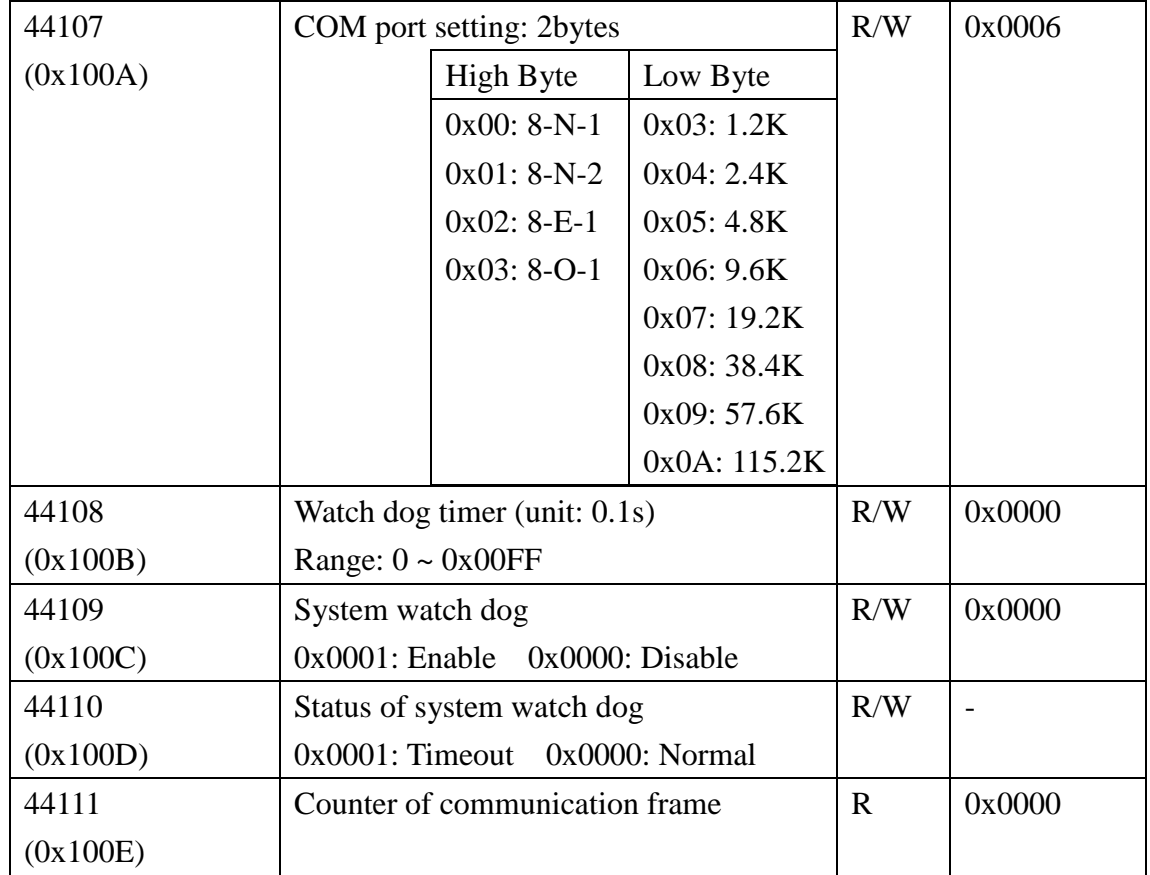

# **3.4 W-M1B105/106 8/16 Channel Universal**

AI

 $08+$ 

08- $09+$ 

09-

 $10+$ 

 $10-$ 

 $11+$ 

 $11-$ 

 $12+$ 

 $12 -$ 

 $13+$ 

 $13 -$ 

 $14 +$ 

 $14-$ 

 $15+$ 

 $15 -$ 

# **Analog Input Module**

#### **3.4.1 Terminal Assignment**

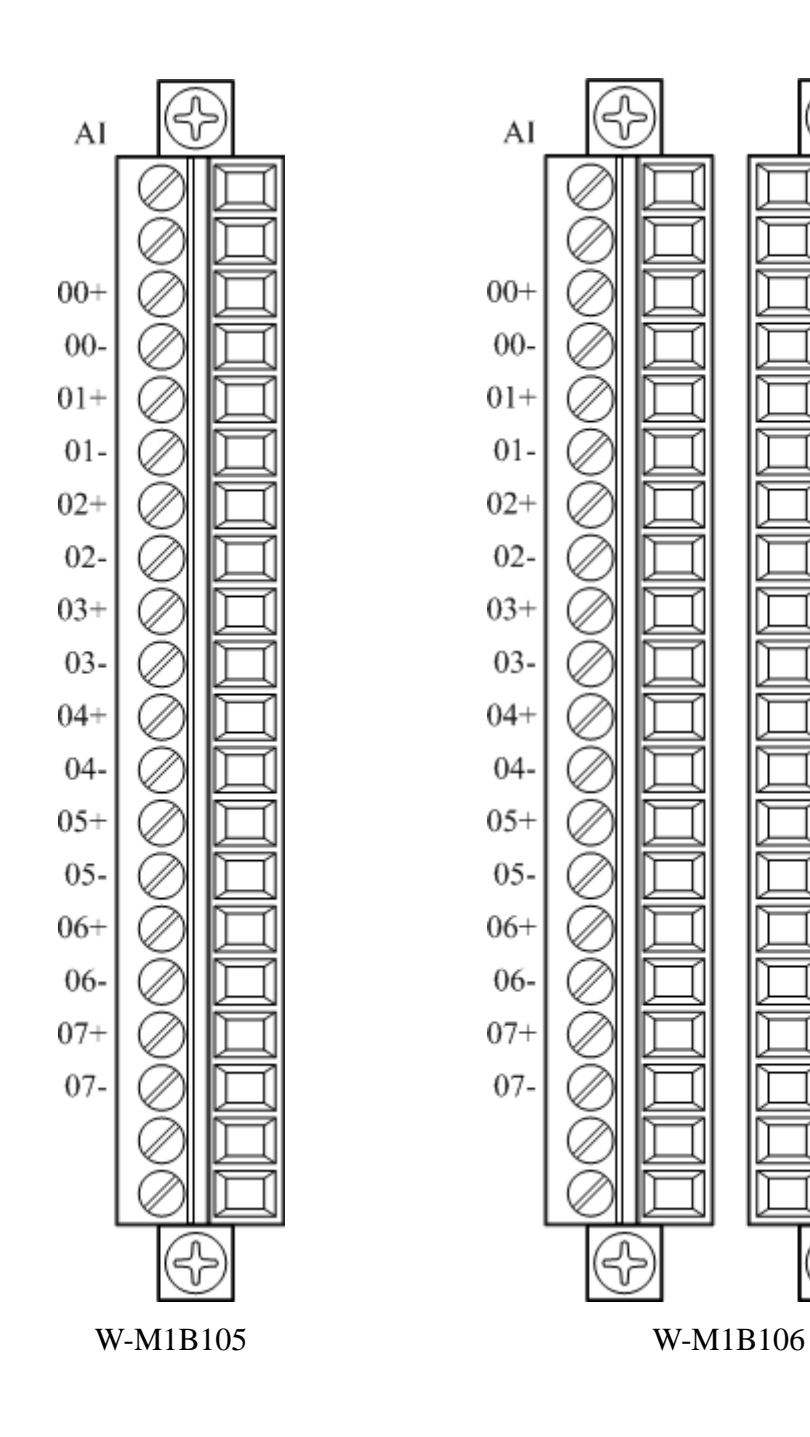

# **3.4.2 Block Diagram**

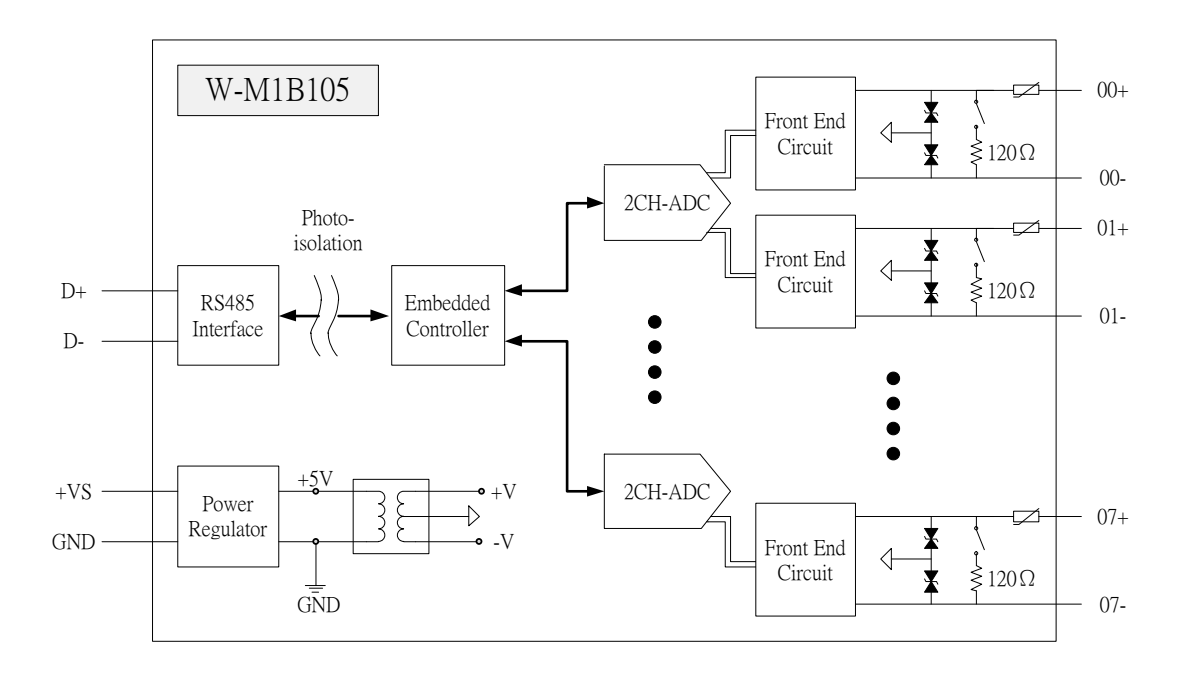

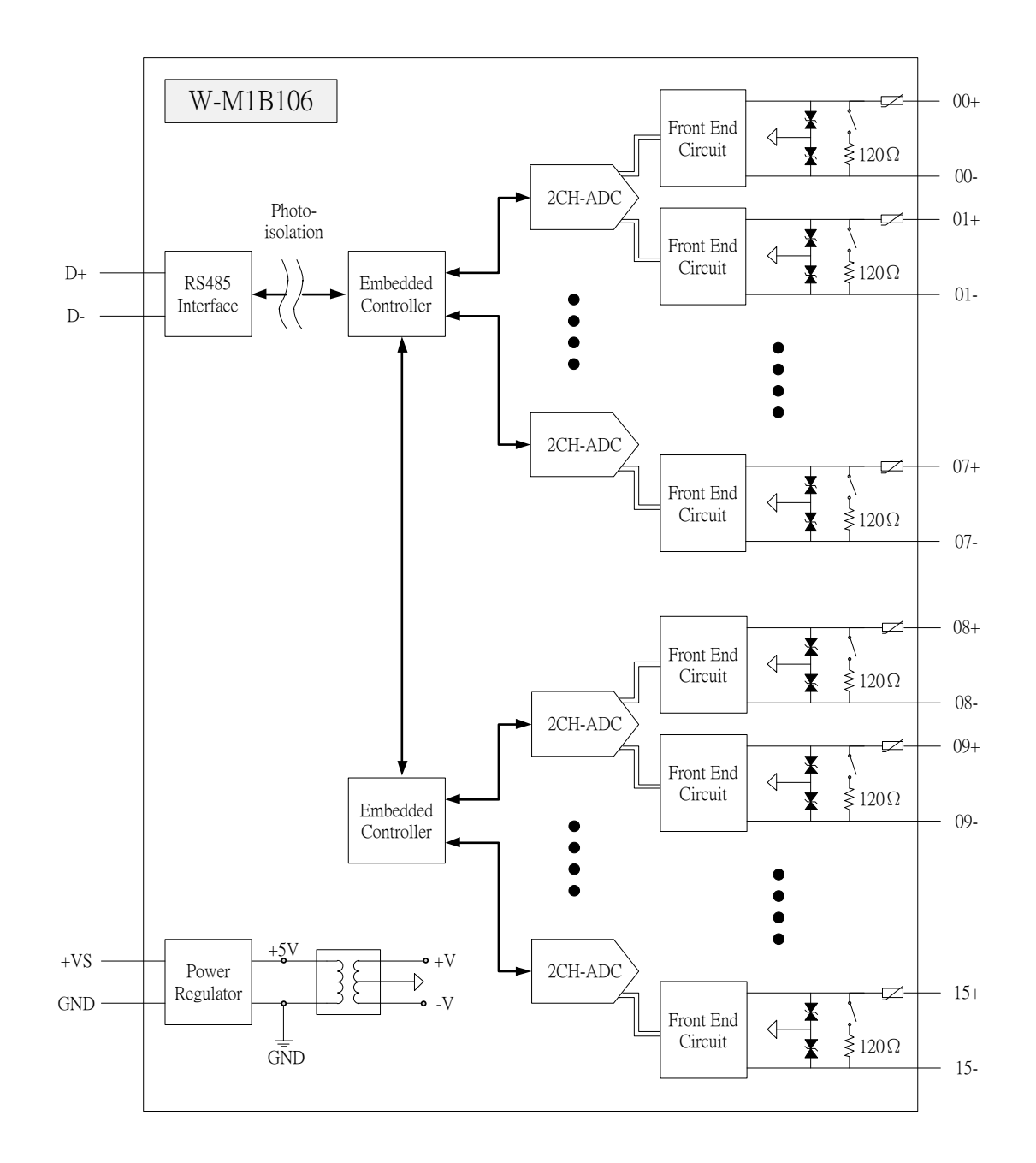

# **3.4.3 Channel Connecting**

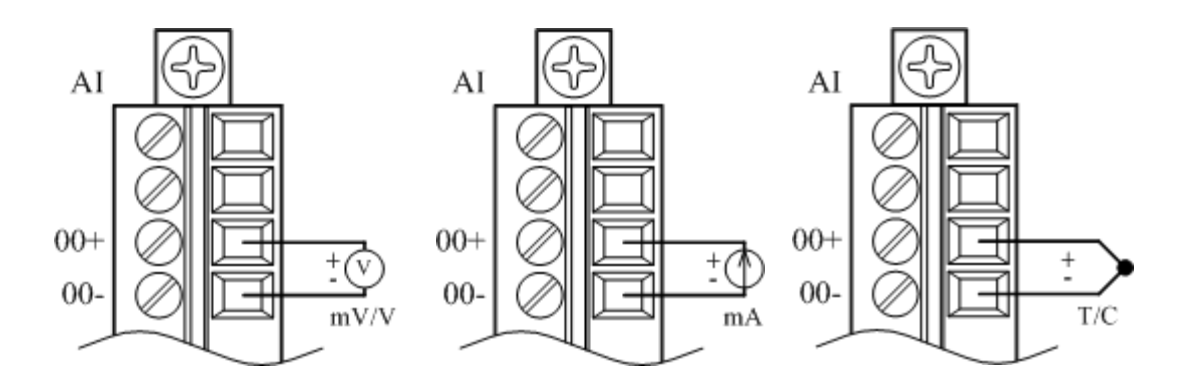

# **3.4.4 IO Specifications**

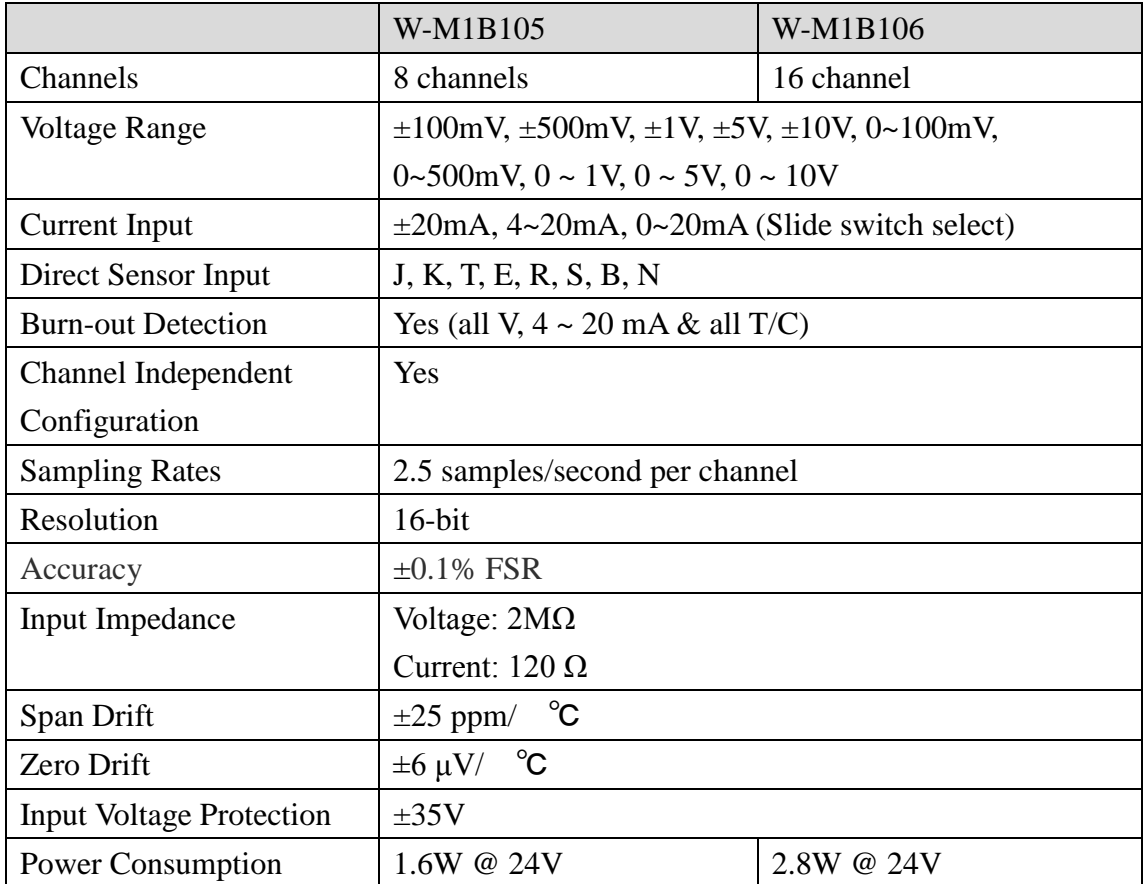

### **3.4.5 Related Reference**

# **3.4.6 MODBUS Address**

Function of W-M1B105 is the same with W-M1B103, funtcion of W-M1B106 is the same with W-M1B104, please refer to section 3.3.5  $\sim$  3.3.6

# **3.5 W-M1B107/108 8/16 Channels**

# **Thermoucouple Input Module**

### **3.5.1 Terminal Assignment**

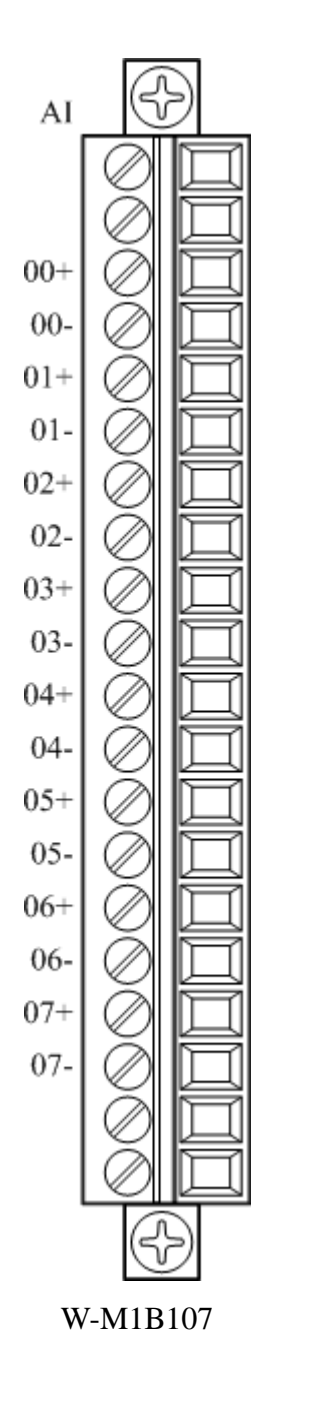

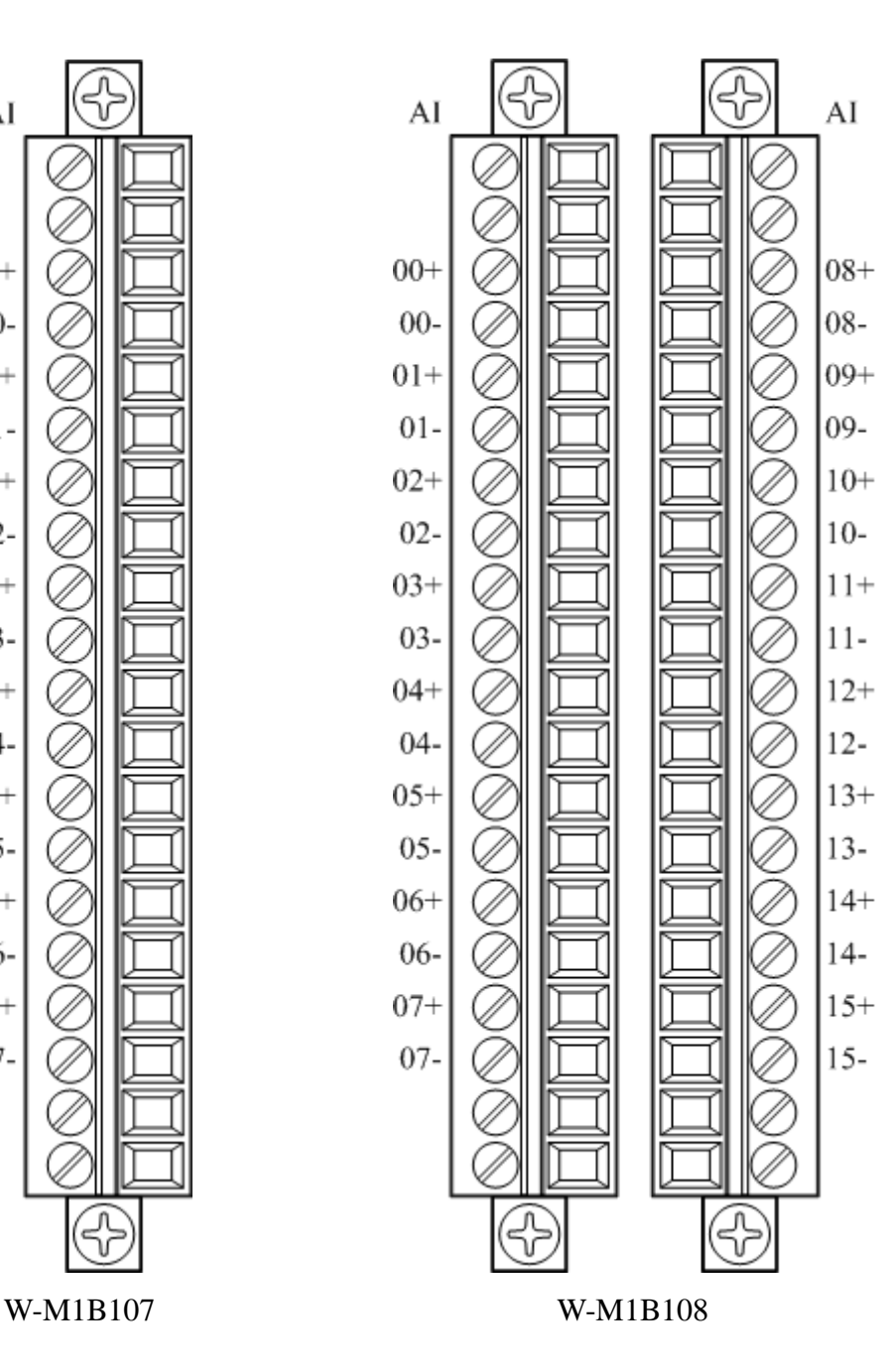

# **3.5.2 Block Diagram**

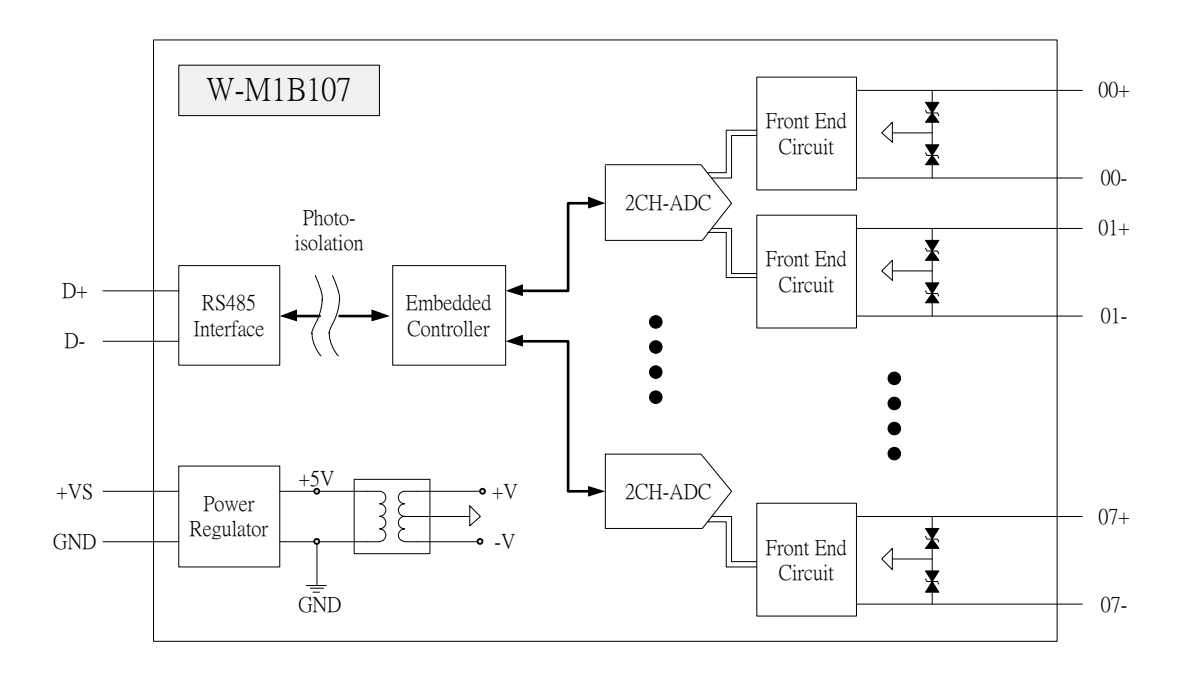

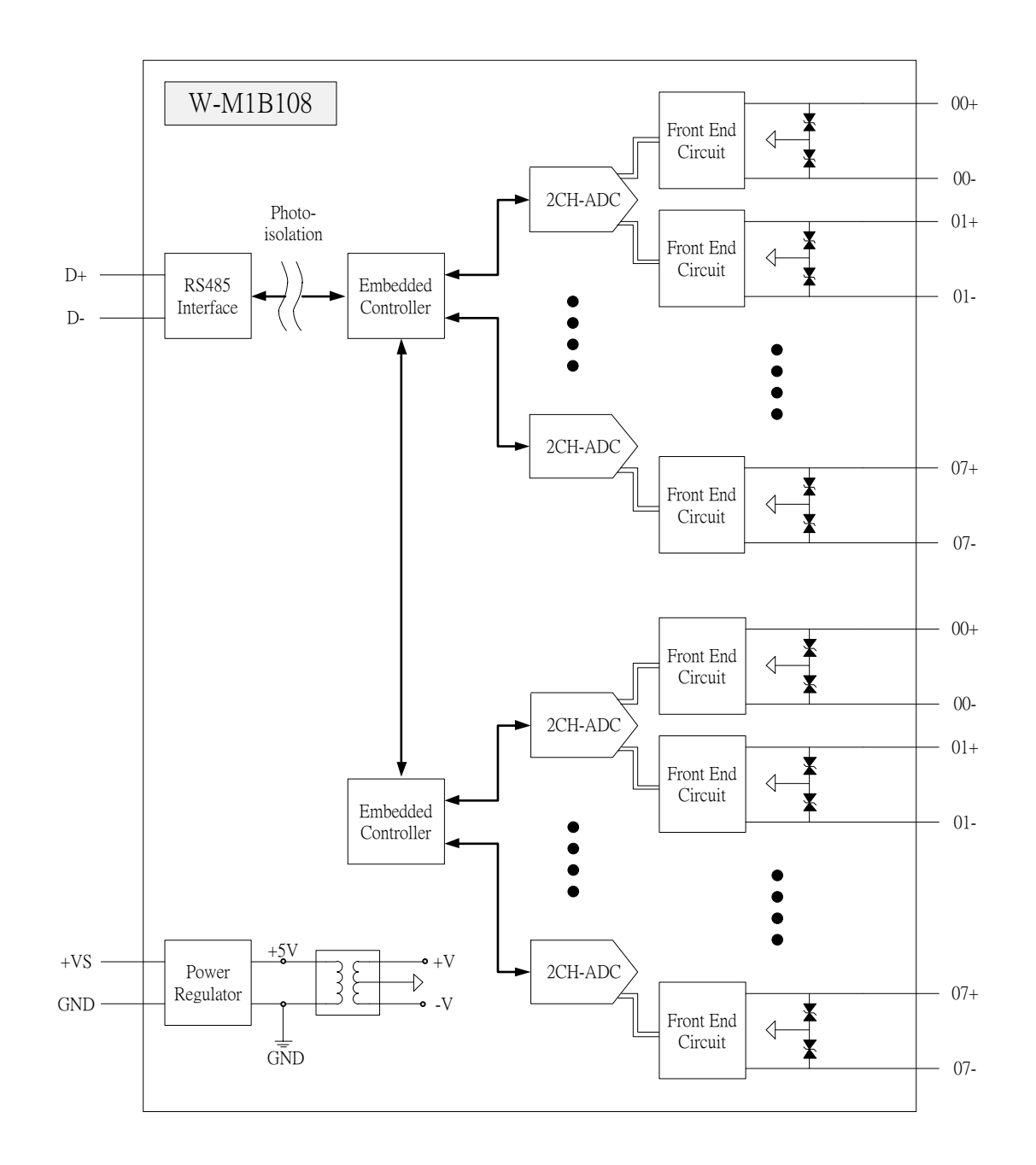

### **3.5.3 Channel Connecting**

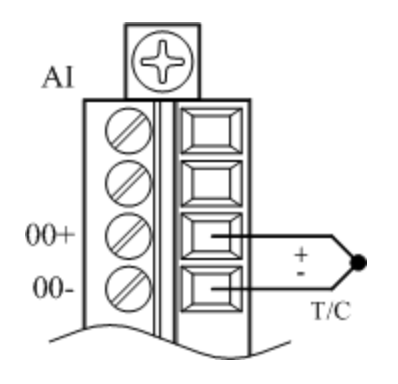

# **3.5.4 IO Specifications**

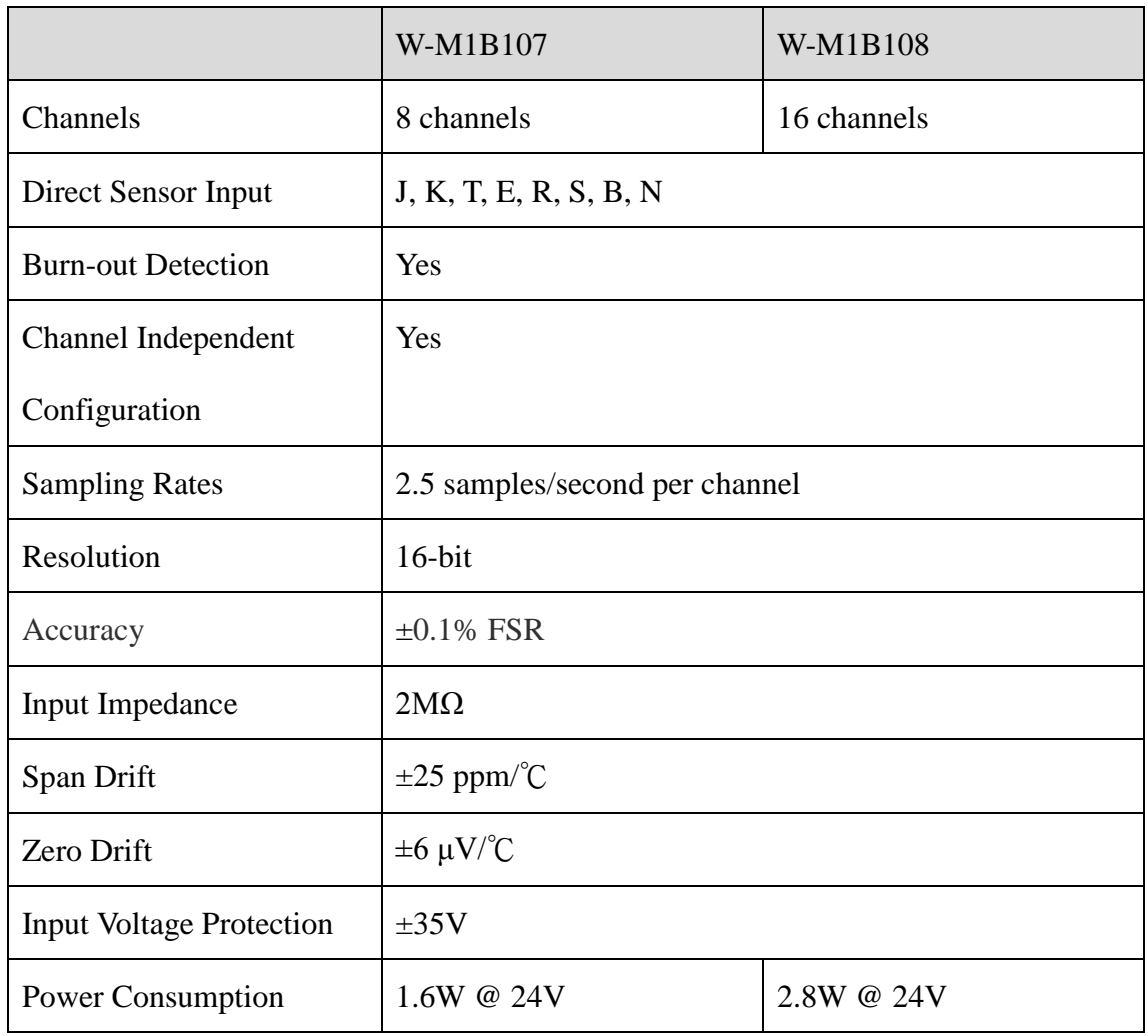

### **3.5.5 Related Reference**

#### 3.5.5.1 Input Signal Type Setup

Input ranges & type for each analog signal is adjustable. Modbus command is shown below.

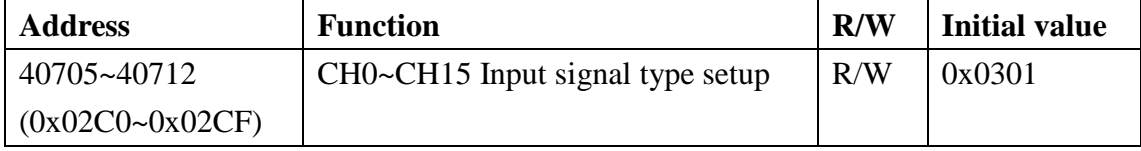

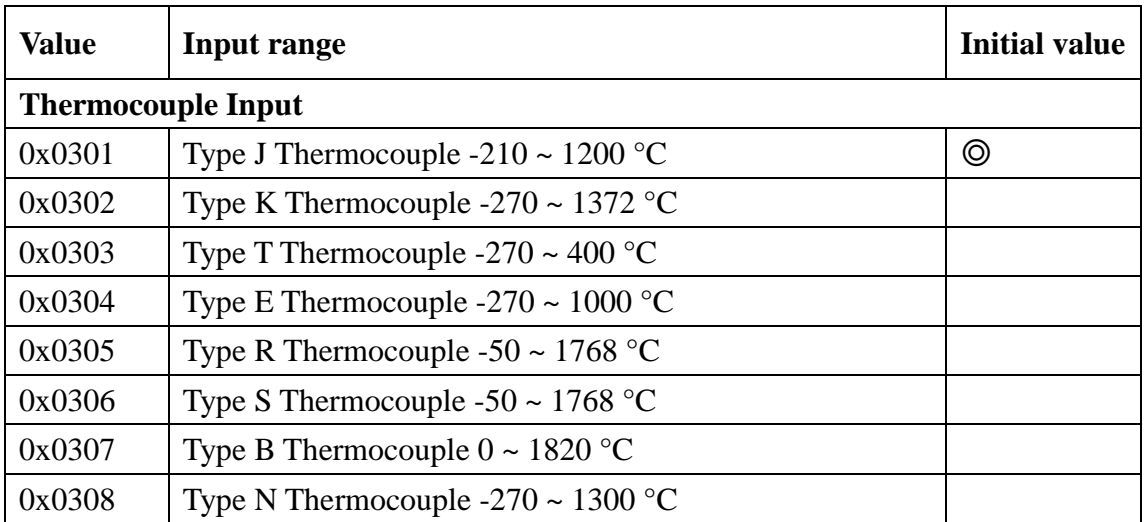

#### **Signals detect range:**

#### 3.5.5.2 CJC (Cold Junction Compensation)

There is thermal sensor built in the module, the purpose is cold junction compensation to thermocouple. Modbus command is shown below.

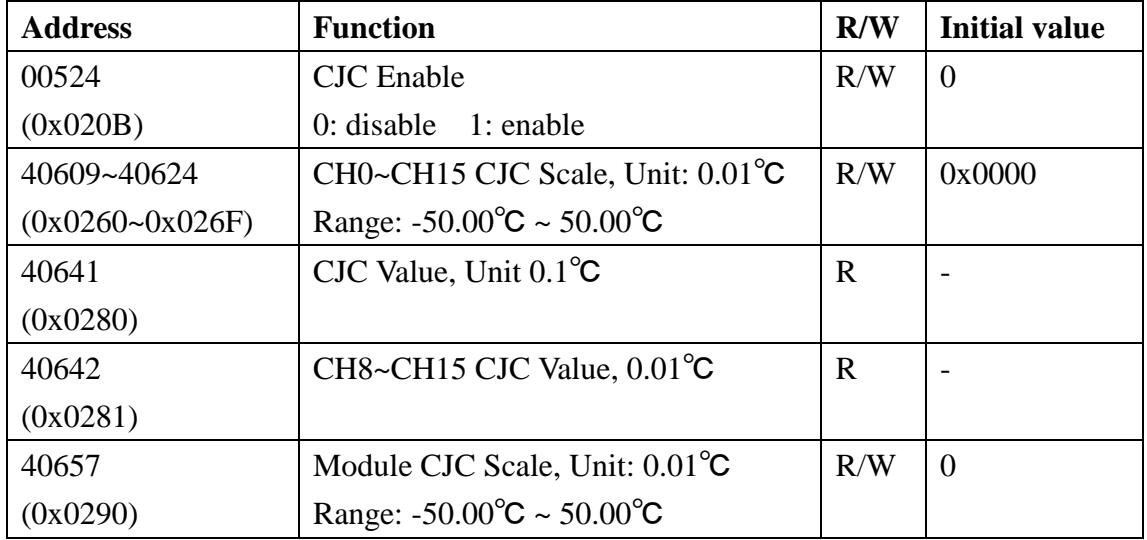

#### 3.5.5.3 Hexadecimal / Engineering Unit

Setup the output value on Hexadecimal, or customer scaling. Modbus command is shown below.

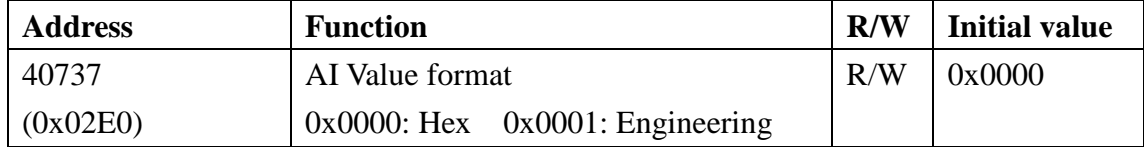

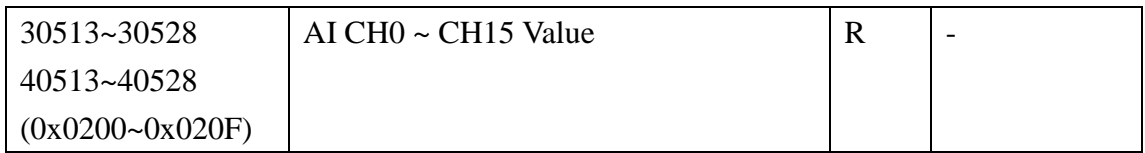

#### **Hex Unit data range:**

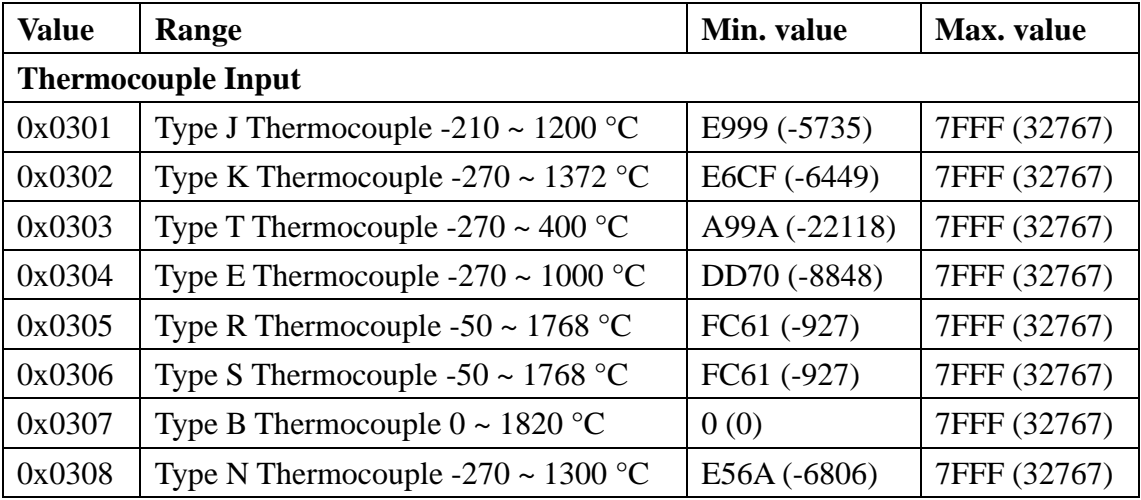

#### **Engineering Unit data range:**

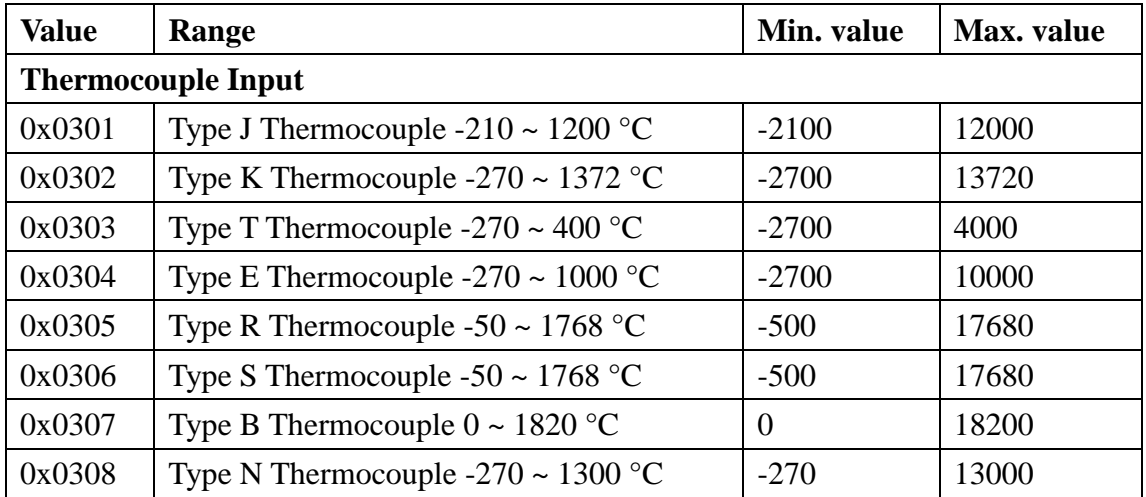

#### 3.5.5.4 Signal Value

Once completing the setup, please enter the measured value. This is to enable/ disable the channel(s) and check if the value is out-of-range (valtage, 4~20mA or thermocouple contact loss is deemed to be "out of range"). Modbus command as following:

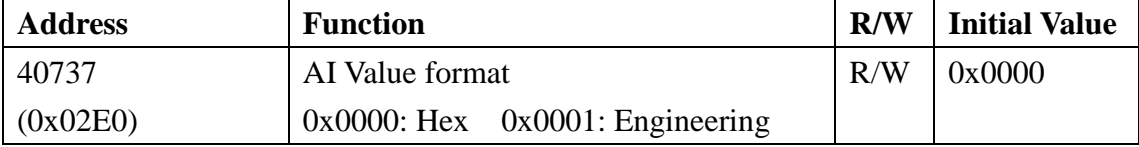

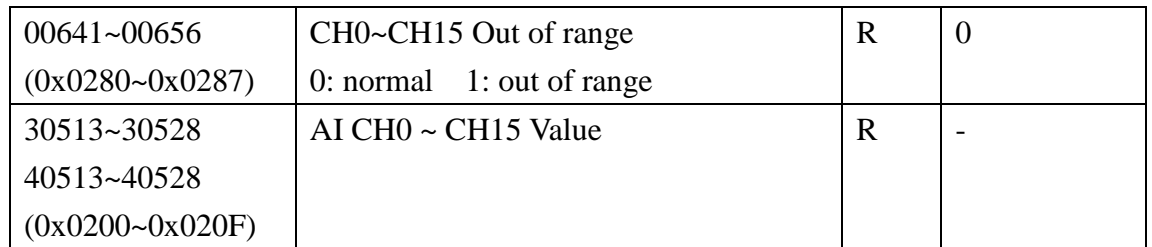

#### 3.5.5.5 Temperature Offset

Setting the temperature offset register with in the module. Setting address is

#### show below:

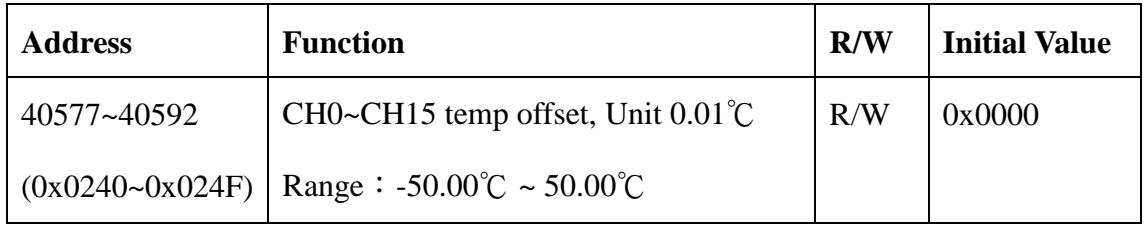

#### **3.5.6 MODBUS Address**

#### 3.5.6.1 W-M1B107 Modbus address table

#### **Coil (0xxxx) / (1xxxx)**

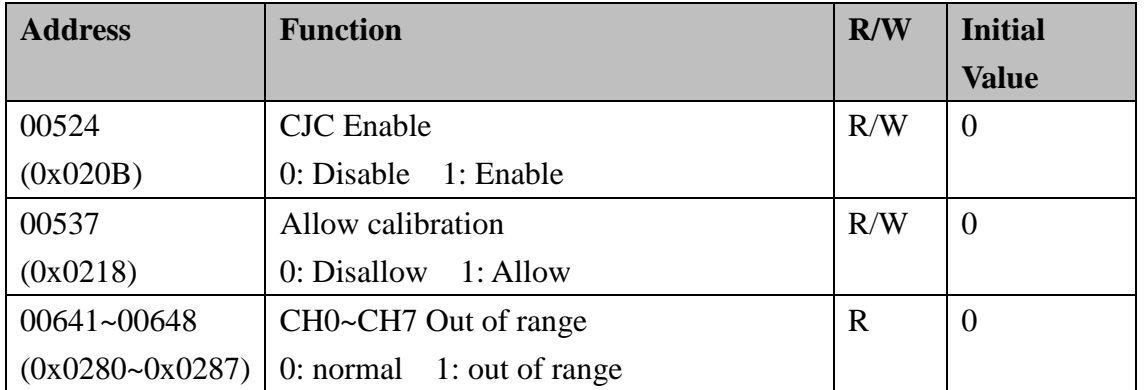

#### **Holding Register( 4xxxx) / Input Register(3xxxx)**

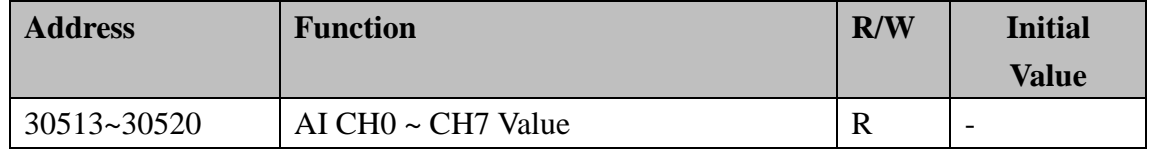

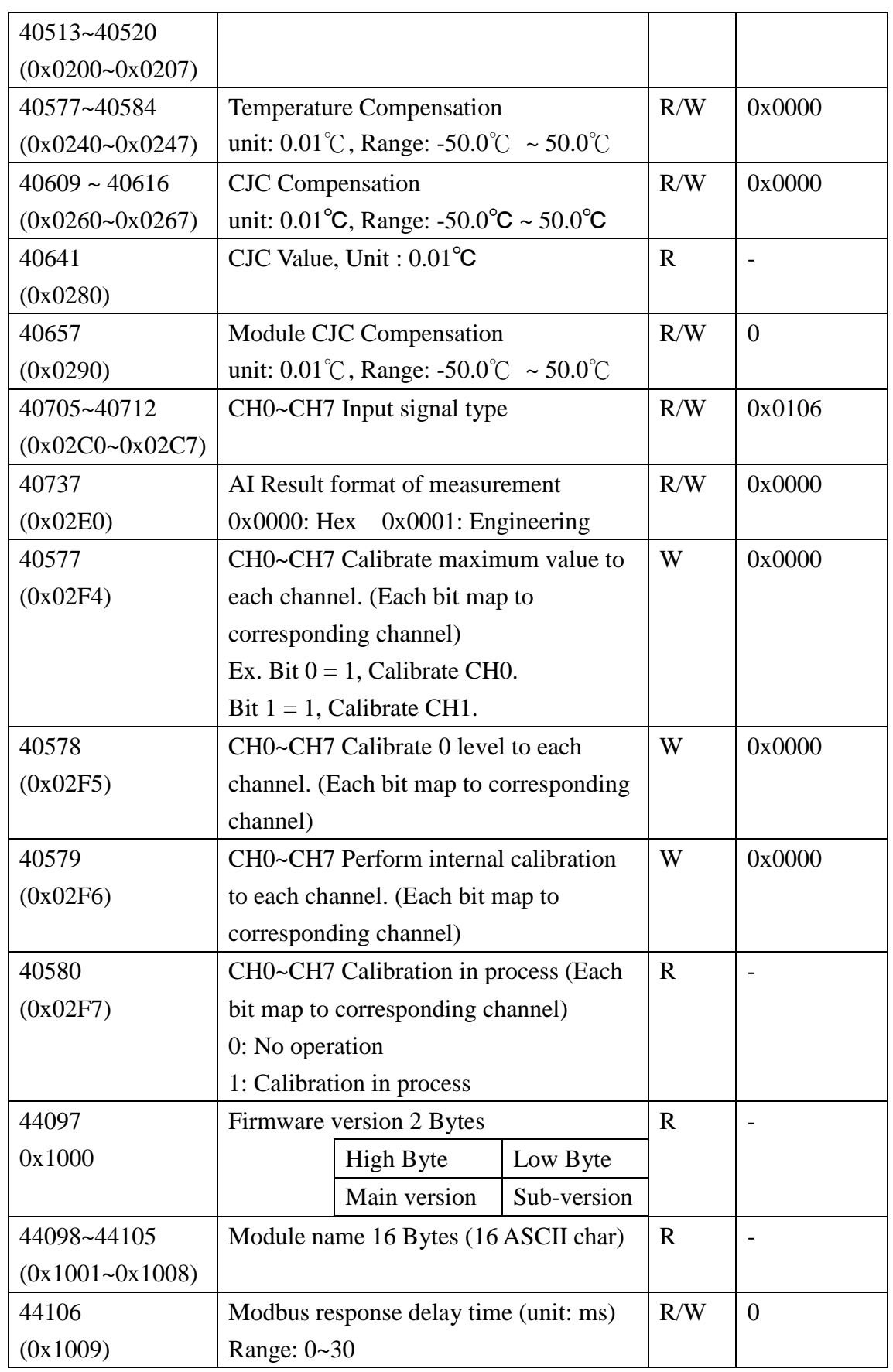

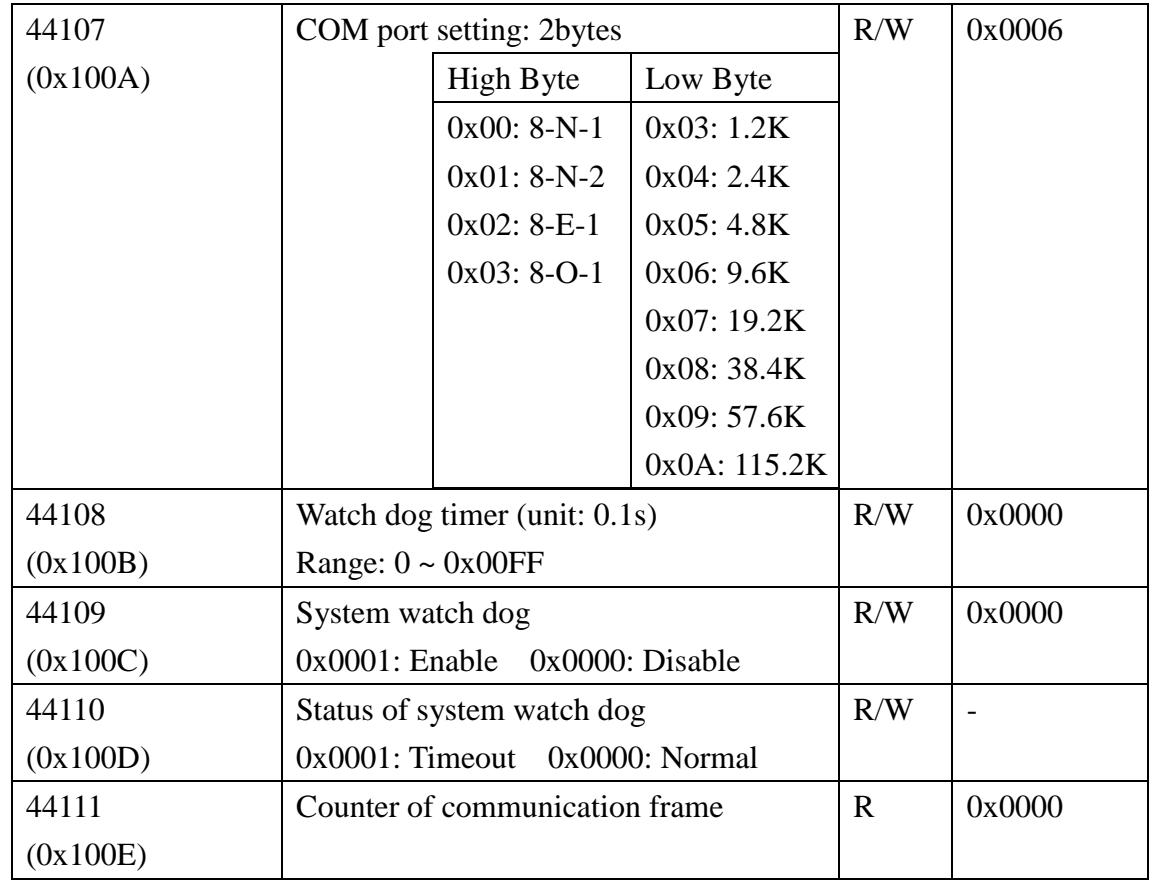

#### 3.5.6.2 W-M1B108 Modbus address table

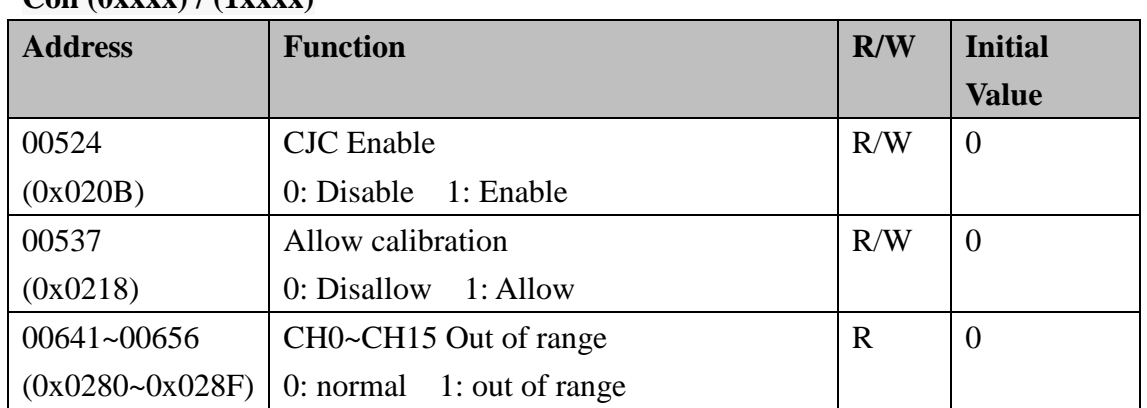

#### **Coil (0xxxx) / (1xxxx)**

**Holding Register( 4xxxx) / Input Register(3xxxx)**

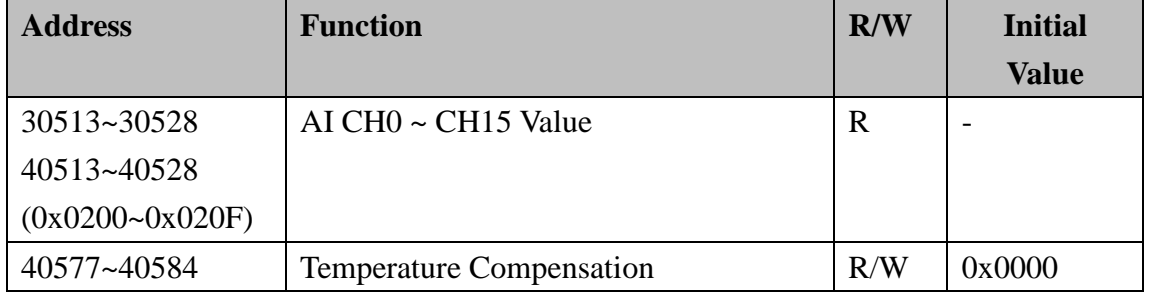

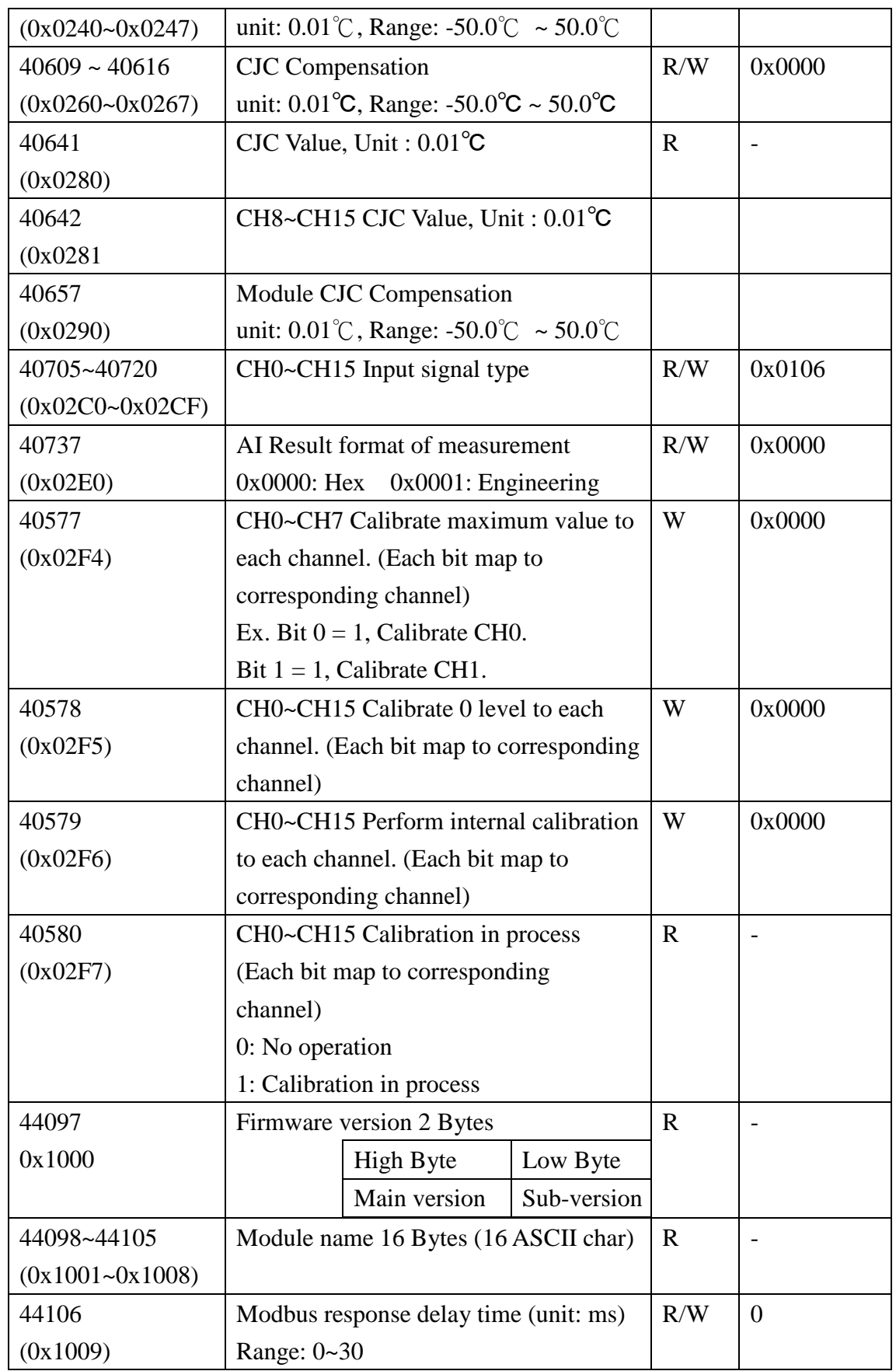

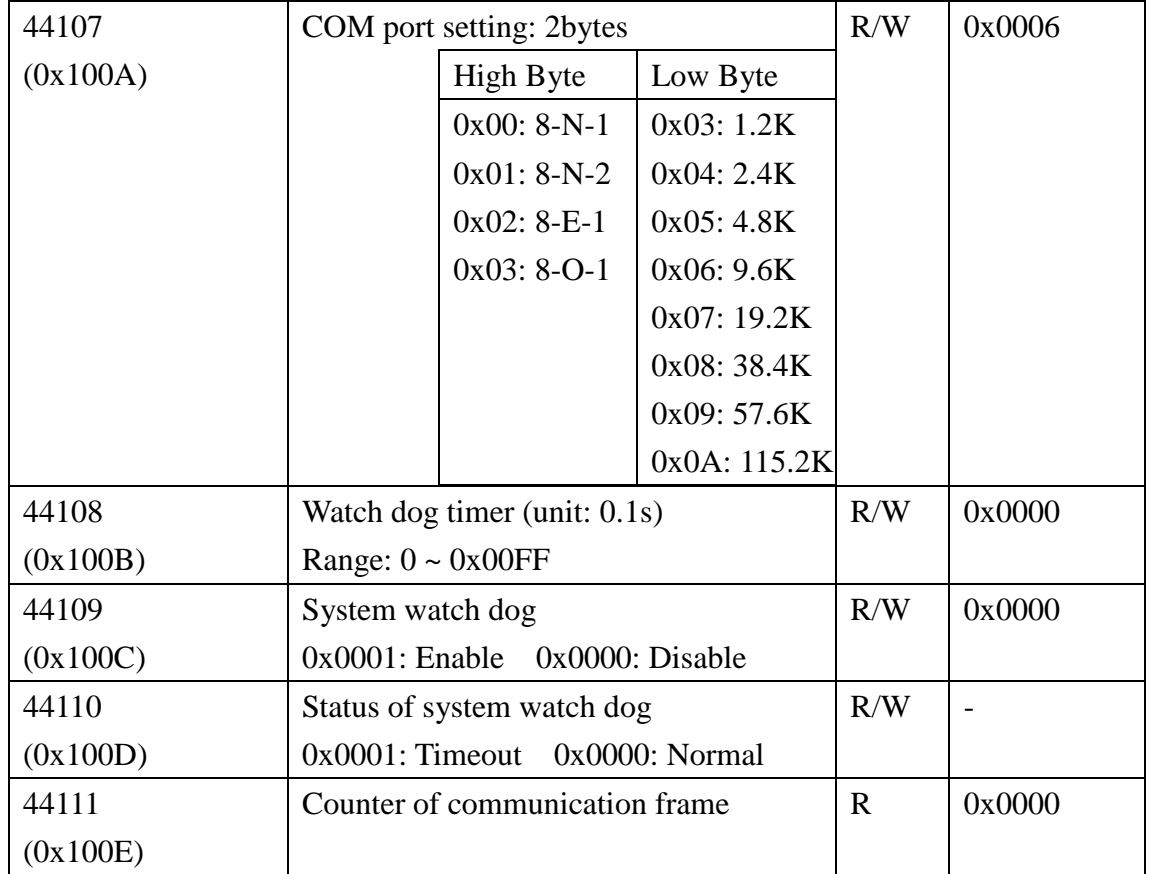

# **3.6 W-M1B109/110 8/16-channel Current**

# **Input Module**

### **3.6.1 Terminal Assignment**

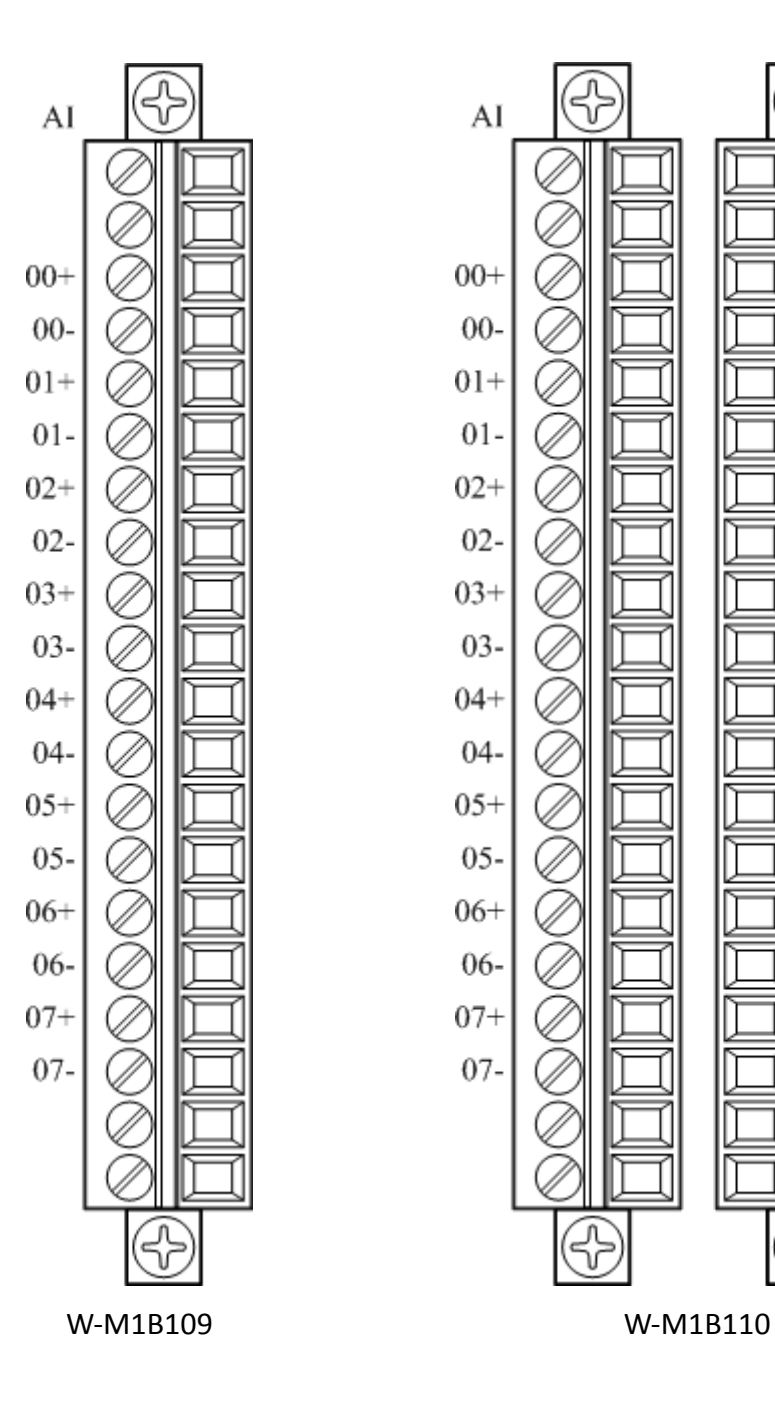

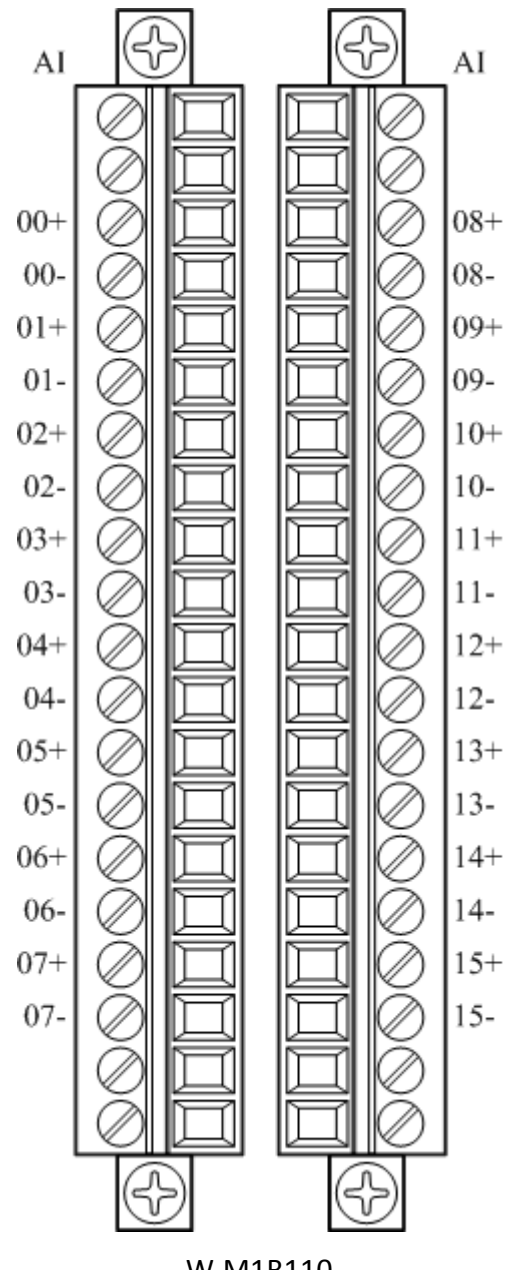

# **3.6.2 Block Diagram**

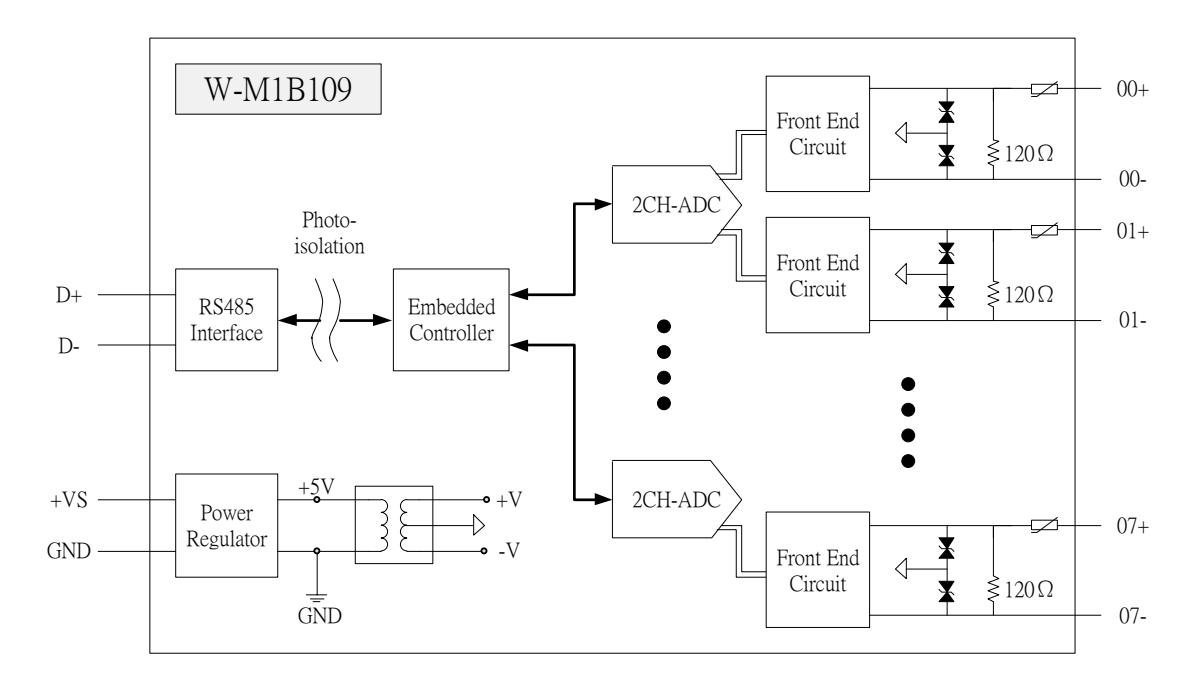

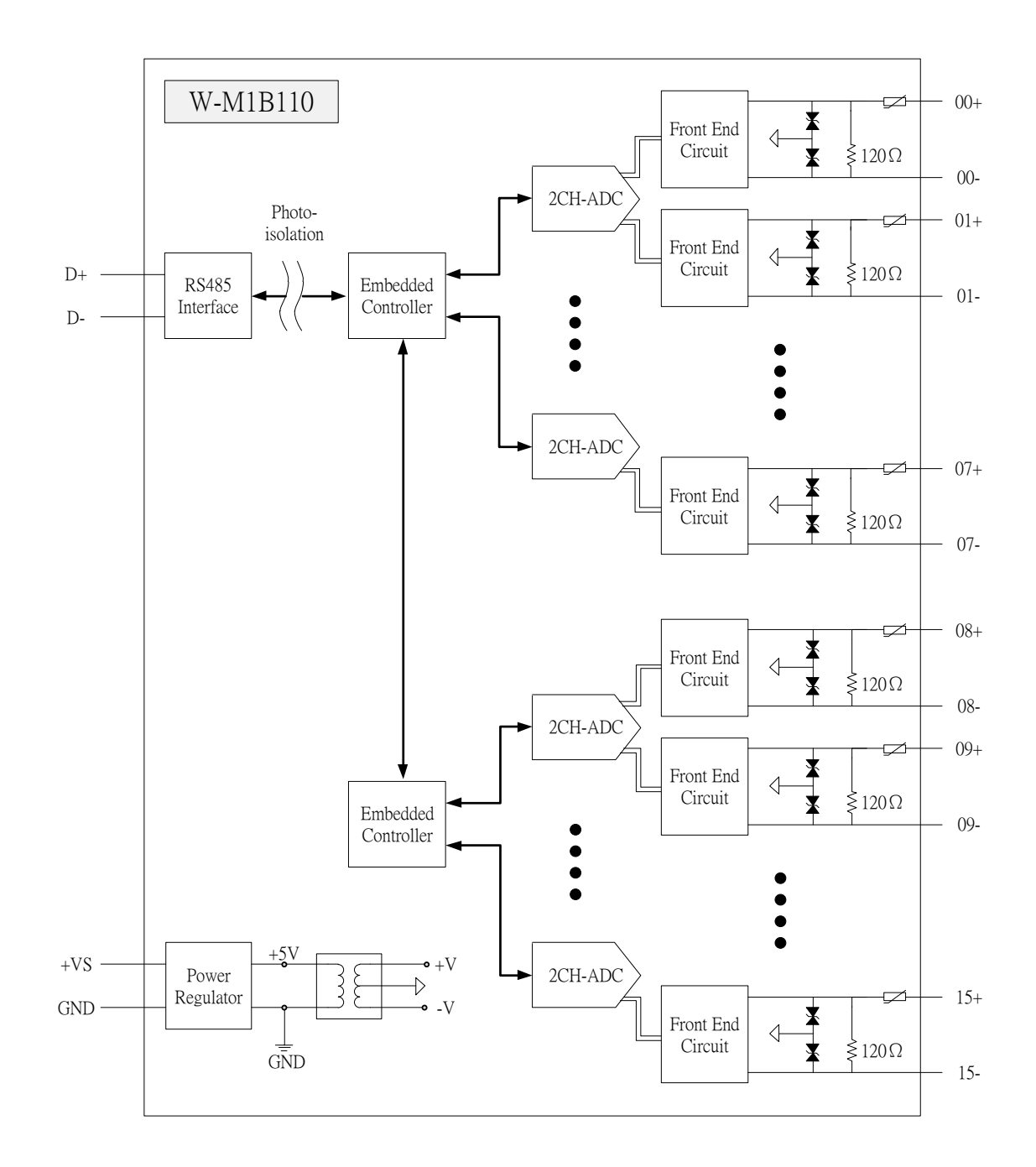

### **3.6.3 Channel Connecting**

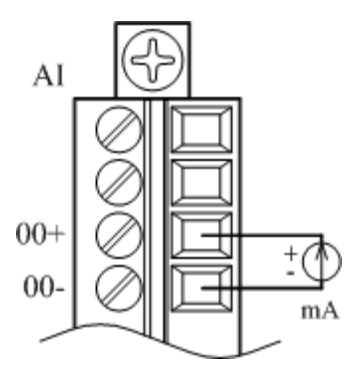
# **3.6.4 IO Specifications**

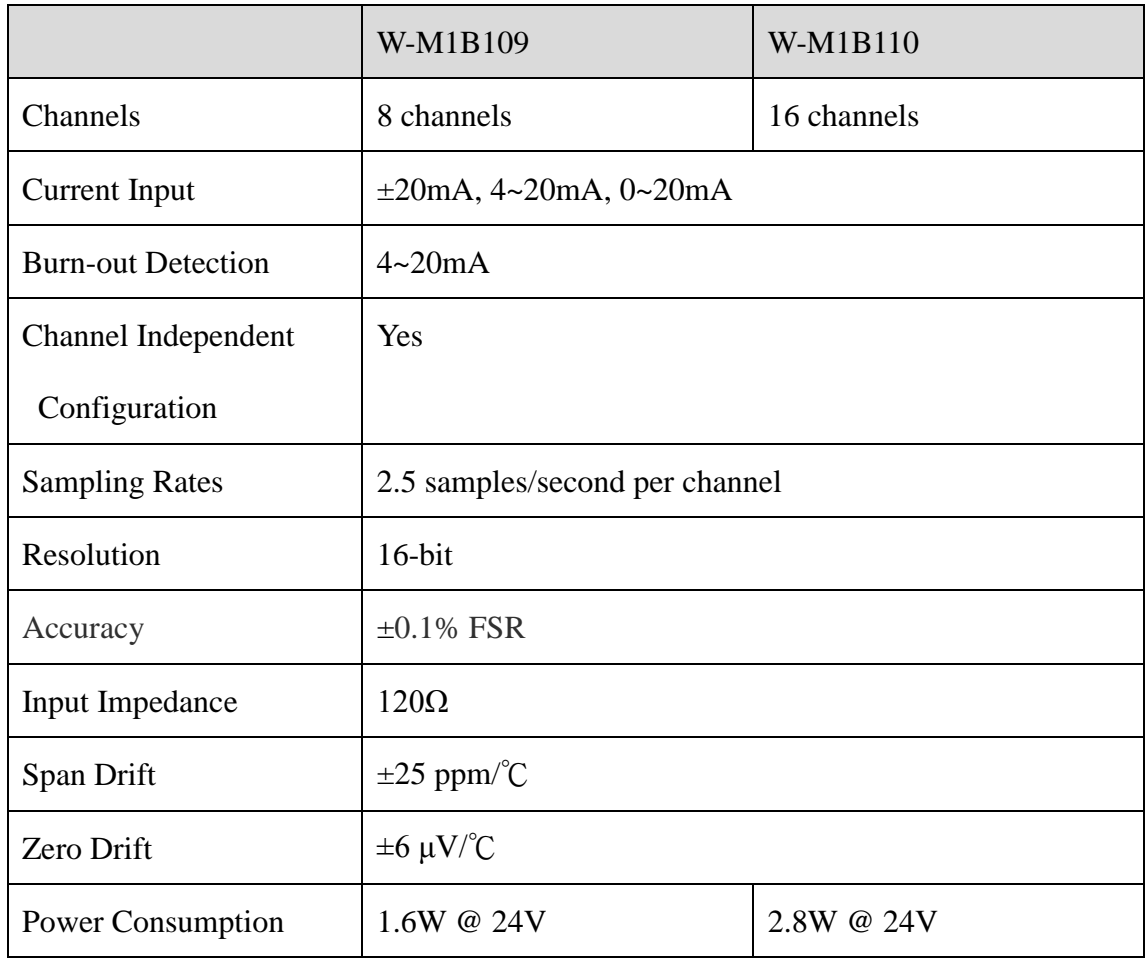

## **3.6.5 Related Reference**

### 3.6.5.1 Input Signal Type Setup

Input ranges & type for each analog signal is adjustable. Modbus command is shown below.

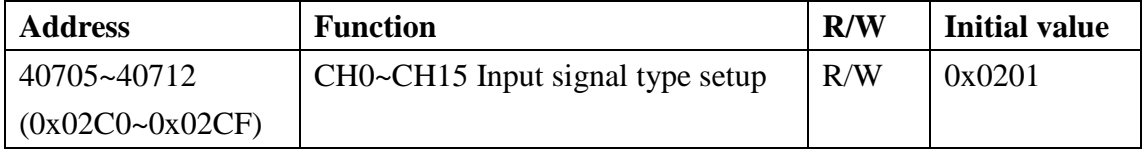

#### **Signals detect range:**

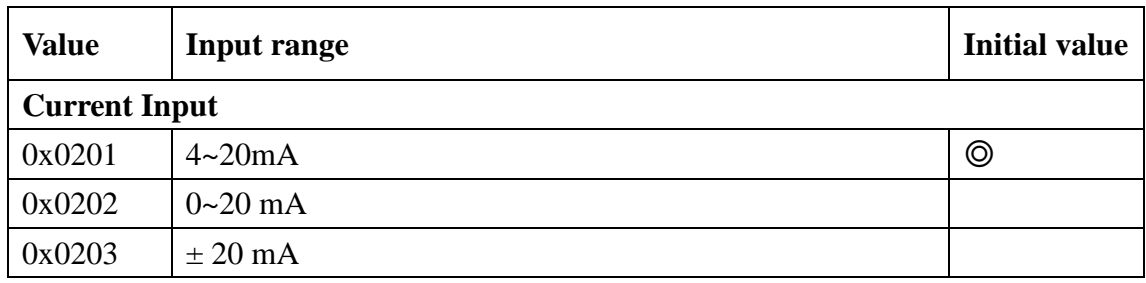

### 3.6.5.2 Hexadecimal / Engineering Unit

Setup the output value on Hexadecimal, or customer scaling. Modbus command is shown below.

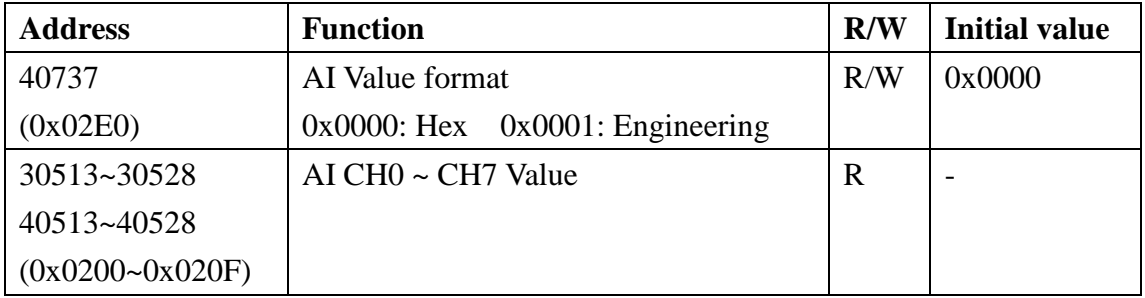

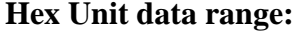

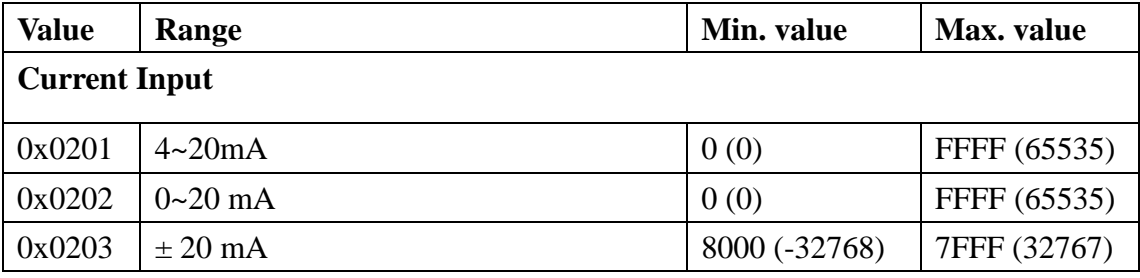

**Engineering Unit data range:**

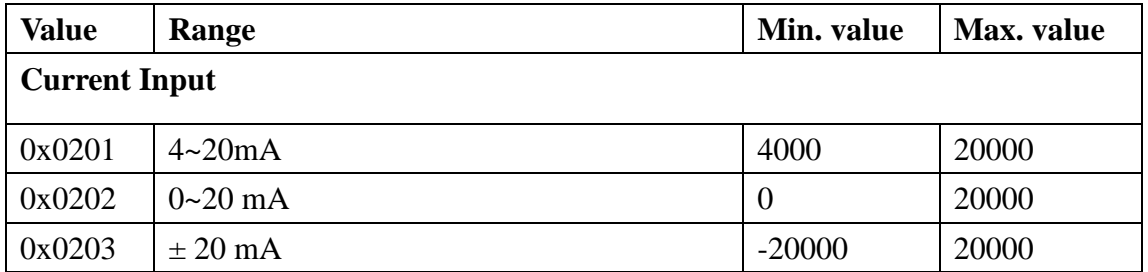

### 3.6.5.3 Signal Value

Once completing the setup, please enter the measured value. This is to enable/ disable the channel(s) and check if the value is out-of-range (4~20mA contact loss is deemed to be "out of range"). Modbus command as following:

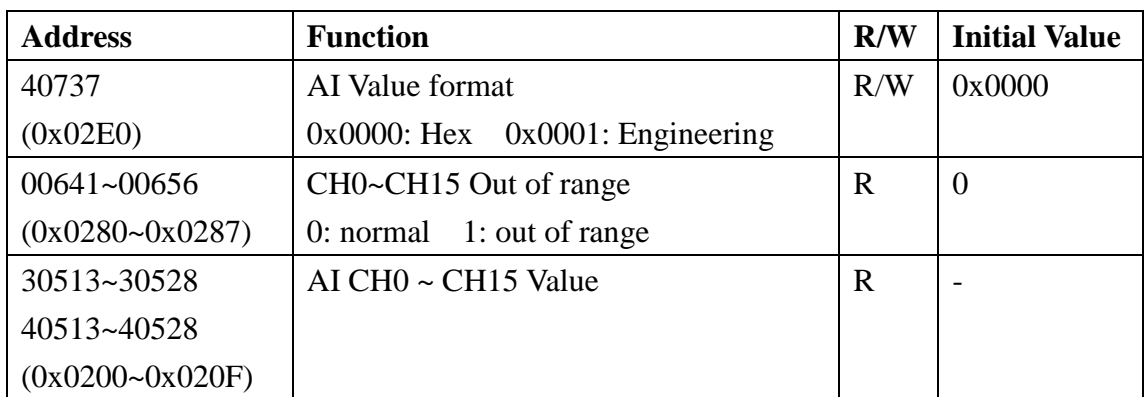

# **3.6.6 MODBUS Address**

### 3.6.6.1 W-M1B109 Modbus address table

#### **Coil (0xxxx) / (1xxxx)**

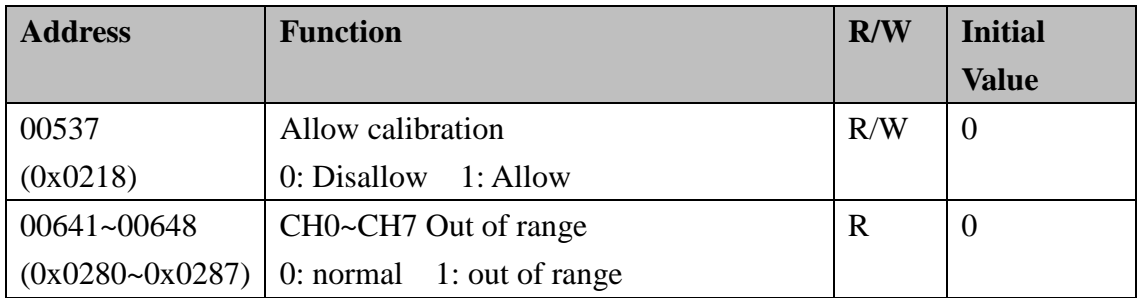

#### **Holding Register( 4xxxx) / Input Register(3xxxx)**

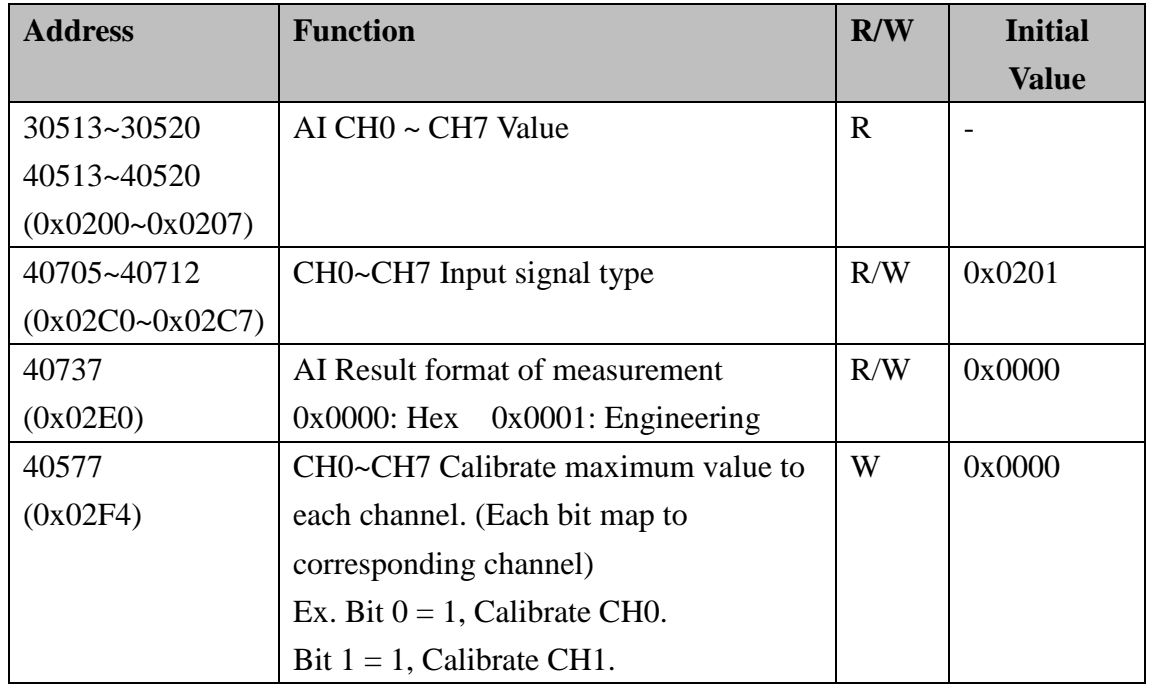

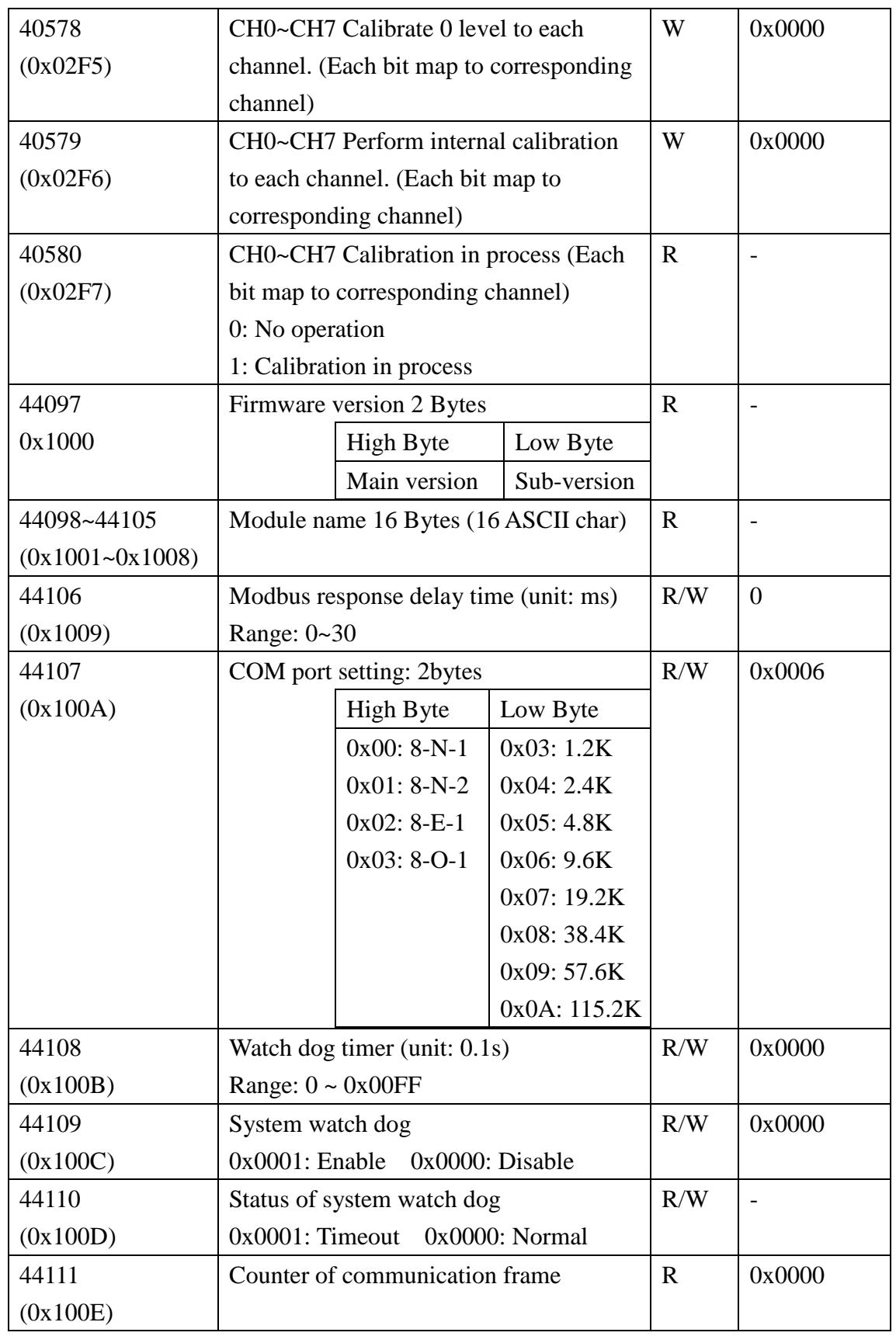

### 3.6.6.2 W-M1B110 Modbus address table

#### **Coil (0xxxx) / (1xxxx)**

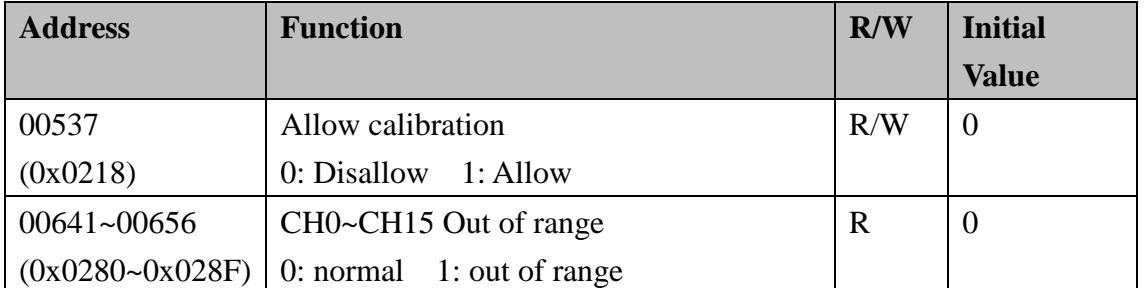

#### **Holding Register( 4xxxx) / Input Register(3xxxx)**

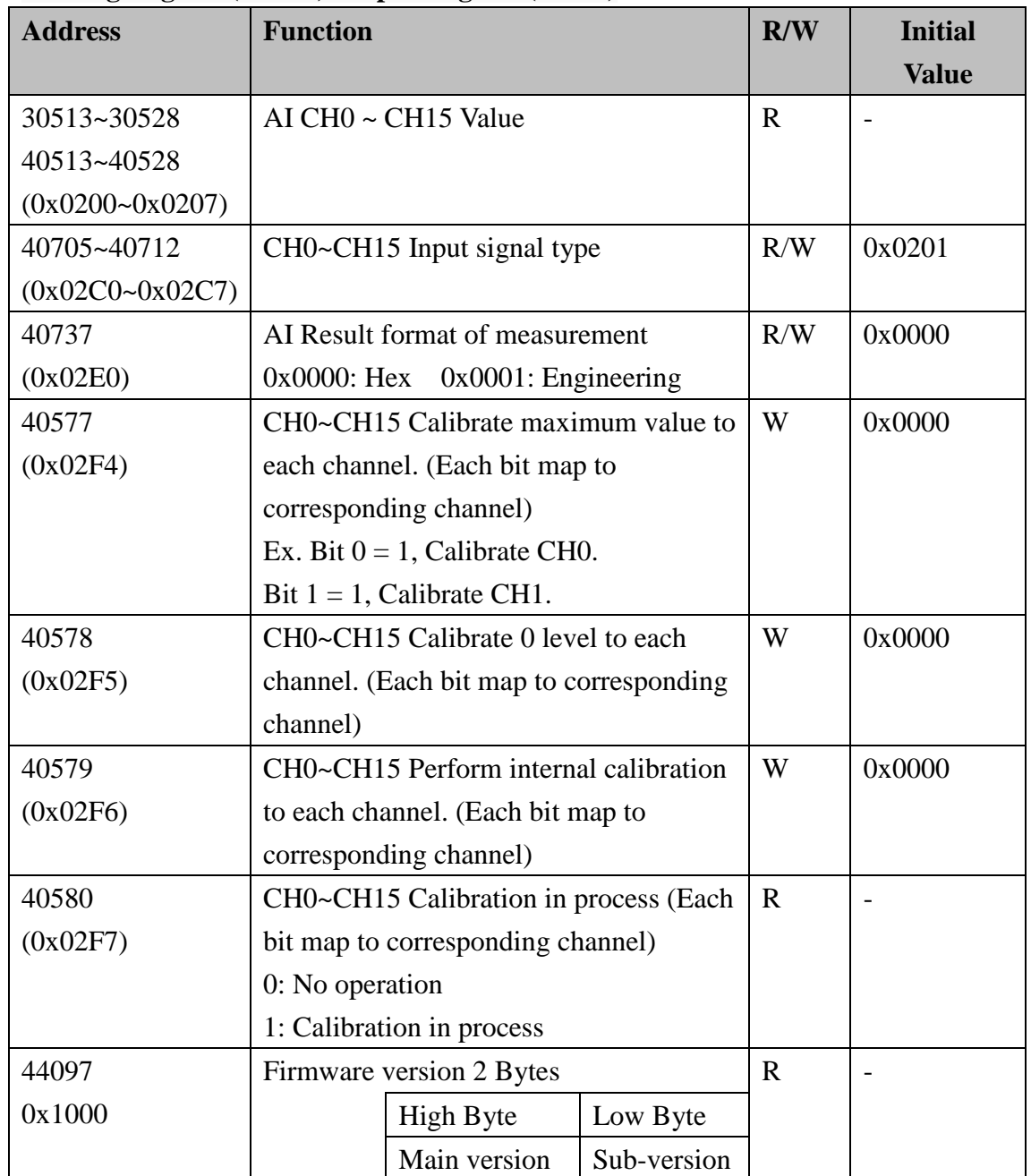

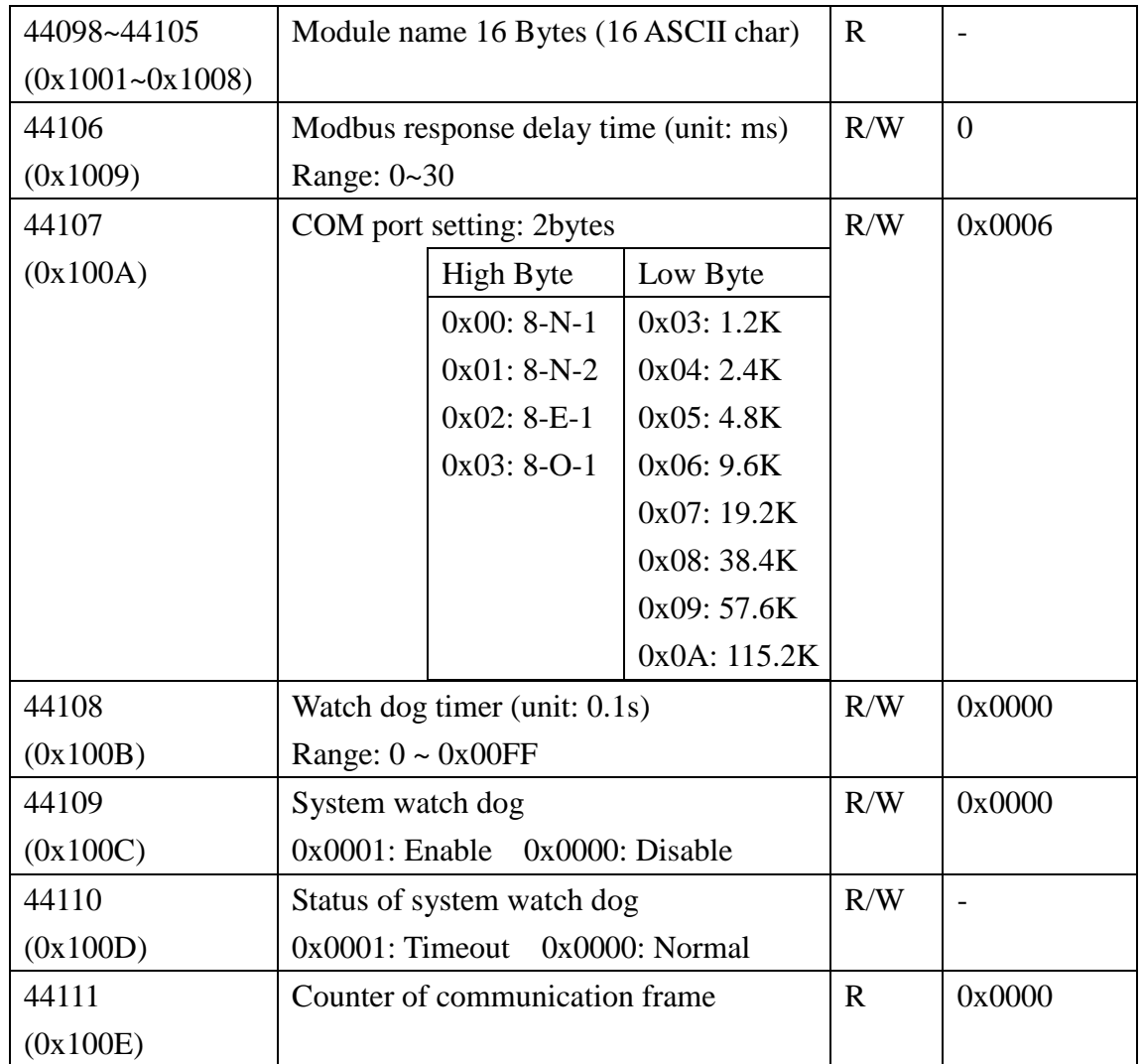

# **3.7 W-M1B111/112 8/16-Channel Voltage**

# **Input Module**

# **3.7.1 Terminal Assignment**

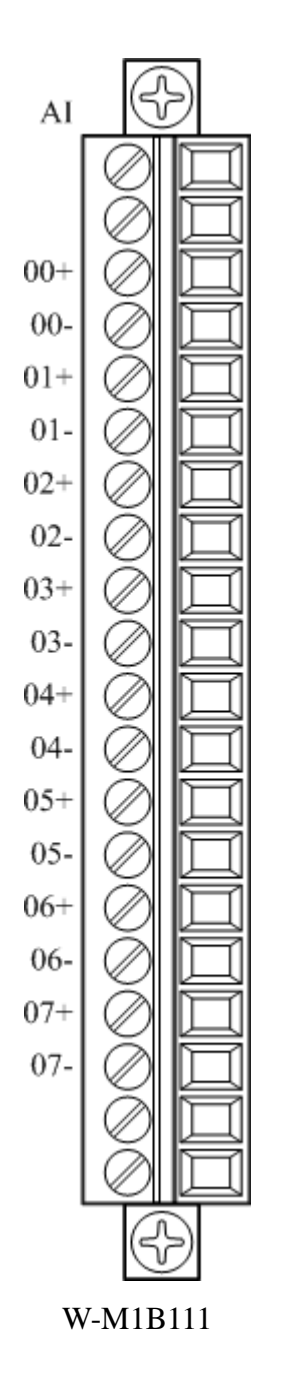

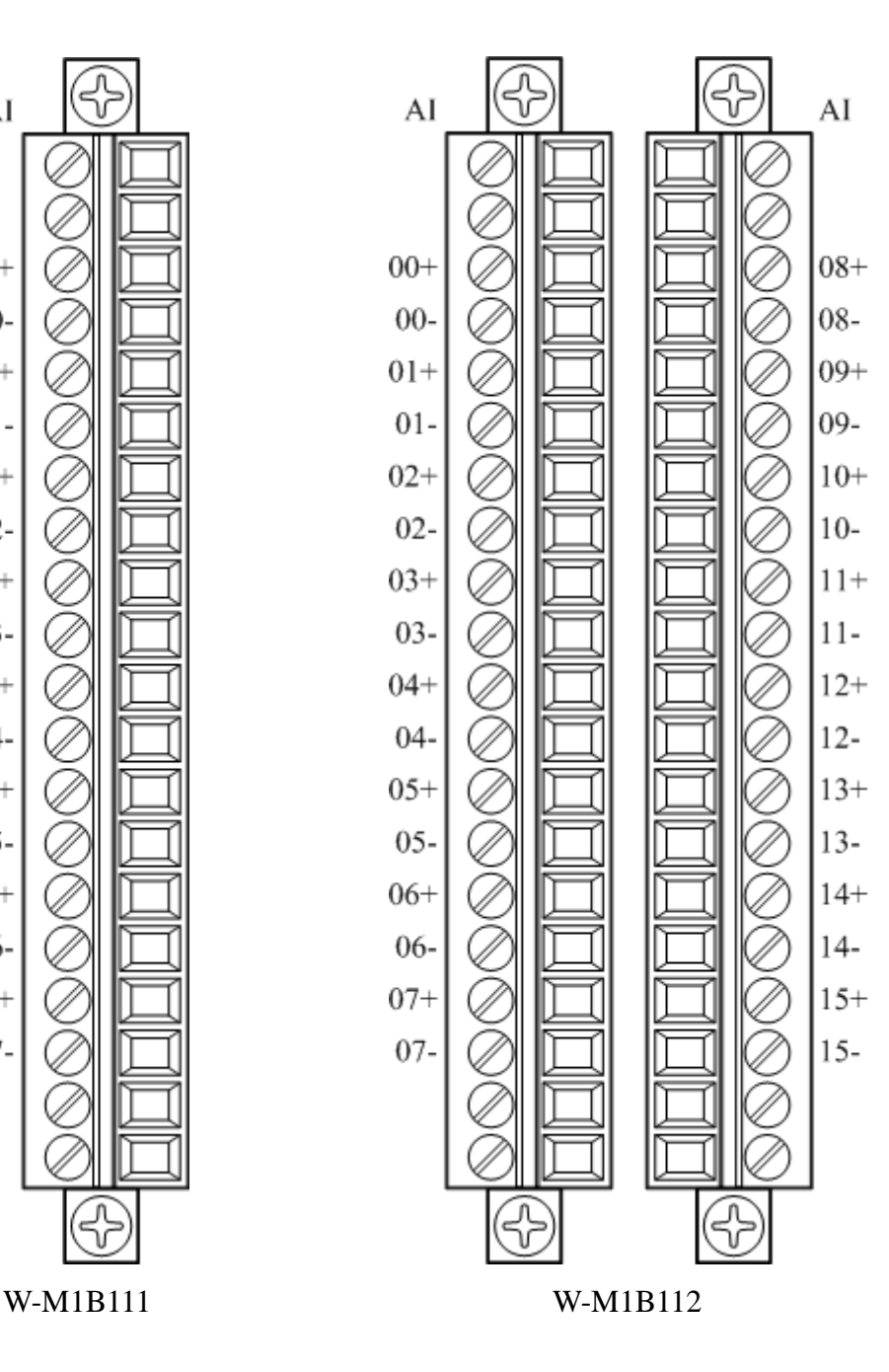

# **3.7.2 Block Diagram**

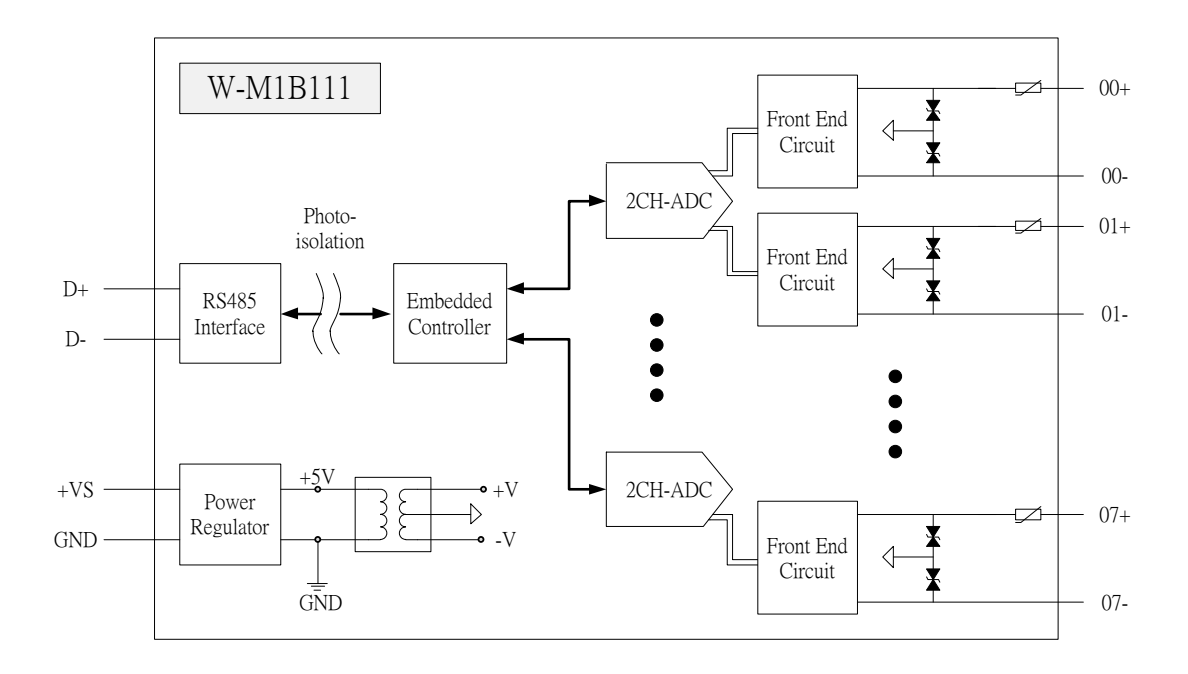

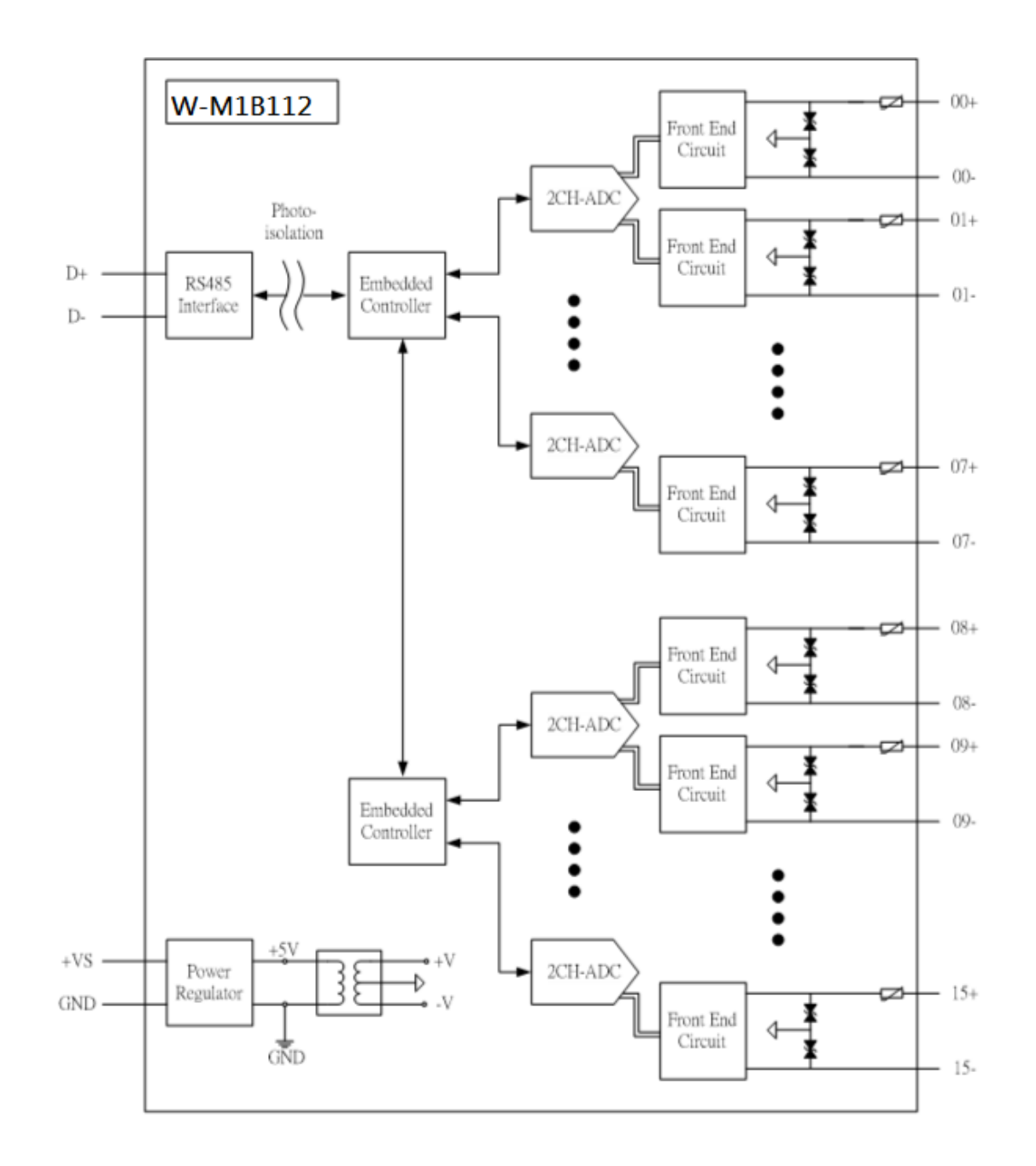

# **3.7.3 Channel Connecting**

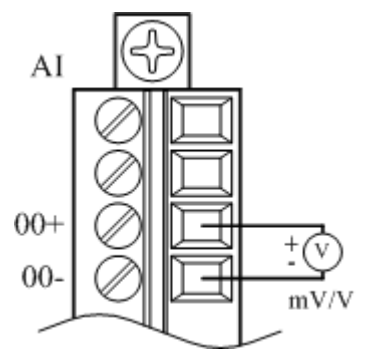

# **3.7.4 IO Specifications**

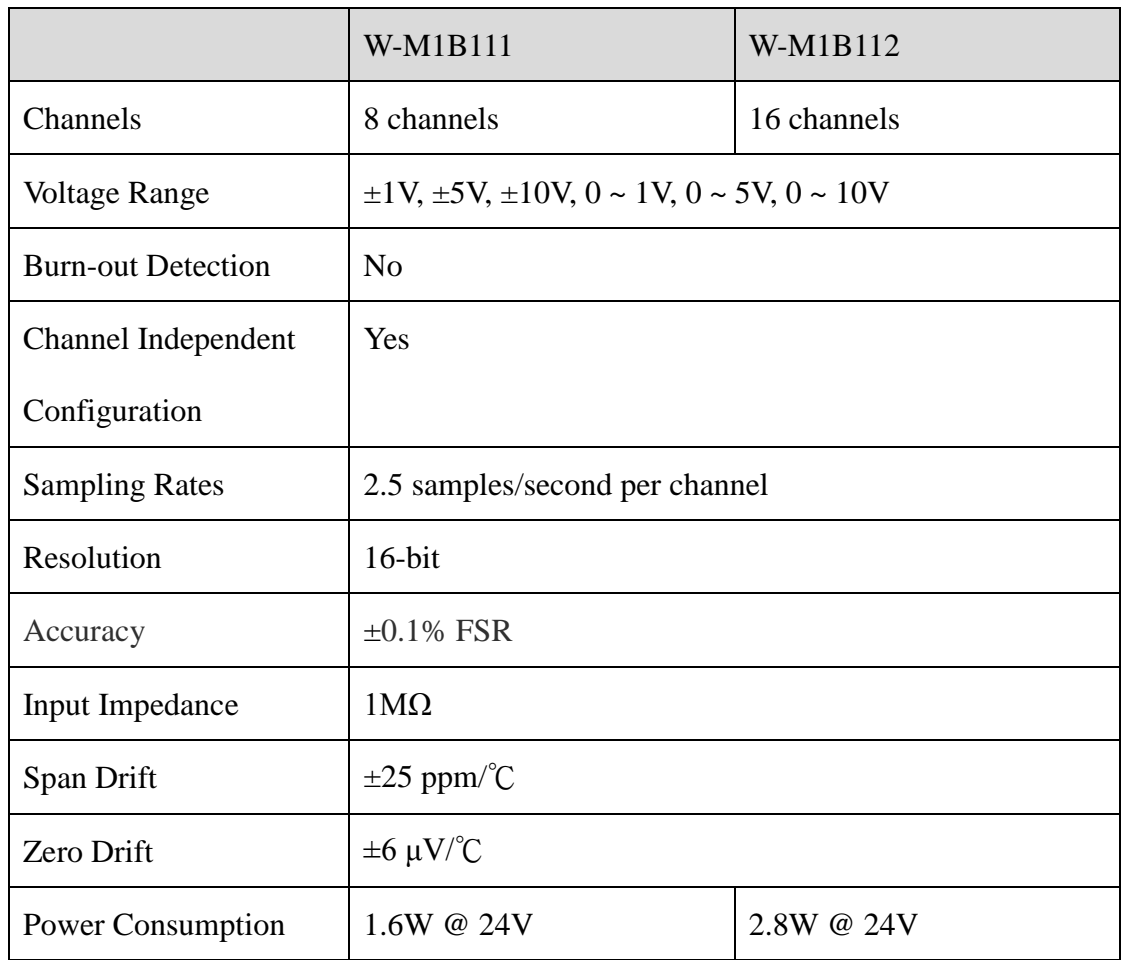

# **3.7.5 Related Reference**

## 3.7.5.1 Input Signal Type Setup

Input ranges & type for each analog signal is adjustable. Modbus command is shown below.

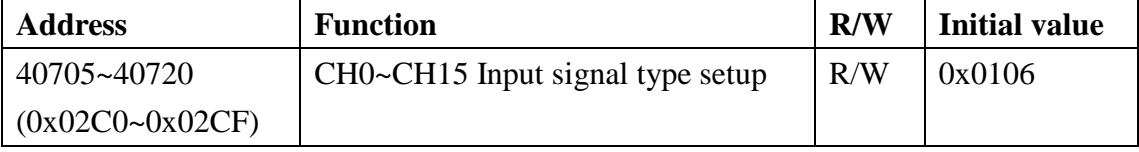

**Signals detect range:** 

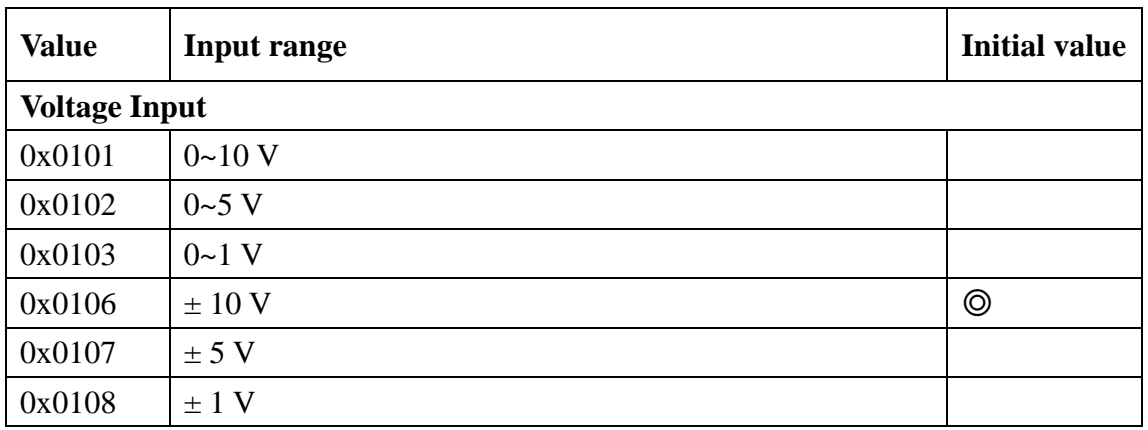

# 3.7.5.2 Hexadecimal / Engineering Unit

Setup the output value on Hexadecimal, or customer scaling. Modbus command is shown below.

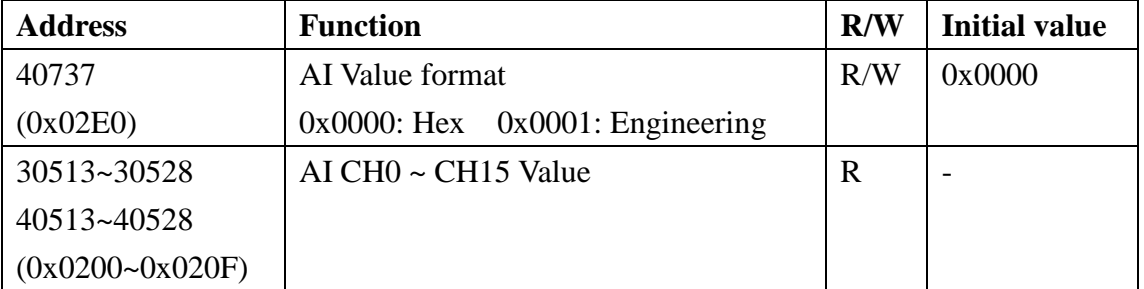

#### **Hex Unit data range:**

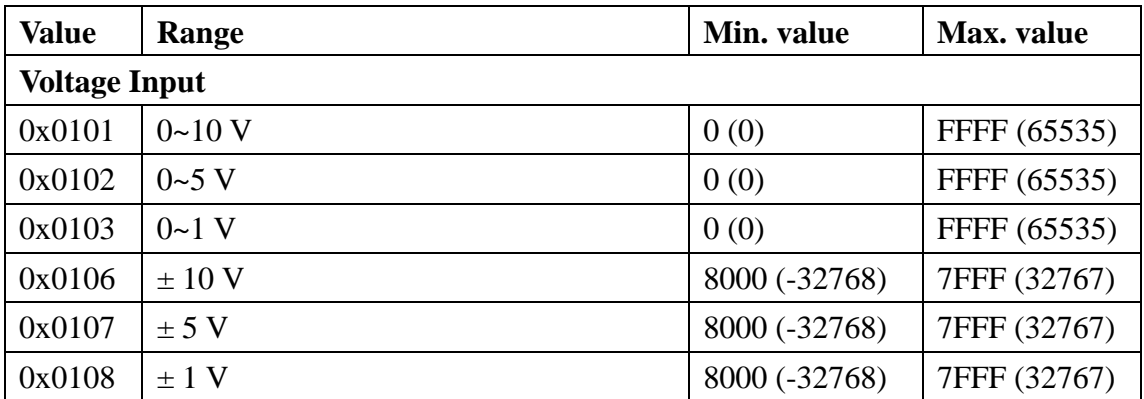

#### **Engineering Unit data range:**

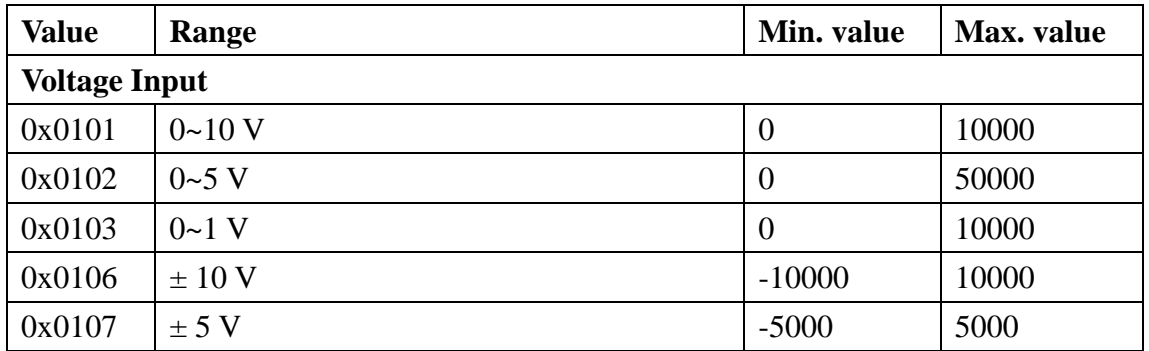

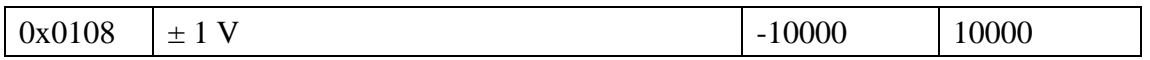

#### 3.7.5.3 Signal Value

Once completing the setup, please enter the measured value. This is to enable/ disable the channel(s) and check if the value is out-of-range (valtage contact loss is deemed to be "out of range"). Modbus command as following:

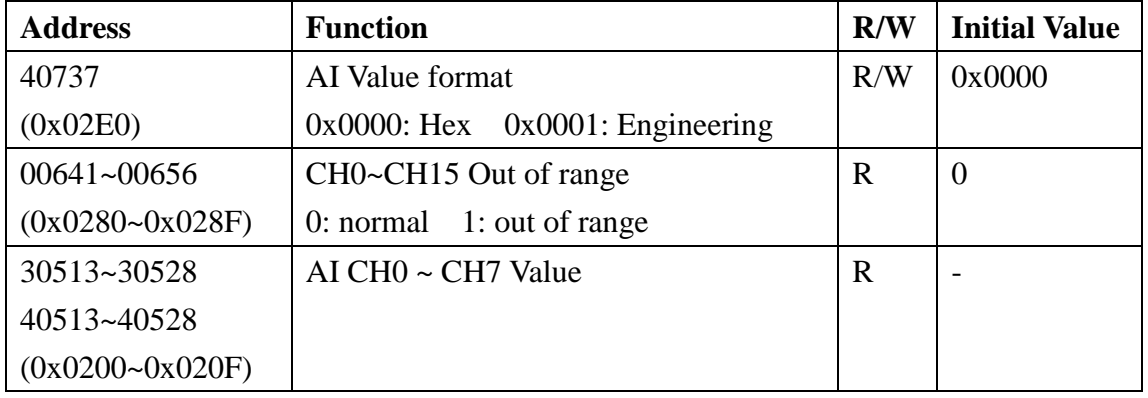

# **3.7.6 MODBUS Address**

#### 3.7.6.1 W-M1B111 Modbus address table

#### **Coil (0xxxx) / (1xxxx)**

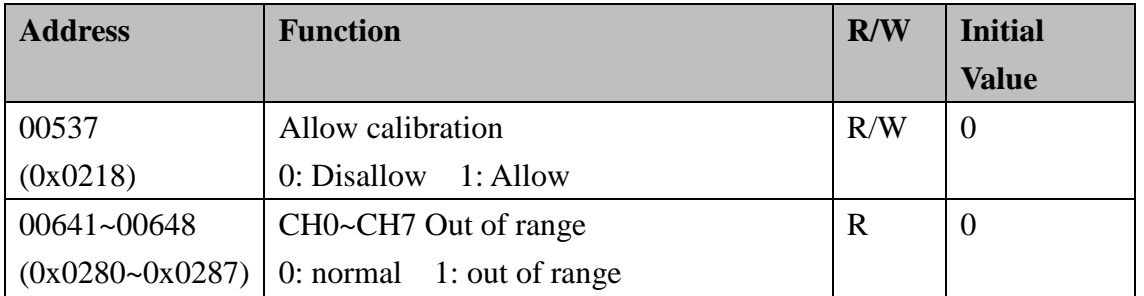

#### **Holding Register( 4xxxx) / Input Register(3xxxx)**

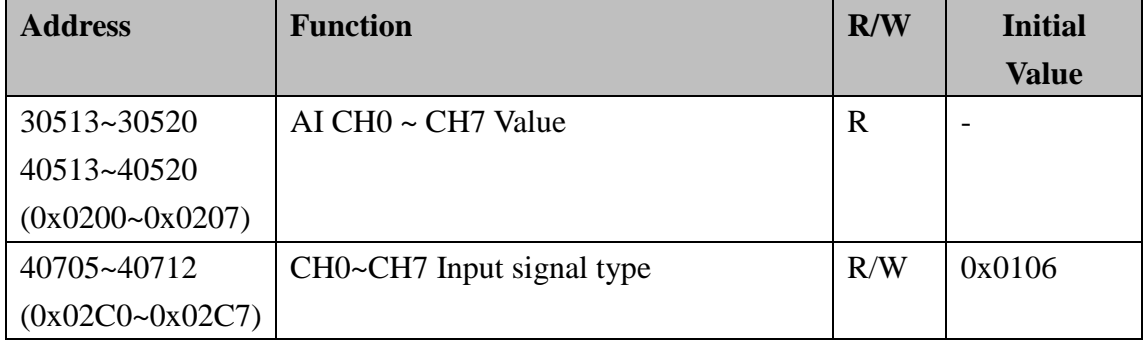

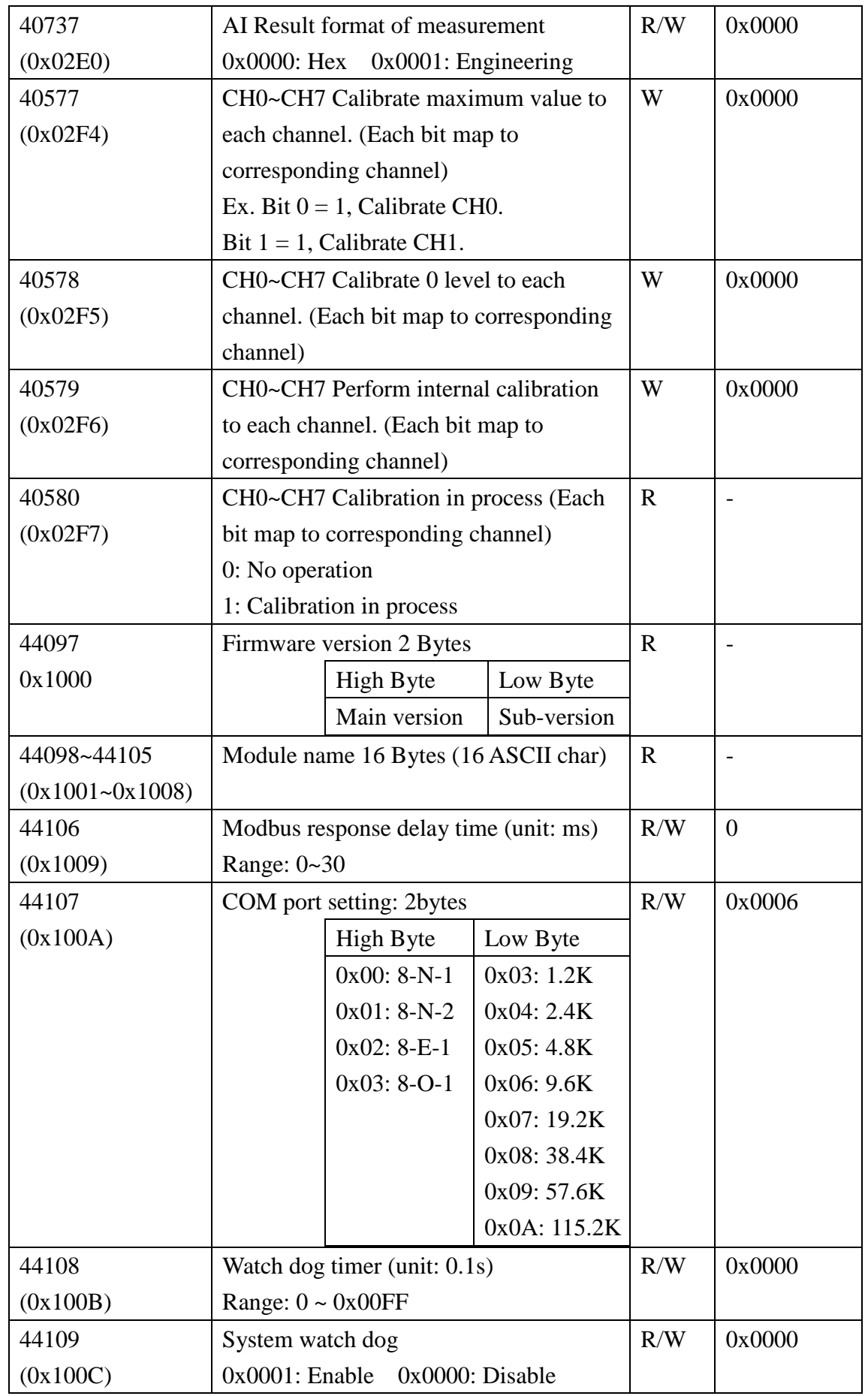

Wolf series Remote IO Module User's Manual 77

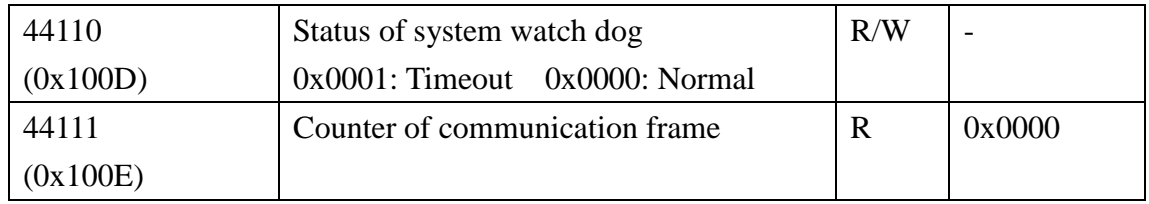

### 3.7.6.2 W-M1B112 Modbus address table

## **Coil (0xxxx) / (1xxxx)**

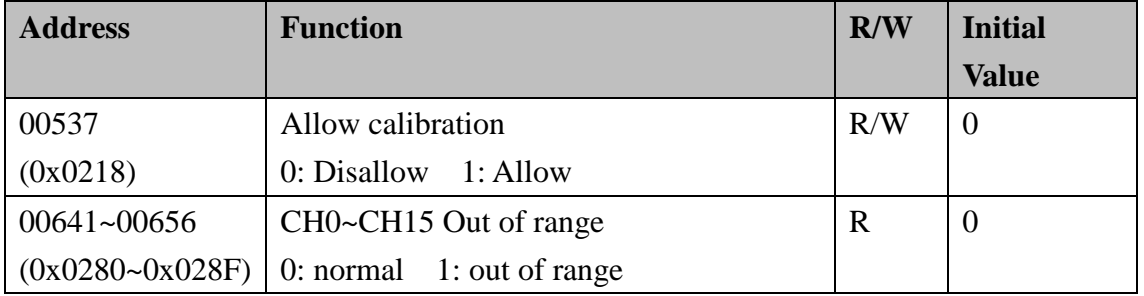

#### **Holding Register( 4xxxx) / Input Register(3xxxx)**

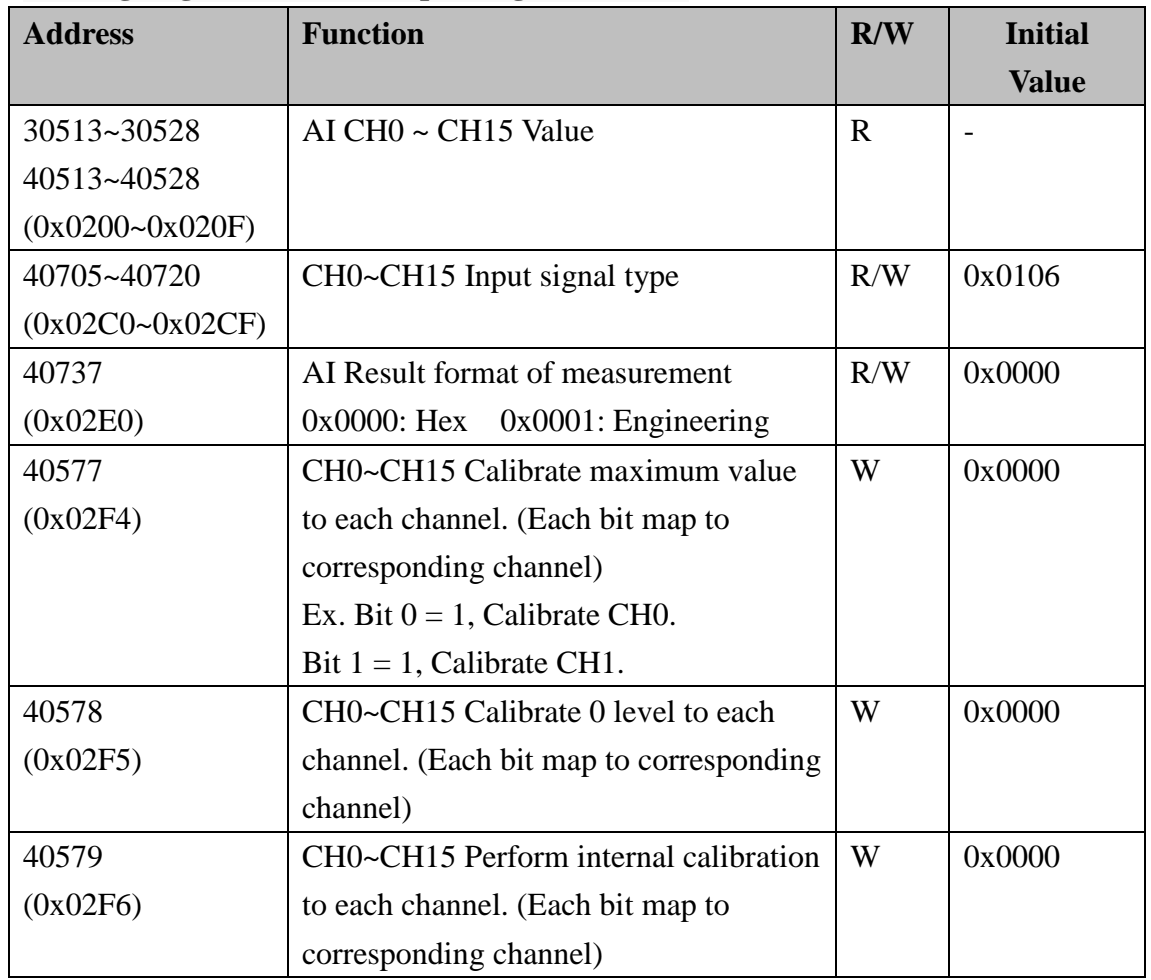

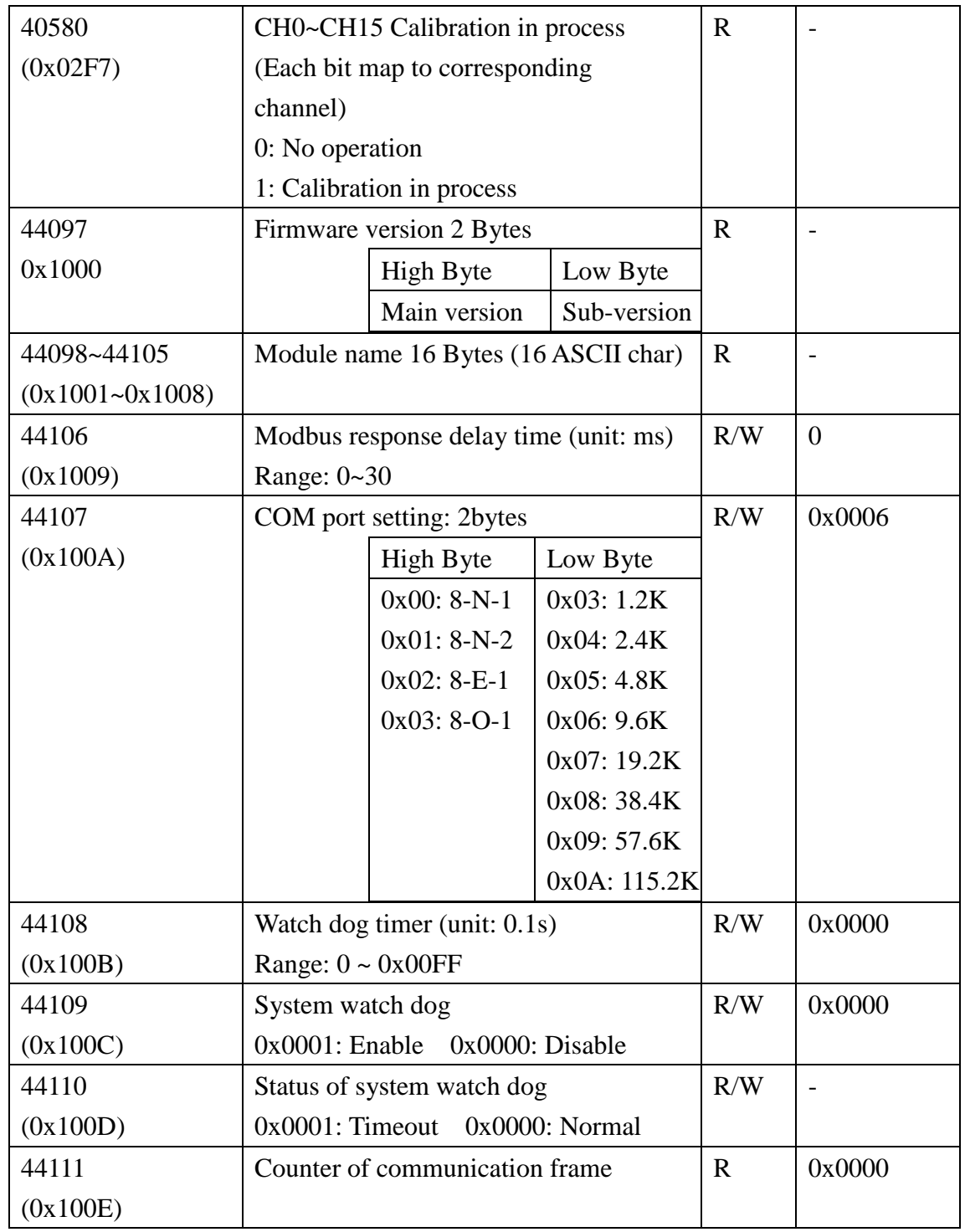

# **3.8 W-M1B113 6-Channel RTD Input Module**

# **3.8.1 Terminal Assignment**

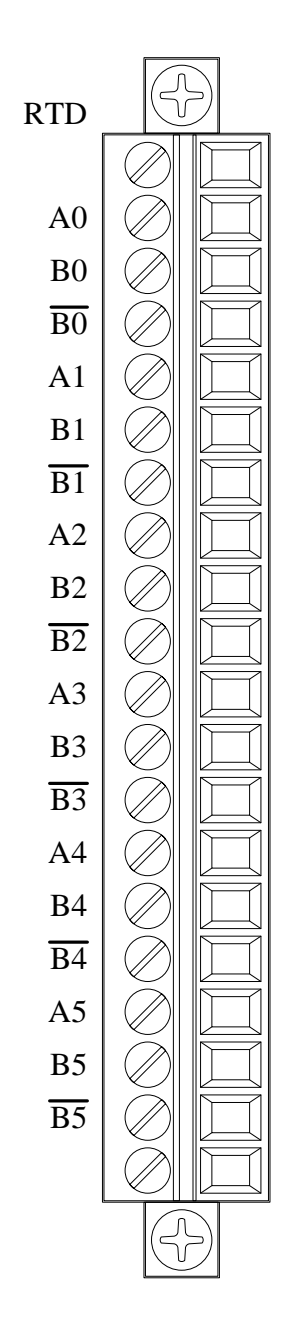

# **3.8.2 Block Diagram**

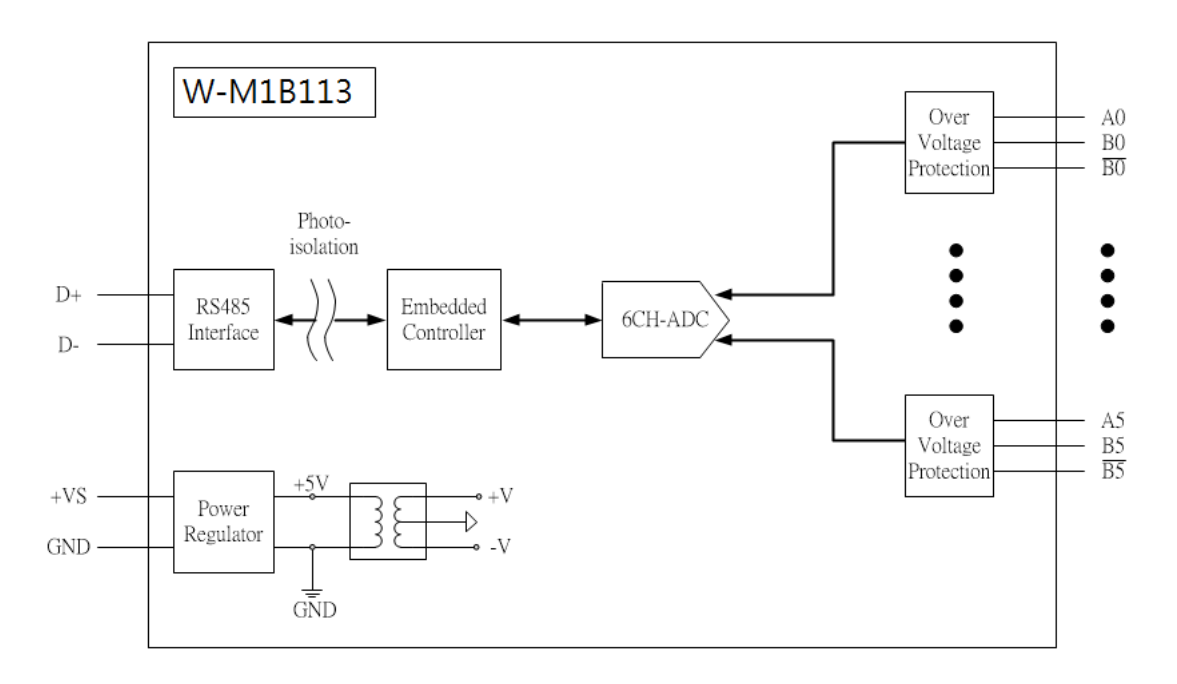

# **3.8.3 Channel Connecting**

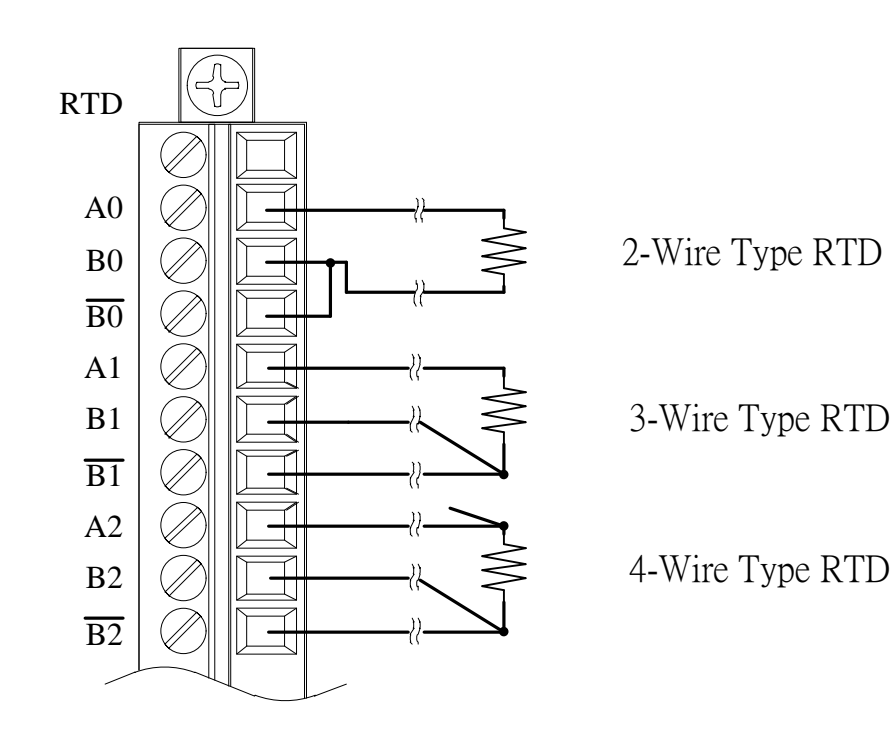

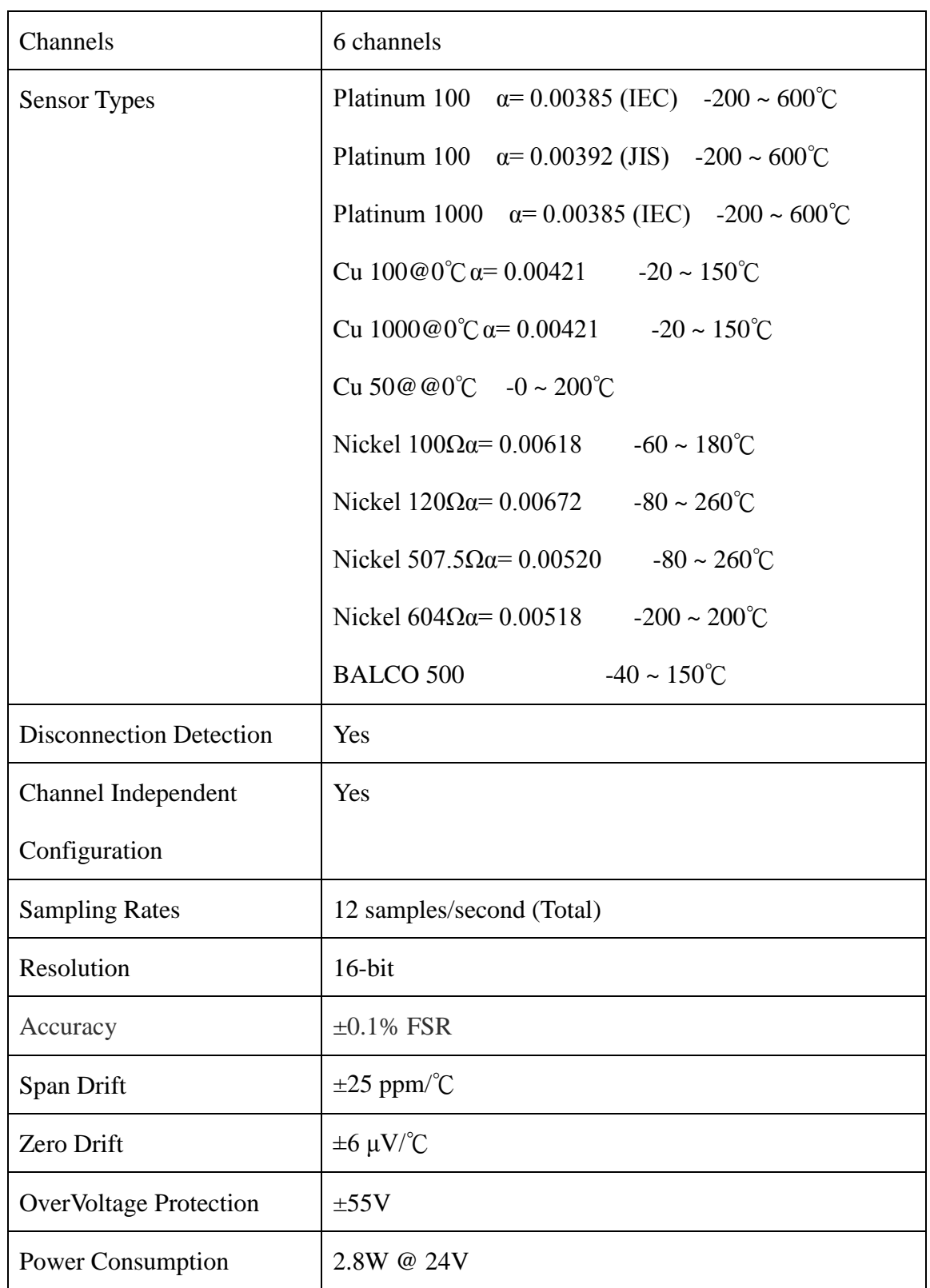

# **3.8.4 IO Specifications**

# **3.8.5 Related Reference**

### 3.8.5.1 Input Signal Type Setup

Each channel of the module can be indpendently set various analog signal input range. Modbus command is shown below.

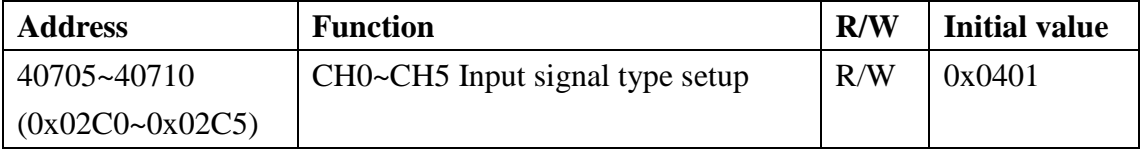

#### **Signals detect range:**

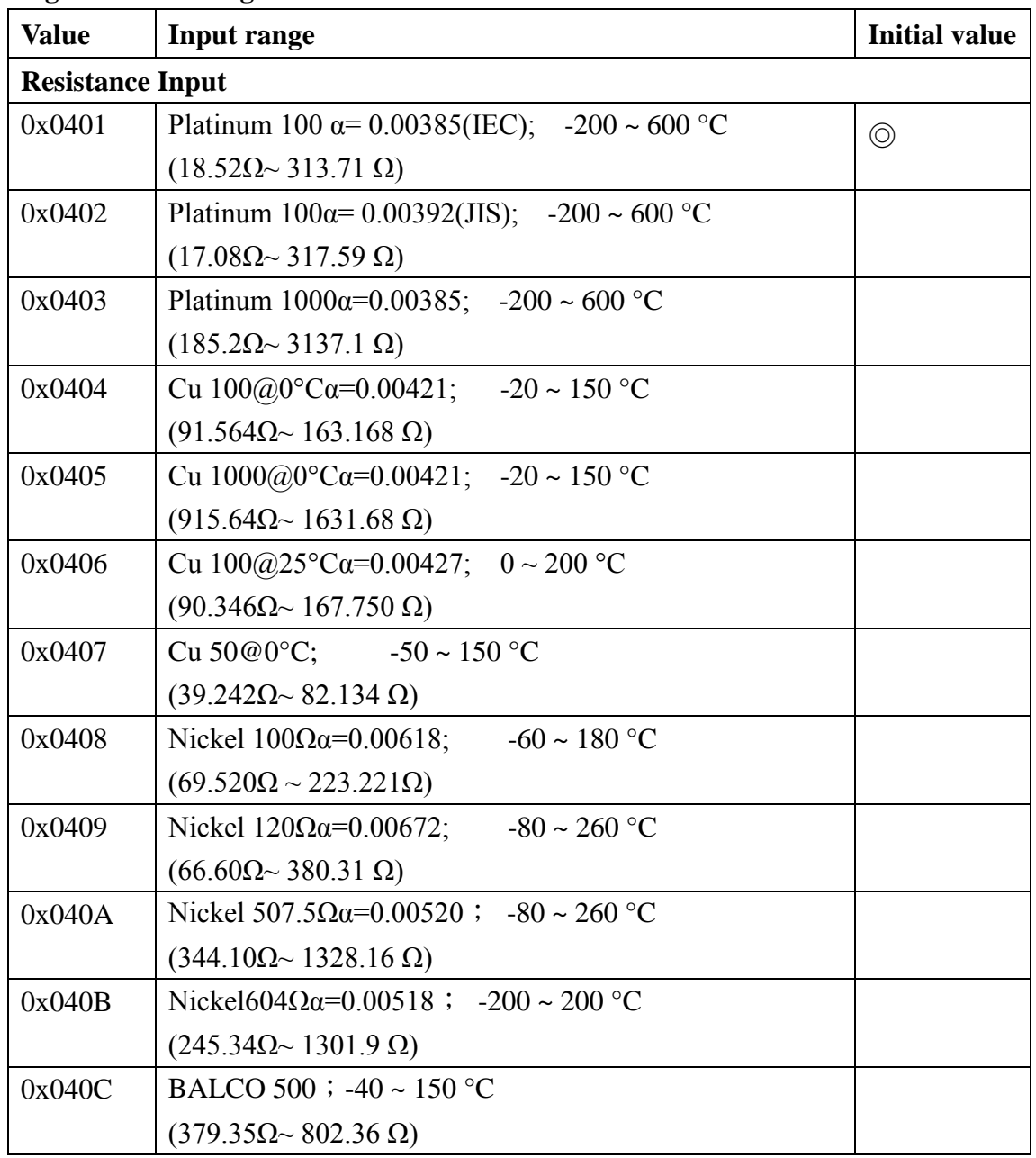

Wolf series Remote IO Module User's Manual 83

# 3.8.5.2 Hexadecimal / Engineering Unit

Setup the output value on Hexadecimal, or customer scaling. Modbus command is shown below.

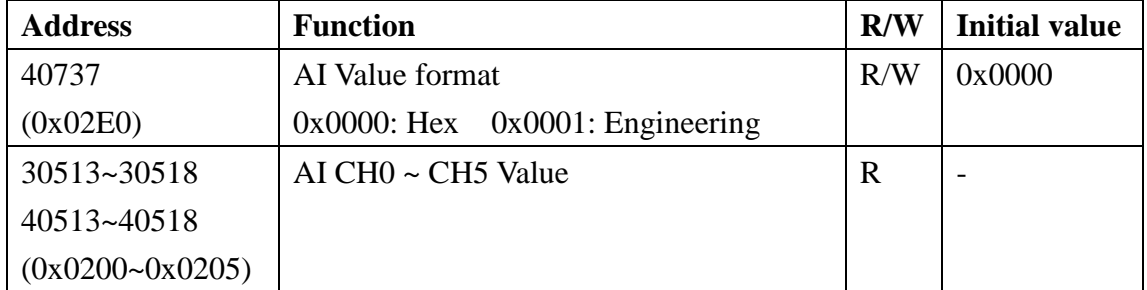

#### **Hex Unit data range:**

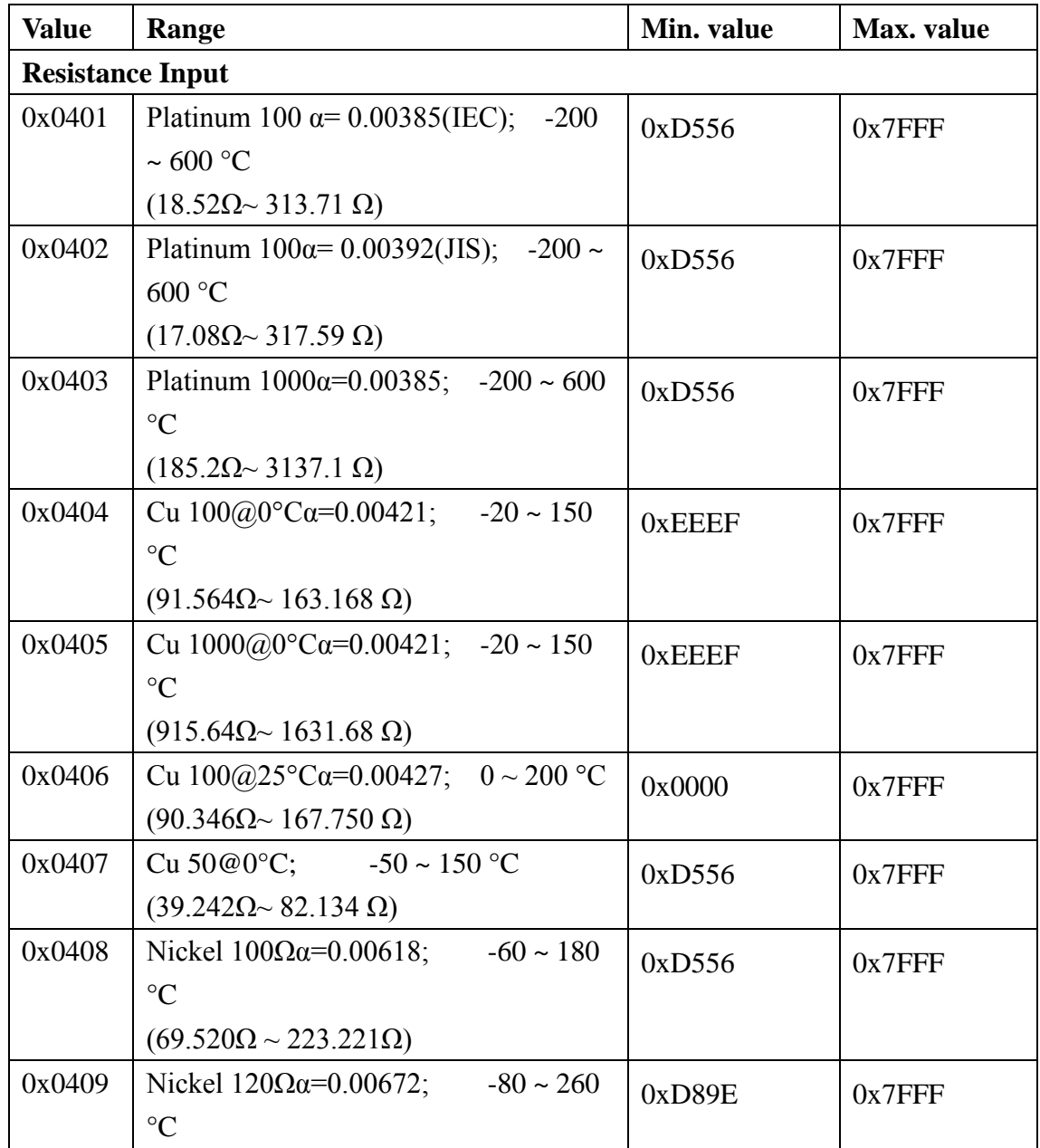

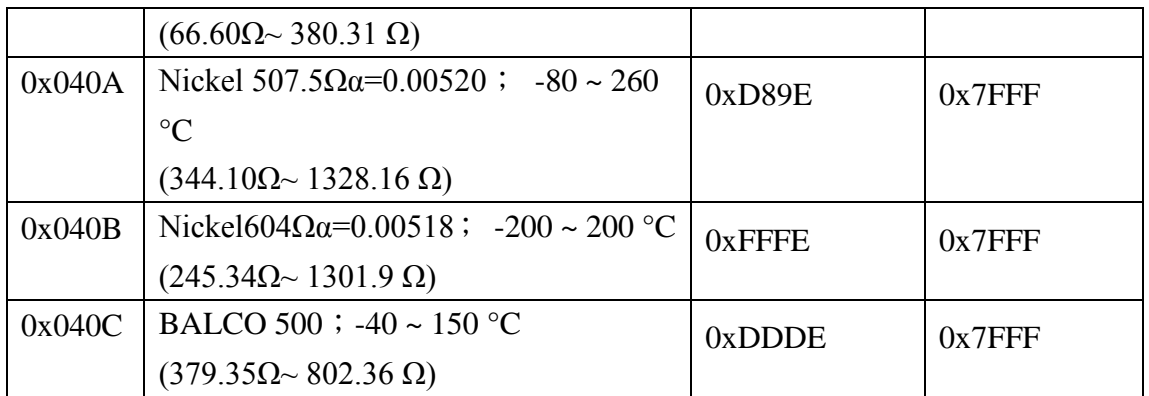

### **Engineering Unit data range:**

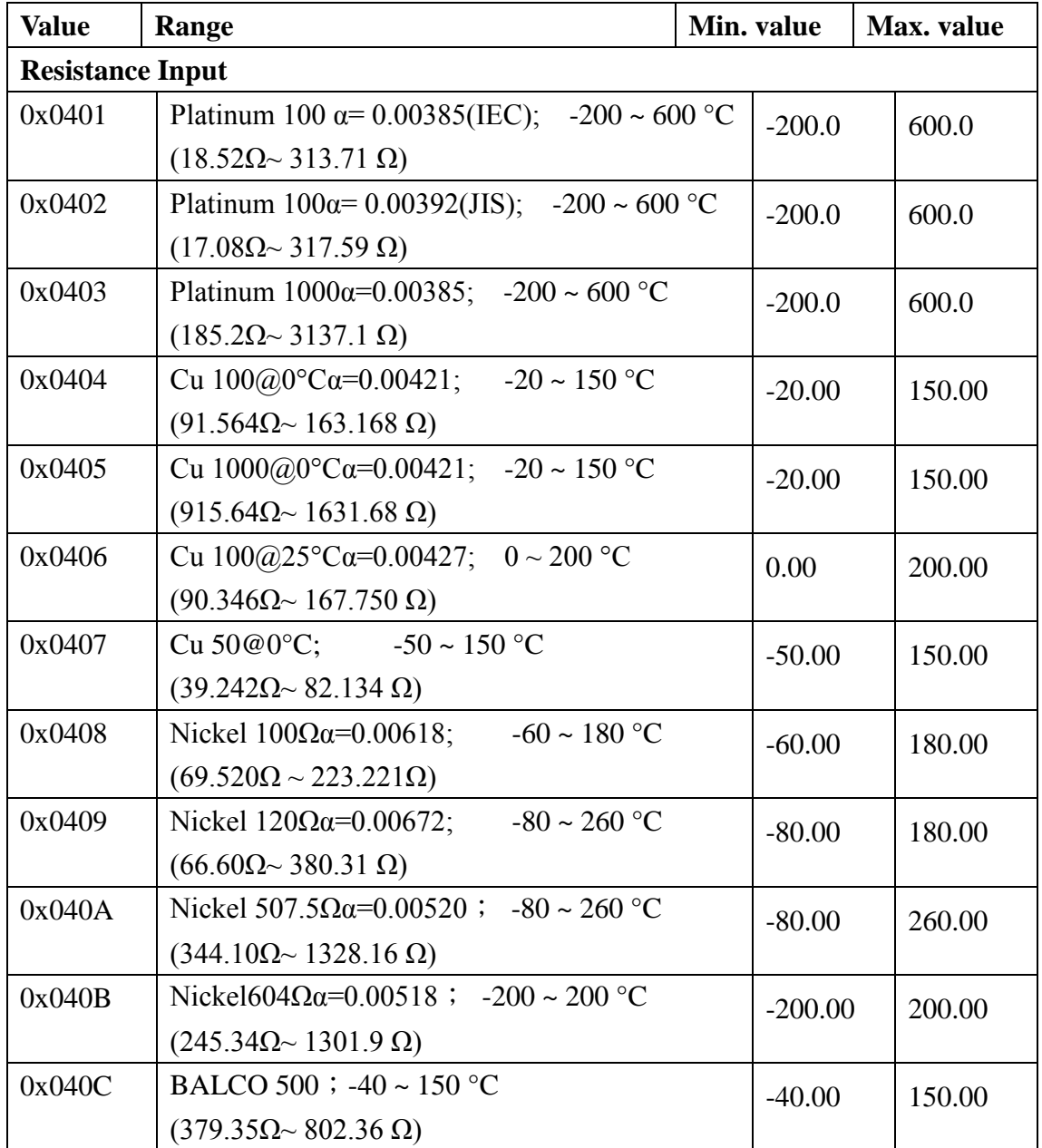

### 3.8.5.3 Signal Value

Once completing the setup, please enter the measured value. This is to enable/ disable the channel(s) and check if the value is out-of-range. Modbus command as following:

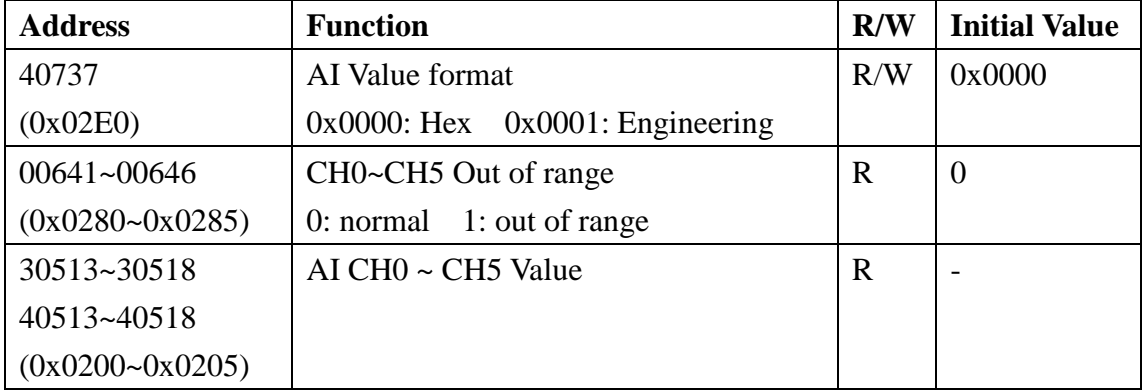

### 3.8.5.4 Temperature Offset

Setting the temperature offset register with in the module. Setting address is

#### show below:

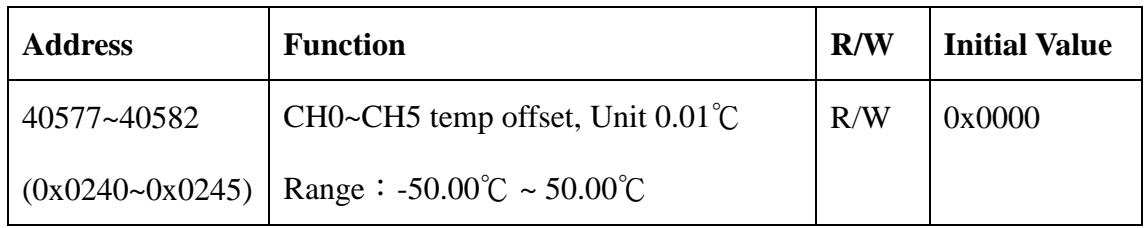

## **3.8.6 MODBUS Address**

#### **Coil (0xxxx) / (1xxxx)**

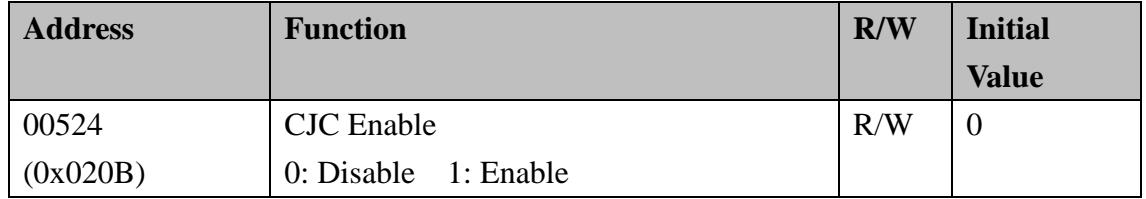

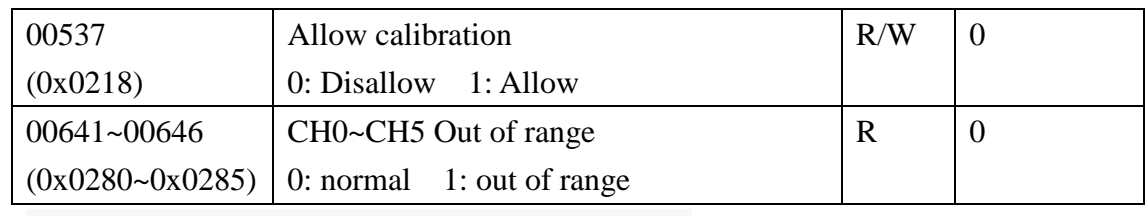

### **Holding Register( 4xxxx) / Input Register(3xxxx)**

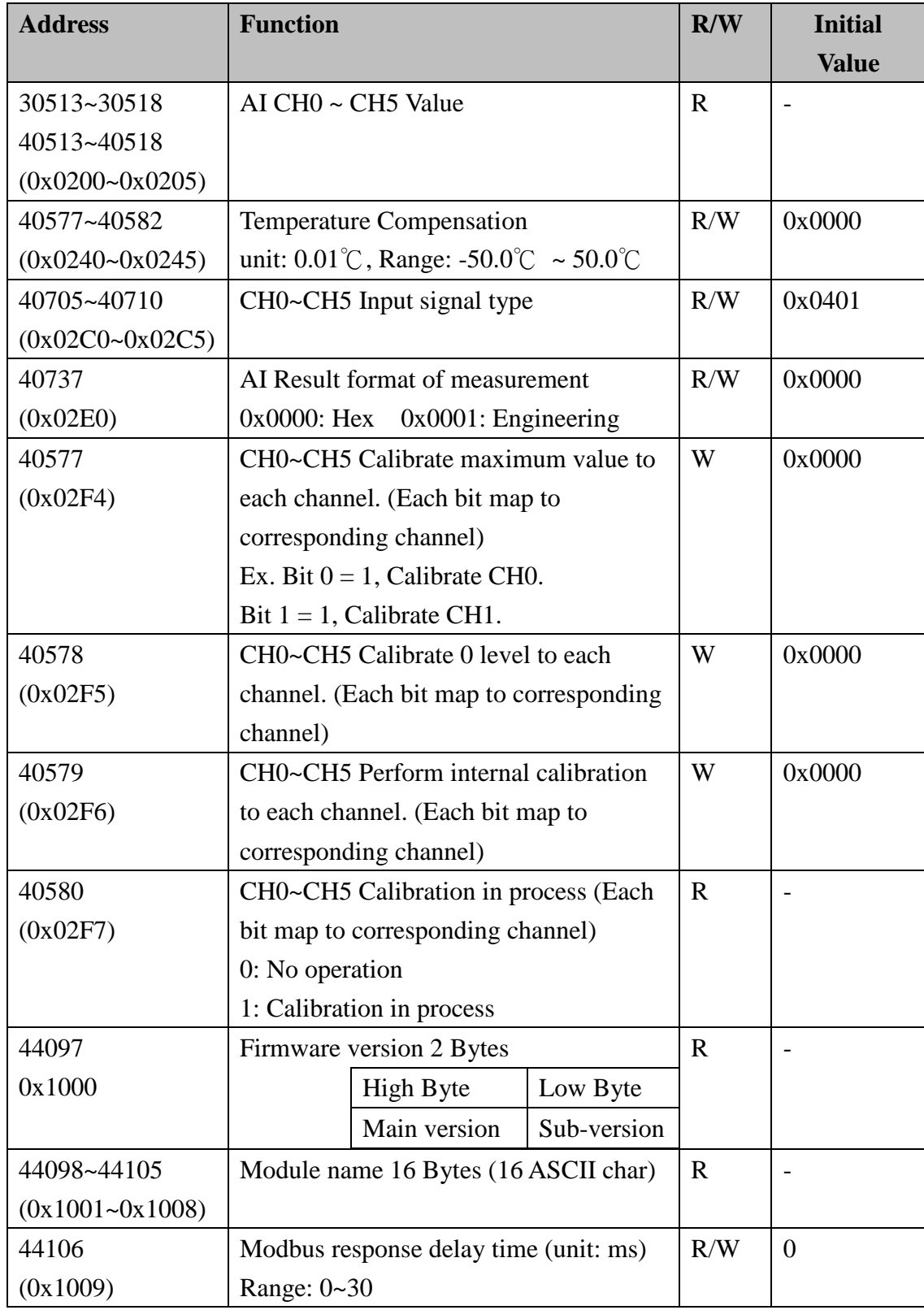

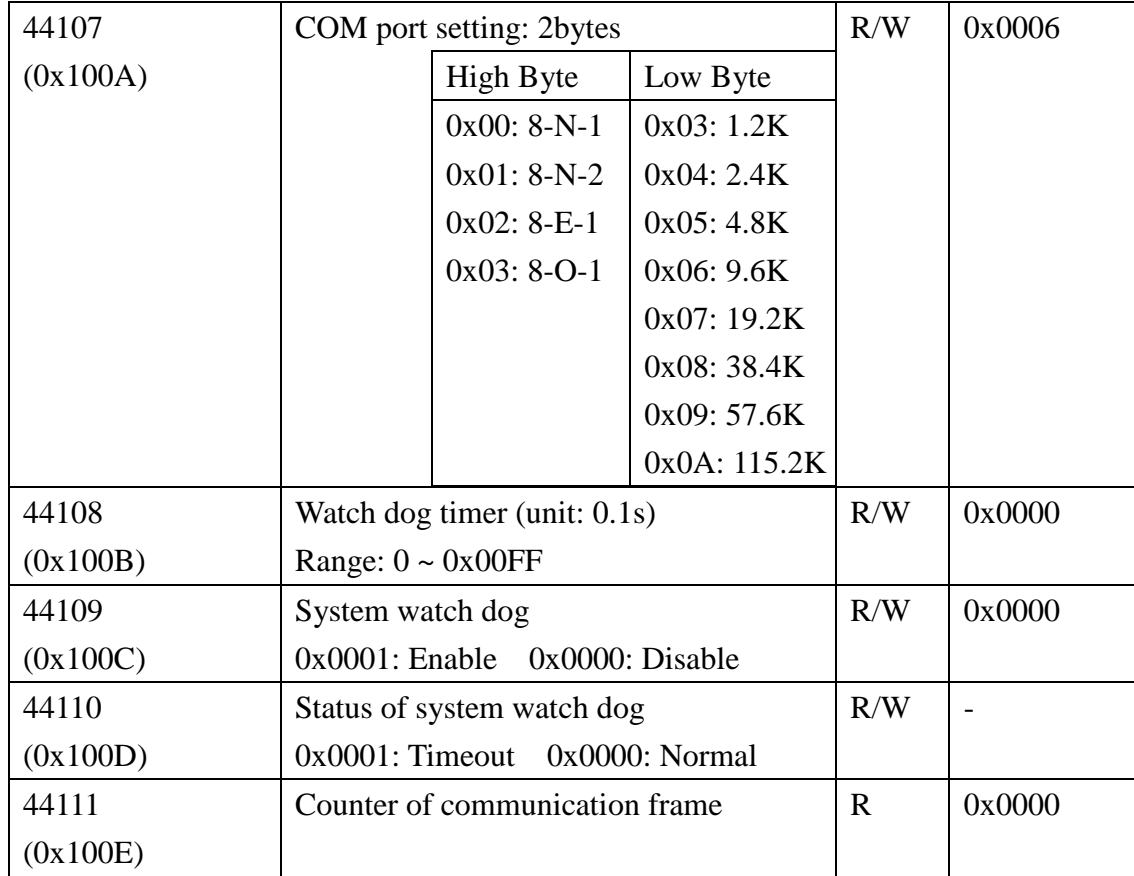

# **Chapter 4. Digital Module Information**

# **4.1 W-M1B301 16-Channel Digital Input MOdule**

# **4.1.1 Terminal Assignment**

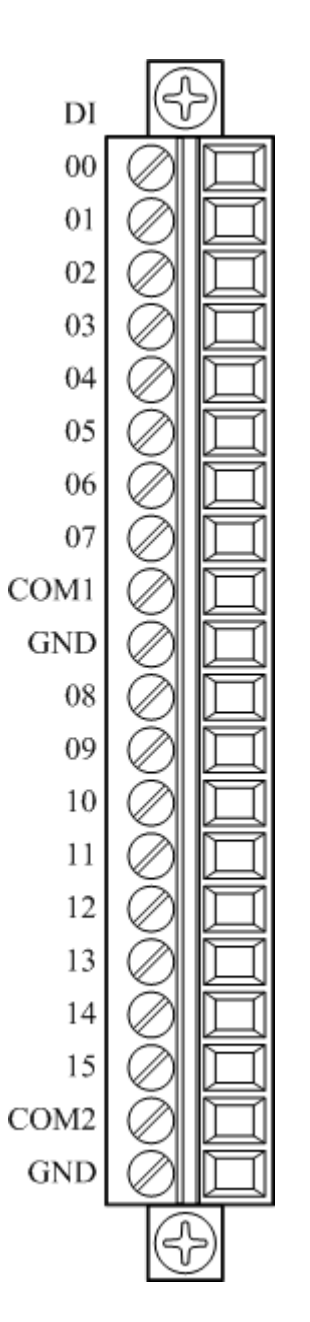

# **4.1.2 Block Diagram**

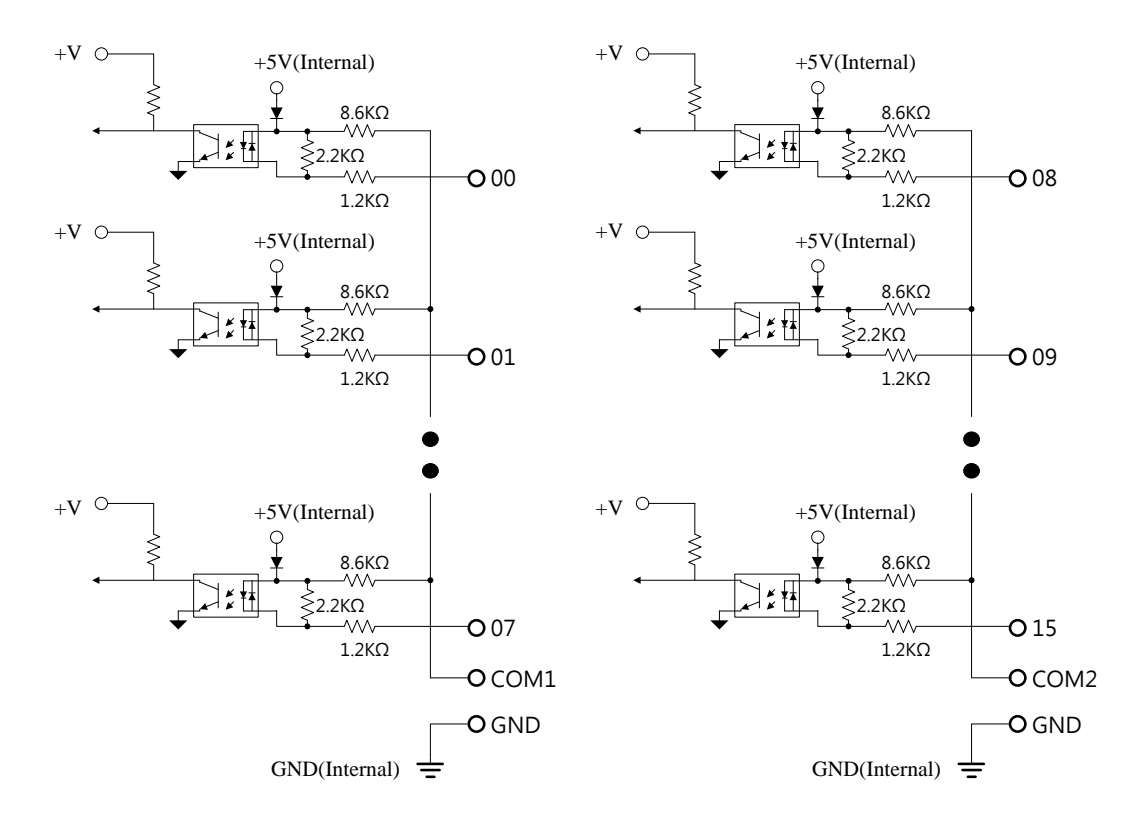

# **4.1.3 Channel Connecting**

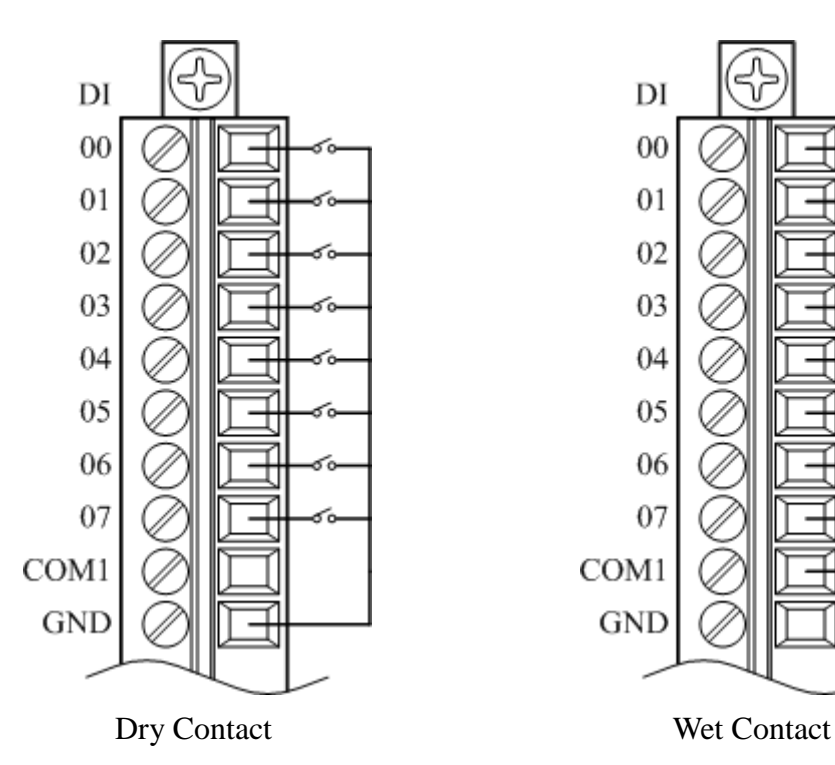

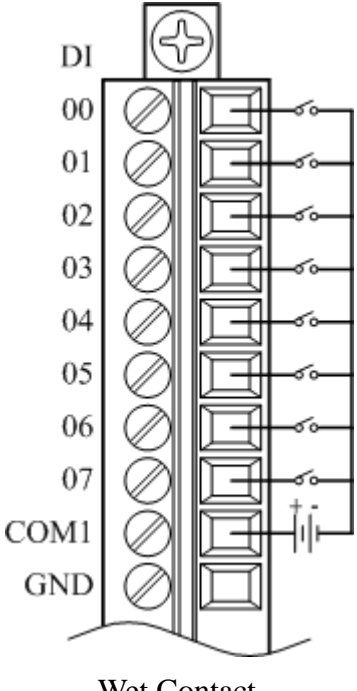

# **4.1.4 IO Specifications**

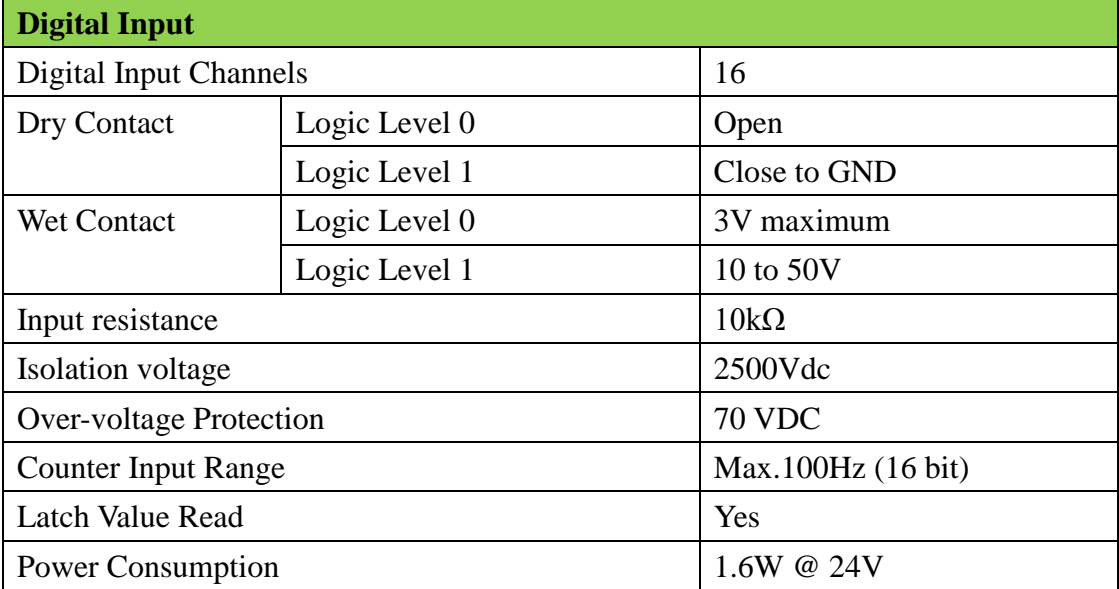

# **4.1.5 Related Reference**

### 4.1.5.1 Digital Input Active State

Wolf series digital module supports invert DI status, when setting is 0x0000, if the external signal is logic level high, the DI status is 1, if the external signal is logic level low, the reading value is 0; when setting is 0x0001, if the external signal s logic level high, the reading value is 0, if the external signal s logic level low, the DI status is 1. The Modbus setting address is as below:

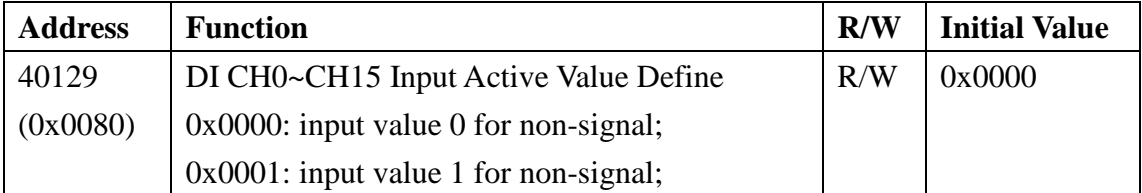

When Input Active Value Define as 0: External signal:

Activated is 1

Inactivate is 0

When Input Active Value Define as 1: External signal:

Activated is 0

Inactivate is 1

### 4.1.5.2 Digital Input Status

Following Modbus address can be used to read digital input channel status:

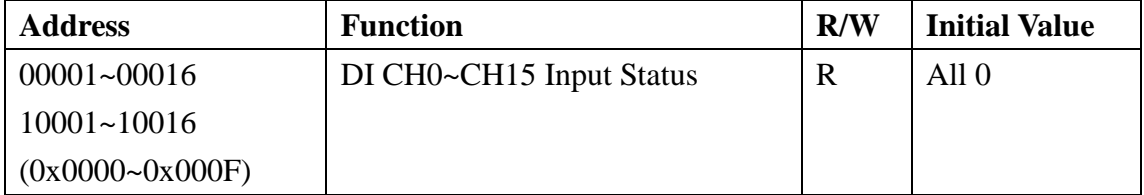

### 4.1.5.3 Read/Clear the Digital Input Counter

Module has the function of counting the external pulse number of the digital signal. The maximum frequency must be less than 100Hz. Following Modbus address can be used to read or clear current counter.

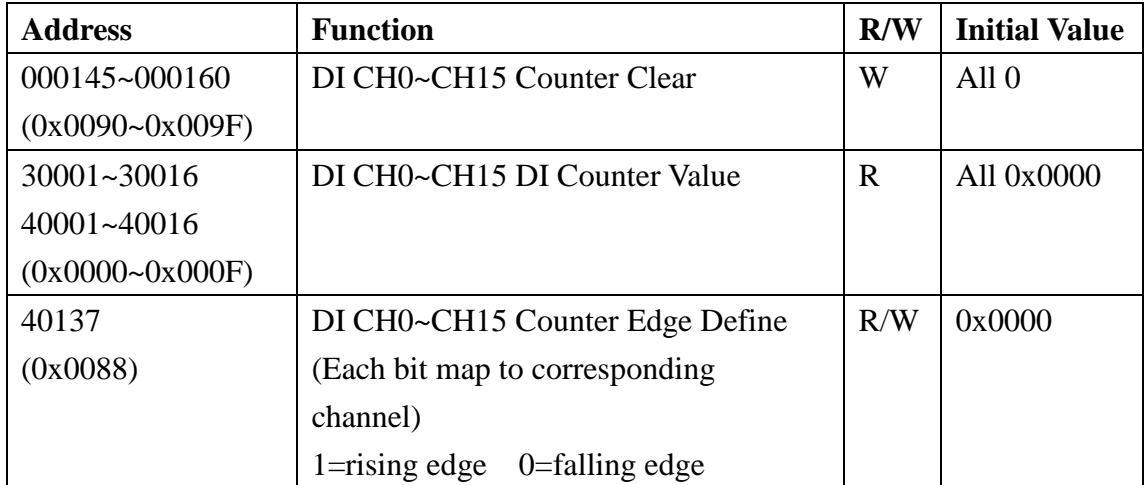

Refer following description for how counter works:

When Input Active Value Define is 0:

External signal:

Rising edge counter:

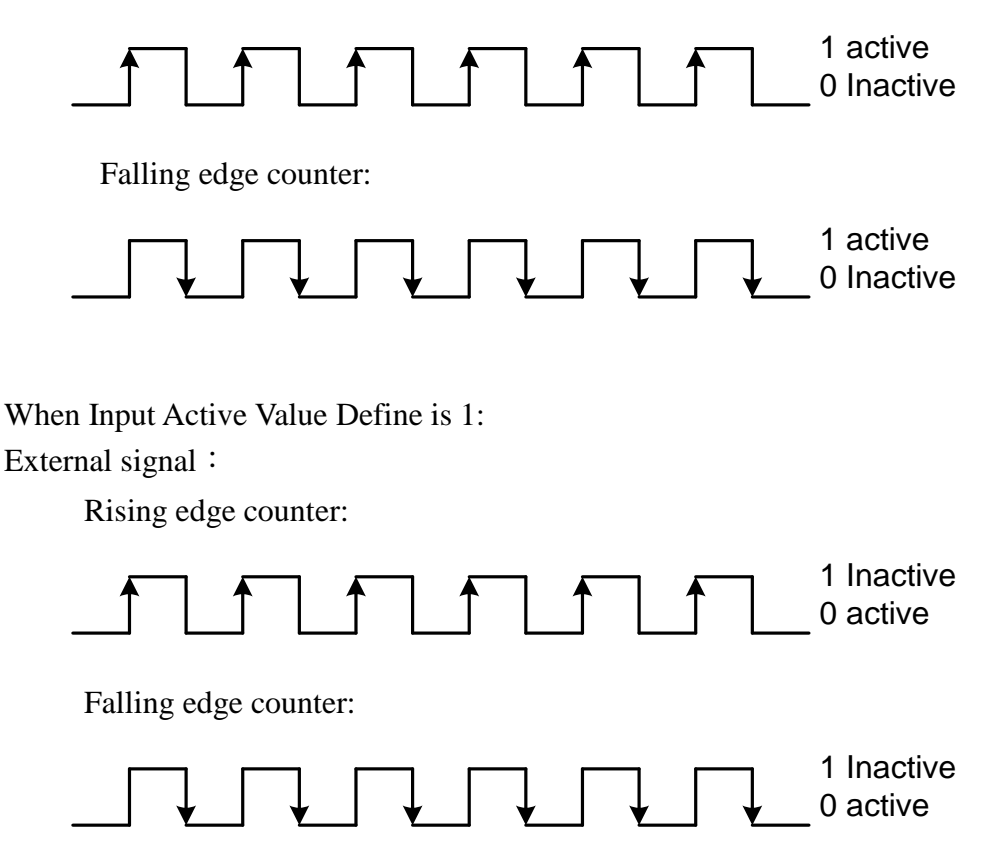

### 4.1.5.4 Read/Clear Latch Status

Module has the function of latch the external pulse of the digital signal. Following Modbus address can be used to read or clear current latch status:

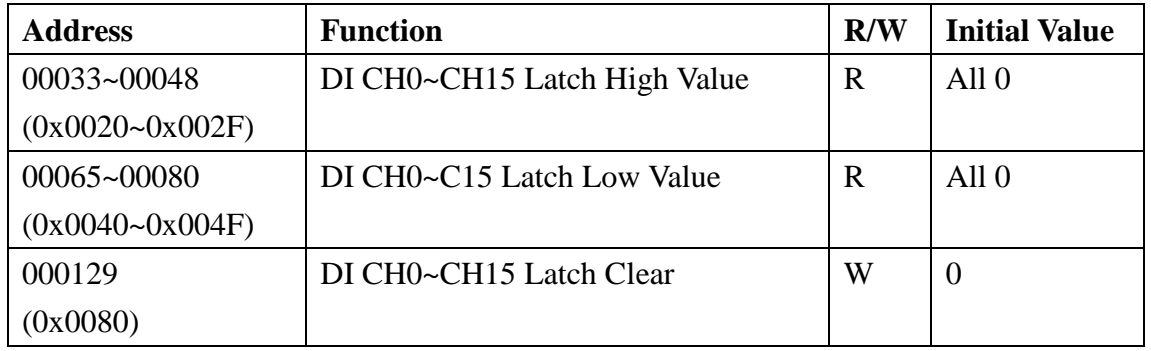

When Input Active Value Define is 0: External signal:

Activated is 1, Latch High is 1

Inactivate is  $0, 1$  Latch Low is 1

When Input Active Value Define is 1: External signal

Inactivate is  $0, 1$  Latch Low is 1

Activated is  $1 \cdot$  Latch High is 1

## **4.1.6 MODBUS Address**

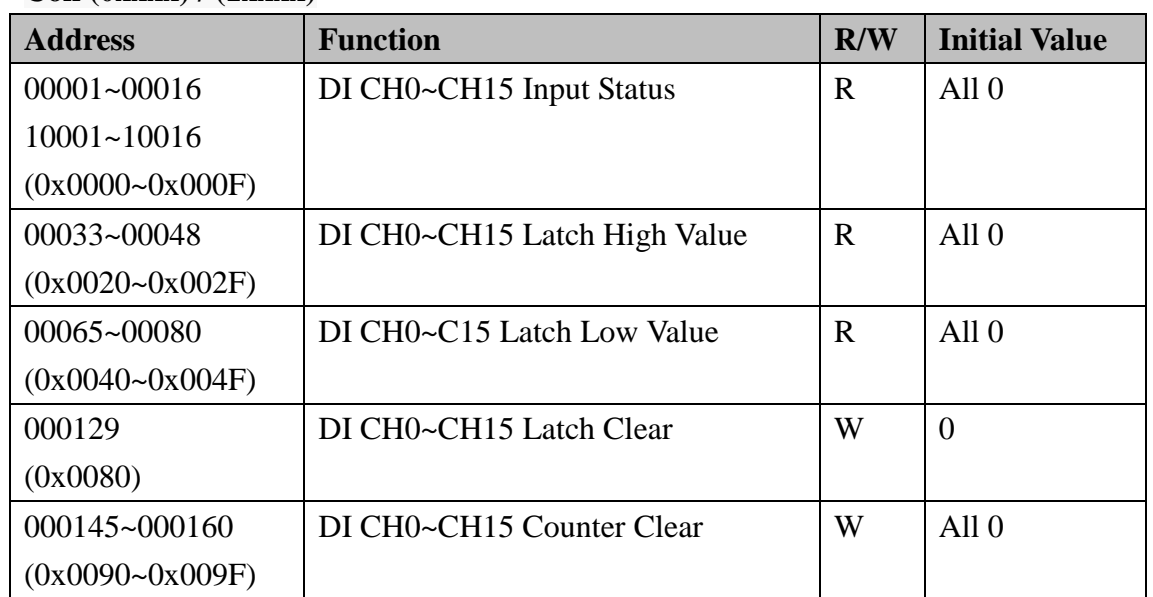

#### **Coil (0xxxx) / (1xxxx)**

#### **Holding Register (4xxxx) / Input Register (3xxxx)**

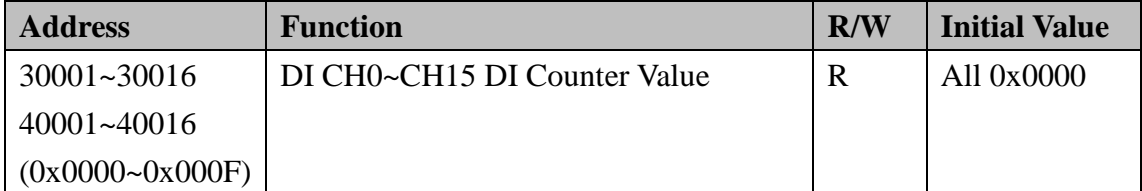

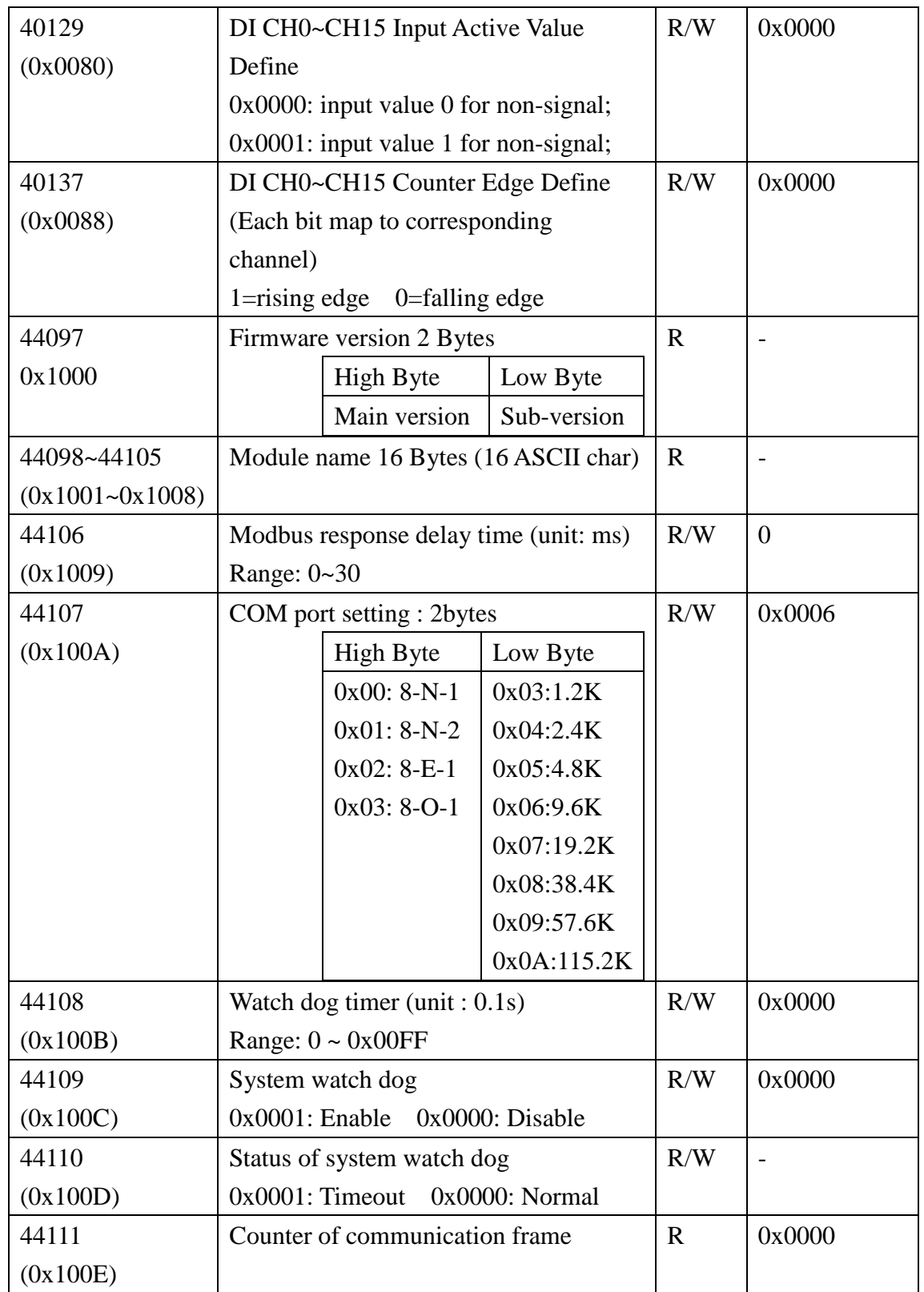

# **4.2 W-M1B302 32-Channel Digital Input**

# **Module**

# **4.2.1 Terminal Assignment**

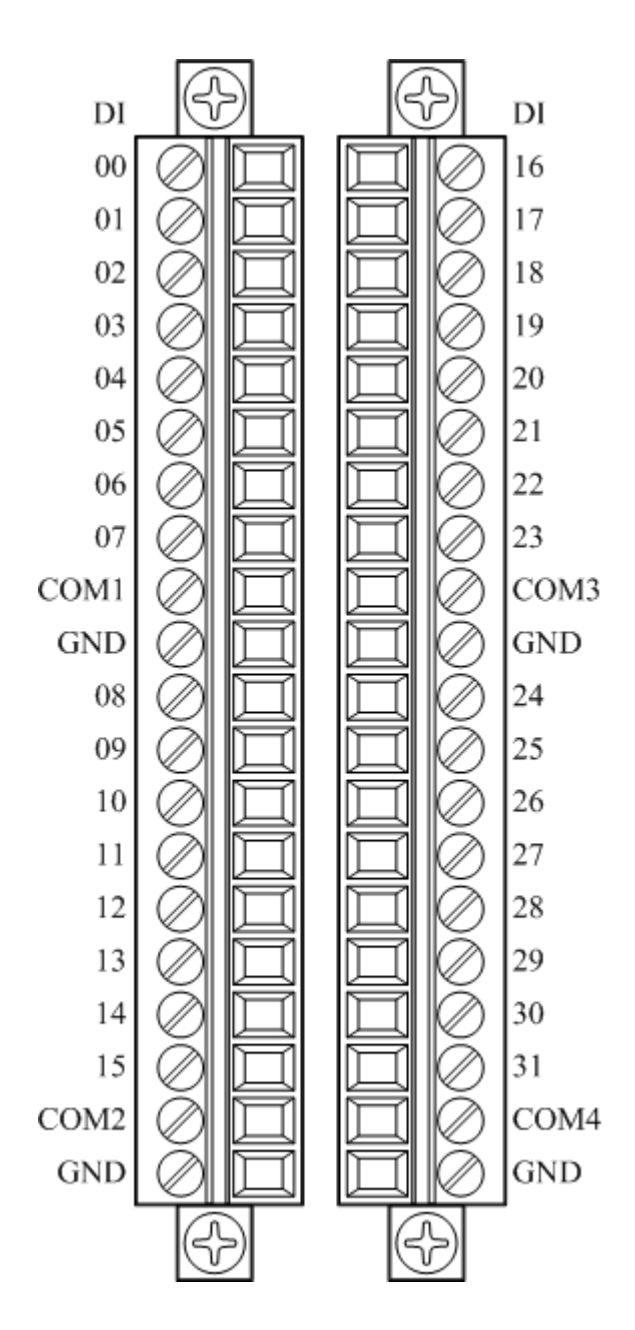

# **4.2.2 Block Diagram**

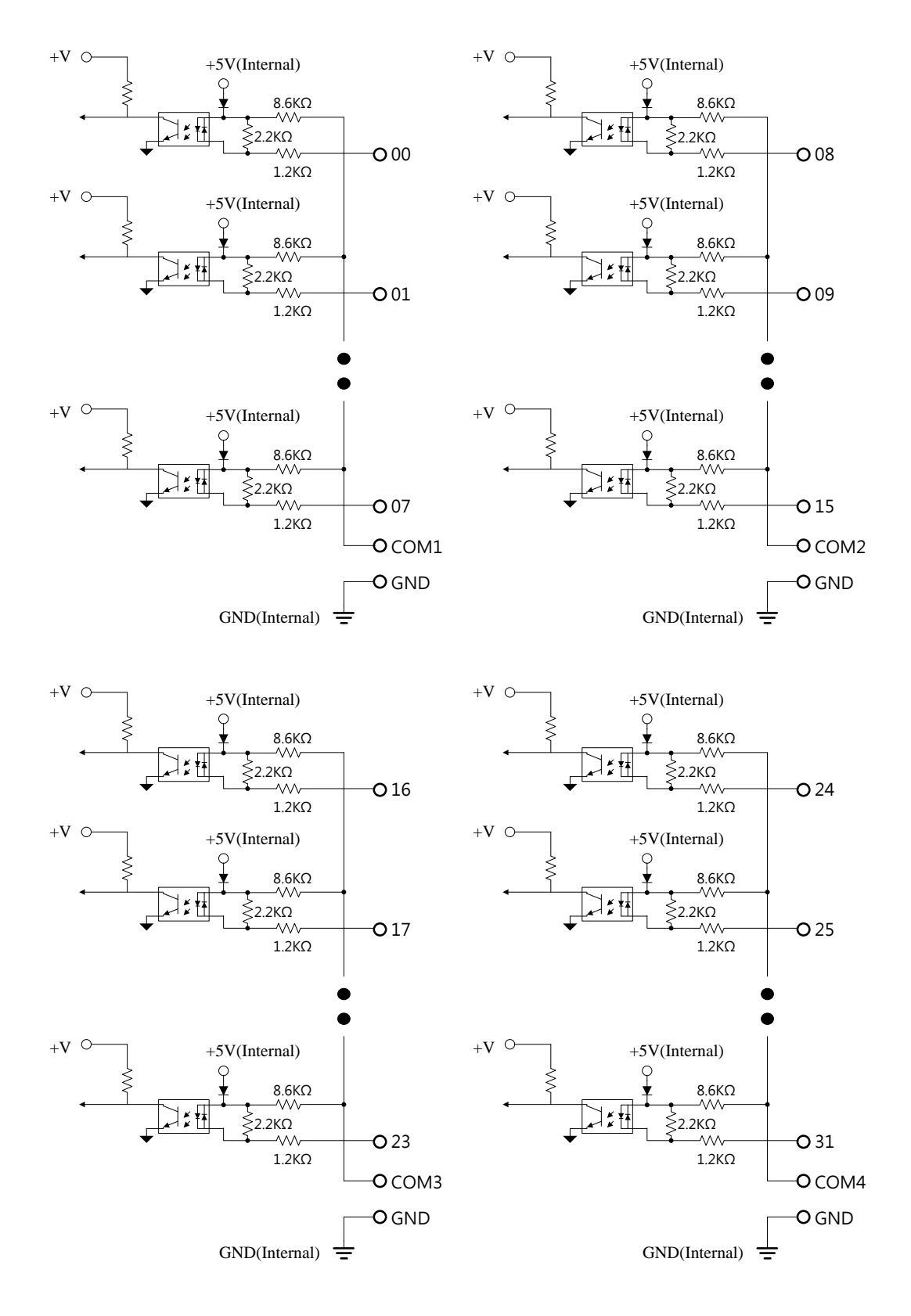

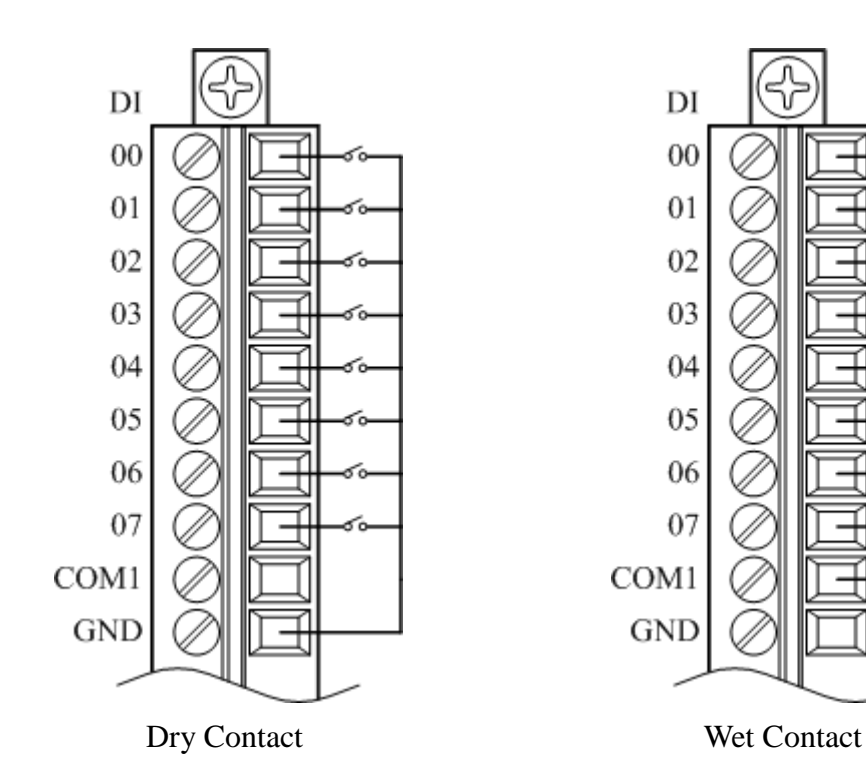

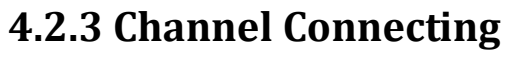

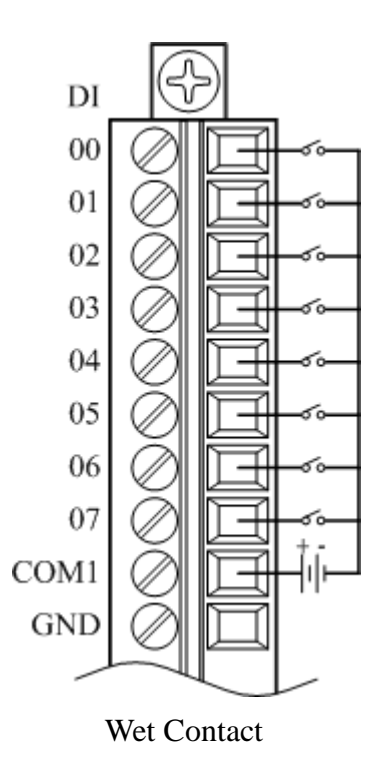

Wolf series Remote IO Module User's Manual 98

# **4.2.4 IO Specifications**

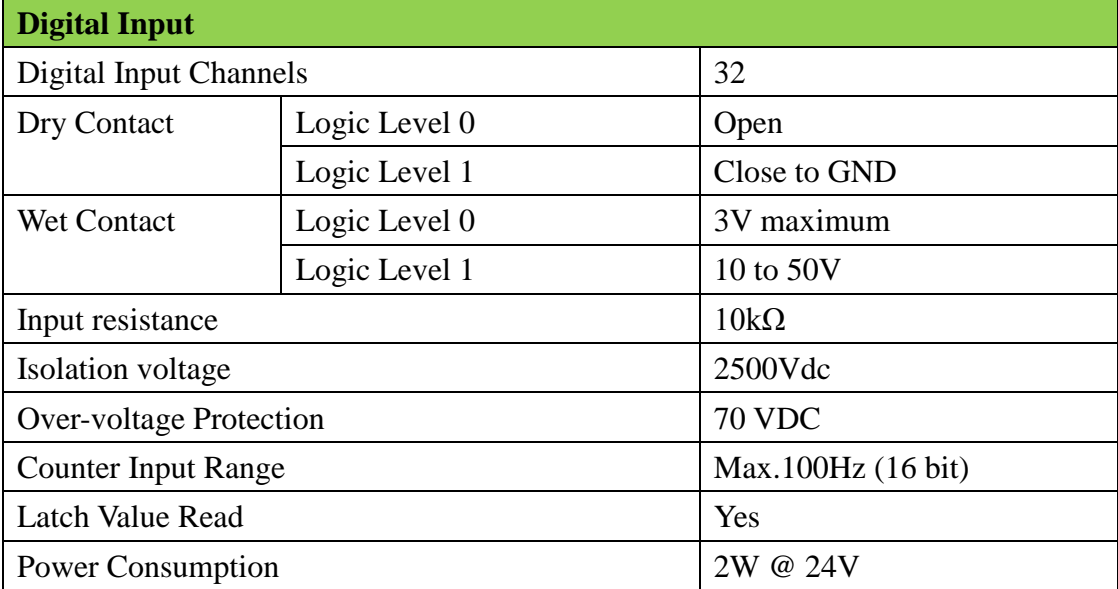

# **4.2.5 Related Reference**

### 4.2.5.1 Digital Input Active State

Wolf series digital module supports invert DI status, when setting is 0x0000, if the external signal is logic level high, the DI status is 1, if the external signal is logic level low, the reading value is 0; when setting is 0x0001, if the external signal s logic level high, the reading value is 0, if the external signal s logic level low, the DI status is 1. The Modbus setting address is as below:

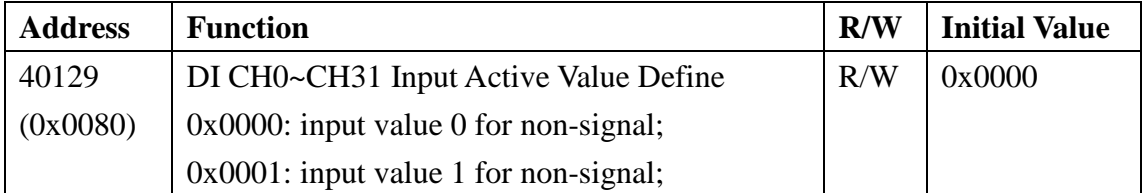

When Input Active Value Define as 0: External signal:

Activated is 1

Inactivate is 0

When Input Active Value Define as 1: External signal:

Activated is 0

Inactivate is 1

### 4.2.5.2 Digital Input Status

Following Modbus address can be used to read digital input channel status:

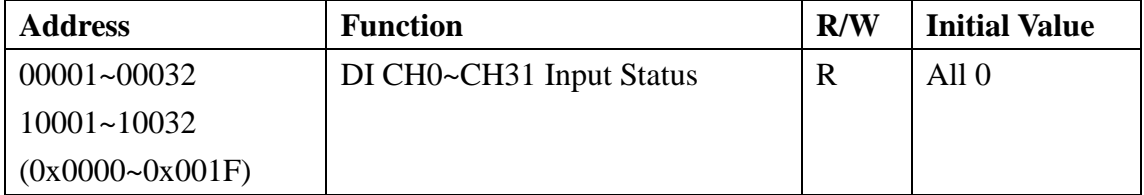

### 4.2.5.3 Read/Clear the Digital Input Counter

Module has the function of counting the external pulse number of the digital signal. The maximum frequency must be less than 100Hz. Following Modbus address can be used to read or clear current counter.

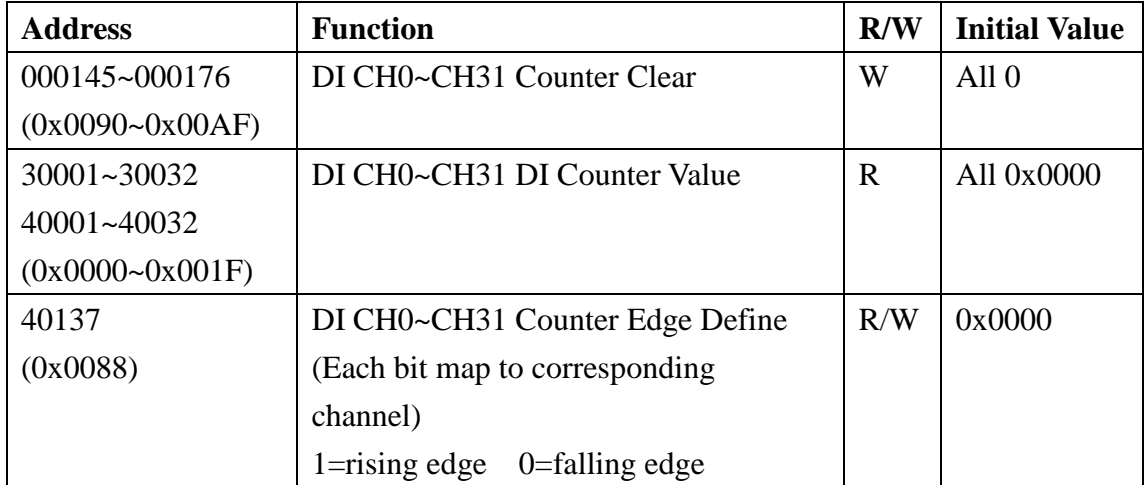
Refer following description for how counter works:

When Input Active Value Define is 0:

External signal:

Rising edge counter:

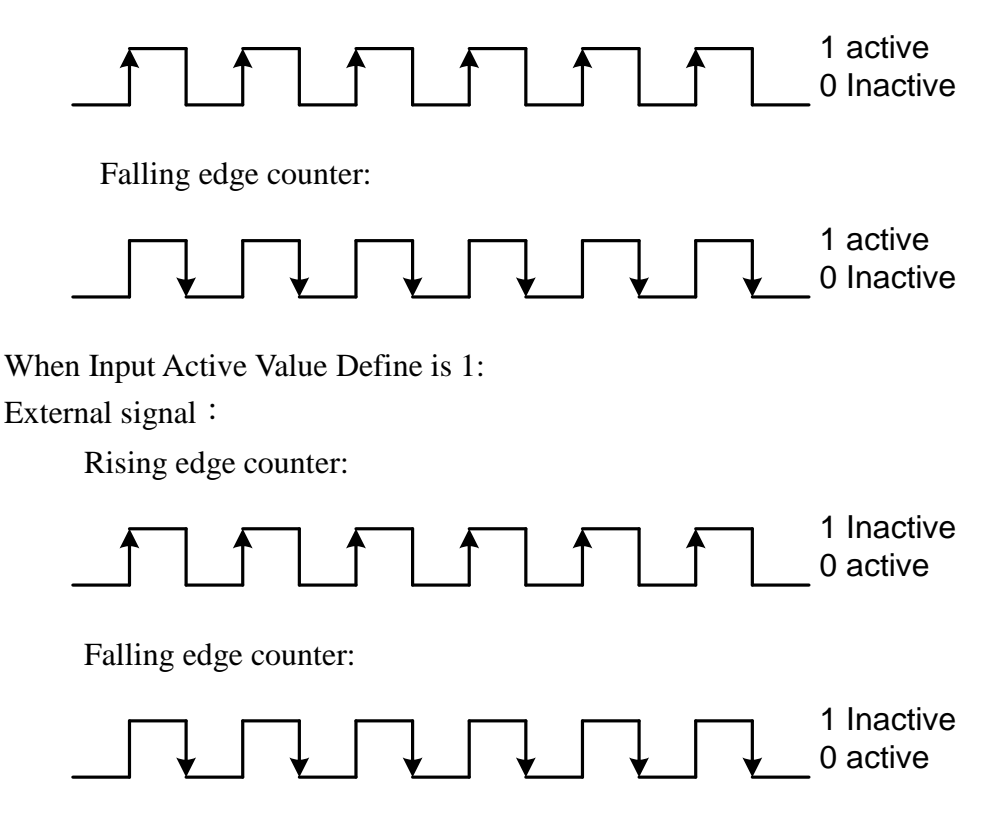

#### 4.2.5.4 Read/Clear Latch Status

Module has the function of latch the external pulse of the digital signal. Following Modbus address can be used to read or clear current latch status:

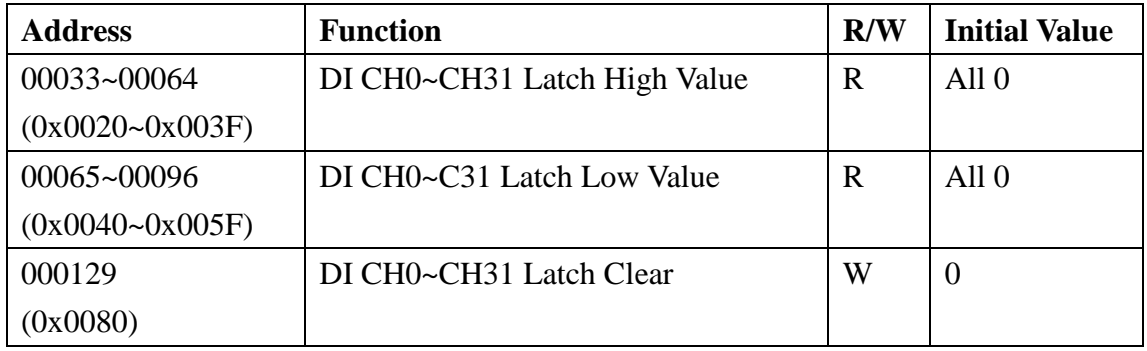

When Input Active Value Define is 0:

External signal:

Activated is 1, Latch High is 1

Inactivate is  $0, 1$  Latch Low is 1

When Input Active Value Define is 1: External signal

Inactivate is  $0, 1$  Latch Low is 1

Activated is  $1, 1$  Latch High is 1

### **4.2.6 MODBUS Address**

**Coil (0xxxx) / (1xxxx)**

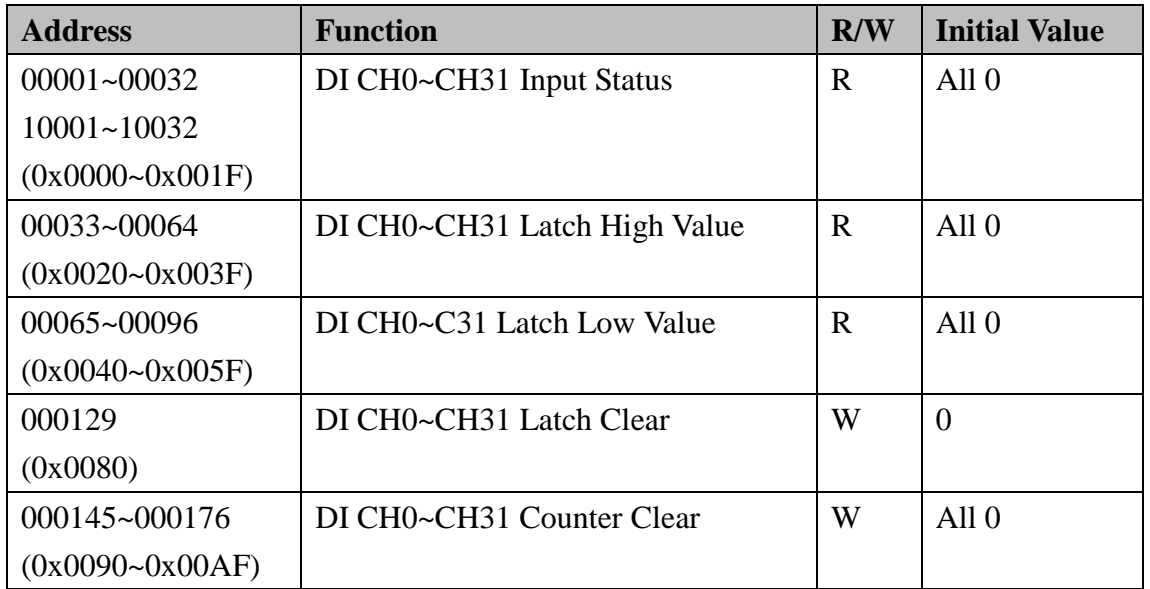

#### **Holding Register (4xxxx) / Input Register (3xxxx)**

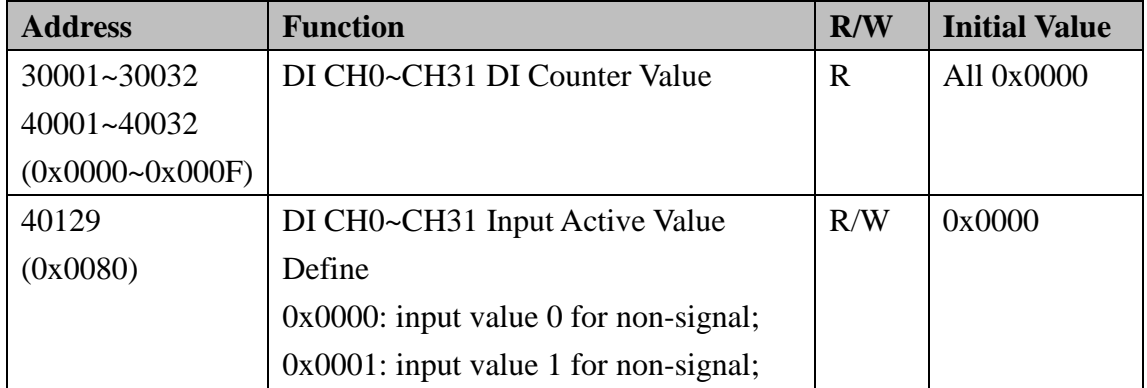

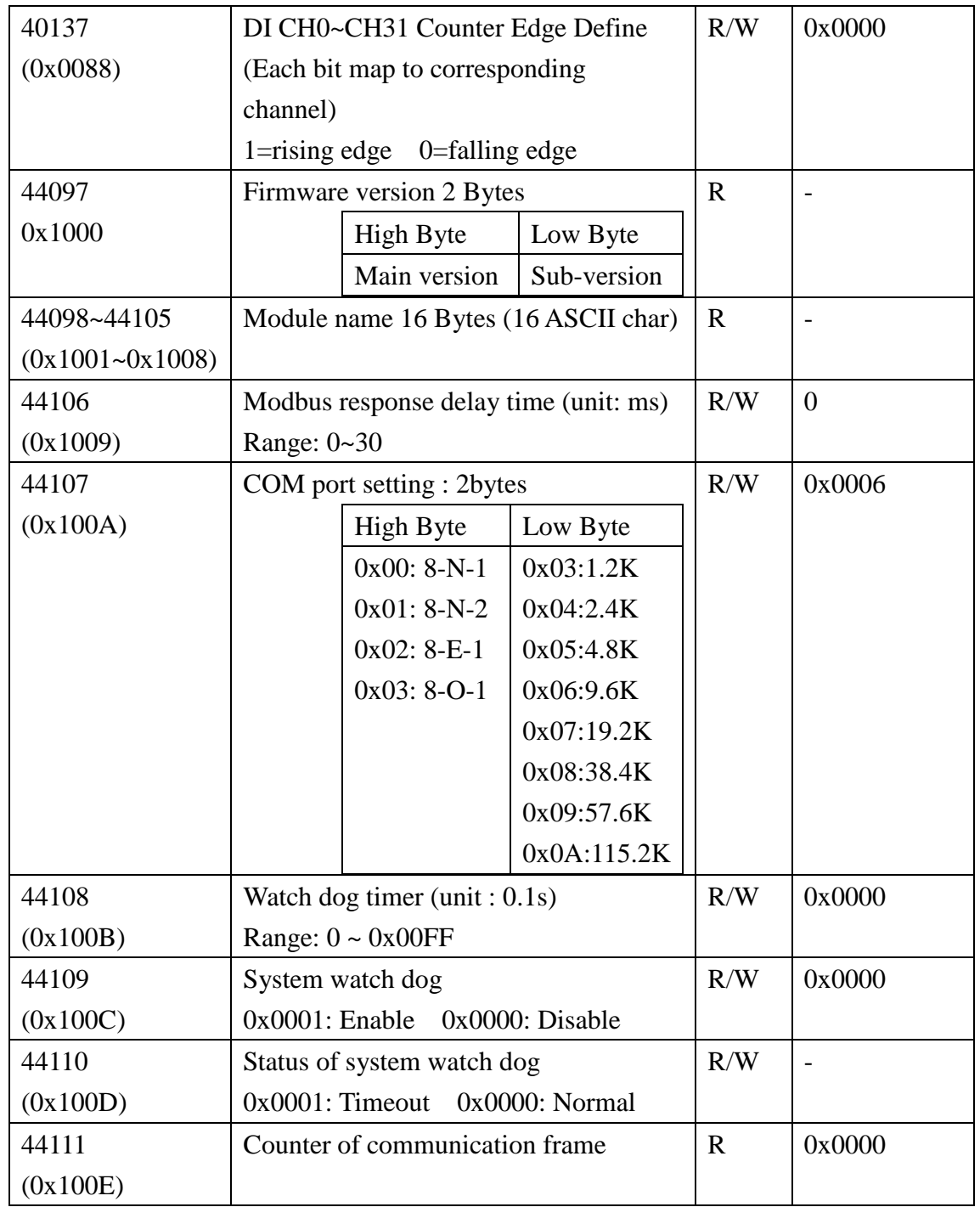

# **4.3 W-M1B401 16-Channel Digital Output**

# **Module**

## **4.3.1 Terminal Assignment**

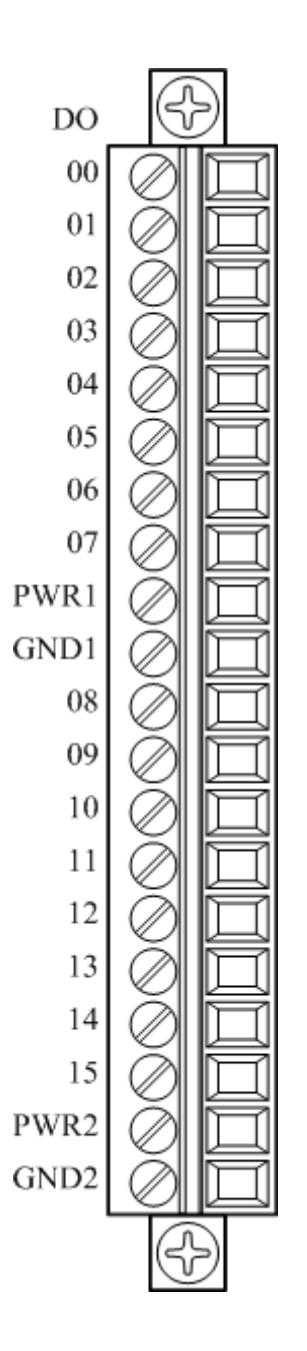

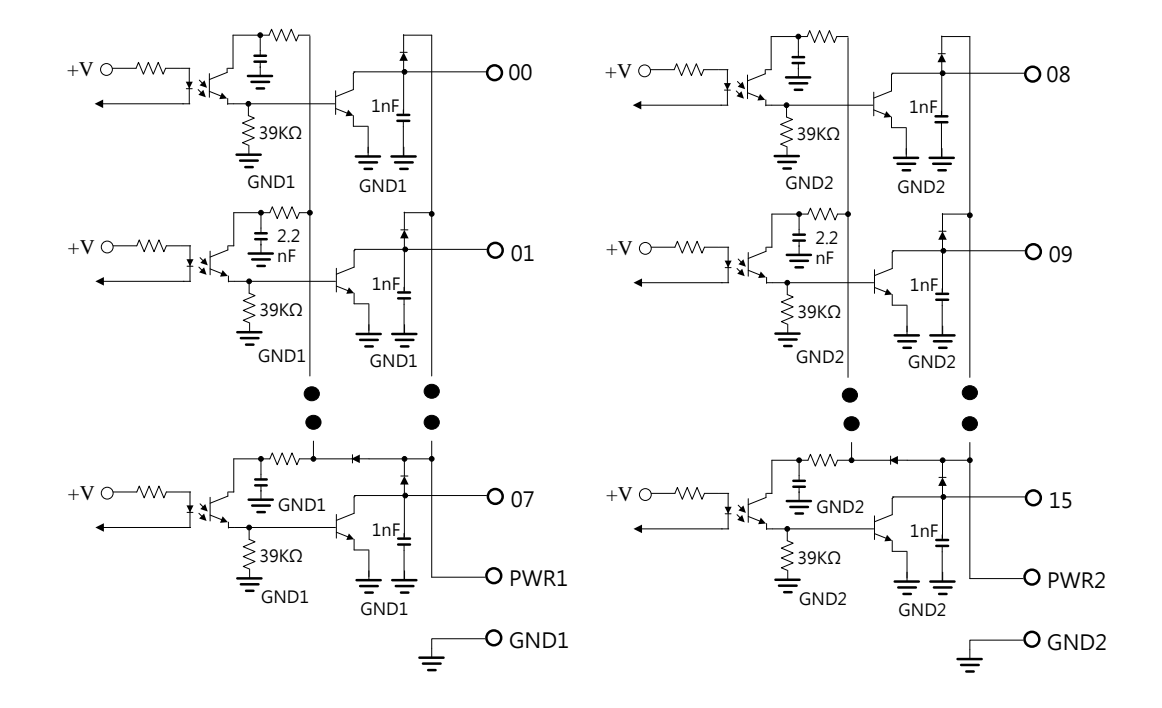

## **4.3.2 Block Diagram**

## **4.3.3 Channel Connecting**

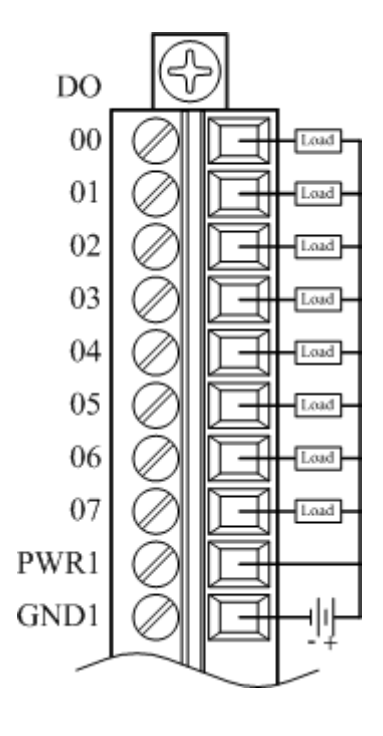

## **4.3.4 IO Specifications**

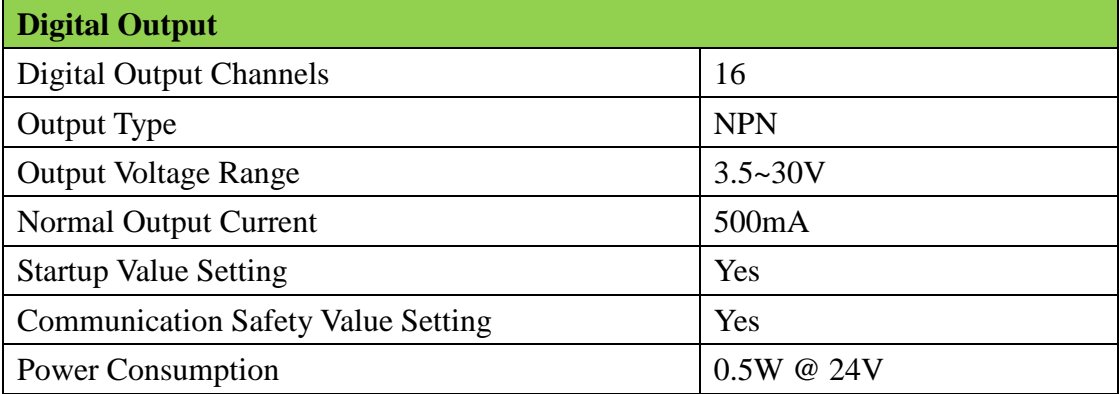

## **4.3.5 Related Reference**

### 4.3.5.1 Digital Output Active State

Digital Output module supports invert digital output status, when the state is 0x0000, if the output channel is configured as 1, the digital output will be activated, if the output channel is configured as 0, the digital output will be inactivate; when setting is 0x0001, if the output channel is configured as 0, the digital output will be activated, if the output channel is configured as 1, the digital output will be inactivated. The Modbus address setting is as below:

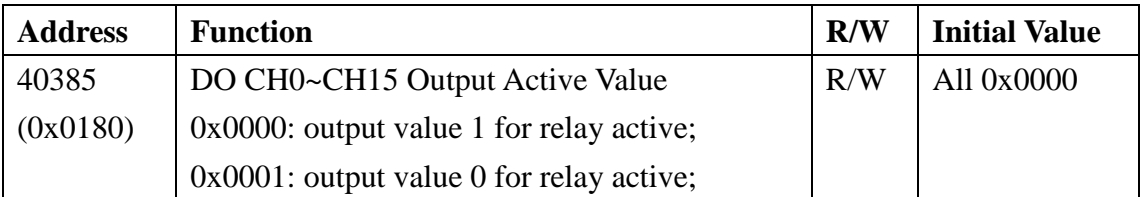

When Output Active Value Define is 0: Digital output

Activated when do is 1

Inactivate when do is 0

When Output Active Value Define is 1

Digital output

Activated when do is 0

Inactivate when do is 1

#### 4.3.5.2 Digital Output Status

Following Modbus address can be used to read digital output status:

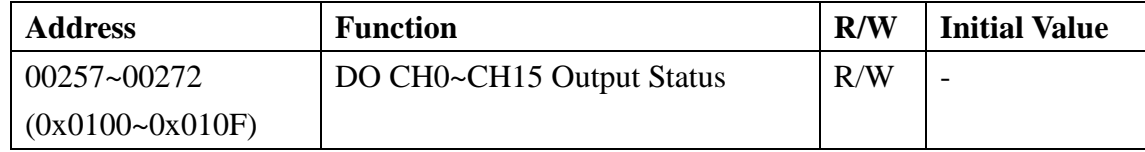

#### 4.3.5.3 Power-on Value

Module has the function of power-on value. Following Modbus address can be used to configure the power-on value for all channel:

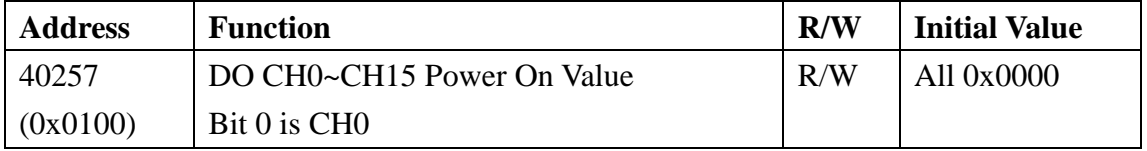

### 4.3.5.4 Host Watchdog Timer

When the host watchdog function is enabled and timeout occurs, the module will reset all outputs to a safe state in order to ensure the safety of system or device. Following Modbus address can be used to configure the safe value of digital output:

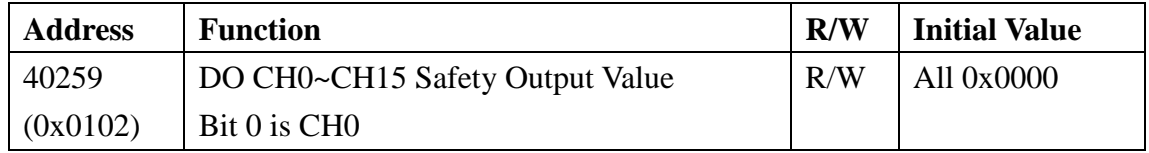

### **4.3.6 MODBUS Address**

#### **Coil (0xxxx) / (1xxxx)**

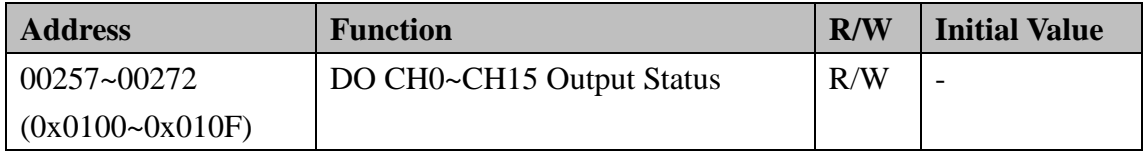

#### **Holding Register( 4xxxx) / Input Register(3xxxx)**

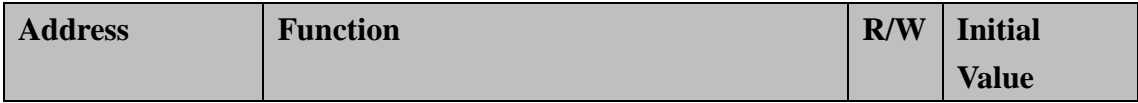

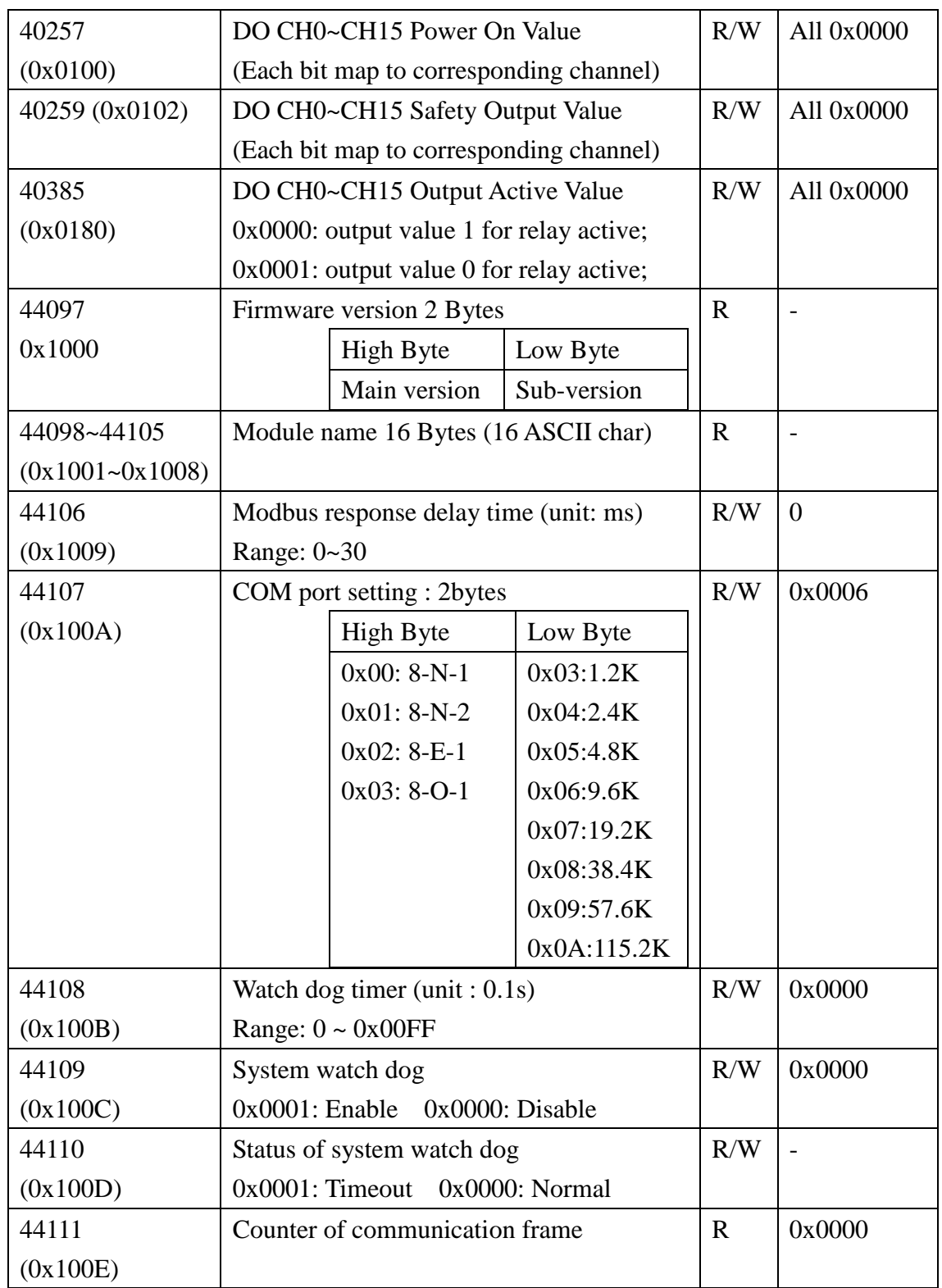

# **4.4 W-M1B402 32-Channel Digital Output**

# **Module**

## **4.4.1 Terminal Assignment**

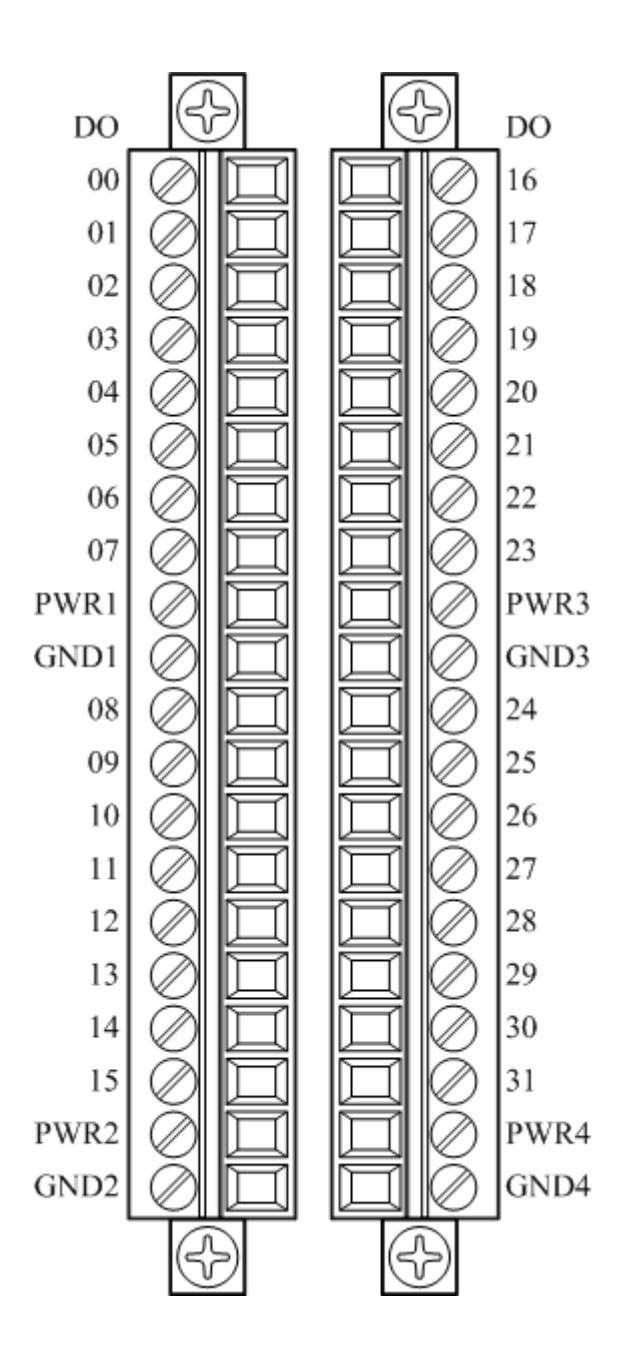

## **4.4.2 Block Diagram**

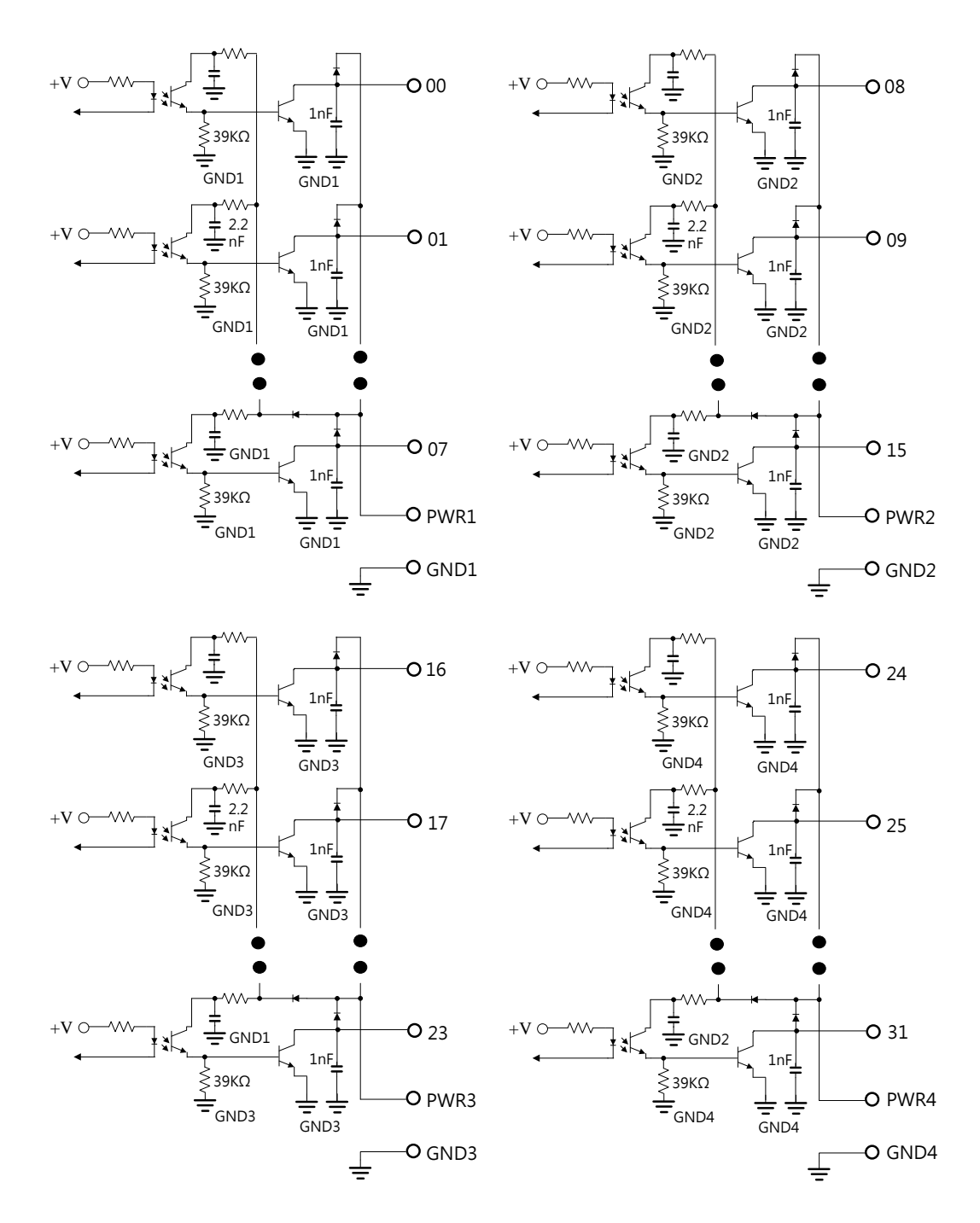

Wolf series Remote IO Module User's Manual 110

# **4.4.3 Channel Connecting**

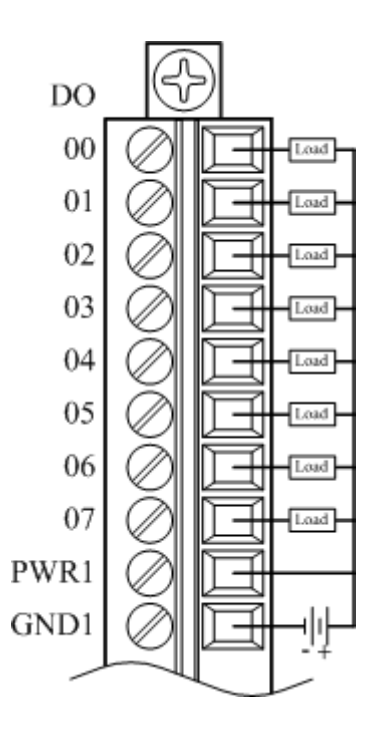

# **4.4.4 IO Specifications**

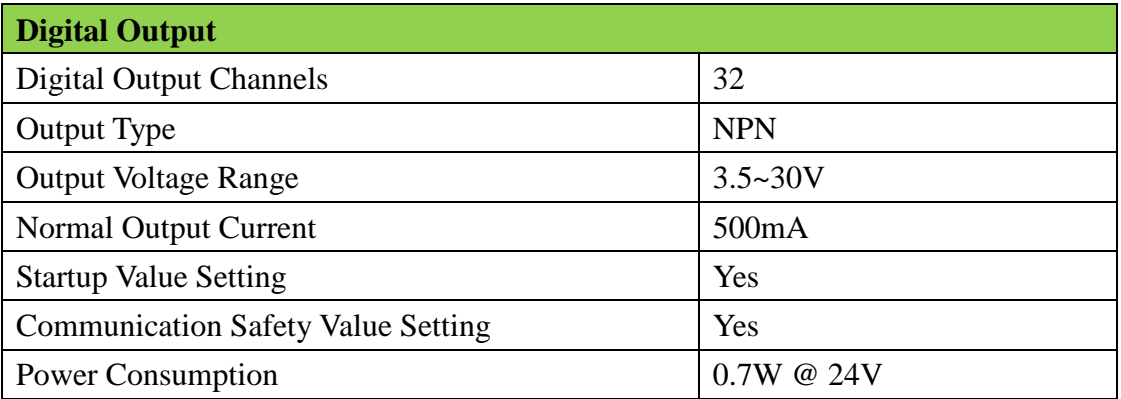

### **4.4.5 Related Reference**

#### 4.4.5.1 Digital Output Active State

Digital Output module supports invert digital output status, when the state is 0x0000, if the output channel is configured as 1, the digital output will be activated, if the output channel is configured as 0, the digital output will be inactivate; when setting is 0x0001, if the output channel is configured as 0, the digital output will be activated, if the output channel is configured as 1, the digital output will be inactivated. The Modbus address setting is as below:

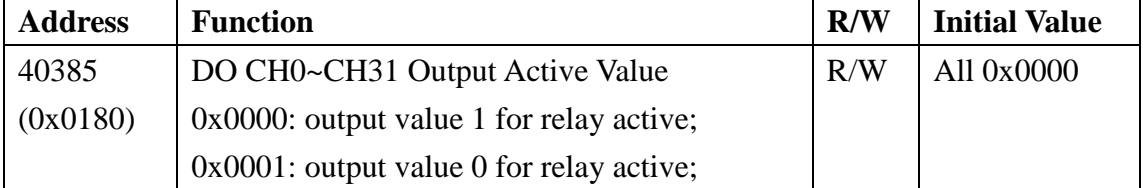

When Output Active Value Define is 0: Digital output

Activated when do is 1

Inactivate when do is 0

When Output Active Value Define is 1 Digital output

Activated when do is 0

Inactivate when do is 1

#### 4.4.5.2 Digital Output Status

Following Modbus address can be used to read digital output status:

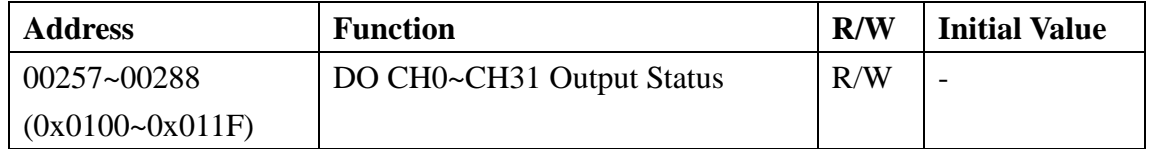

#### 4.4.5.3 Power-on Value

Module has the function of power-on value. Following Modbus address can be used to configure the power-on value for all channel:

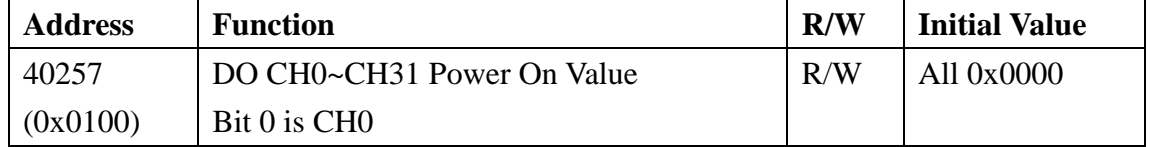

#### 4.4.5.4 Host Watchdog Timer

When the host watchdog function is enabled and timeout occurs, the module will reset all outputs to a safe state in order to ensure the safety of system or device. Following Modbus address can be used to configure the safe value of digital output:

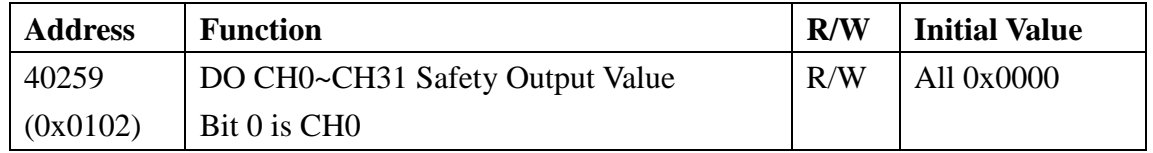

### **4.4.6 MODBUS Address**

#### **Coil (0xxxx) / (1xxxx)**

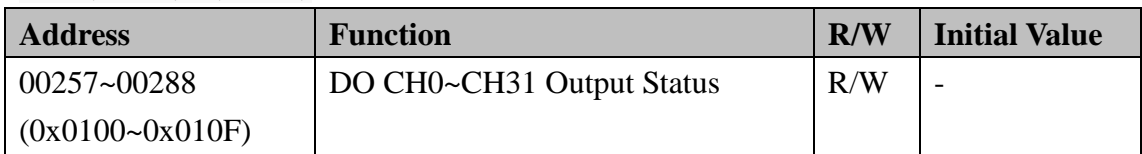

#### **Holding Register( 4xxxx) / Input Register(3xxxx)**

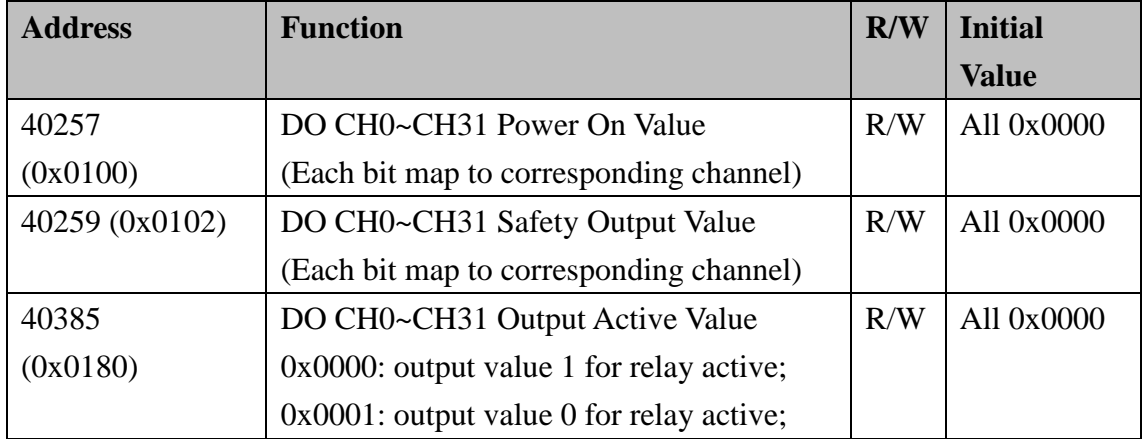

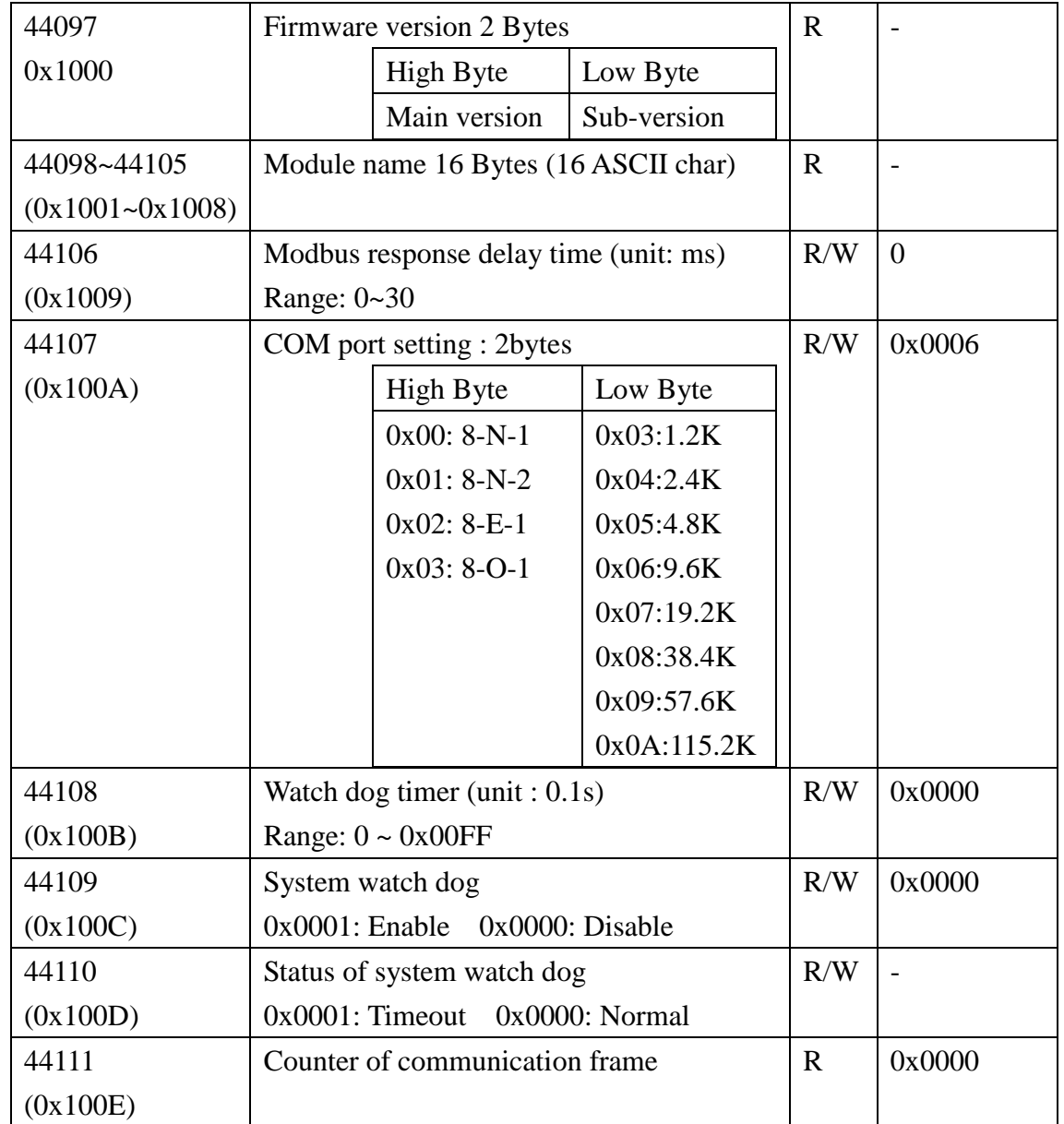

# **4.5 W-M1B403 8-Channel Relay Output**

# **Module**

## **4.5.1 Terminal Assignment**

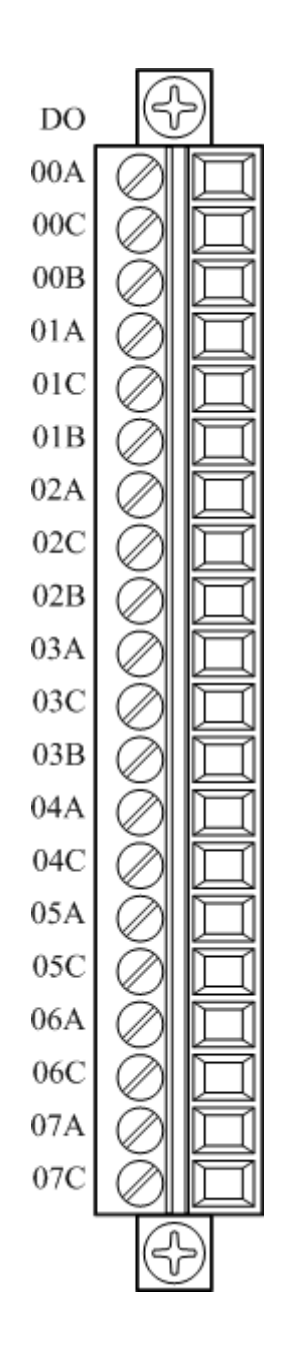

# **4.5.2 Block Diagram**

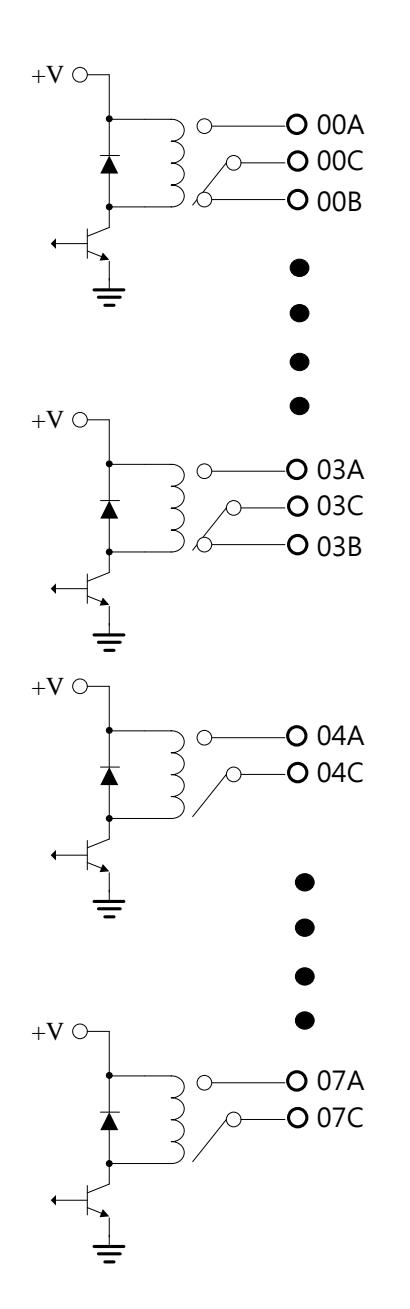

## **4.5.3 Channel Connecting**

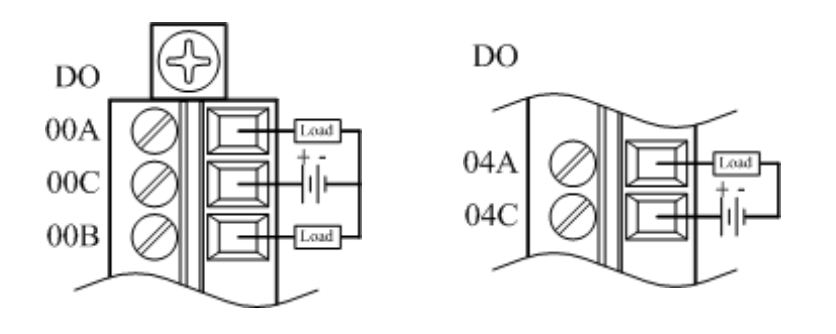

## **4.5.4 IO Specifications**

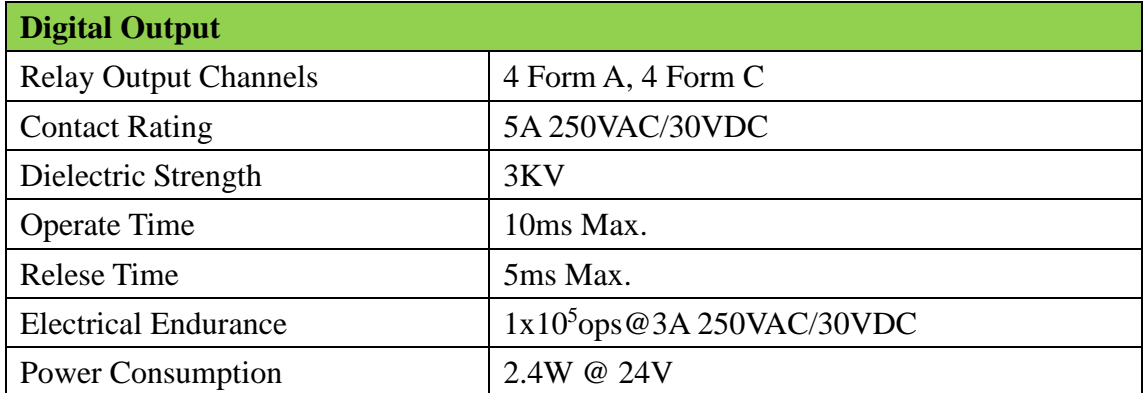

## **4.5.5 Related Reference**

### 4.5.5.1 Digital Output Active State

Digital Output module supports invert digital output status, when the state is 0x0000, if the output channel is configured as 1, the digital output will be activated, if the output channel is configured as 0, the digital output will be inactivate; when setting is 0x0001, if the output channel is configured as 0, the digital output will be activated, if the output channel is configured as 1, the digital output will be inactivated. The Modbus address setting is as below:

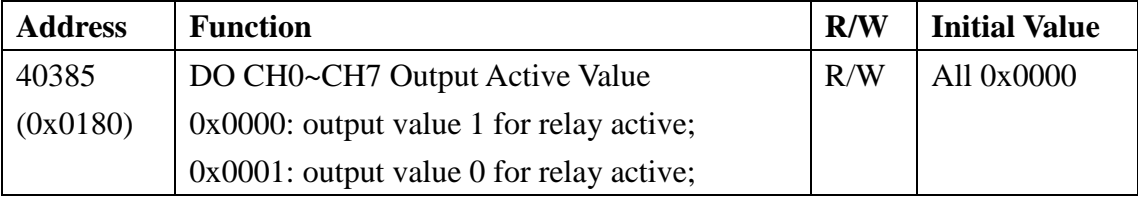

Wolf series Remote IO Module User's Manual 117

When Output Active Value Define is 0: Digital output

Inactivate when do is 0 Activated when do is 1 When Output Active Value Define is 1

Digital output

Activated when do is 0

Inactivate when do is 1

### 4.5.5.2 Digital Output Status

Following Modbus address can be used to read digital output status:

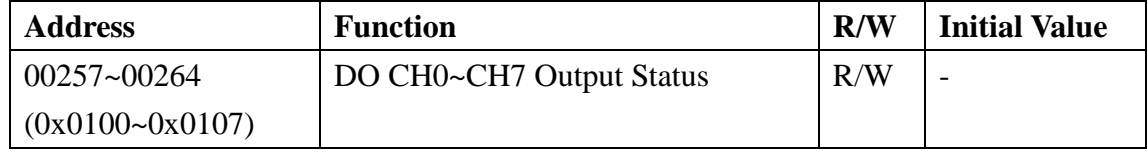

#### 4.5.5.3 Power-on Value

Module has the function of power-on value. Following Modbus address can be used to configure the power-on value for all channel:

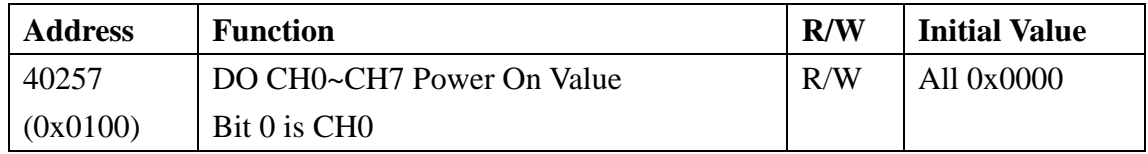

#### 4.5.5.4 Host Watchdog Timer

When the host watchdog function is enabled and timeout occurs, the module will reset all outputs to a safe state in order to ensure the safety of system or device. Following Modbus address can be used to configure the safe value of digital output:

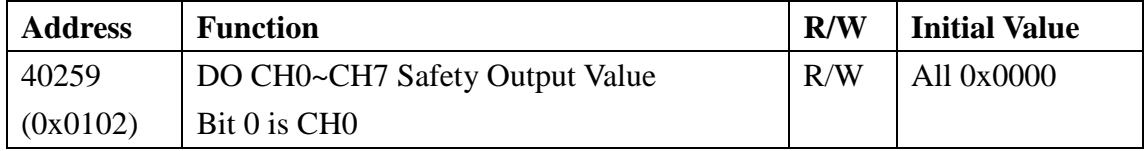

# **4.5.6 MODBUS Address**

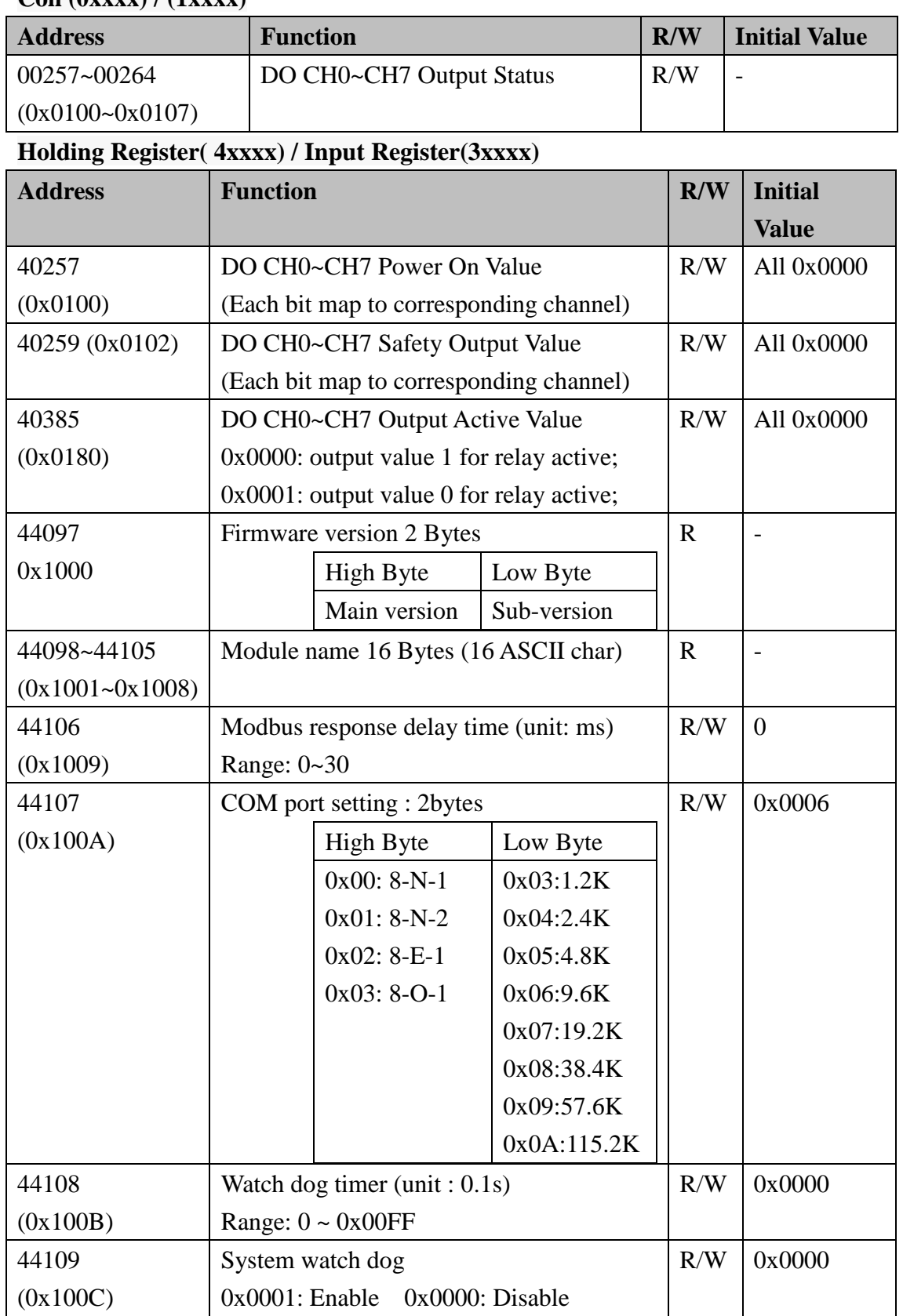

#### **Coil (0xxxx) / (1xxxx)**

Wolf series Remote IO Module User's Manual 119

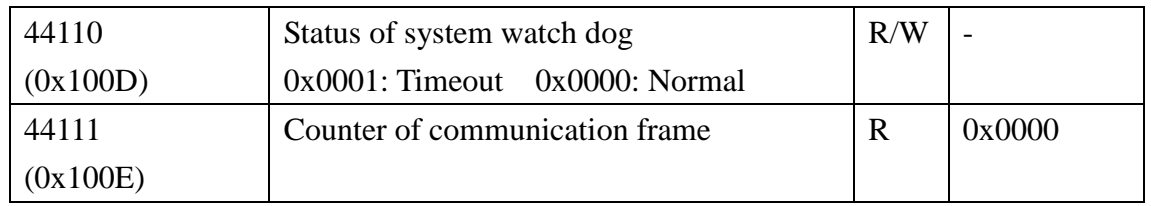

# **4.6 W-M1B404 16-Channel Relay Output**

# **Module**

# **4.6.1 Terminal Assignment**

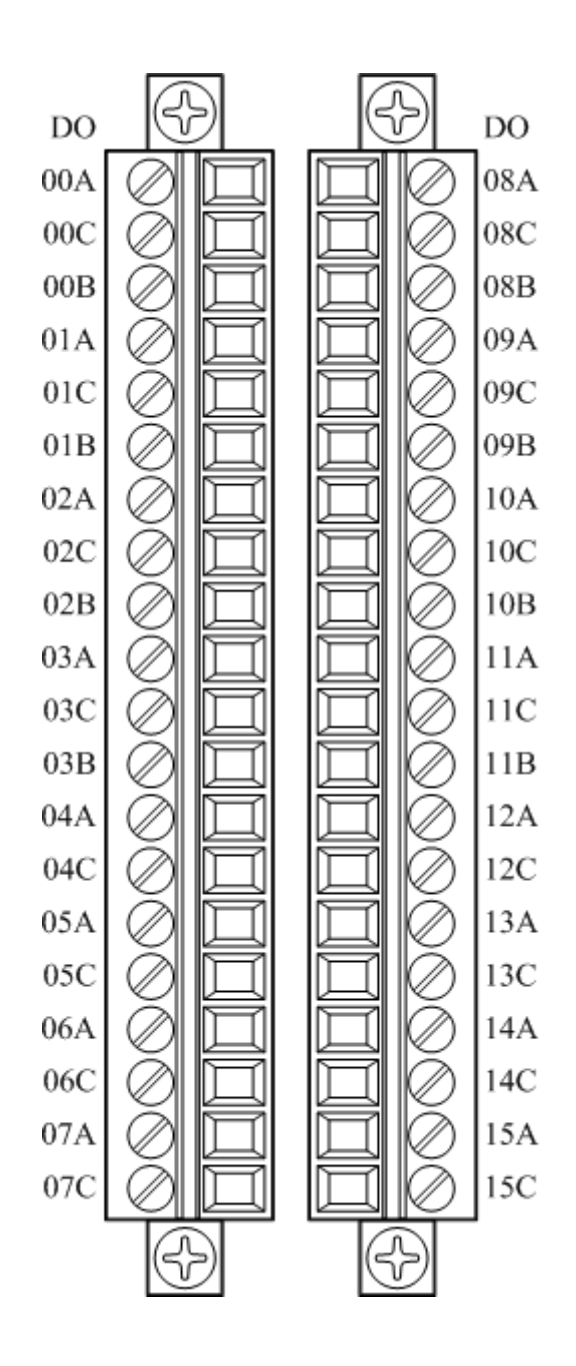

# **4.6.2 Block Diagram**

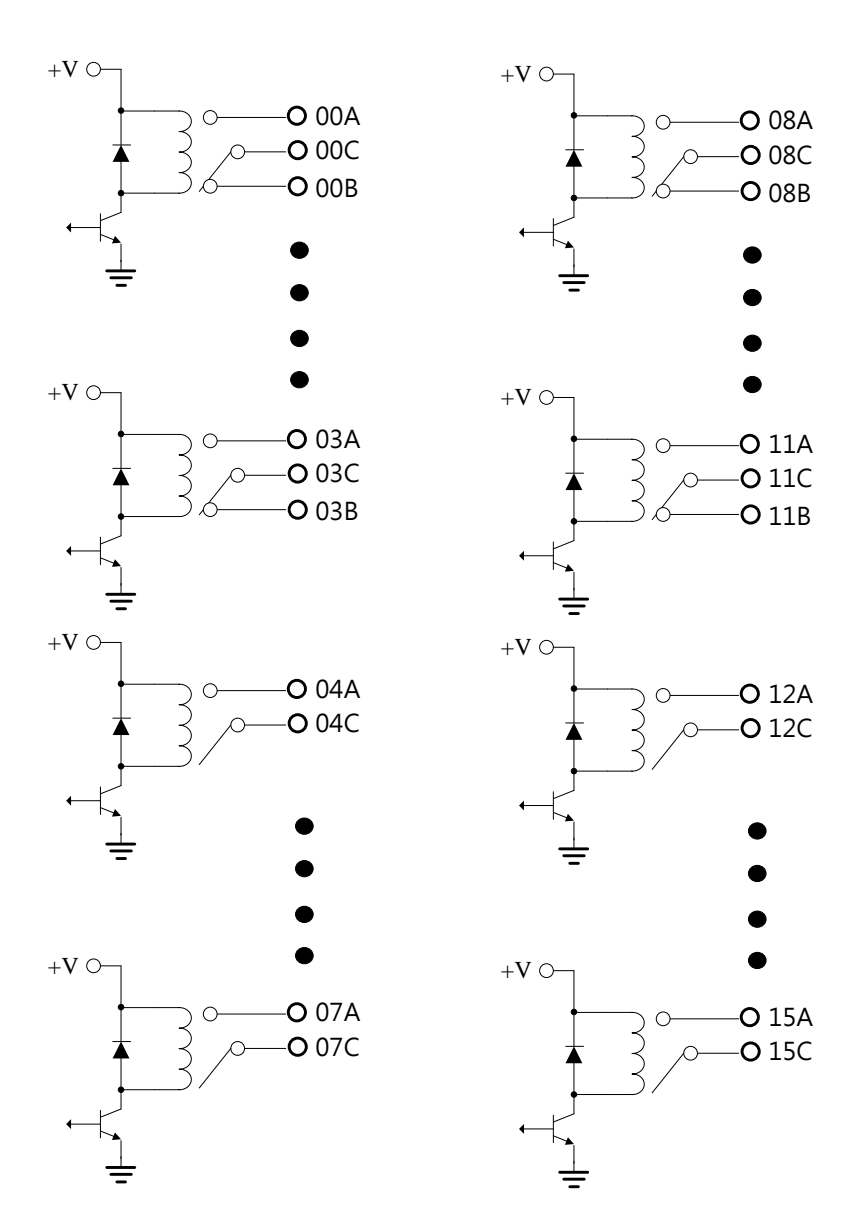

## **4.6.3 Channel Connecting**

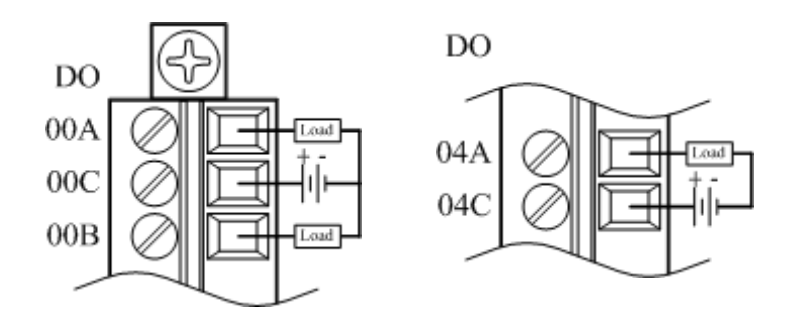

## **4.6.4 IO Specifications**

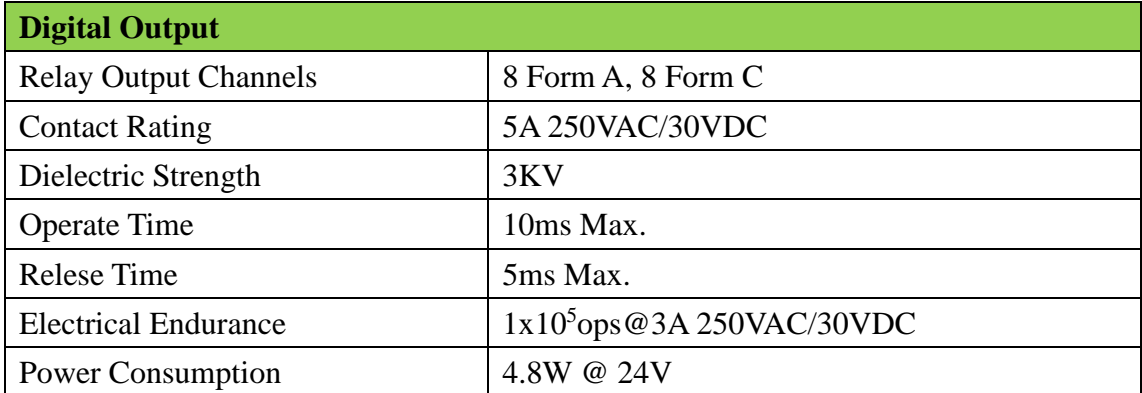

## **4.6.5 Related Reference**

### 4.6.5.1 Digital Output Active State

Digital Output module supports invert digital output status, when the state is 0x0000, if the output channel is configured as 1, the digital output will be activated, if the output channel is configured as 0, the digital output will be inactivate; when setting is 0x0001, if the output channel is configured as 0, the digital output will be activated, if the output channel is configured as 1, the digital output will be inactivated. The Modbus address setting is as below:

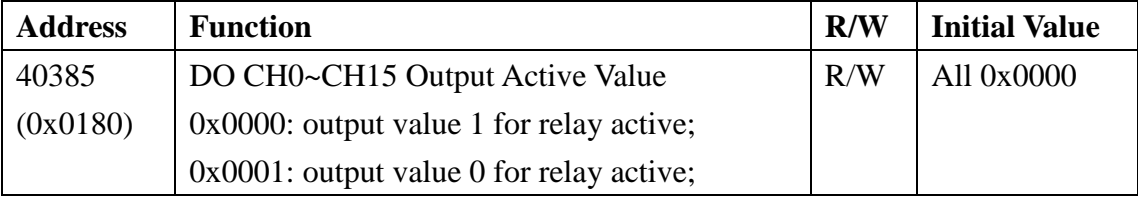

Wolf series Remote IO Module User's Manual 123

When Output Active Value Define is 0: Digital output

Activated when do is 1

Inactivate when do is 0

When Output Active Value Define is 1 Digital output

Activated when do is 0

Inactivate when do is 1

### 4.6.5.2 Digital Output Status

Following Modbus address can be used to read digital output status:

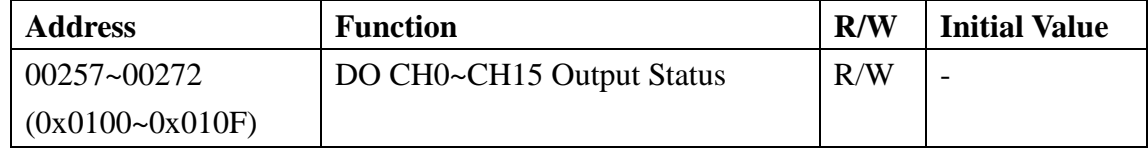

### 4.6.5.3 Power-on Value

Module has the function of power-on value. Following Modbus address can be used to configure the power-on value for all channel:

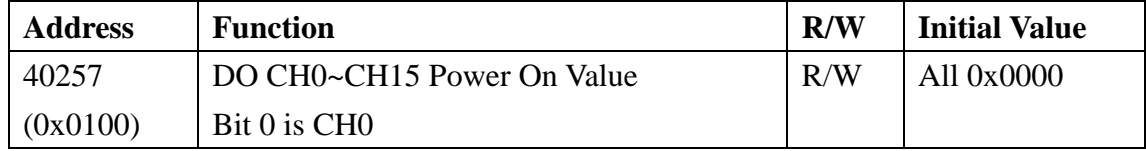

### 4.6.5.4 Host Watchdog Timer

When the host watchdog function is enabled and timeout occurs, the module will reset all outputs to a safe state in order to ensure the safety of system or device. Following Modbus address can be used to configure the safe value of digital output:

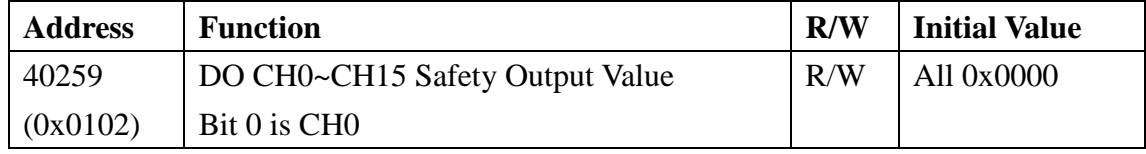

# **4.6.6 MODBUS Address**

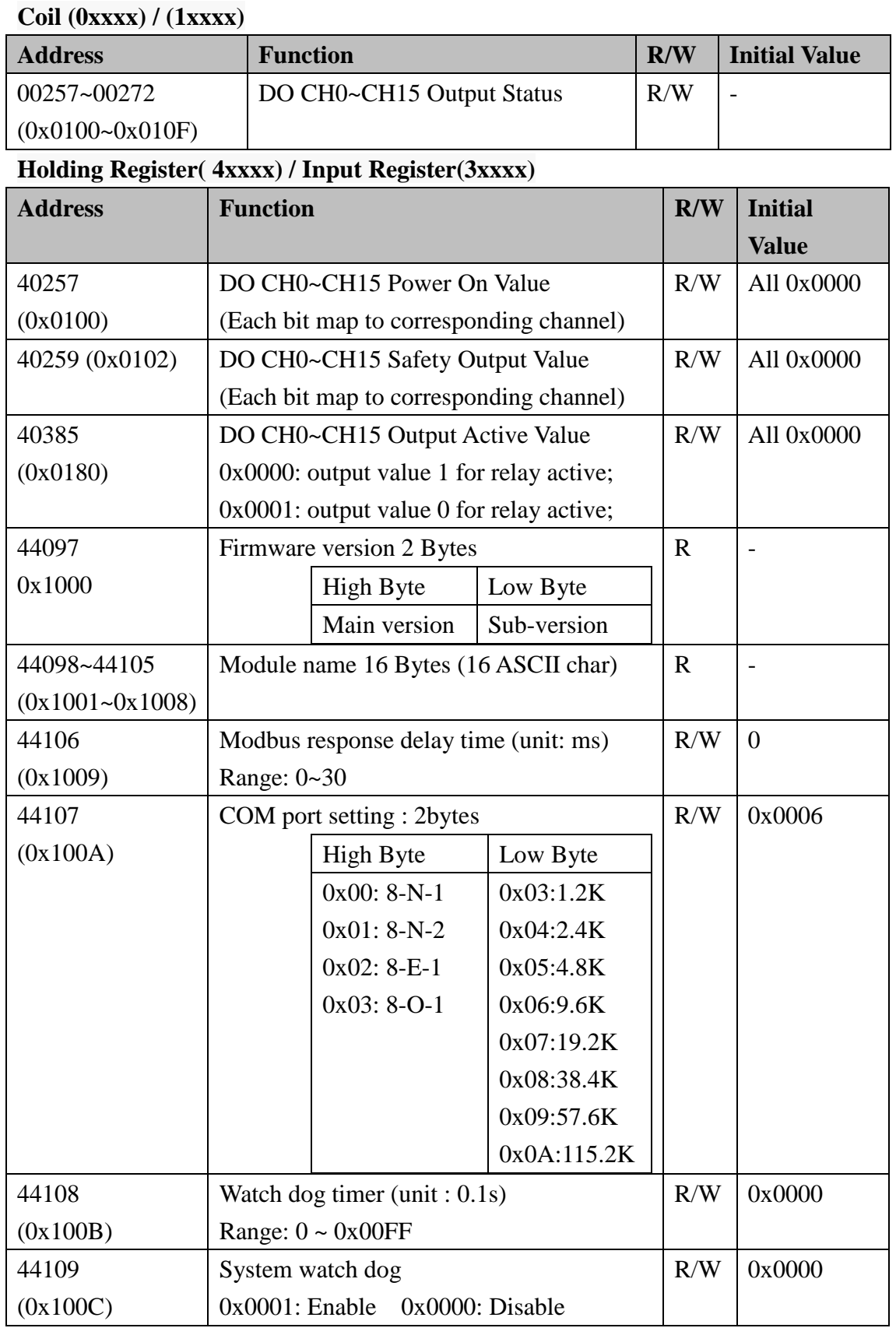

Wolf series Remote IO Module User's Manual 125

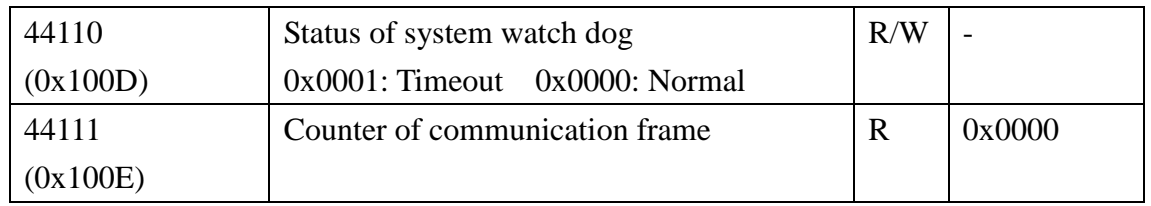

# **4.7 W-M1B501 16-Channel Digital**

# **Input/16-Channel Digital Output Module**

## **4.7.1 Terminal Assignment**

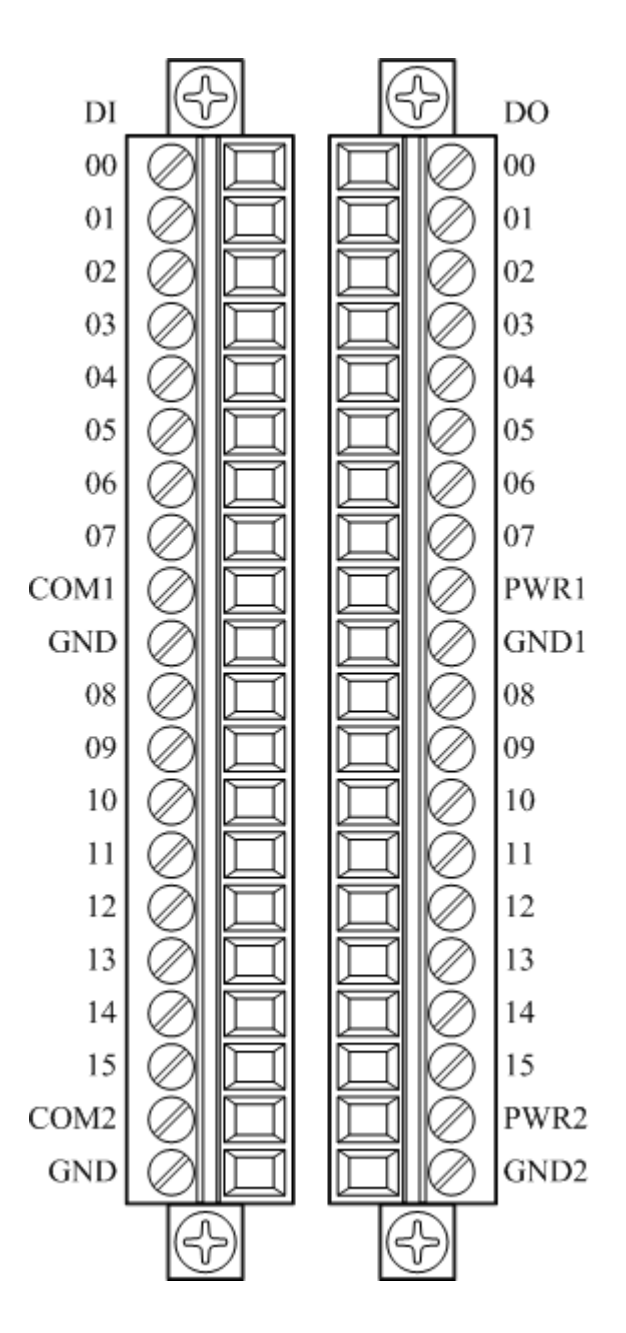

## **4.7.2 Block Diagram**

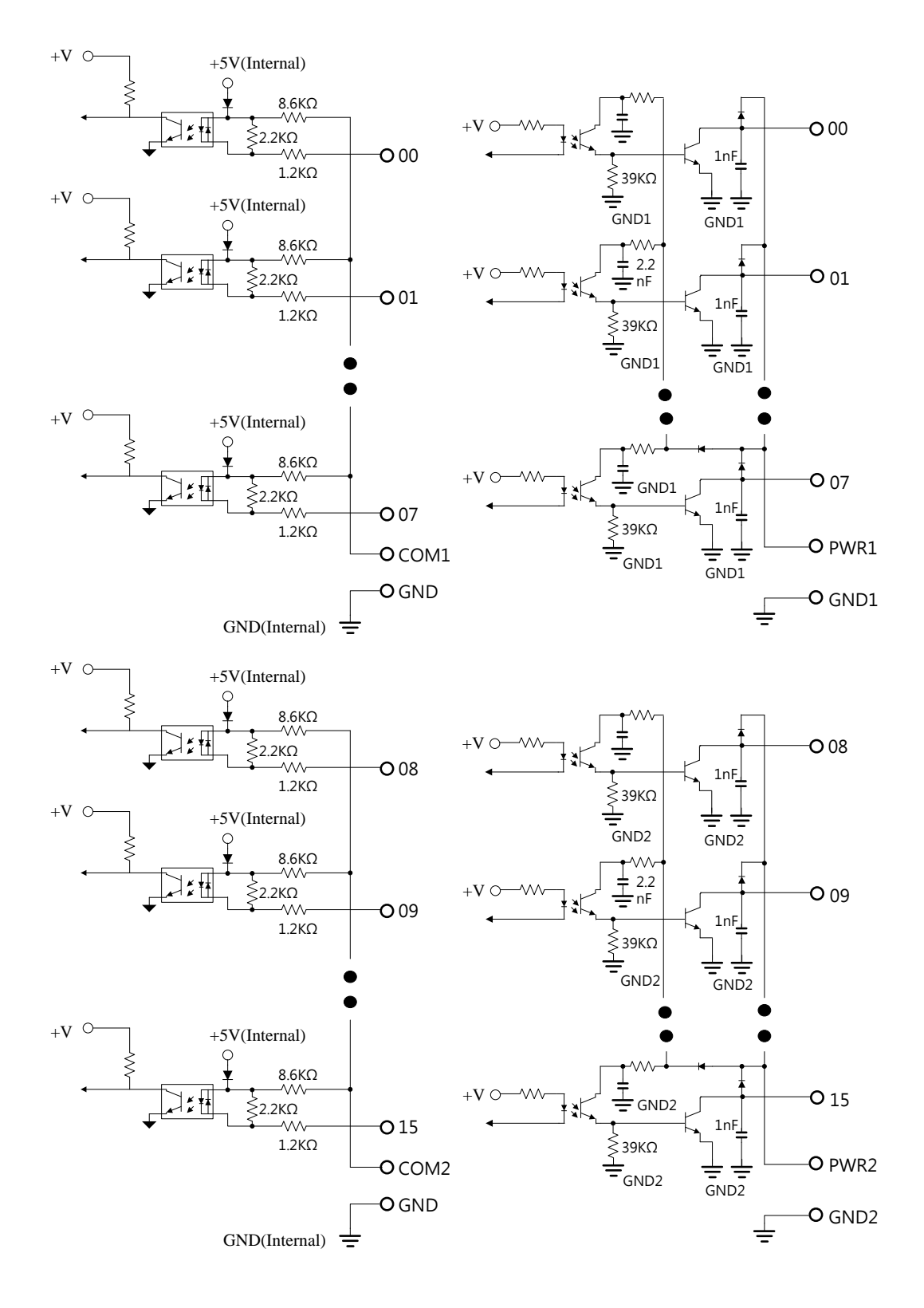

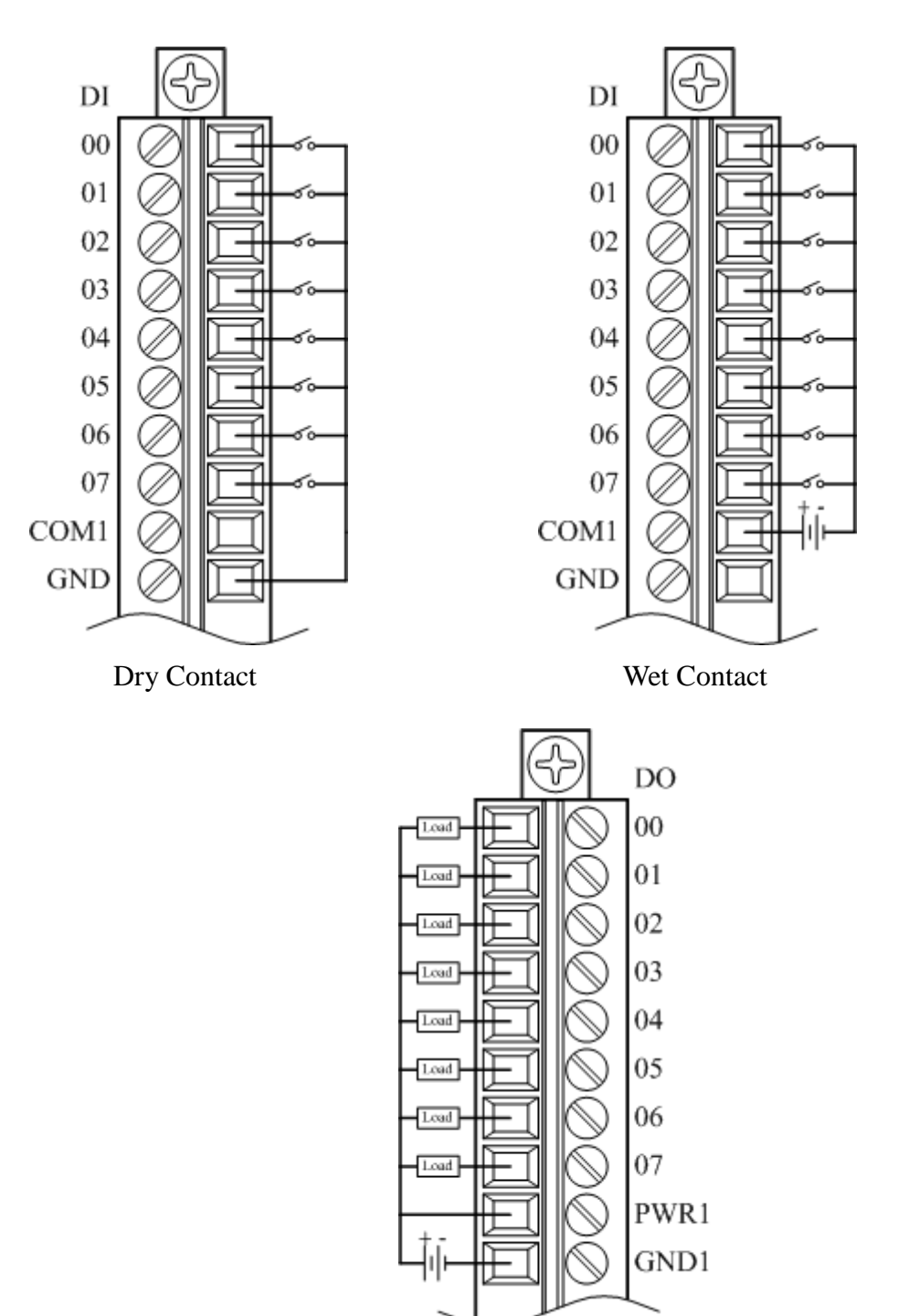

# **4.7.3 Channel Connecting**

## **4.7.4 IO Specifications**

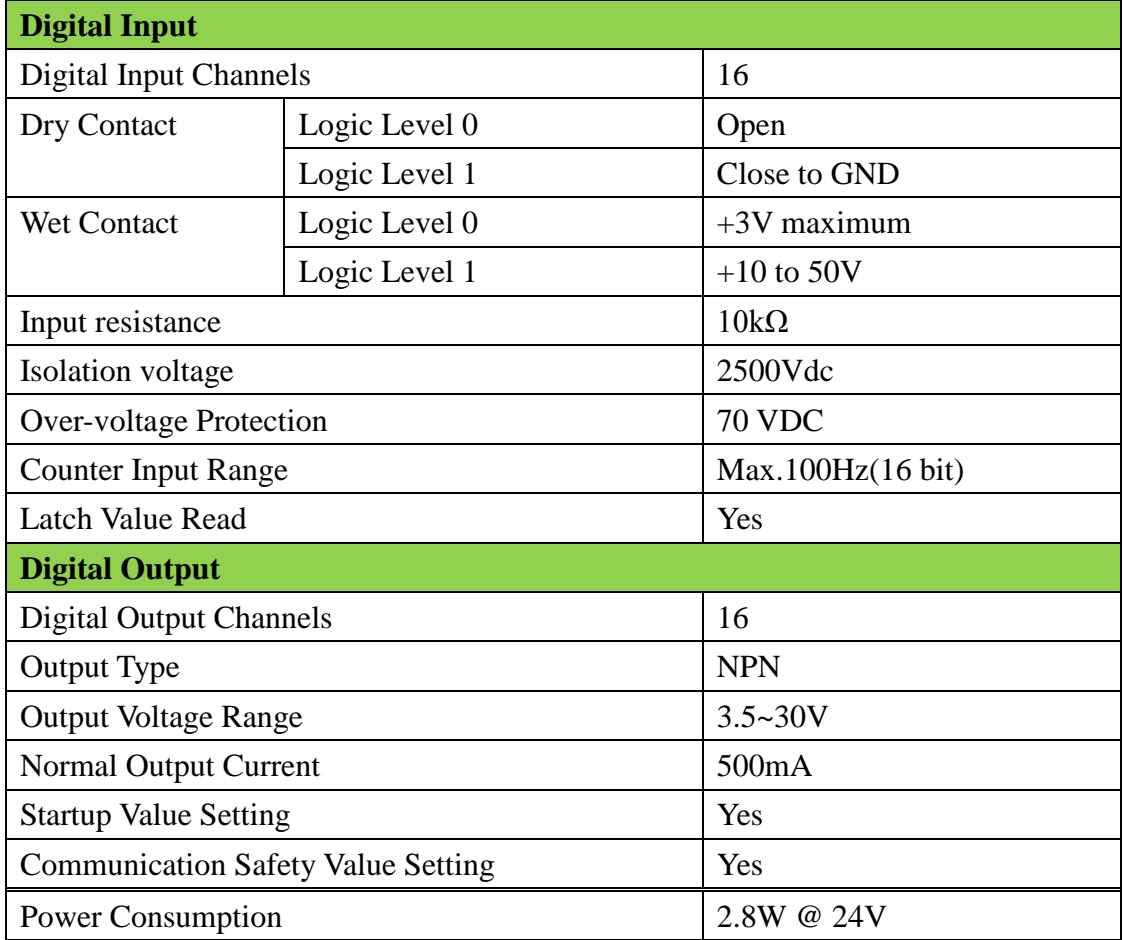

## **4.7.5 Related Reference**

### 4.7.5.1 Digital Input Active State

Wolf series digital module supports invert DI status, when setting is 0x0000, if the external signal is logic level high, the DI status is 1, if the external signal is logic level low, the reading value is 0; when setting is 0x0001, if the external signal s logic level high, the reading value is 0, if the external signal s logic level low, the DI status is 1. The Modbus setting address is as below:

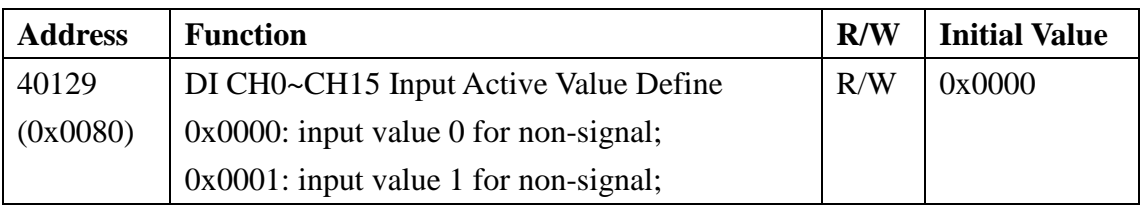

When Input Active Value Define as  $0:$ 

External signal:

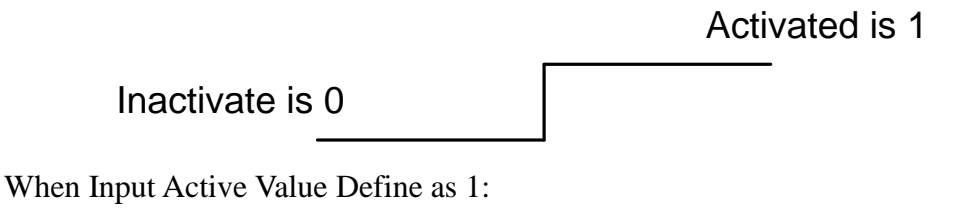

External signal:

Activated is 0

Inactivate is 1

4.7.5.2 Digital Input Status

Following Modbus address can be used to read digital input channel status:

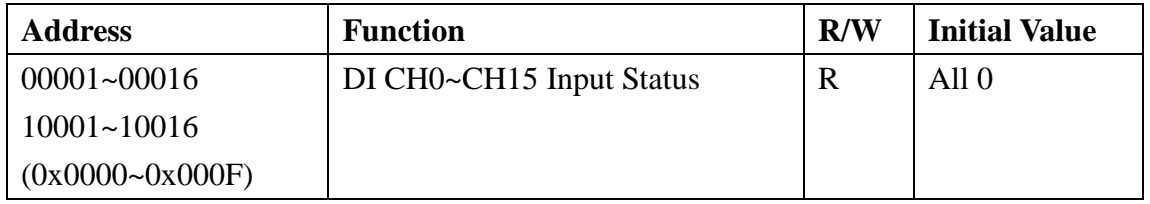

### 4.7.5.3 Read/Clear the Digital Input Counter

Module has the function of counting the external pulse number of the digital signal. The maximum frequency must be less than 100Hz. Following Modbus address can be used to read or clear current counter.

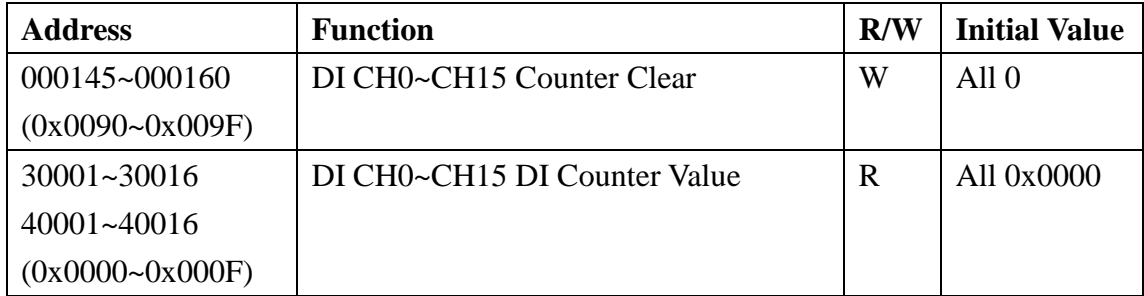

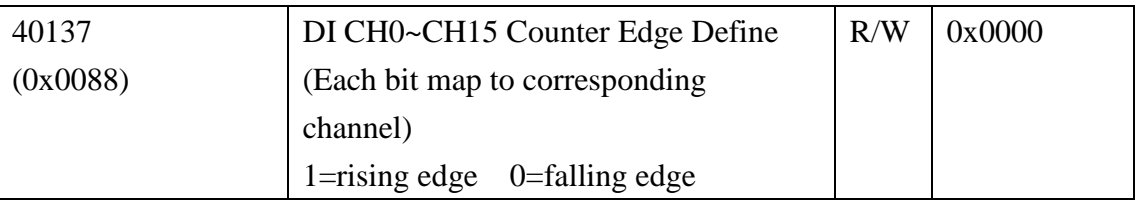

Refer following description for how counter works:

When Input Active Value Define is 0:

External signal:

Rising edge counter:

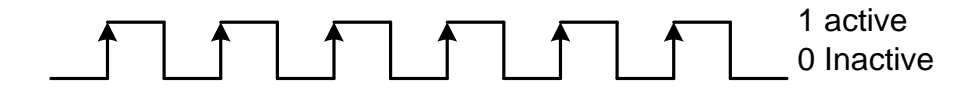

Falling edge counter:

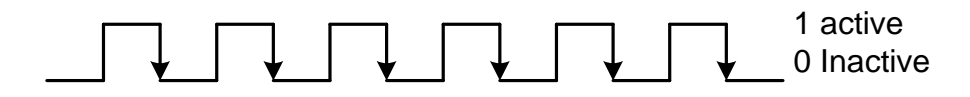

When Input Active Value Define is 1:

External signal:

Rising edge counter:

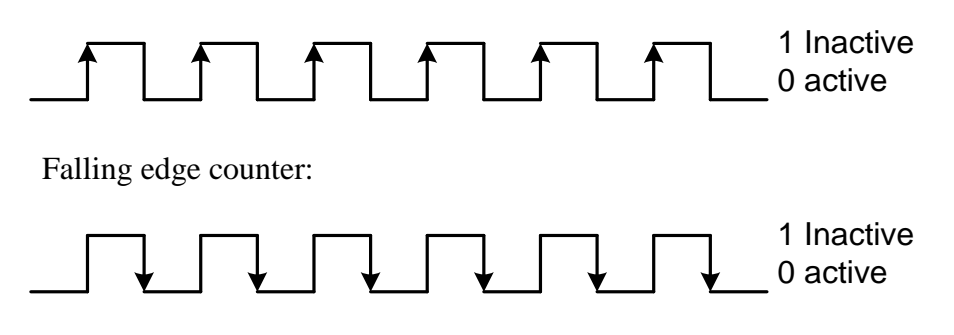

### 4.7.5.4 Read/Clear Latch Status

Module has the function of latch the external pulse of the digital signal. Following Modbus address can be used to read or clear current latch status:

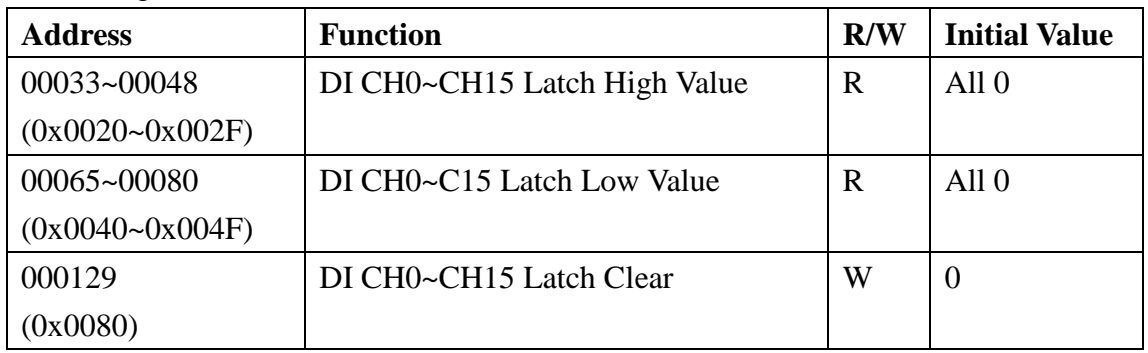

When Input Active Value Define is 0: External signal:

Activated is 1, Latch High is 1

Inactivate is  $0, 1$  Latch Low is 1

When Input Active Value Define is 1: External signal

Inactivate is  $0, 1$  Latch Low is 1

Activated is  $1, 1$  Latch High is 1

#### 4.7.5.5 Digital Output Active State

Digital Output module supports invert digital output status, when the state is 0x0000, if the output channel is configured as 1, the digital output will be activated, if the output channel is configured as 0, the digital output will be inactivate; when setting is 0x0001, if the output channel is configured as 0, the digital output will be activated, if the output channel is configured as 1, the digital output will be inactivated. The Modbus address setting is as below:

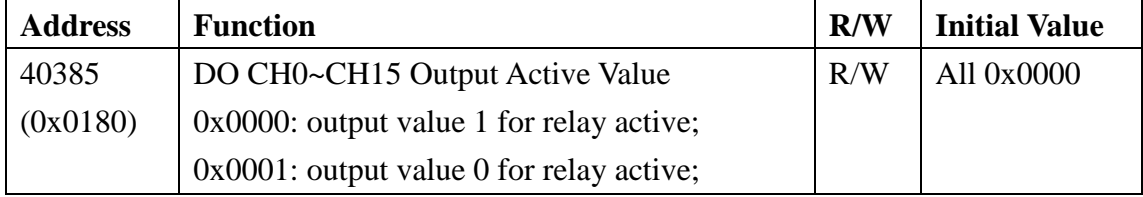

When Output Active Value Define is 0:

Digital output

Activated when do is 1

Inactivate when do is 0

When Output Active Value Define is 1 Digital output

Activated when do is 0

Inactivate when do is 1

### 4.7.5.6 Digital Output Status

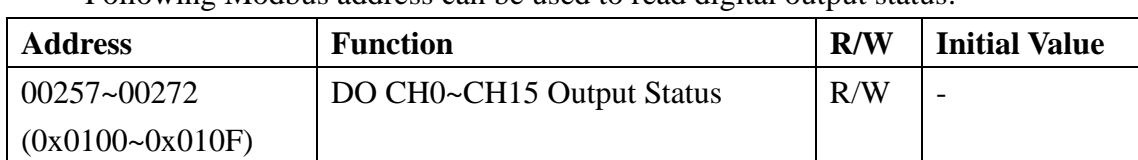

Following Modbus address can be used to read digital output status:

### 4.7.5.7 Power-on Value

Module has the function of power-on value. Following Modbus address can be used to configure the power-on value for all channel:

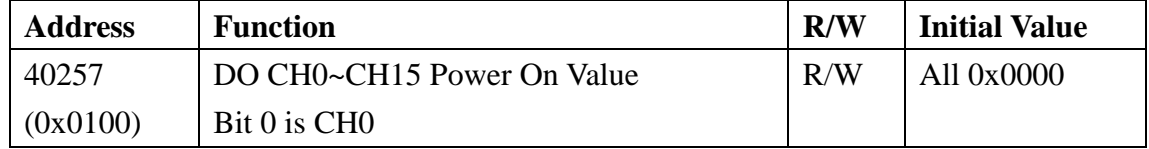

### 4.7.5.8 Host Watchdog Timer

When the host watchdog function is enabled and timeout occurs, the module will reset all outputs to a safe state in order to ensure the safety of system or device. Following Modbus address can be used to configure the safe value of digital output:

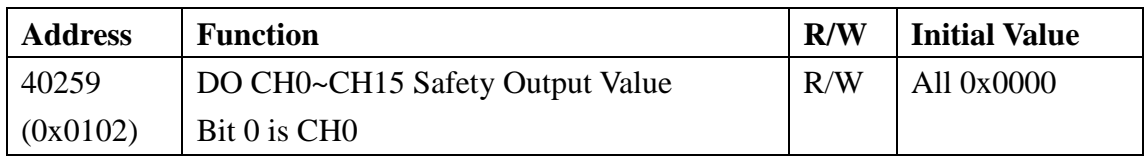

### **4.7.6 MODBUS Address**

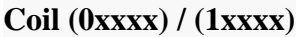

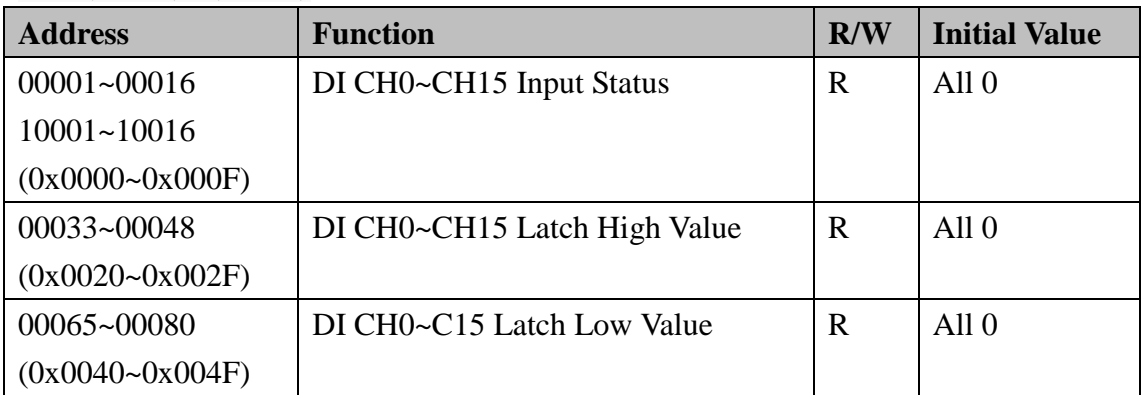

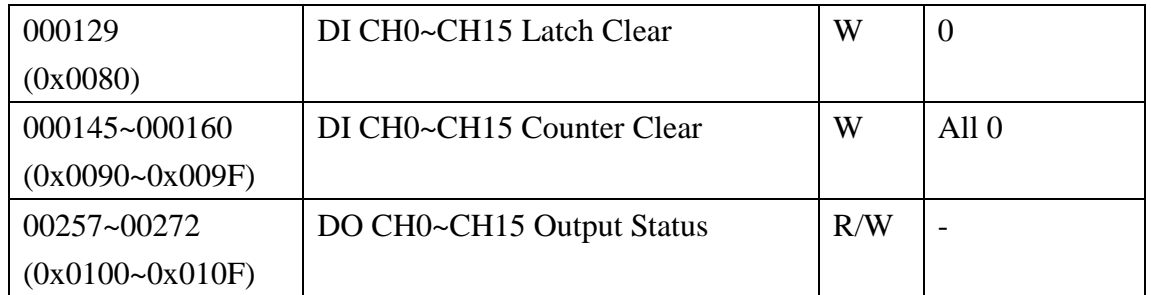

#### **Holding Register (4xxxx) / Input Register (3xxxx)**

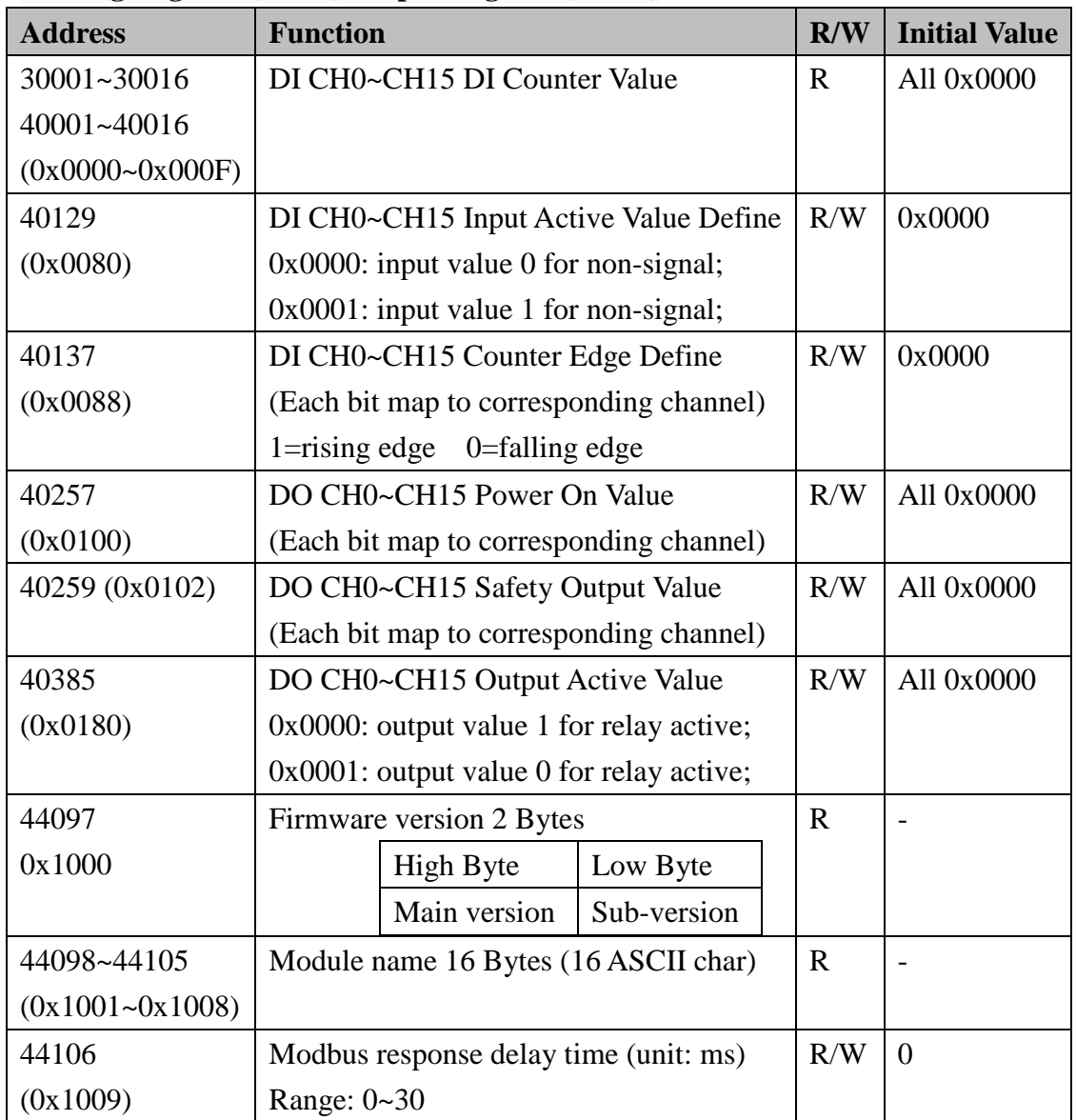

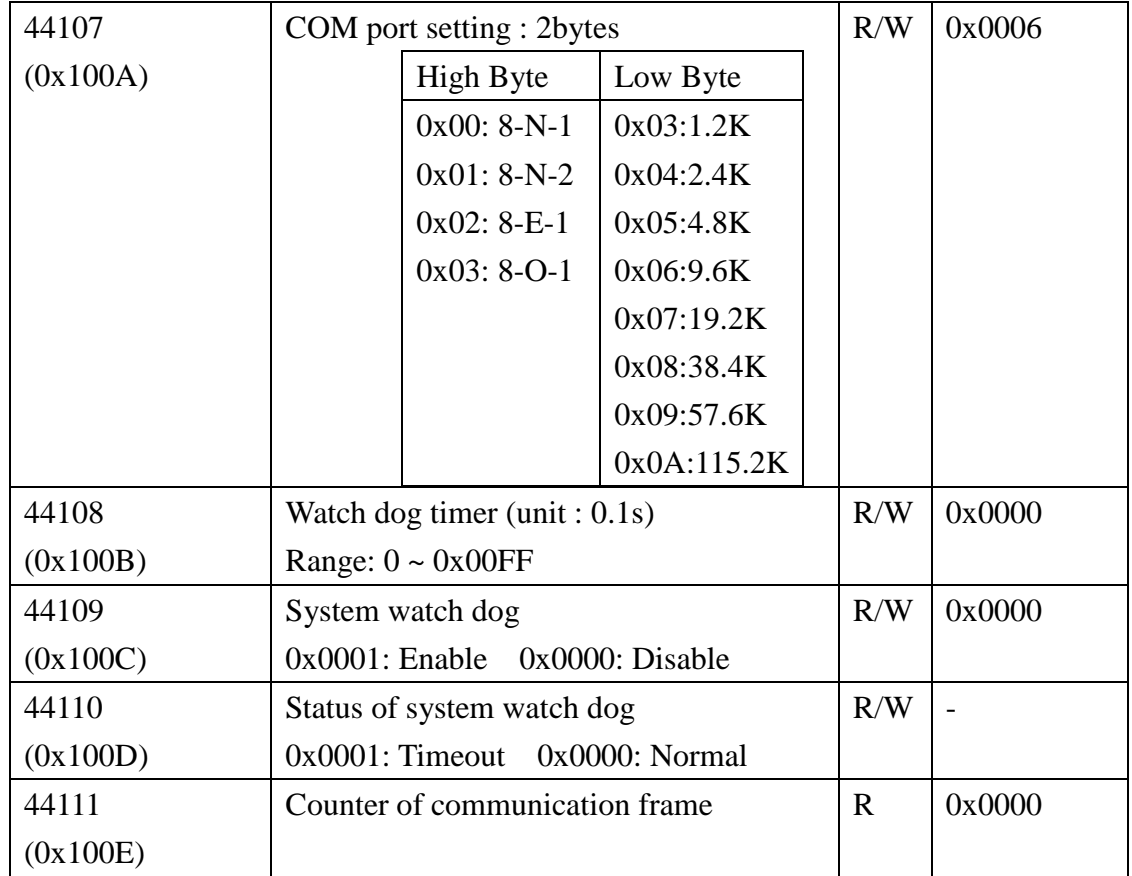
## **4.8 W-M1B502 16-Channel Digital**

## **Input/8-Channel Relay Output Module**

**4.8.1 Terminal Assignment**

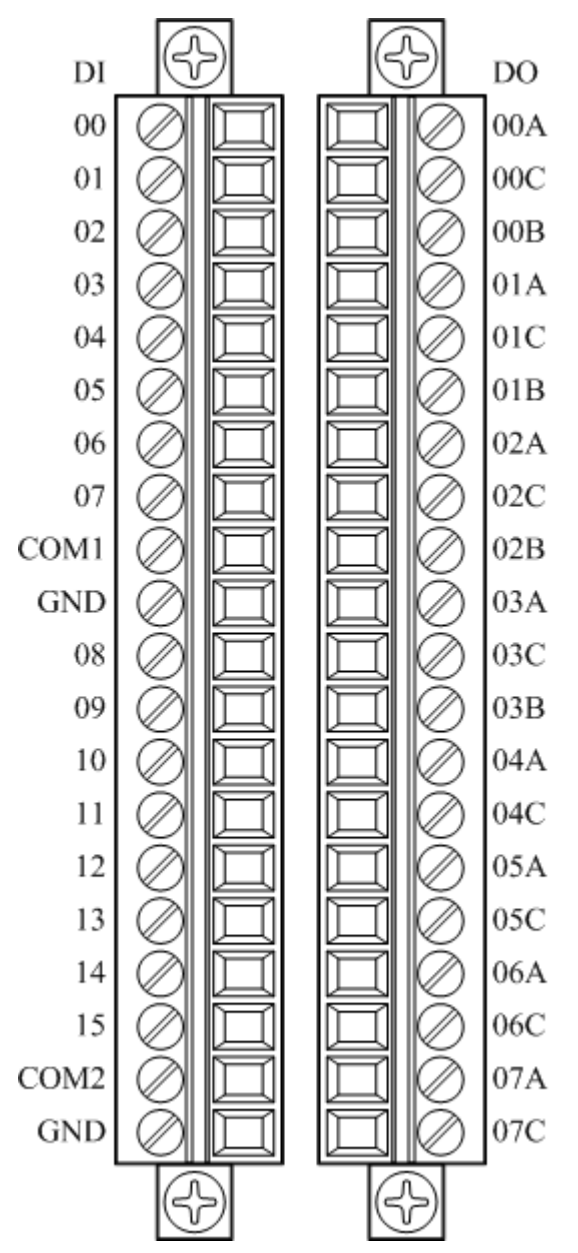

### **4.8.2 Block Diagram**

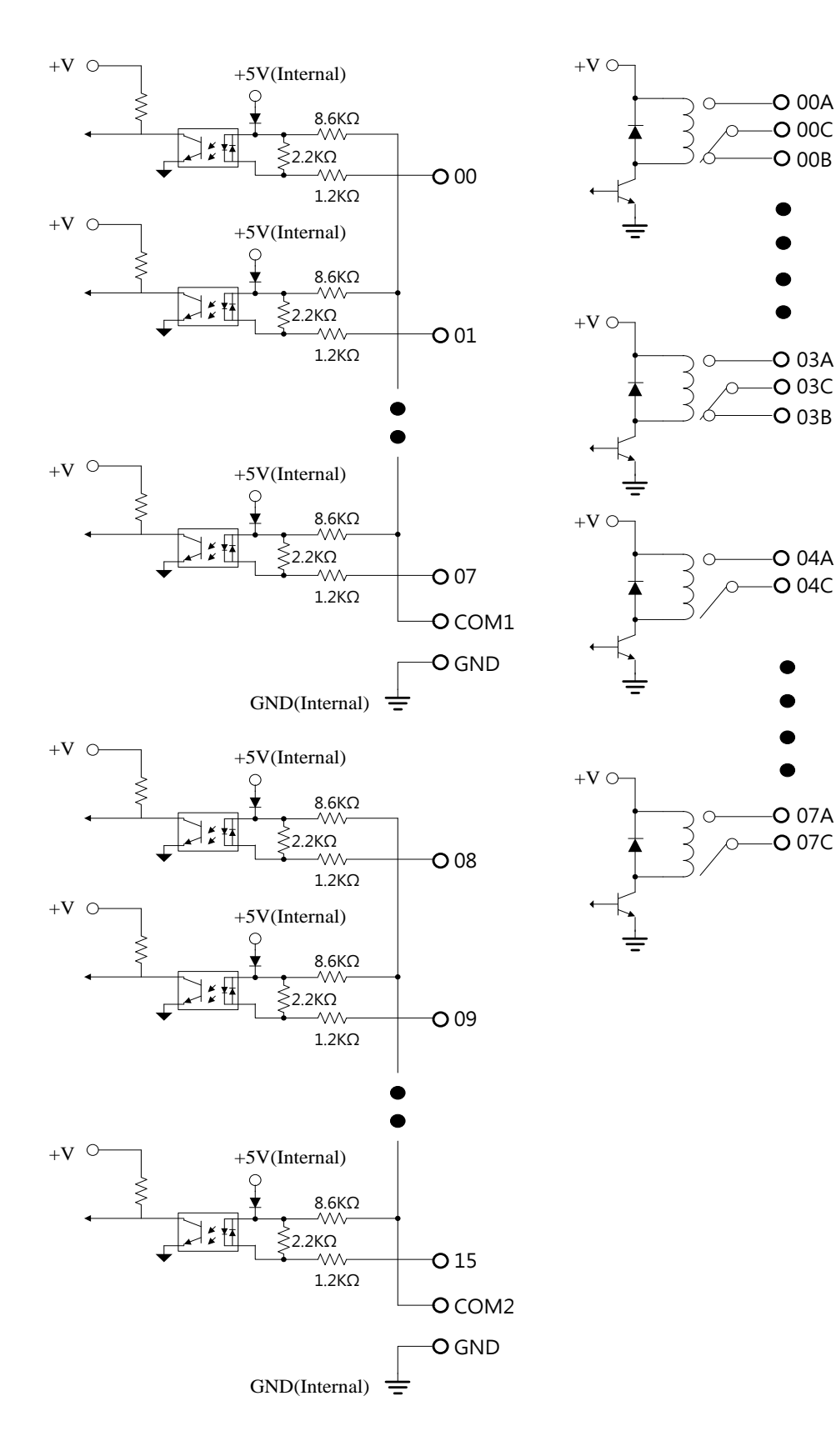

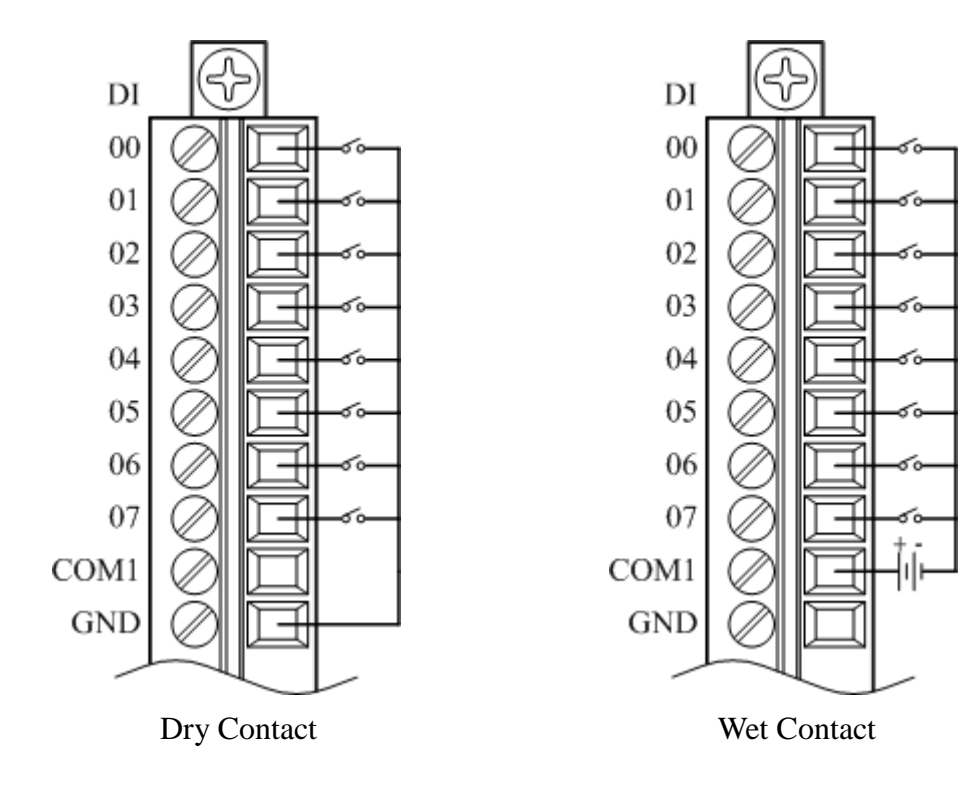

### **4.8.3 Channel Connecting**

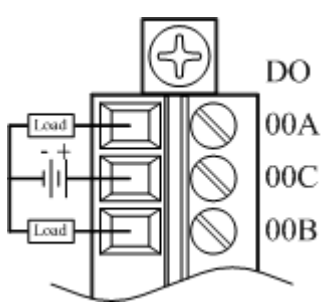

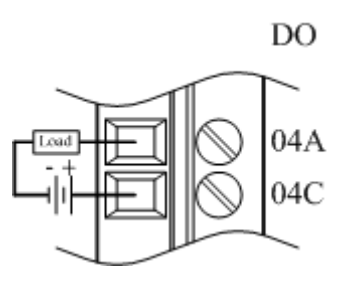

# **4.8.4 IO Specifications**

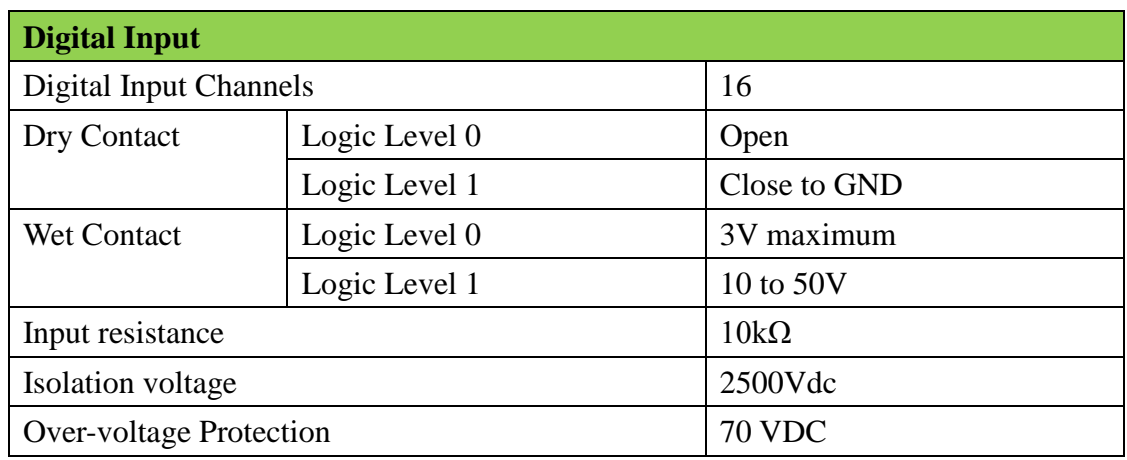

Wolf series Remote IO Module User's Manual 139

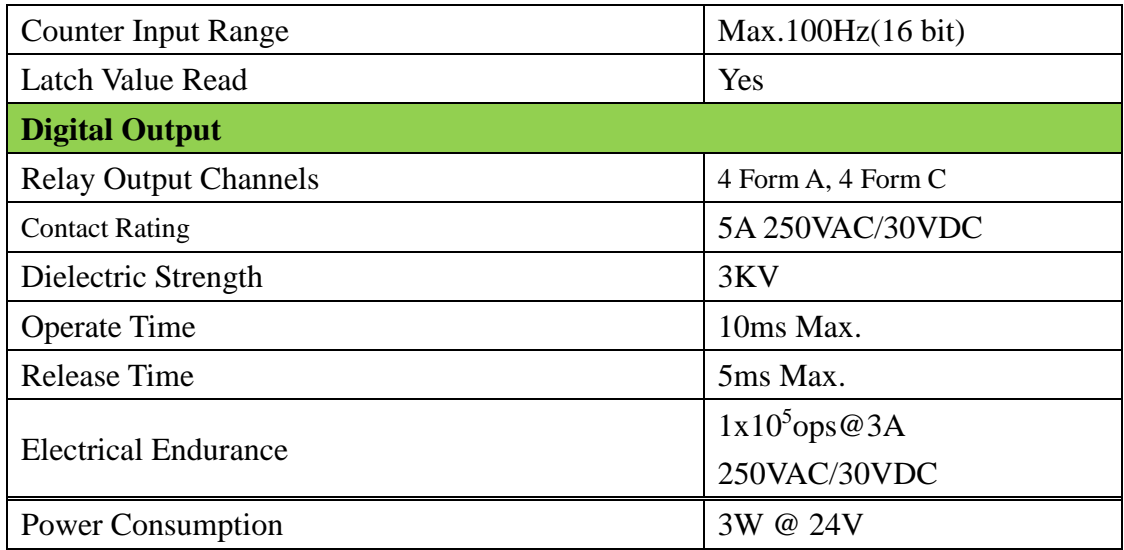

### **4.8.5 Related Reference**

#### 4.8.5.1 Digital Input Active State

Wolf series digital module supports invert DI status, when setting is 0x0000, if the external signal is logic level high, the DI status is 1, if the external signal is logic level low, the reading value is 0; when setting is 0x0001, if the external signal s logic level high, the reading value is 0, if the external signal s logic level low, the DI status is 1. The Modbus setting address is as below:

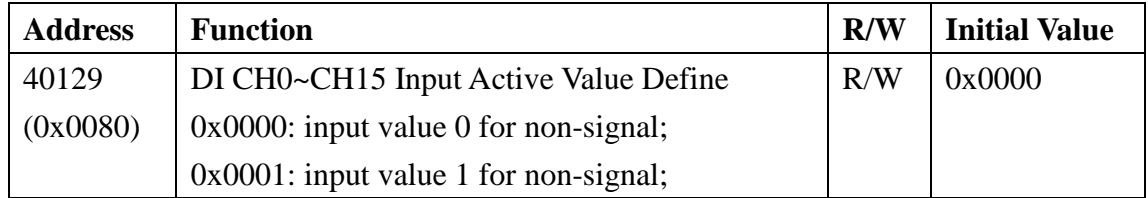

When Input Active Value Define as 0:

External signal:

Activated is 1

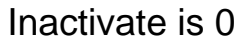

When Input Active Value Define as 1: External signal:

Activated is 0

Inactivate is 1

Wolf series Remote IO Module User's Manual 140

#### 4.8.5.2 Digital Input Status

Following Modbus address can be used to read digital input channel status:

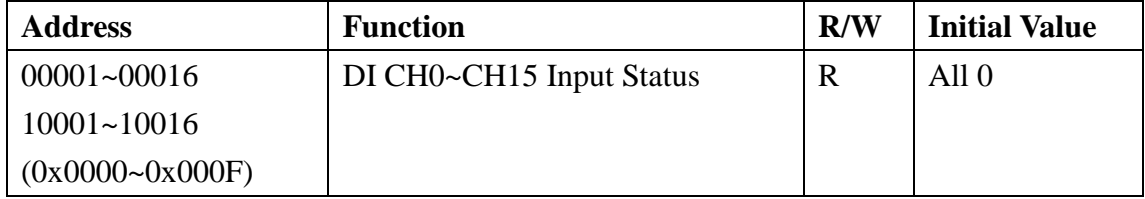

#### 4.8.5.3 Read/Clear the Digital Input Counter

Module has the function of counting the external pulse number of the digital signal. The maximum frequency must be less than 100Hz. Following Modbus address can be used to read or clear current counter.

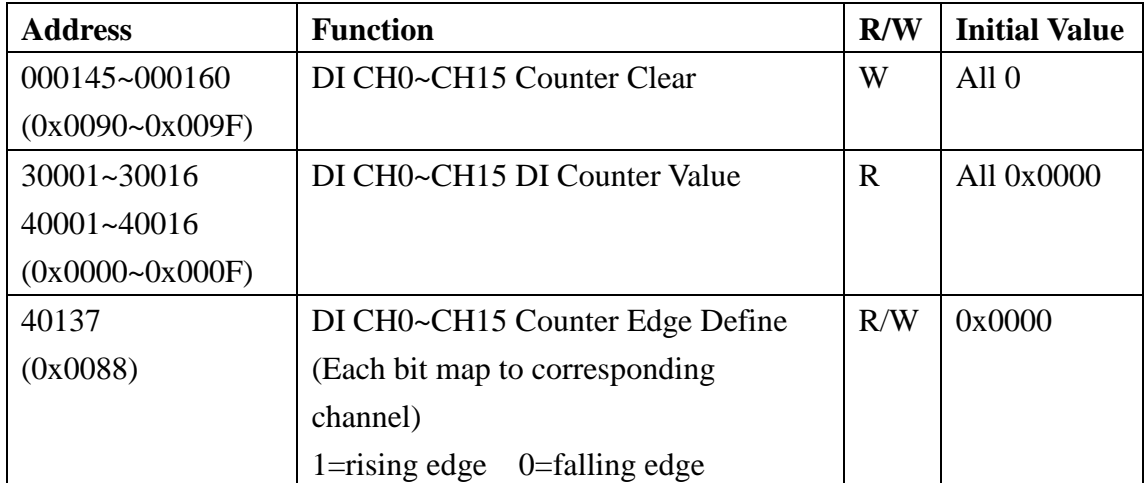

Refer following description for how counter works:

When Input Active Value Define is 0:

External signal:

Rising edge counter:

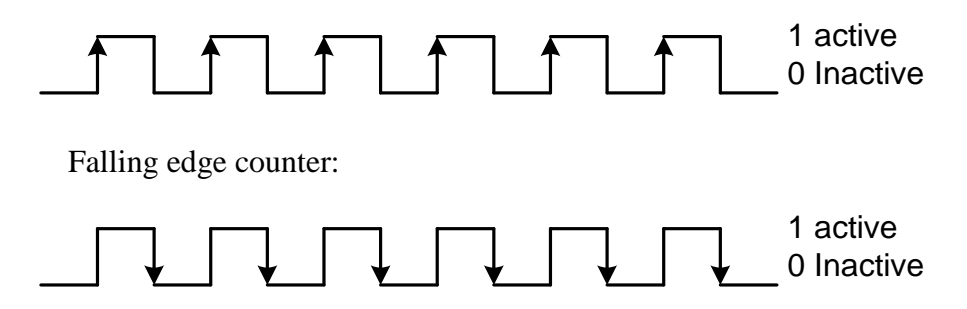

When Input Active Value Define is 1: External signal:

Rising edge counter:

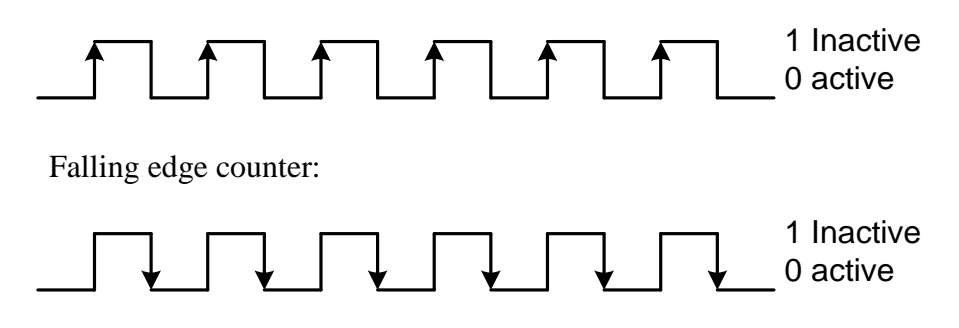

#### 4.8.5.4 Read/Clear Latch Status

Module has the function of latch the external pulse of the digital signal. Following Modbus address can be used to read or clear current latch status:

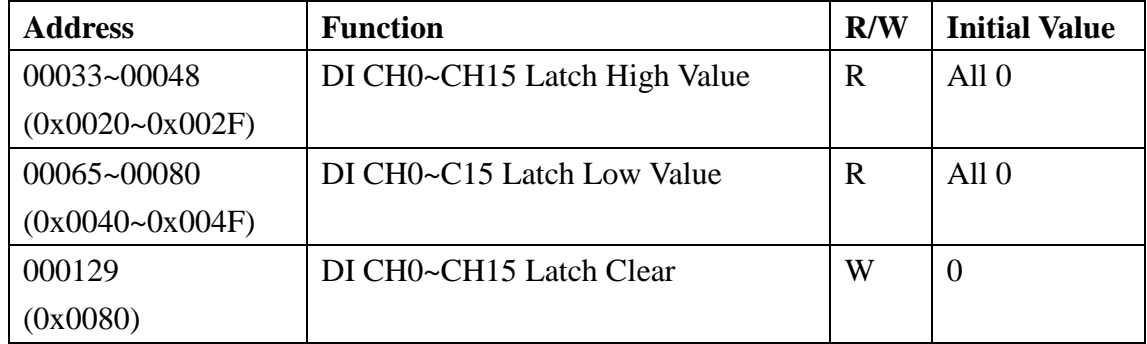

When Input Active Value Define is 0: External signal:

Activated is 1, Latch High is 1

Inactivate is  $0, 1$  Latch Low is 1

When Input Active Value Define is 1: External signal

Inactivate is  $0, 1$  Latch Low is 1

Activated is 1, Latch High is 1

#### 4.8.5.5 Digital Output Active State

Digital Output module supports invert digital output status, when the state is 0x0000, if the output channel is configured as 1, the digital output will be activated, if the output channel is configured as 0, the digital output will be inactivate; when setting is 0x0001, if the output channel is configured as 0, the digital output will be activated, if the output channel is configured as 1, the digital output will be inactivated. The Modbus address setting is as below:

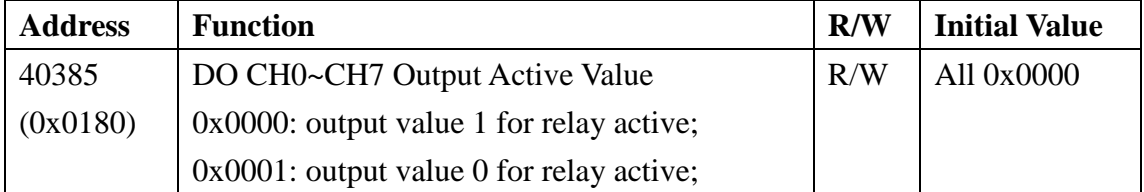

When Output Active Value Define is 0:

Digital output

Activated when do is 1

Inactivate when do is 0

When Output Active Value Define is 1 Digital output

Activated when do is 0

Inactivate when do is 1

#### 4.8.5.6 Digital Output Status

Following Modbus address can be used to read digital output status:

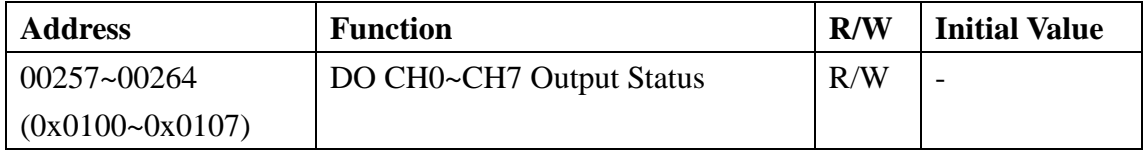

#### 4.7.5.7 Power-on Value

Module has the function of power-on value. Following Modbus address can be used to configure the power-on value for all channel:

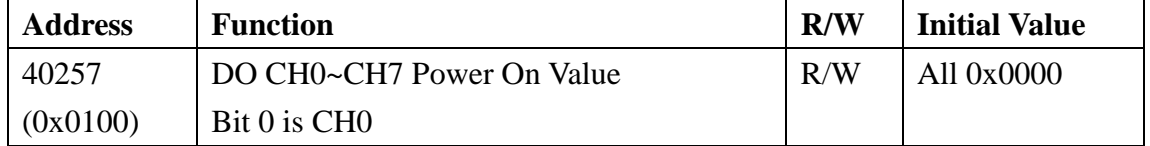

#### 4.7.5.8 Host Watchdog Timer

When the host watchdog function is enabled and timeout occurs, the module will reset all outputs to a safe state in order to ensure the safety of system or device. Following Modbus address can be used to configure the safe value of digital output:

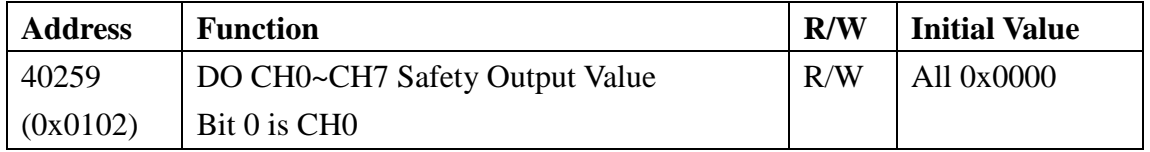

### **4.7.6 MODBUS Address**

#### **Coil (0xxxx) / (1xxxx)**

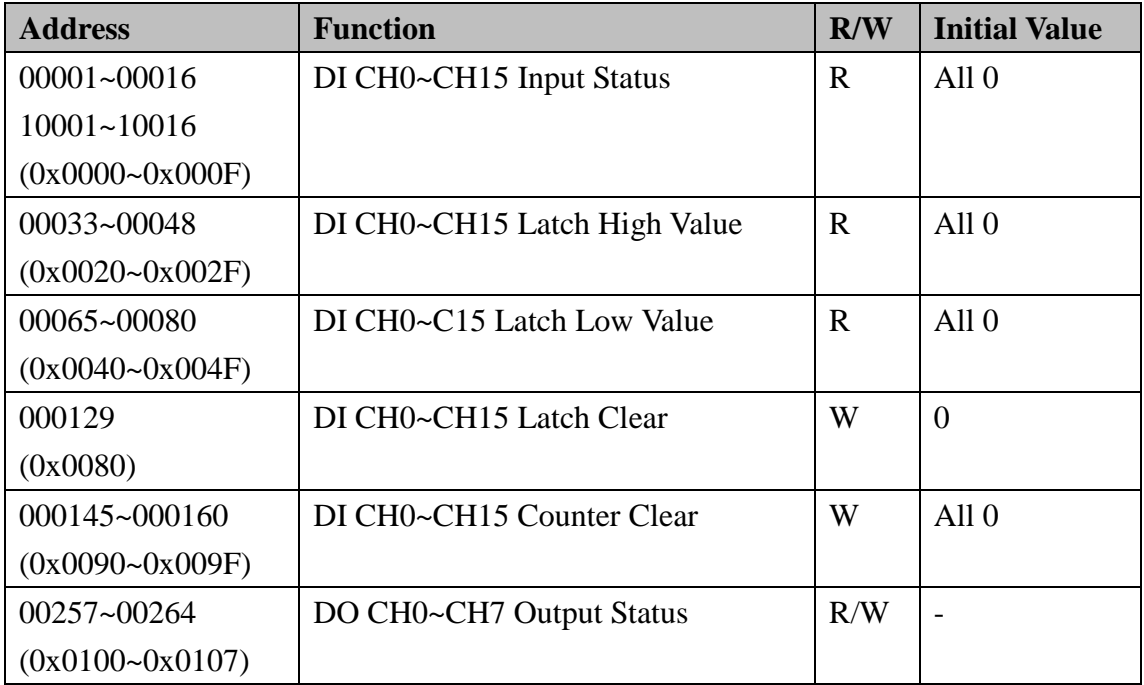

#### **Holding Register (4xxxx) / Input Register (3xxxx)**

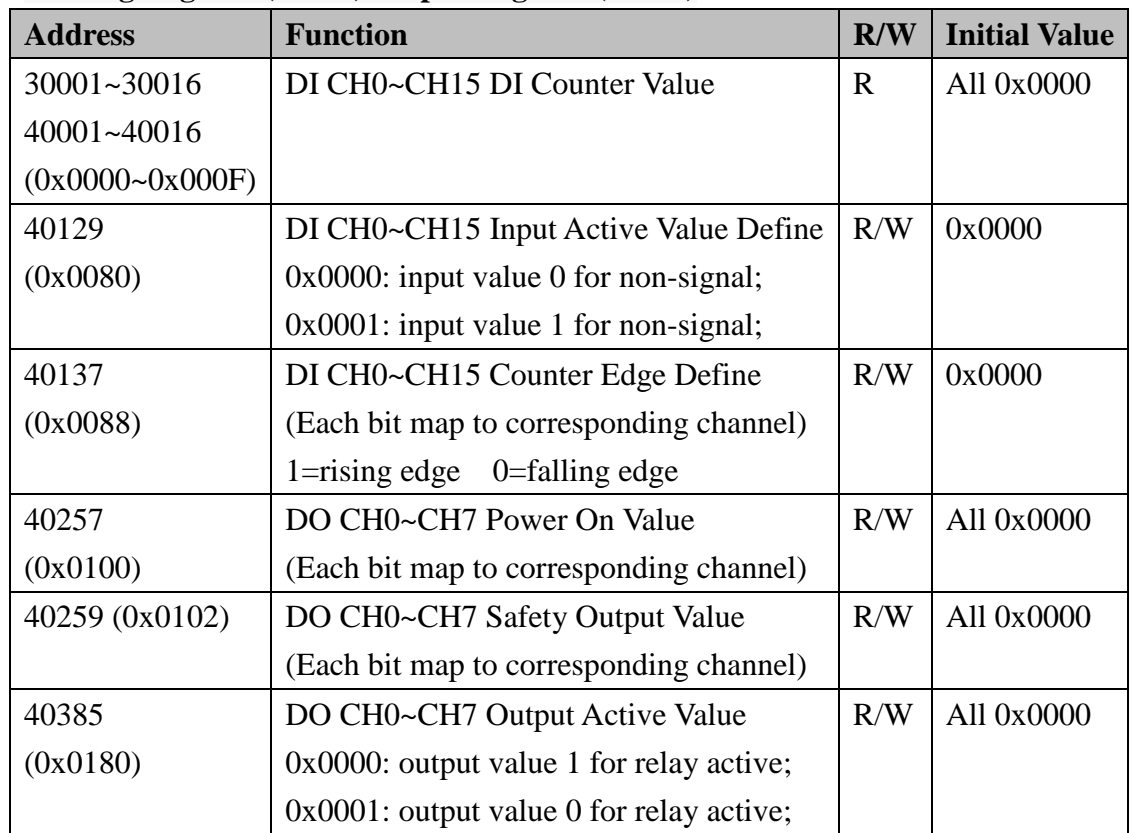

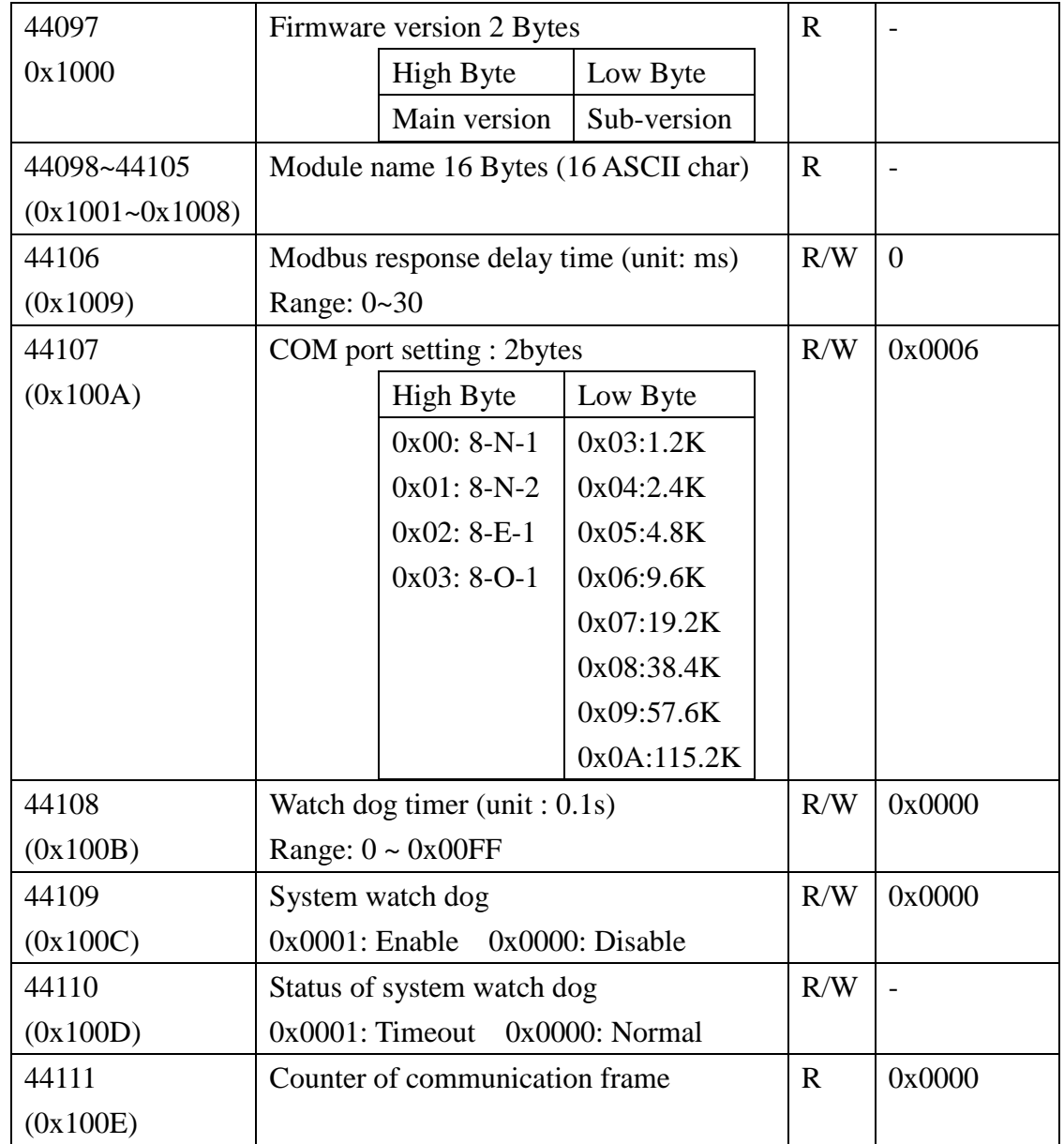

# **Chapter 5. FAQ**

 If you have difficulty in using Wolf Series module, please look up the related information in this manual. Shall you have any unsolved issues, comment or suggestion, please visit our website and contact us. With the greatest enthusiasm and endeavor, we will be always ready to serve you.

Email: [service@advanio.com.tw](mailto:service_cn@advanio.com.cn)

Website: [http://www.advanio.com.tw](http://www.advanio.com.cn/)

### **5.1 Communication**

If you failed in communicating with the module, please proceed with the following steps:

- 1. Confirm the power supply voltage range is set at  $+10$  to  $+60V$  DC, otherwise, make sure the power LED indicators on the module is normal.
- 2. Upon receiving the command, the Power LED will flash once. Follow this procedure to check if the module receives command from the host.
- 3. Under permissive conditions, other equipment may also be used to detect whether the host PC can be communicate with a normal communication protocol which based on RS485 communication network equipment.
- 4. If the host is a PC with Windows Operation System installed, user can execute Utility software to check the availability of I/O module. (please download the software via Advanio official site. http: //www.advanio.com) .
- 5. Setup the module into INIT mode, and have it communicate with the following parameters: address number **01**, serial transmission rate is 9600bps, no parity bit and the communication protocol is Modbus.

### **5.2 Read data**

If data collected from I/O module are abnormal, perform the following steps to check it:

Abnormal data read may be resulted from the abnormal parameter storage in Memory, please use Utility software to check it or reset it to INIT mode.

Please refer to 2.1.11 (Factory Reset) to solve I/O module abnormality.

## **Chapter 6. Technical support**

 If any problem encountered during the application, please look up the user manual or contact us via Advanio website.

Email: [service@advanio.com](mailto:service_cn@advanio.com)

Website: [http://www.advanio.com](http://www.advanio.com/)

Before Contacting our Technical Support, please prepare information as follows:

1. Serial number can be found on the bar code labeled on the cover of module.

2. Firmware version: For more details, please refer to MODBUS command about read firmware version command.

3. Host configuration (type and operating system).

4. If the problem is repeated, please provide full problem description and related applications.

5. For particular error messages display, please provide full content in Dialog Box including title and original text.

6. Any problem with program and hardware device concerned, please fully describe the details.

7. Your comments and suggestions will be highly appreciated.

You will have your feedback via Email within 2 working days.